## **hive-builder**

リリース *3.7.0rc3*

**Mitsuru Nakakawaji**

**2023 07 06**

## Contents:

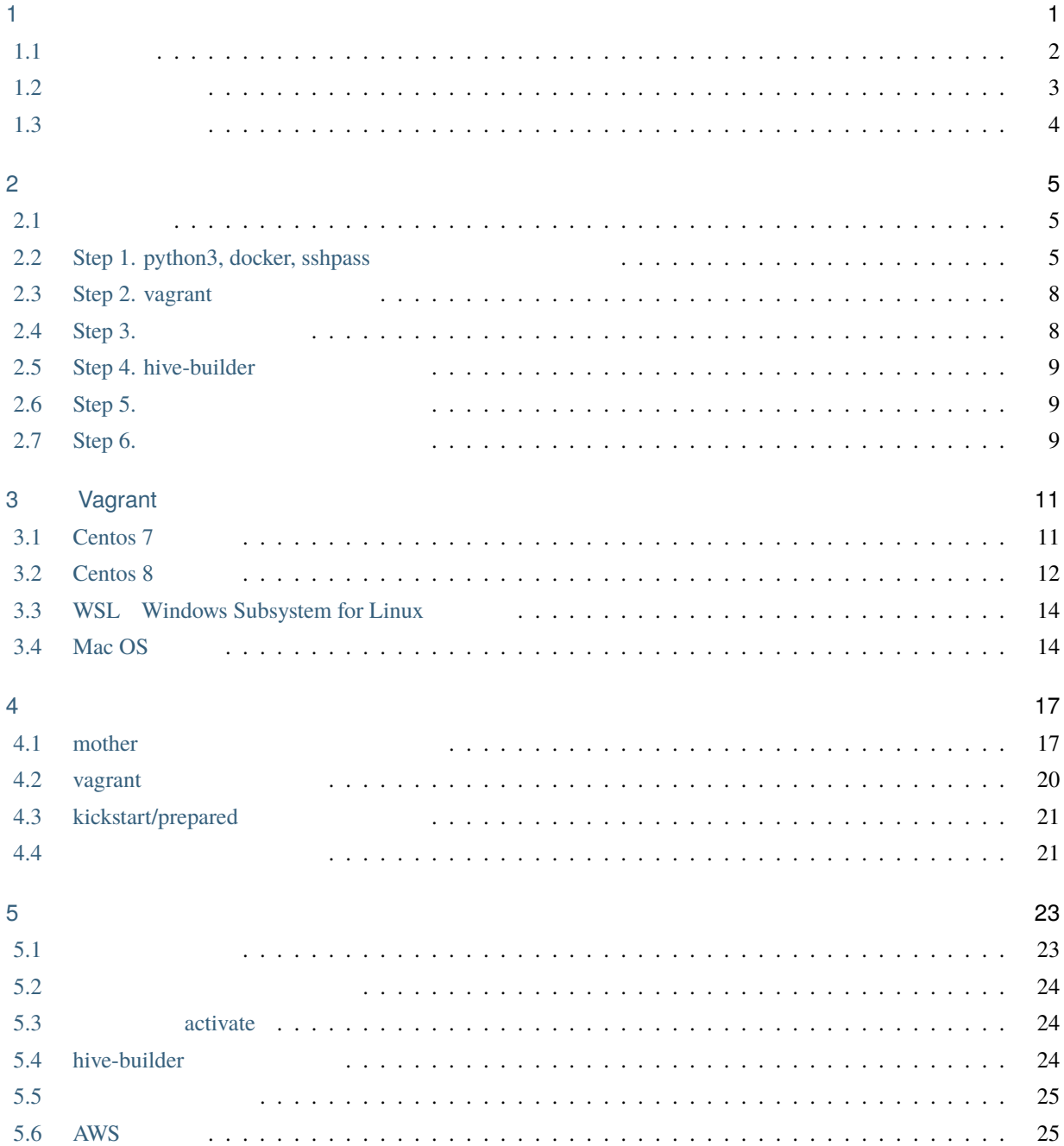

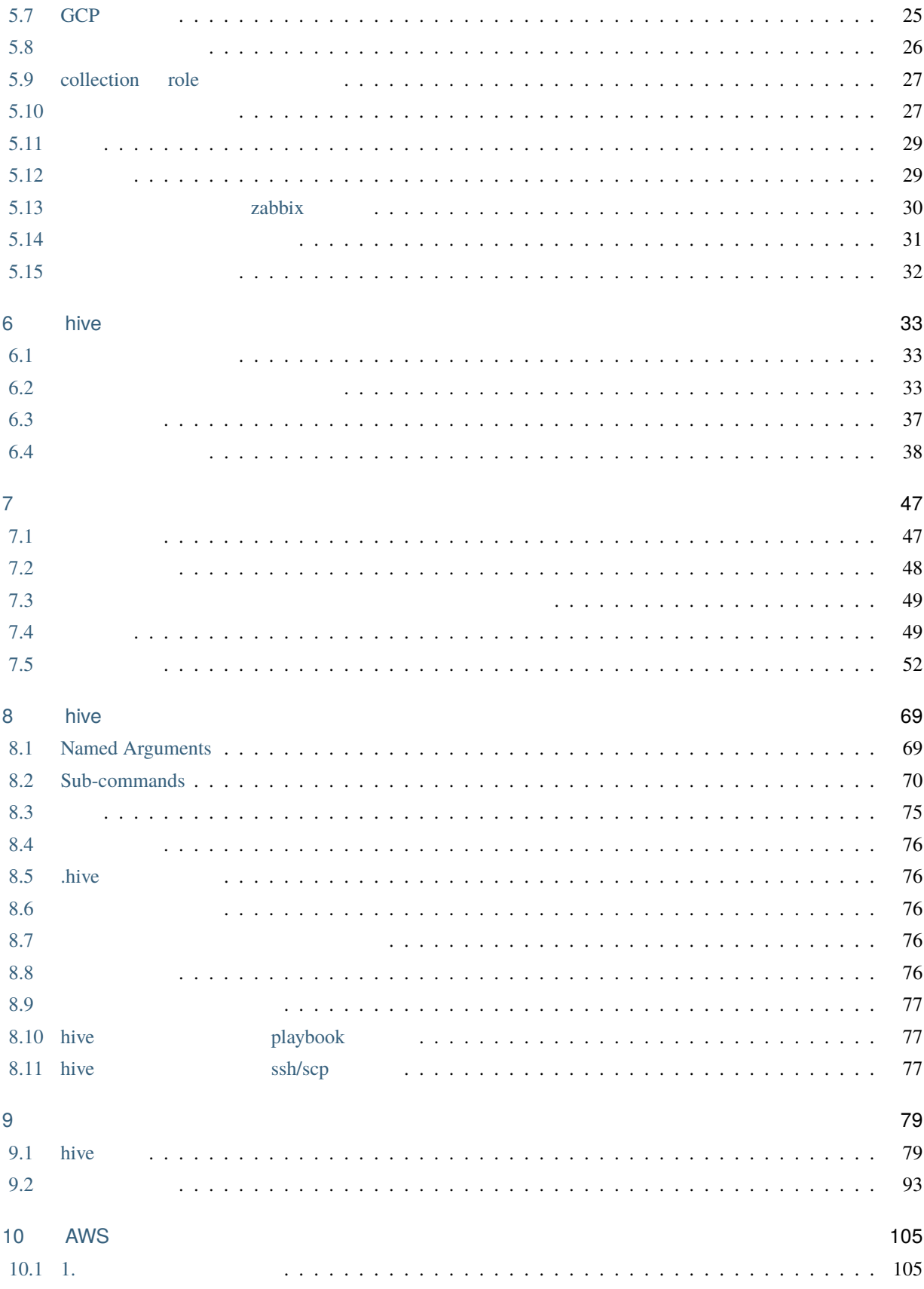

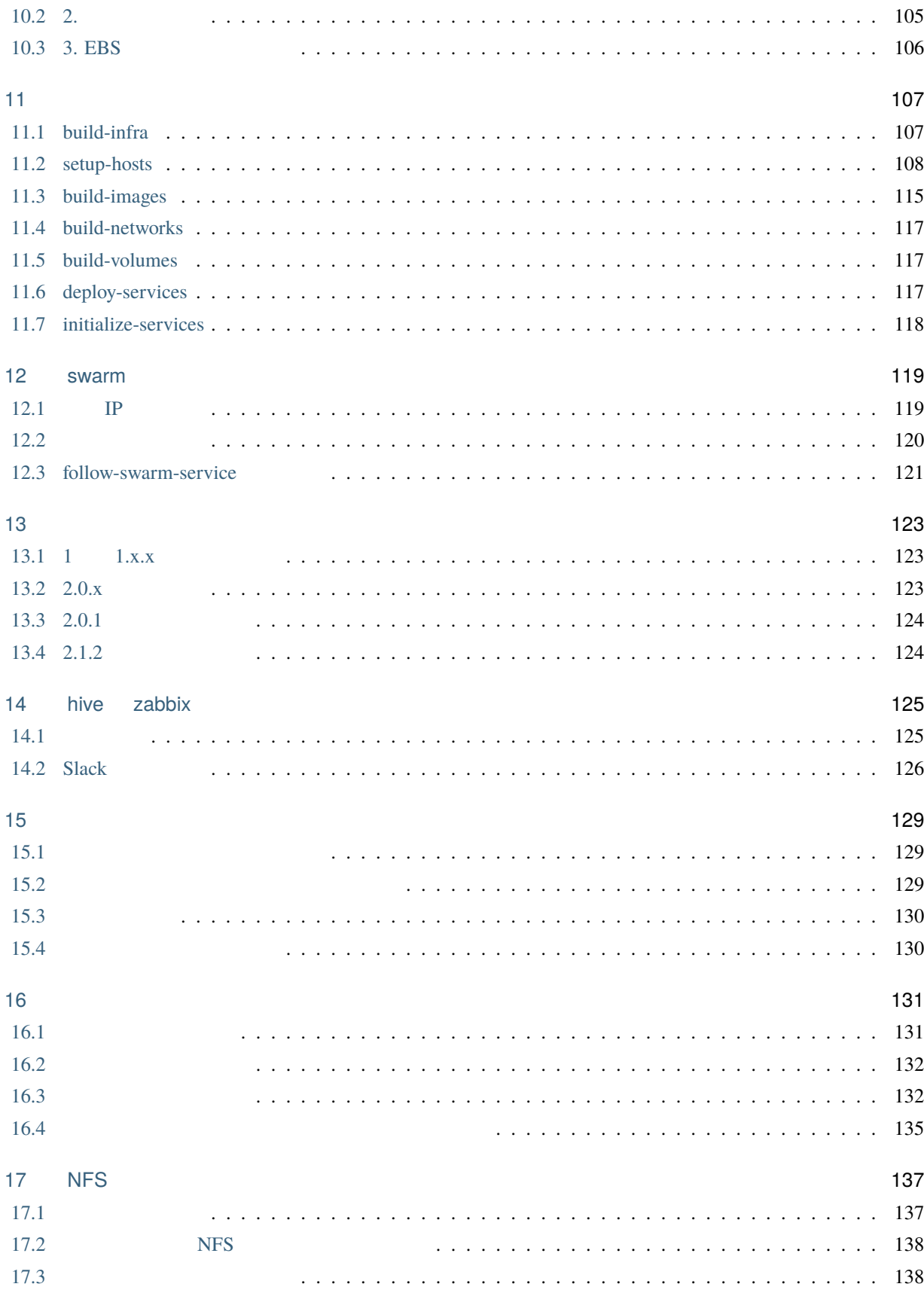

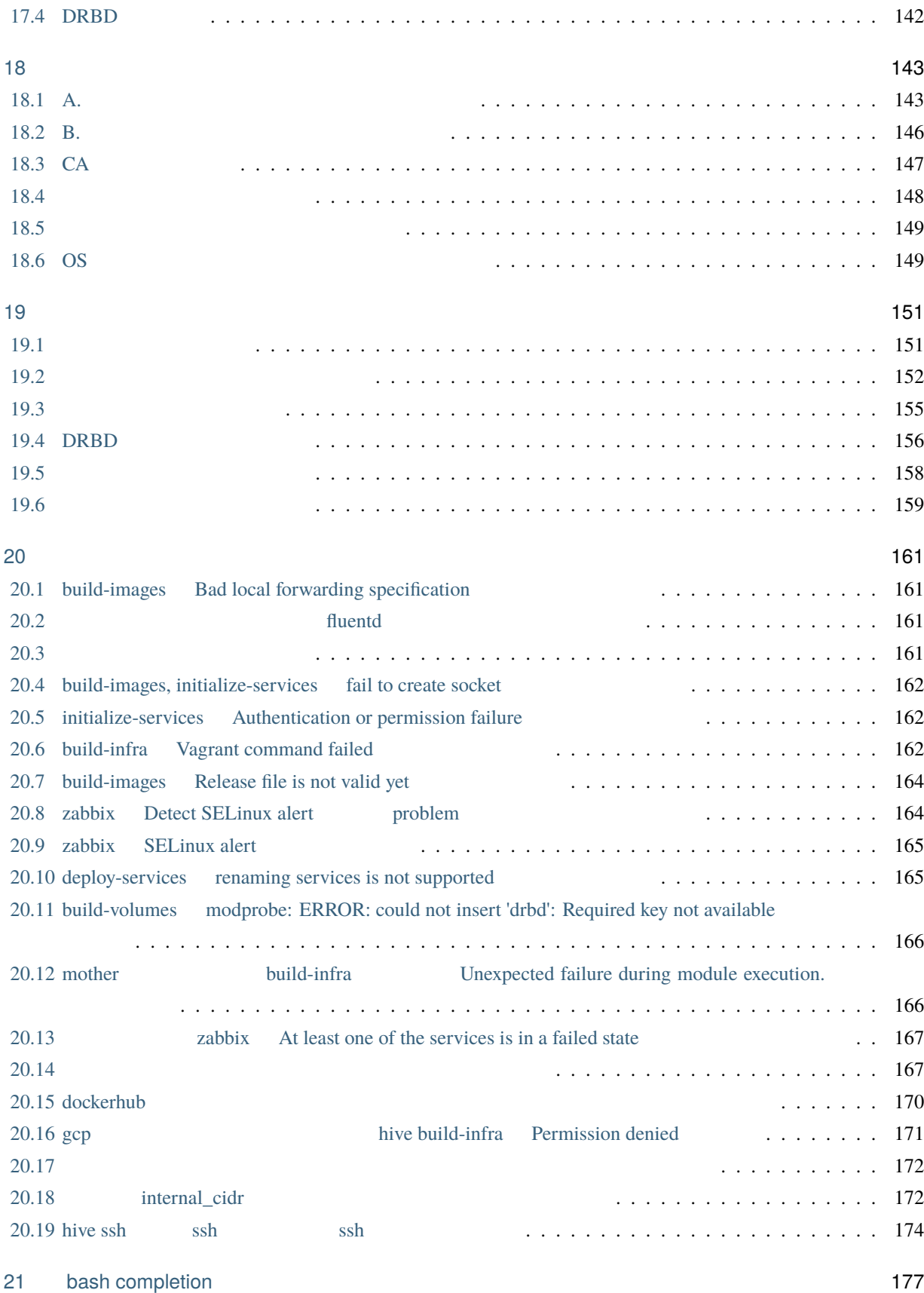

<span id="page-6-0"></span>1

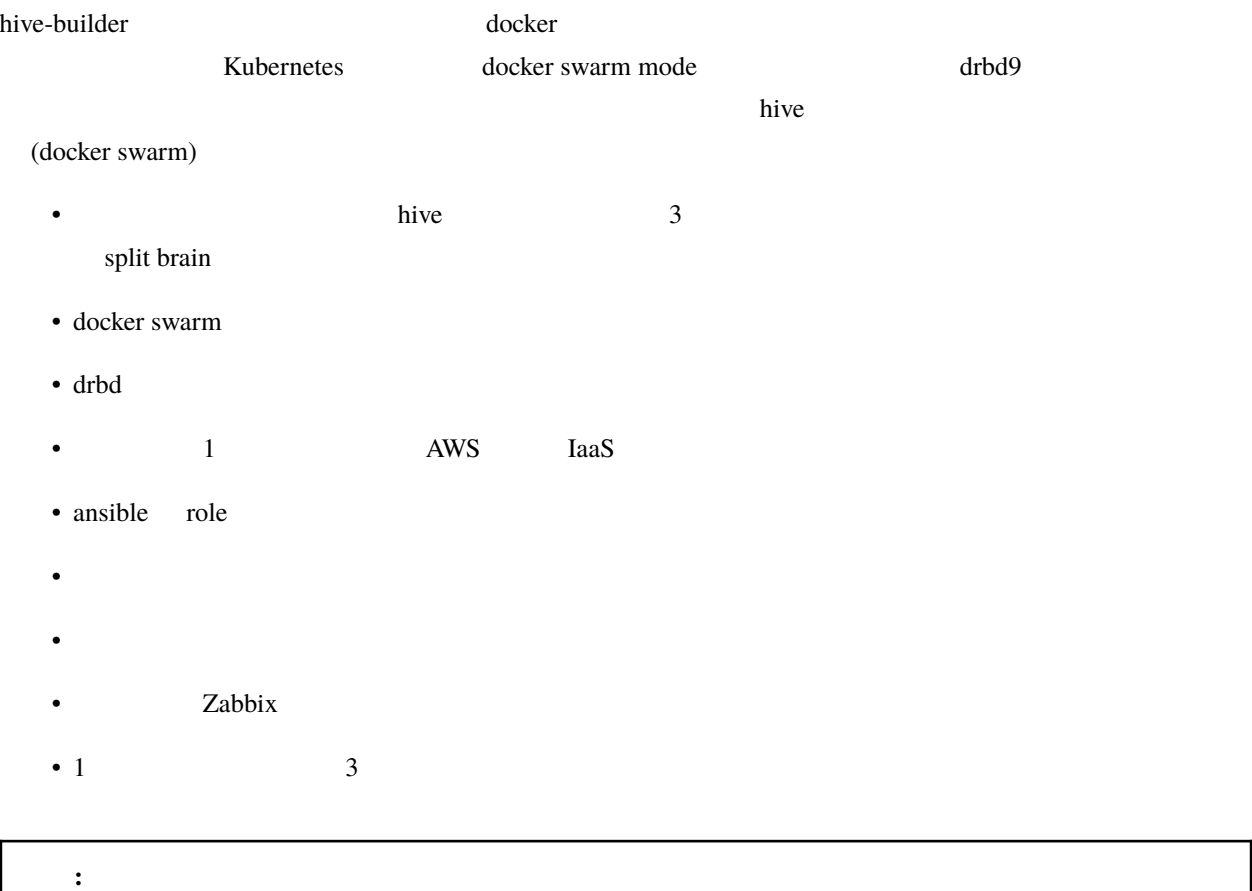

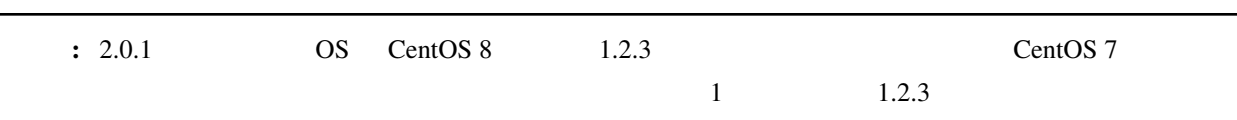

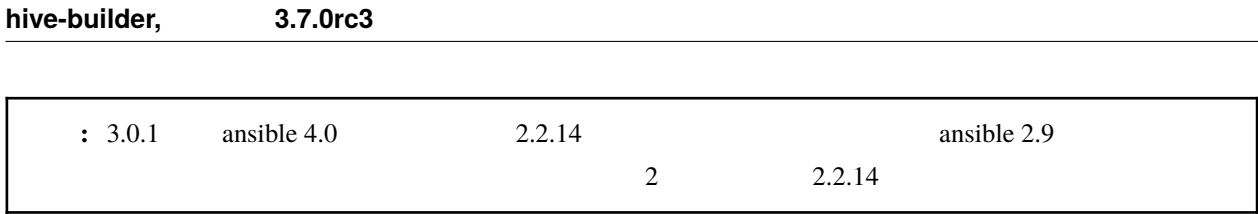

### <span id="page-7-0"></span>**1.1** サイト

**1.1.1** 高可用性

 $\frac{3}{3}$  docker swarm mode drbd9 **bitter** drbd9 **bitter** hive the state of the state of the state of the hive hive hive hive the state of the state of the state of the state of the state of the state of the state of the state of the state

 $\bf 1$ 

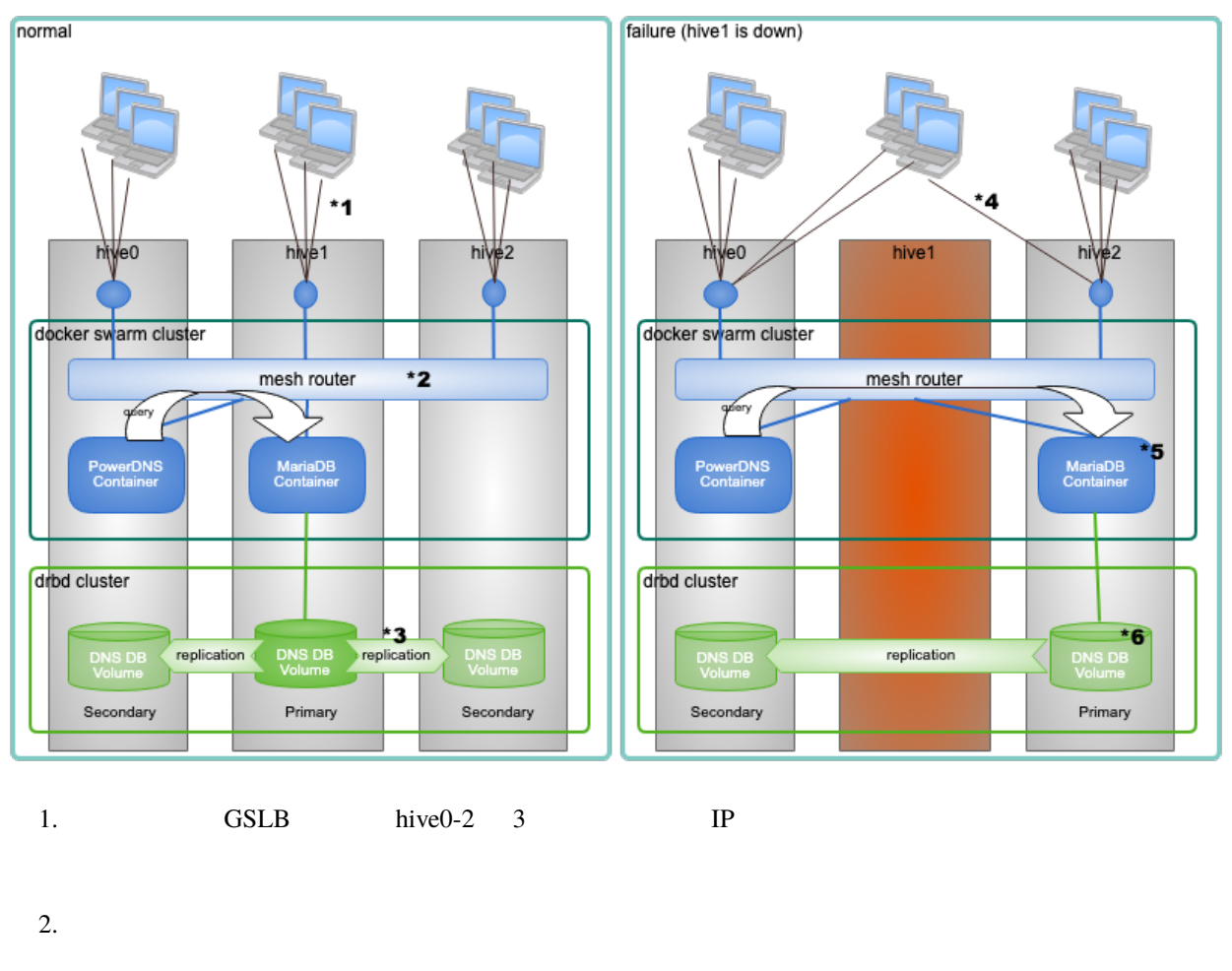

- 3. Primary Secondary
- 4. GSLB **hive1** hive1 hive6,hive2 **IP**

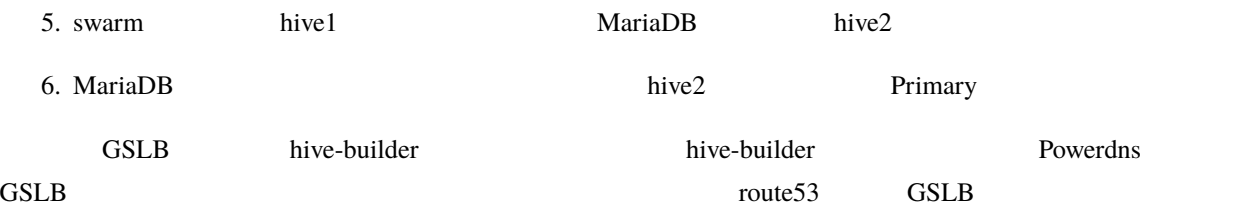

 $1.1.2$ 

 $\frac{4}{3}$ 

hive hive the state of the state  $\mathbf{h}$  hive-builder

### <span id="page-8-0"></span> $1.2$

 $\overline{7}$ 

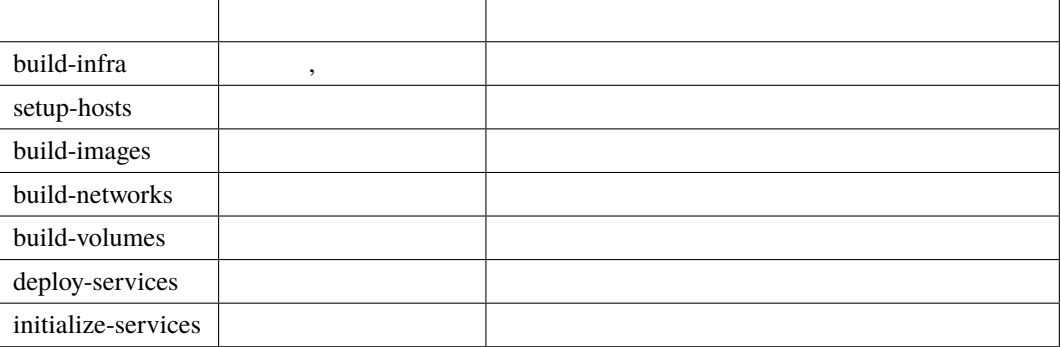

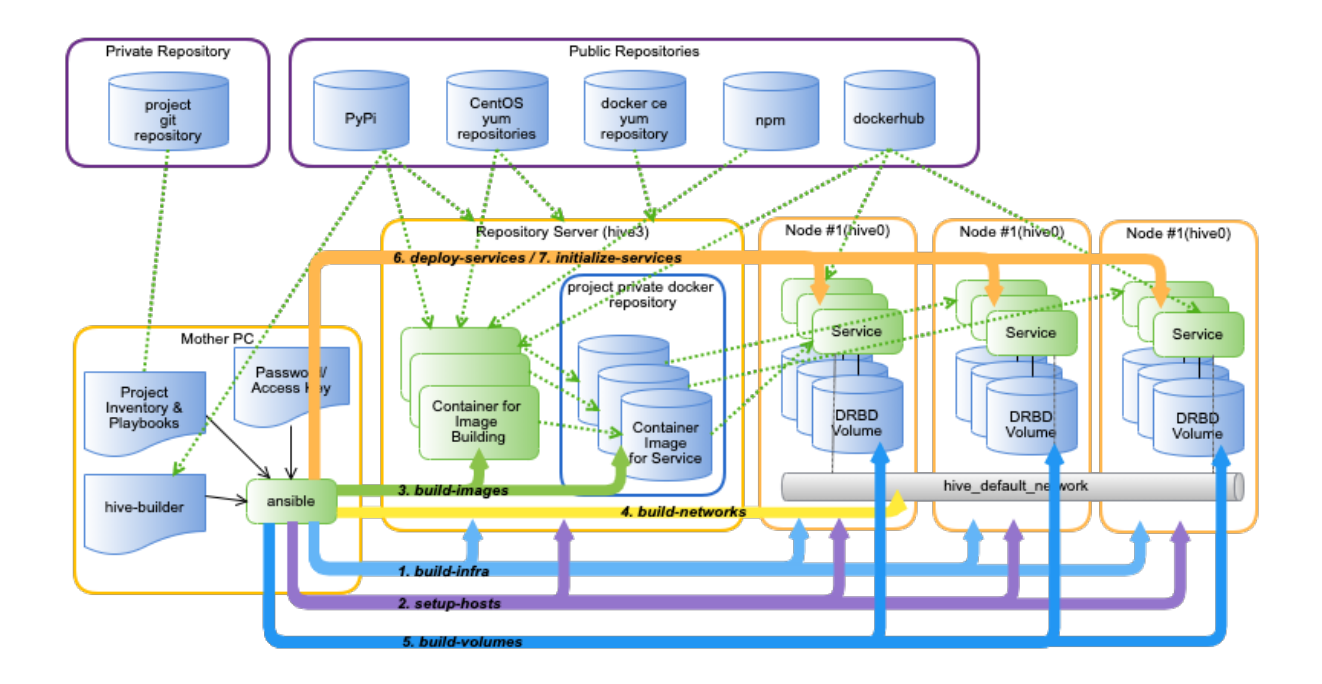

<span id="page-9-0"></span>**1.3** ステージング

 $\overline{\mathbf{3}}$ 

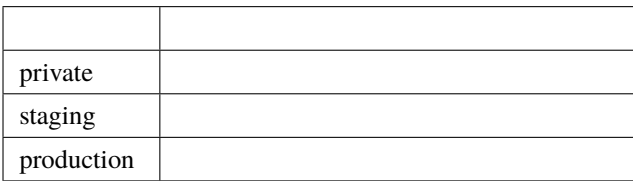

<span id="page-10-0"></span>hive-builder mother

### <span id="page-10-1"></span> $2.1$

http, https

mother OS CentOS, Windows Subsystem for Linux, Mac OS, Ubuntu

- openssl
- pip
- python  $3.8$
- git
- docker

 $\overline{OS}$ 

### <span id="page-10-2"></span>**2.2 Step 1. python3, docker, sshpass**

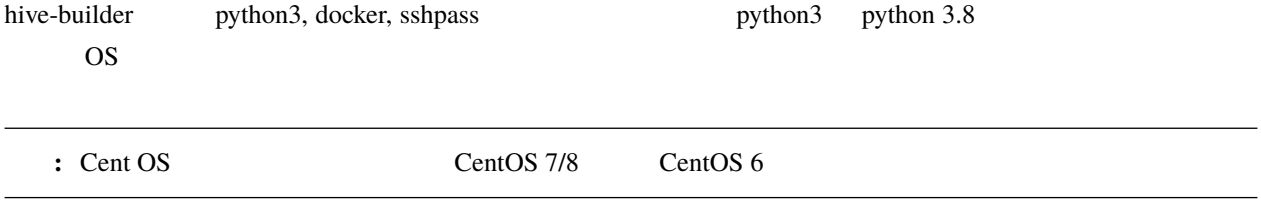

#### **2.2.1 1-A. Centos 7**

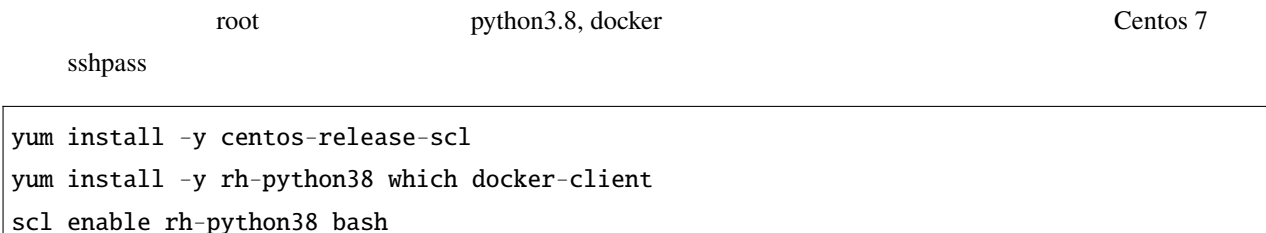

#### **2.2.2 1-B. Centos 8**

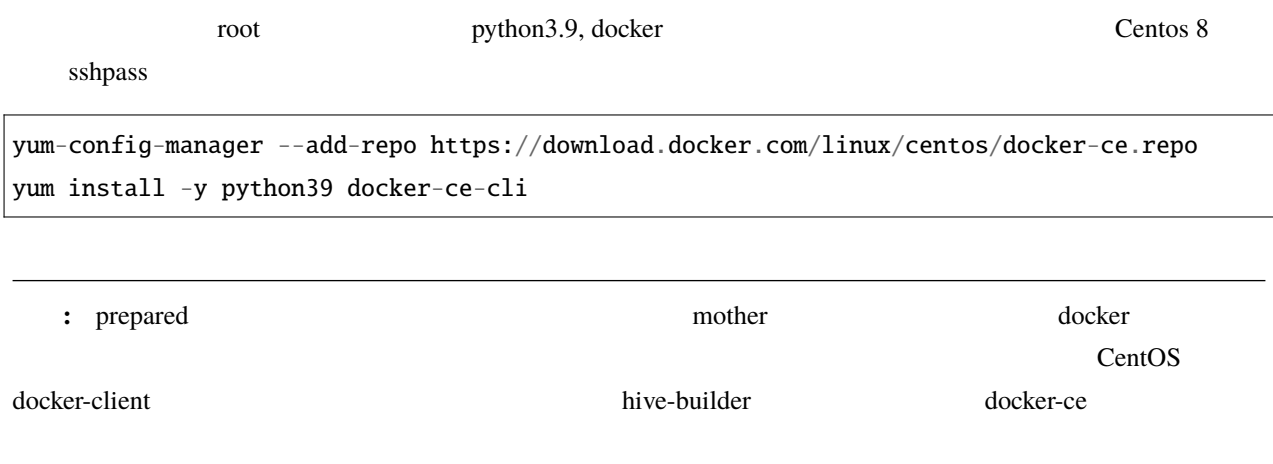

#### **2.2.3 1-C. Windows**

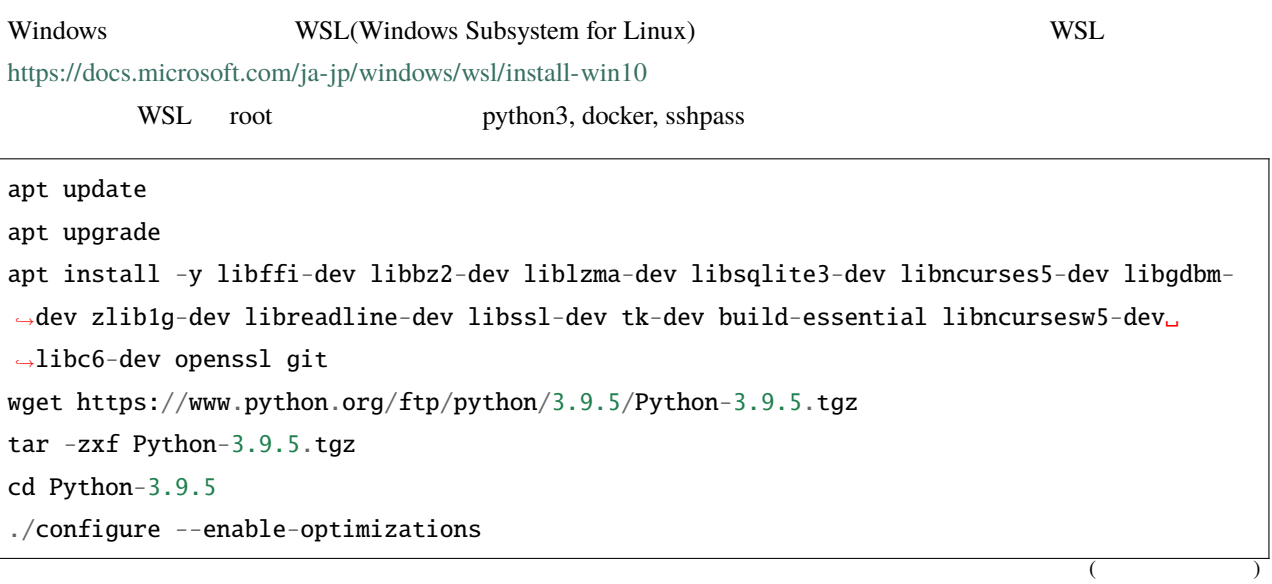

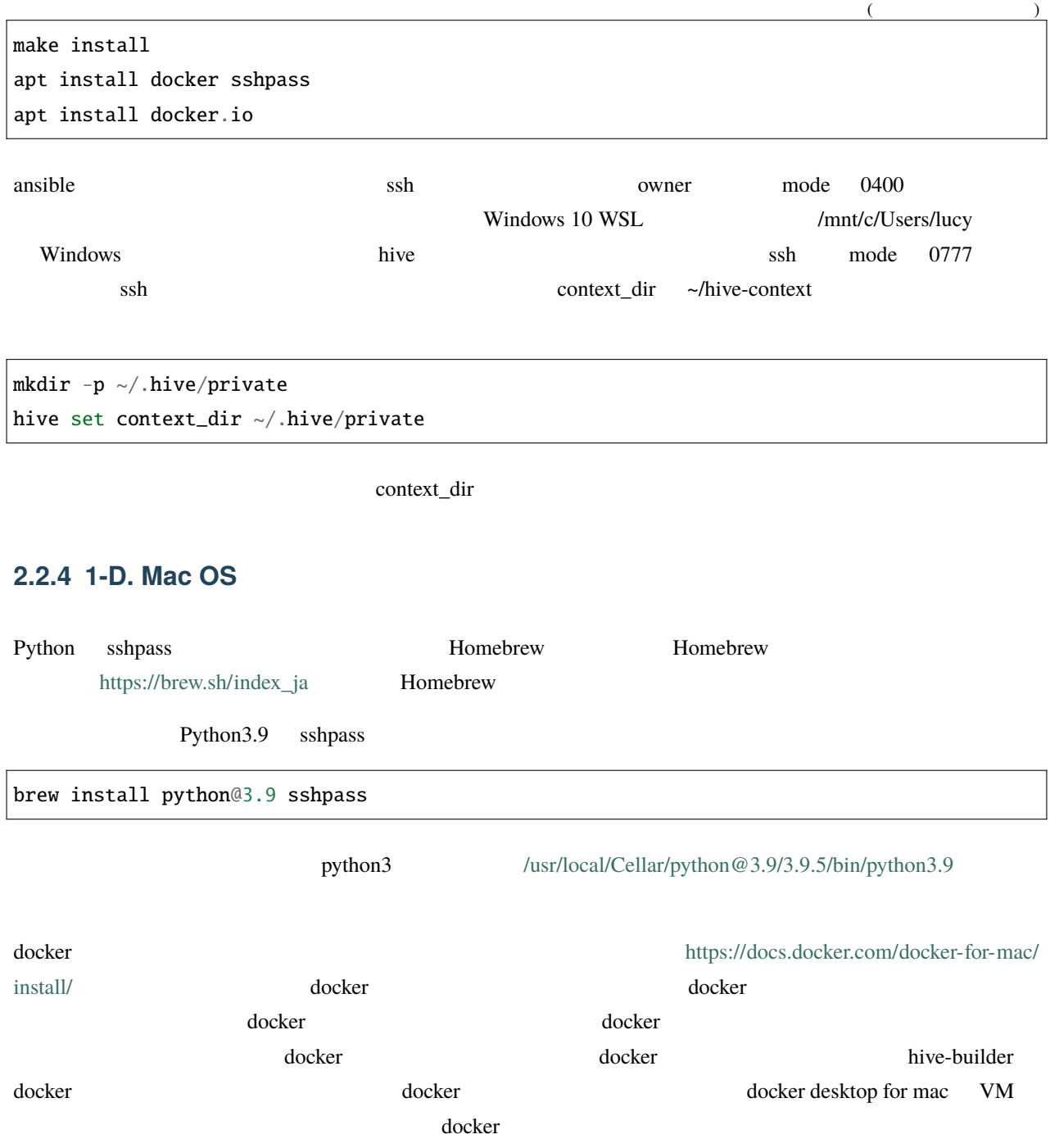

#### **2.2.5 1-E. raspbian**

root python3, docker, sshpass apt-get update apt-get upgrade apt install -y libffi-dev libbz2-dev liblzma-dev libsqlite3-dev libncurses5-dev libgdbm- *,→*dev zlib1g-dev libreadline-dev libssl-dev tk-dev build-essential libncursesw5-dev␣ *,→*libc6-dev openssl git sshpass wget https://www.python.org/ftp/python/3.9.5/Python-3.9.5.tgz tar -zxf Python-3.9.5.tgz cd Python-3.9.5 ./configure --enable-optimizations make install curl -sSL https://get.docker.com | sh usermod -aG docker pi

#### <span id="page-13-0"></span>**2.3 Step 2. vagrant**

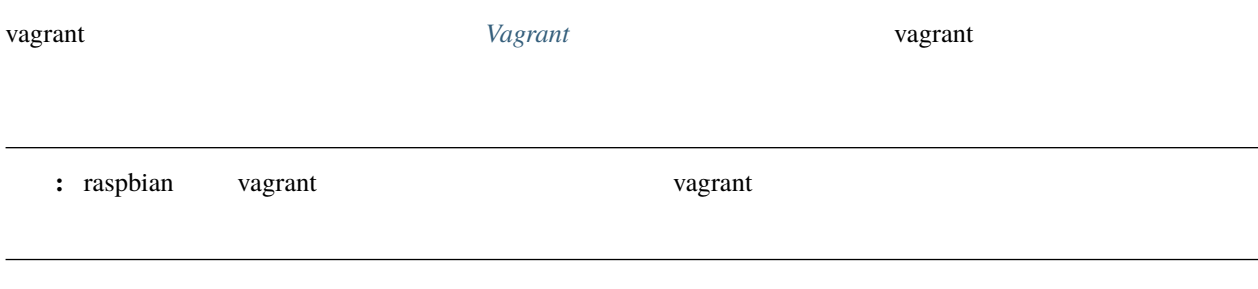

### <span id="page-13-1"></span>**2.4 Step 3.**

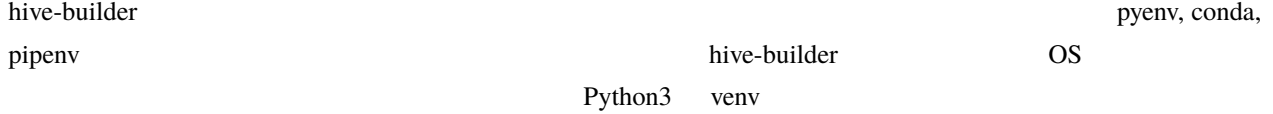

cd  $\sim$ python3 -m venv hive echo source ~/hive/bin/activate >> .bashrc source ~/hive/bin/activate pip install --upgrade pip wheel

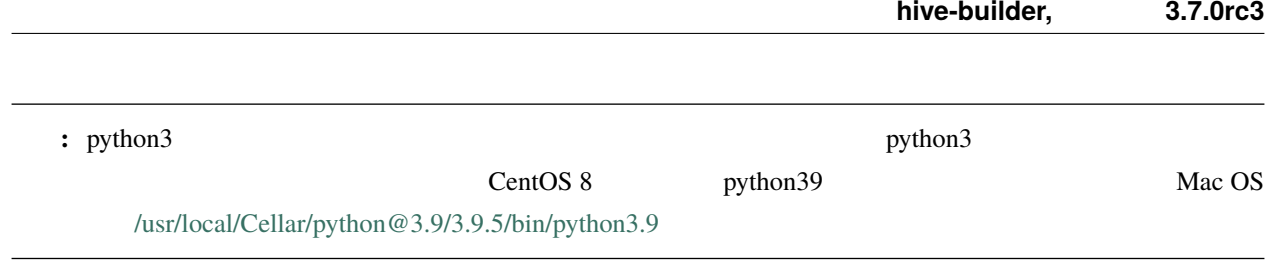

### <span id="page-14-0"></span>**2.5 Step 4. hive-builder**

pip install hive\_builder

### <span id="page-14-1"></span>**2.6 Step 5.**

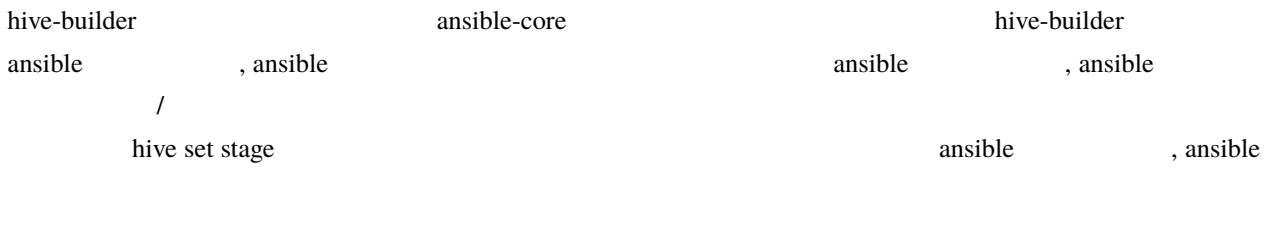

hive install-collection

### <span id="page-14-2"></span>**2.7 Step 6.**

yum, docker, pip, npm setup-hosts

注釈**:** サーバから直接リポジトリにアクセスできる場合は、このステップは不要ですので、スキップしてください。

## <span id="page-16-0"></span>3

# Vagrant

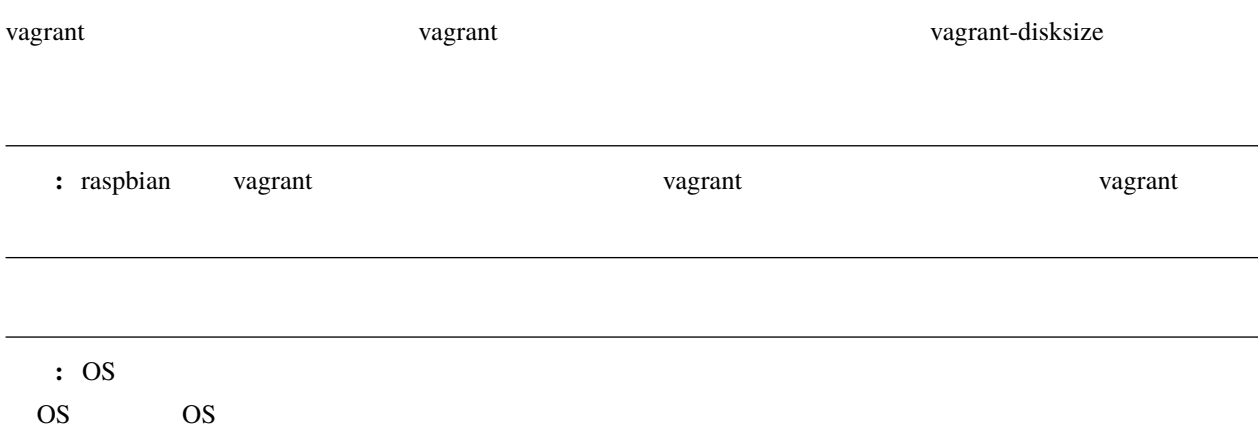

### <span id="page-16-1"></span>**3.1 Centos 7**

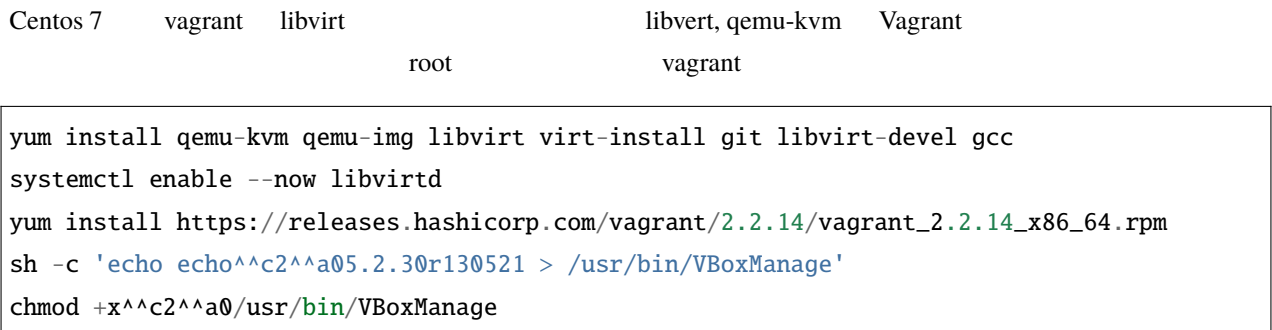

: a vagrant up Vagrant could not detect VirtualBox! Make sure VirtualBox is properly installed.  $\alpha$  vagrant  $\alpha$ 

: 2 t[https://releases.hashicorp.com/vagrant/2.2.10/vagrant\\_2.2.10\\_x86\\_64.rpm](https://releases.hashicorp.com/vagrant/2.2.10/vagrant_2.2.10_x86_64.rpm) vum update nss curl nss curl nss curl nss curl nss curl nss curl nss curl example  $\frac{1}{2}$ 

vagrant plugin install vagrant-libvirt vagrant plugin install vagrant-disksize vagrant box add centos/8 --provider=libvirt sudo usermod --append --groups libvirt `whoami`

: vagrant plugin install usr/bin/ld:  $\frac{1}{2}$  \compress-debug-sections=zlib'

 $\alpha$  vagrant  $\alpha$ 

sudo sed -i -e 's/-Wl,--compress-debug-sections=zlib //' /opt/vagrant/embedded/lib/ruby/ *,→*2.6.0/x86\_64-linux/rbconfig.rb

### <span id="page-17-0"></span>**3.2 Centos 8**

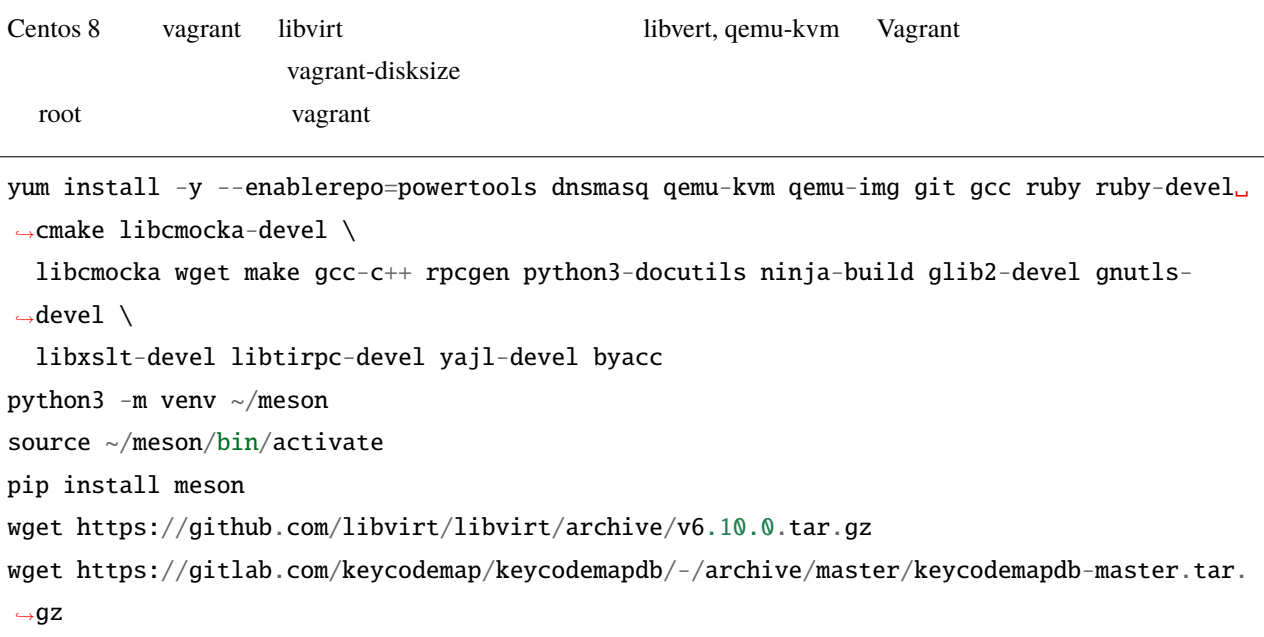

tar xzf v6.10.0.tar.gz

tar xzf keycodemapdb-master.tar.gz

 $($ 

```
(ln -s \sim/keycodemapdb-master/* libvirt-6.10.0/src/keycodemapdb/
cd libvirt-6.10.0/
groupadd libvirt
chgrp -R libvirt /var/log/libvirt
sed -i -e "s/^SELINUX=enforcing$/SELINUX=disabled/g" /etc/selinux/config
setenforce 0
meson --prefix=/usr --localstatedir=/var --sharedstatedir=/var/lib -D driver_
,→qemu=enabled build
ninja -C build
ninja -C build install
systemctl enable virtnetworkd libvirtd virtqemud virtstoraged
dnf install -y https://releases.hashicorp.com/vagrant/2.2.14/vagrant_2.2.14_x86_64.rpm
cd /tmp; wget https://vault.centos.org/8.3.2011/BaseOS/Source/SPackages/krb5-1.18.2-5.
,→el8.src.rpm
rpm2cpio krb5-1.18.2-5.el8.src.rpm | cpio -imdV
tar xf krb5-1.18.2.tar.gz
cd krb5-1.18.2/src
LDFLAGS='-L/opt/vagrant/embedded/' ./configure
make
cp lib/libk5crypto.so.3.1 /opt/vagrant/embedded/lib64/
ln -s libk5crypto.so.3.1 /opt/vagrant/embedded/lib64/libk5crypto.so.3
ln -s libk5crypto.so.3.1 /opt/vagrant/embedded/lib64/libk5crypto.so
cd /tmp; wget https://vault.centos.org/8.3.2011/BaseOS/Source/SPackages/libssh-0.9.4-2.
,→el8.src.rpm
rpm2cpio libssh-0.9.4-2.el8.src.rpm | cpio -imdV
tar xf libssh-0.9.4.tar.xz
cd libssh-0.9.4
mkdir build; cd build
cmake -DOPENSSL_ROOT_DIR=/opt/vagrant/embedded/ ..
make
cp lib/libssh.so.4.8.5 /opt/vagrant/embedded/lib64/
ln -s libssh.so.4.8.5 /opt/vagrant/embedded/lib64/libssh.so.4
ln -s libssh.so.4 /opt/vagrant/embedded/lib64/libssh.so
sh -c 'echo echo 5.2.30r130521 > /usr/bin/VBoxManager'chmod +x /usr/bin/VBoxManage
```
**:** CentOS Stream release 8 vagrant 2.2.14 **and 1** libvirt, libk5crypto, libssh

libvirt-6.0.0-29

#### hive-builder, 3.7.0rc3

vagrant up Waiting for domain to get an IP address... vagrant libcrypto.so CentOS 8 symbol EVP\_KDF\_ctrl version OPENSSL\_1\_1\_1b not defined in file libcrypto.so.1.1 libk5crypto libssh : 2 vagrant up Vagrant could not detect VirtualBox! Make sure VirtualBox is properly installed.  $\alpha$  vagrant  $\alpha$  $\alpha$  vagrant  $\alpha$ sudo usermod --append --groups libvirt `whoami` vagrant plugin install vagrant-libvirt vagrant-disksize vagrant box add centos/8 --provider=libvirt # stream-8 # vagrant box add centos/8 https://cloud.centos.org/centos/8-stream/x86\_64/images/CentOS- *,→*Stream-Vagrant-8-20200113.0.x86\_64.vagrant-libvirt.box

### <span id="page-19-0"></span>**3.3 WSL Windows Subsystem for Linux**

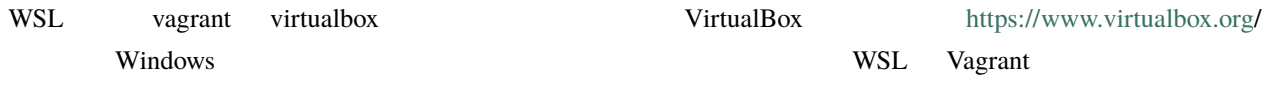

wget https://releases.hashicorp.com/vagrant/2.2.16/vagrant\_2.2.16\_x86\_64.deb dpkg -i vagrant\_2.2.16\_x86\_64.deb vagrant plugin install vagrant-disksize

### <span id="page-19-1"></span>**3.4 Mac OS**

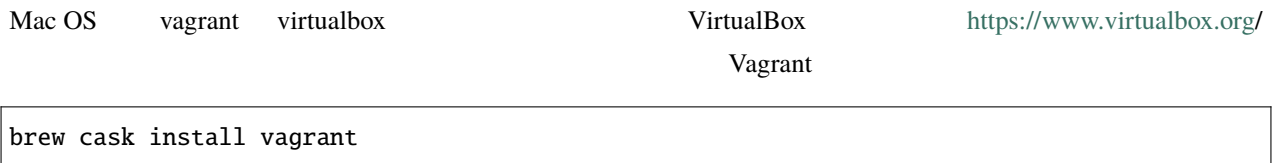

vagrant plugin install vagrant-disksize

**:** Mac OS vagrant libvirt vagrant-libvirt vagrant-libvirt

<span id="page-22-0"></span>hive-builder 
www.phyPi, dockerhub 
yum, PyPi, dockerhub

#### hive-builder

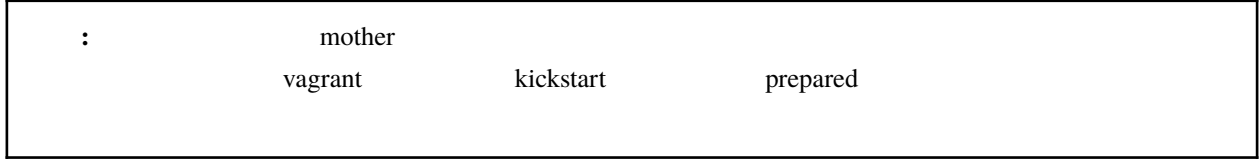

### <span id="page-22-1"></span>**4.1** mother

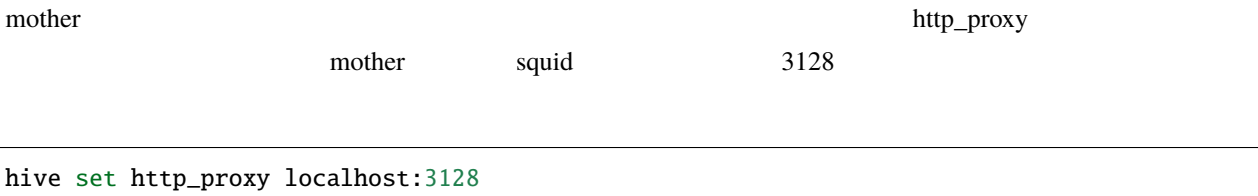

### **4.1.1**

• yum, dockerhub, pipy, npmjs

• yum  $\overline{\phantom{a}}$ 

 $\ddot{\textbf{a}}$ : <u>Zootenhub</u>  $\ddot{\textbf{b}}$  dockerhub  $\ddot{\textbf{b}}$ dockerhub 2000 to 2000 to 2000 to 2000 to 2000 to 2000 to 2000 to 2000 to 2000 to 2000 to 2000 to 2000 to 2000

 $\bullet$  + the following function  $\mathcal{A}$  is the following function  $\mathcal{A}$  is the following function  $\mathcal{A}$ 

#### 1. hive-builder

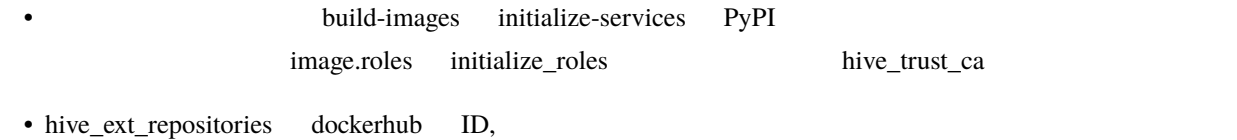

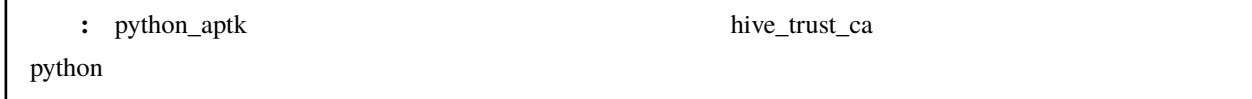

#### 2. CA

r

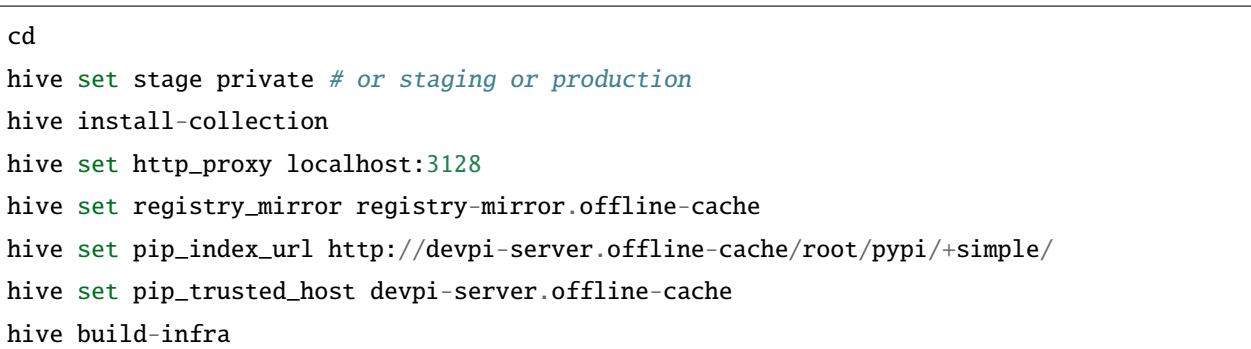

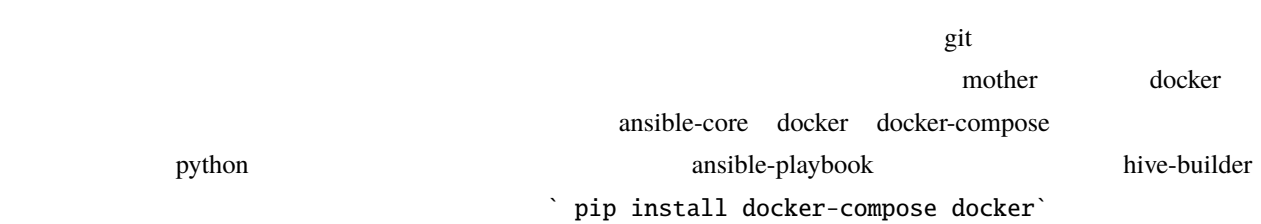

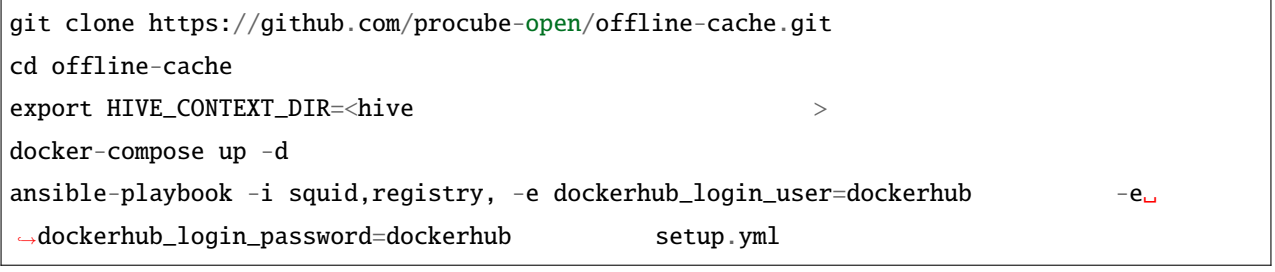

hive  $\longrightarrow$  .hive ...

/home/mitsuru/Projects/pdns

private

/home/mitsuru/Projects/pdns/.hive/private

**3.**  $\overline{\phantom{a}}$ 

#### **4.** 全ビルド

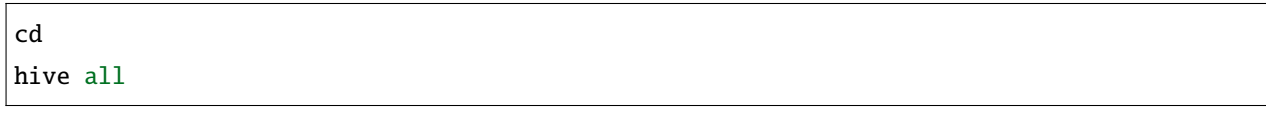

**5.** オフライン化

に繋がっている必要があります。dockerhub のアカウントにログインするためのユーザ ID とパスワードを用意し

cd <sub>to</sub> the top that the top that the top that the top that the top that the top that the top that the top that the top that the top that the top that the top that the top that the top that the top that the top that the to

ansible-playbook -i squid,registry,devpi-server, offline.yml

#### **6.** 再ビルド

mother 
os (hive all )

### <span id="page-25-0"></span>**4.2 vagrant**

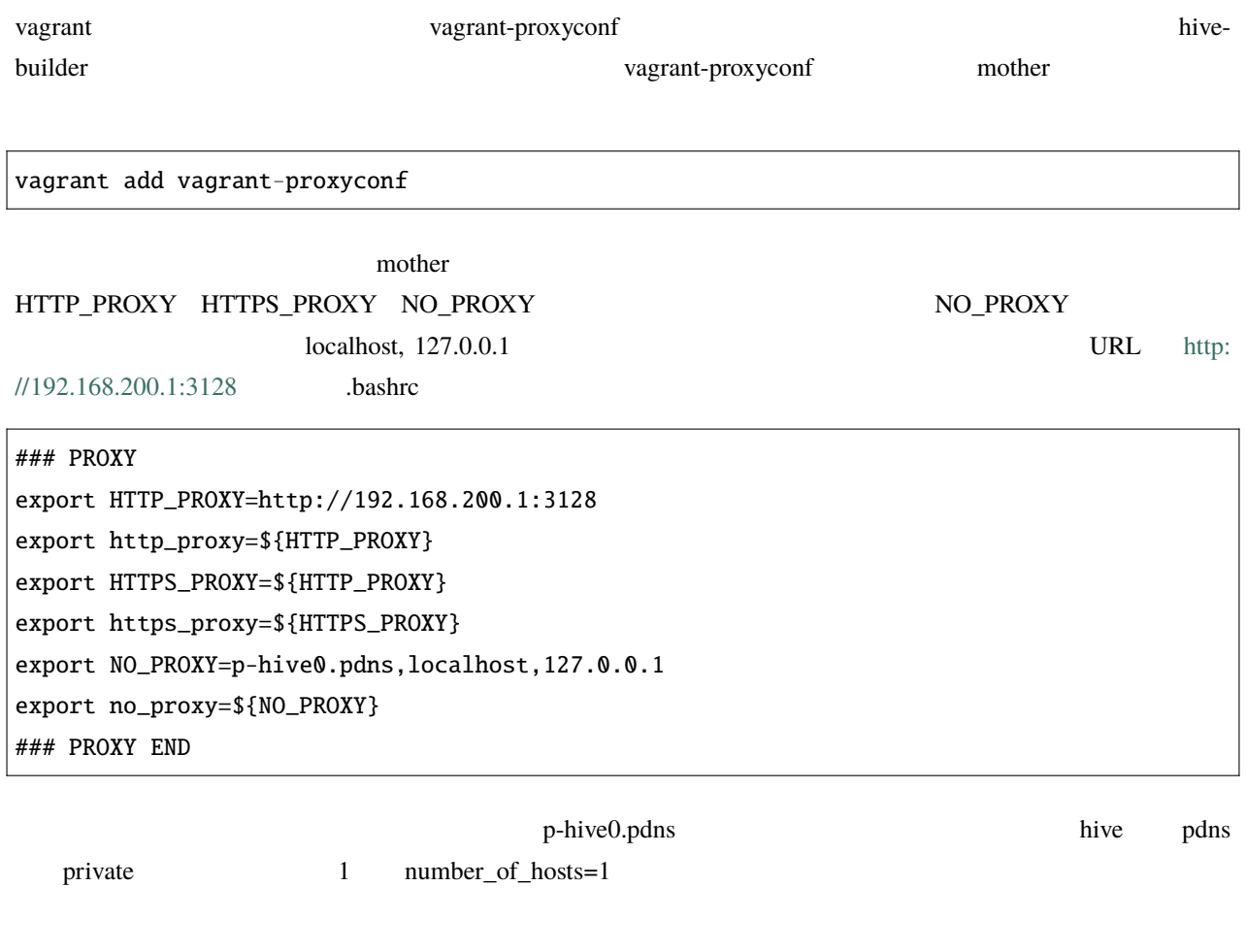

 $+$  "hive" +  $1 +$  "." + hive

private "p-" staging "s-" production ""

### <span id="page-26-0"></span>**4.3 kickstart/prepared**

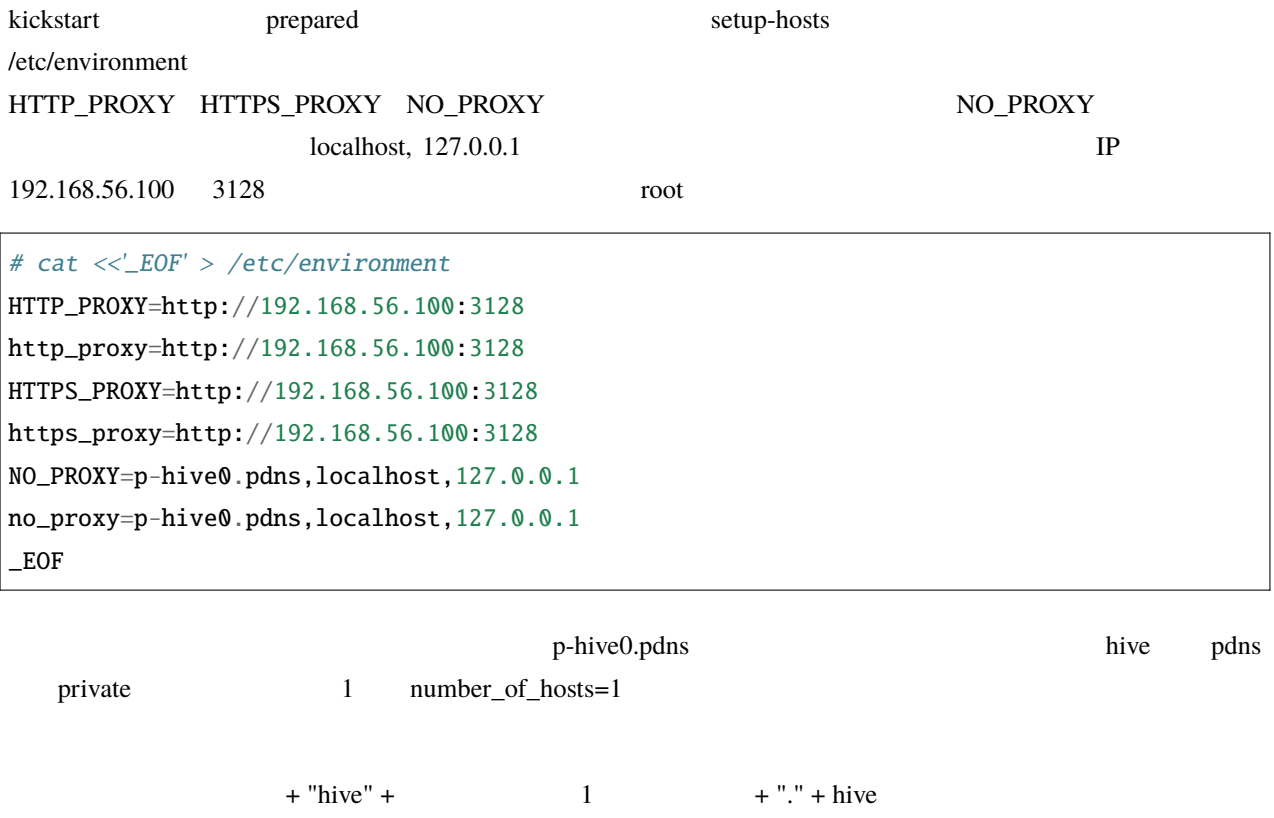

private "p-" staging "s-" production ""

<span id="page-26-1"></span>**4.4** プロキシ環境の共通事項

#### **4.4.1 BUMP SSL CA**

**BUMP SSL** 

 $CA$ 

**4.4.2** 

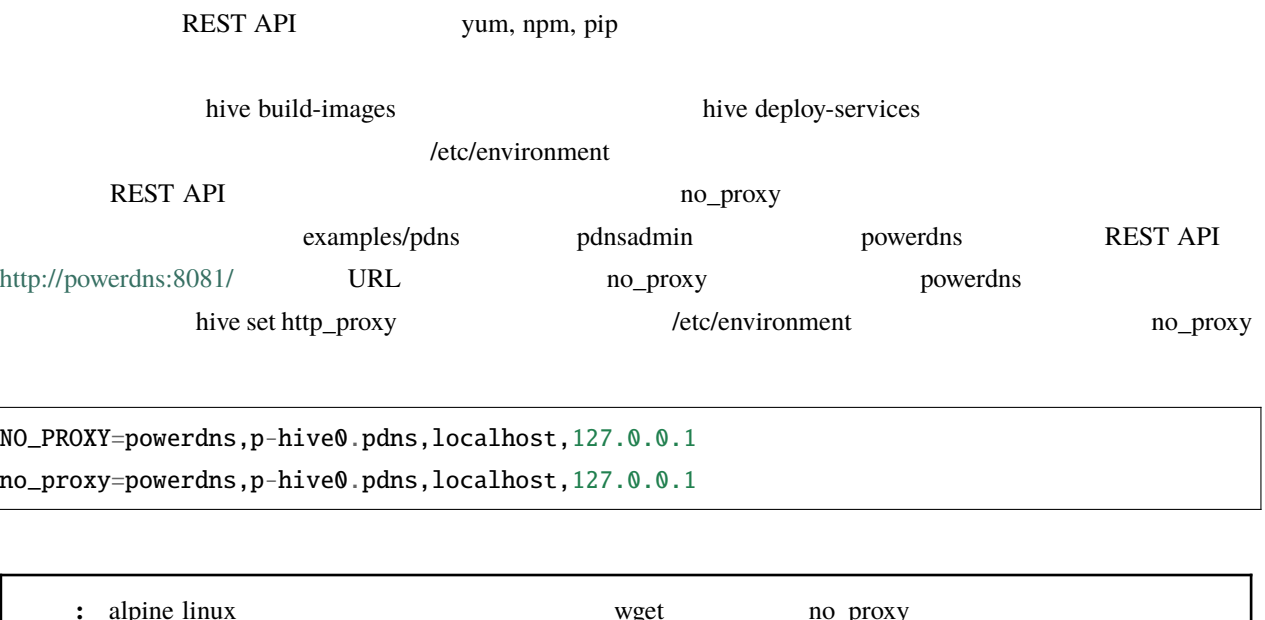

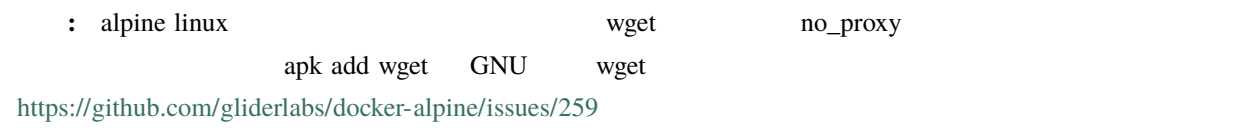

## <span id="page-28-0"></span>hive github  $\alpha$  github  $\alpha$  and  $\alpha$  and DNS

<span id="page-28-1"></span> $5.1$ 

IaaS API

### **5.1.1 IaaS**

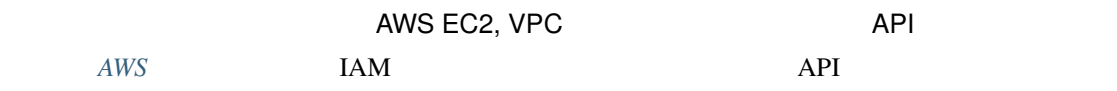

### $5.1.2$

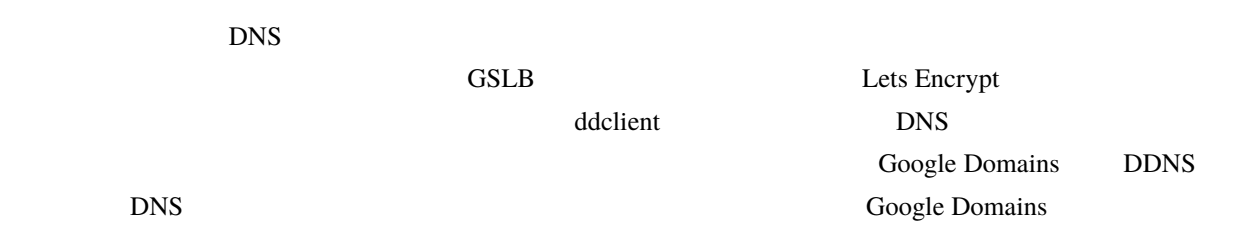

### <span id="page-29-0"></span>**5.2** *Fig.*  $\sim$  *Fig.*  $\sim$  *Fig.*  $\sim$  *Fig.*  $\sim$  *Fig.*  $\sim$  *Fig.* $\sim$  **<b>***Fig.*  $\sim$  *Fig.*  $\sim$  *Fig.*  $\sim$  *Fig.*  $\sim$  *Fig.*  $\sim$  *Fig.*  $\sim$  *Fig.*  $\sim$  *Fig.*  $\sim$  *Fig.*  $\sim$  *Fig.*

github

svn export https://github.com/procube-open/hive-builder/branches/master/examples/pdns cd pdns

svn hive-builder clone git clone https://github.com/procube-open/hive-builder cd hive-builder/examples/pdns

 $z$ ip  $\overline{z}$ 

tar xvzf hive-builder-master.zip cp -r hive-builder/examples/pdns . || cd pdns

### <span id="page-29-1"></span>**5.3** 仮想環境の **activate**

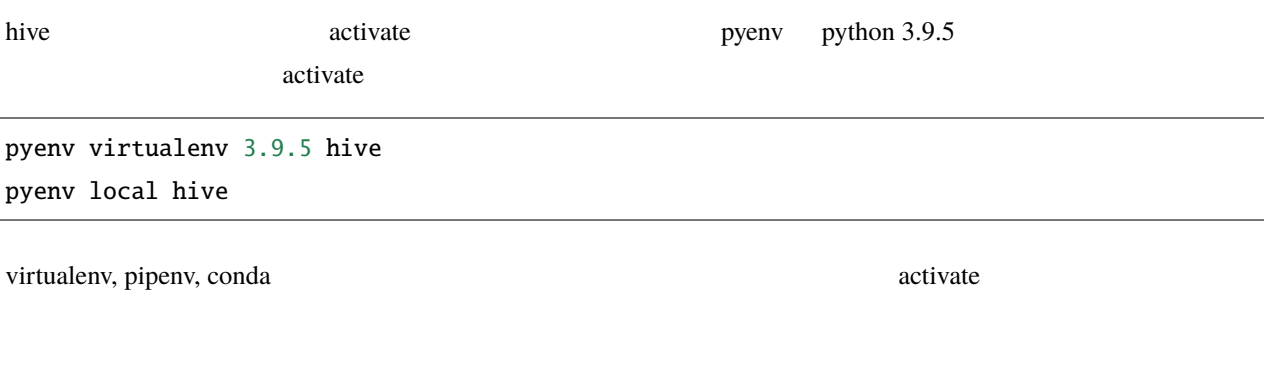

### <span id="page-29-2"></span>**5.4** hive-builder

activate the state of the builder hive-builder extension and the state of the builder at  $\frac{1}{2}$  hive-builder

pip install hive\_builder

### <span id="page-30-0"></span>**5.5** パラメータを設定

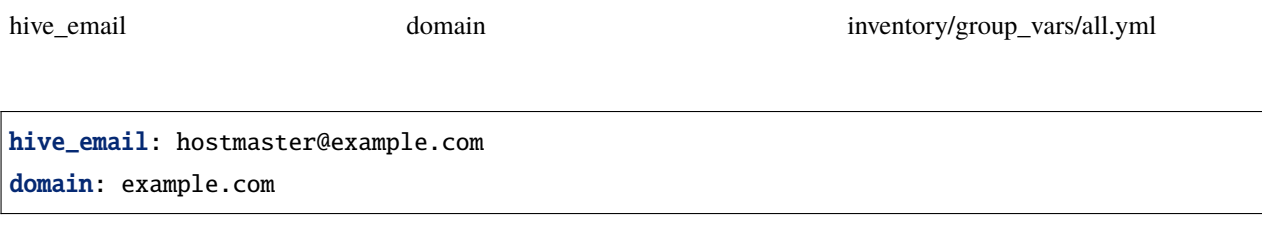

### <span id="page-30-1"></span>**5.6 AWS** の設定

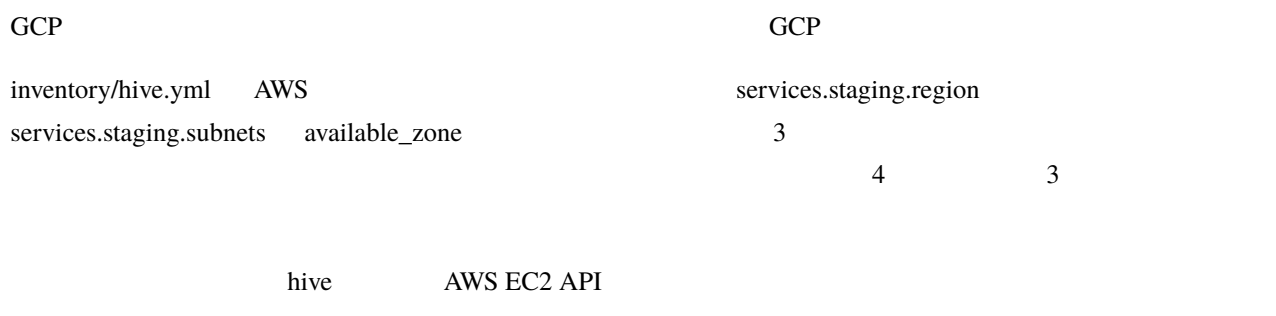

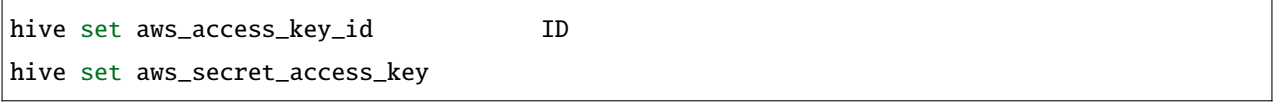

### <span id="page-30-2"></span>**5.7 GCP** の設定

トアウトを外してください.

#### $AWS$

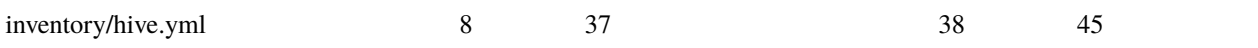

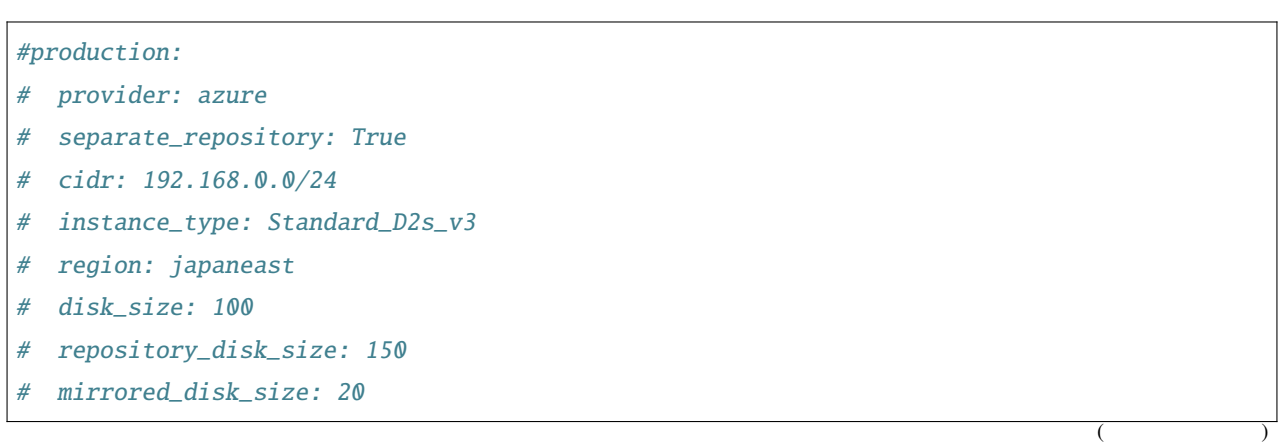

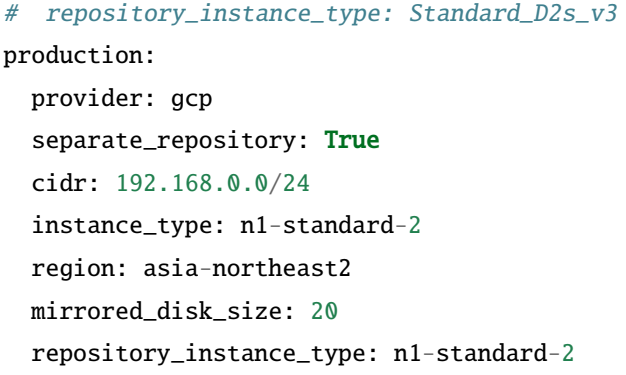

GCP gcp\_credential.json

 $($ 

<https://cloud.google.com/iam/docs/creating-managing-service-accounts?hl=ja>

**Compute** extendion to the system of the system of the system of the system of the system of the system of the system of the system of the system of the system of the system of the system of the system of the system of the <https://cloud.google.com/iam/docs/creating-managing-service-account-keys?hl=ja> ISON gcp\_credential.json

### <span id="page-31-0"></span>**5.8** ステージの設定

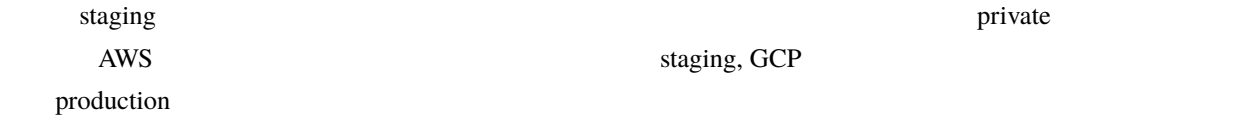

#### AWS

hive set stage staging

GCP

hive set stage production

### <span id="page-32-0"></span>**5.9 collection role**

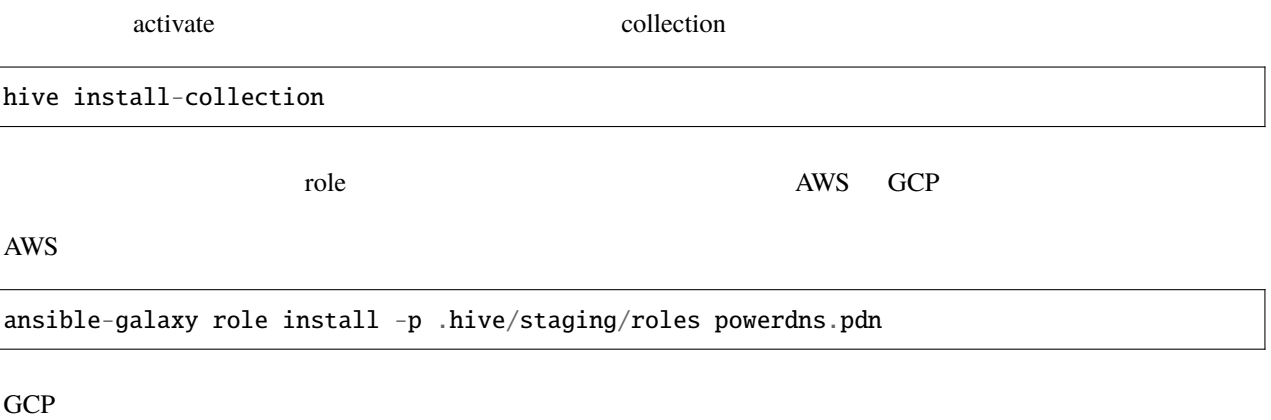

ansible-galaxy role install -p .hive/production/roles powerdns.pdn

### <span id="page-32-1"></span>**5.10** ドメインの委譲設定

#### **5.10.1 certbot**

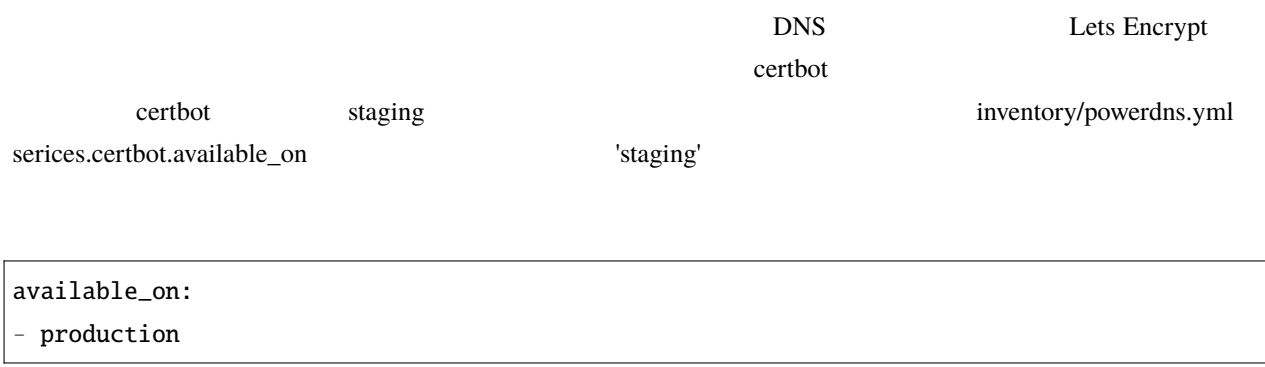

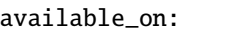

- production

- staging

#### **5.10.2 DNS**

 $\text{NS}$  DDNS  $\text{A}$ Google Domains

#### **1. DNS**

DNS DNS **2. NS** 

"pdns" "NS" "S-hive0.pdns. " "s-hive1.pdns. " "s-hive2.pdns. "

 $\Lambda$ 

**3.** DNS  $\text{DNS} \hspace{2.3cm} \text{DNS} \hspace{2.3cm} \text{DNS} \hspace{2.3cm}$ **DNS** DNS DNS s-hive0.pdns s-hive1.pdns s-hive2.pdns

**4.** 認証情報の入力

 $\wedge$ inventory/group\_vars/all.yml

ddclient\_cred

ddclient\_cred: s-hive0.pdns: name: password: s-hive1.pdns: name: password:  $($ 

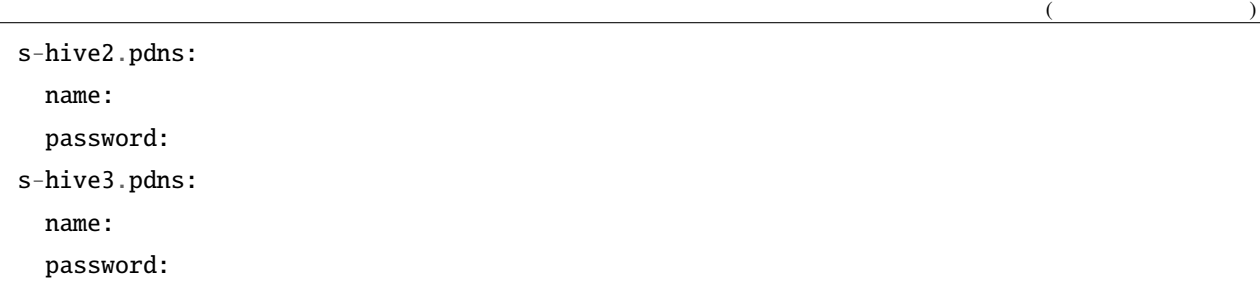

name,password

### <span id="page-34-0"></span> $5.11$

### hive all

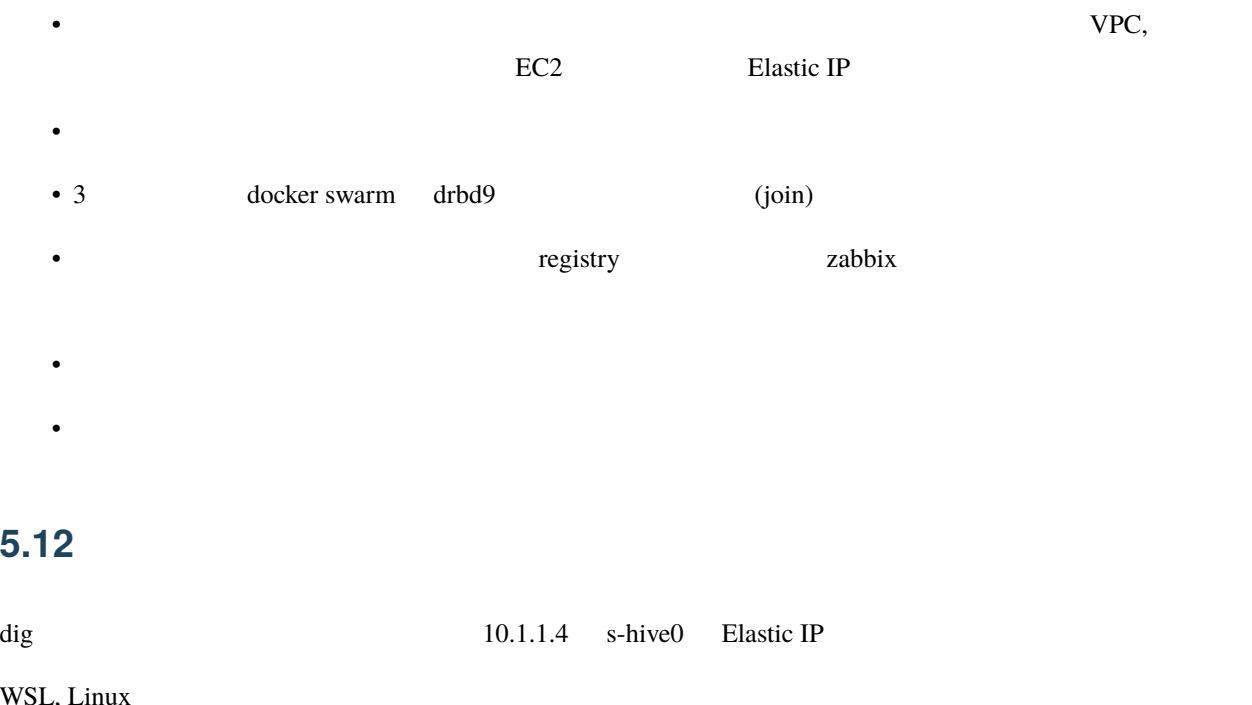

<span id="page-34-1"></span>WSL, I

watch dig @10.1.1.4 pdnsadmin.pdns.example.com

Mac OS

<span id="page-35-0"></span>while :; do clear; dig @10.1.1.4 pdnsadmin.pdns.example.com; sleep 2; done  $2 \hspace{1.5cm} \text{DNS} \hspace{1.5cm} \text{GSLB}$  $3$  Elastic IP  $1$ [http://10.1.1.4\(s-](http://10.1.1.4(s)hive0 Elastid IP DNS ID admin .hive/staging/registry\_password  $\lambda$ WS 3 EC2 1 AWS 3 H  $\deg$  dig GSLB  $\qquad$  $\sim$  1 dig 200 and 200 and 200 and 200 and 200 and 200 and 200 and 200 and 200 and 200 and 200 and 200 and 200 and 20 URL <https://pdnsadmin.pdns.example.com> example.com Lets Encrypt ID admin Password .hive/staging/registry\_password **5.13 zabbix** hive  $\sim$  2abbix Web  $\sim$  2abbix Web  $\sim$  2abbix  $\sim$  2abbix  $\sim$  2abbix  $\sim$  2abbix  $\sim$  2abbix  $\sim$ hive ssh -z docker service ls  $REPLICAS$   $1/1$   $3/3$   $0/1$   $0/3$ docker service logs
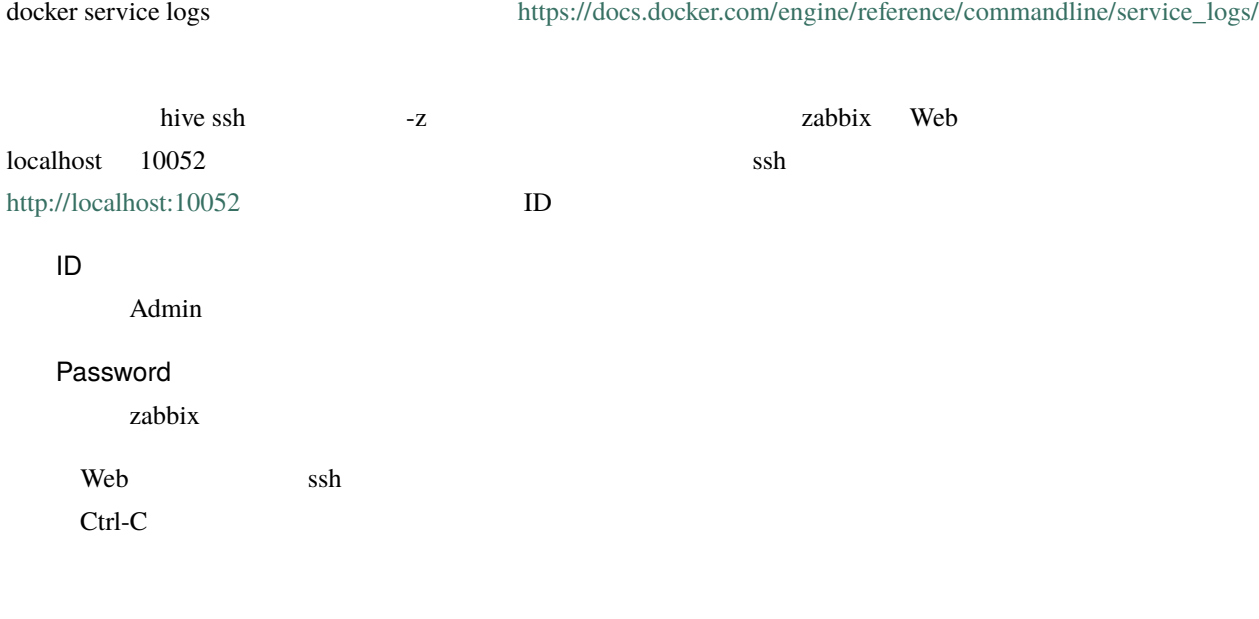

# 5.14

hive build-infra

#### 5.14.1

hive build-infra -H

hive build-infra

#### $5.14.2$

hive build-infra -D

vpc, the observed version of the version of the version of the version of the version of the version of the version of the version of the version of the version of the version of the version of the version of the version o 除されます。Elastic IP が開放されるため、再構築した際にはグローバル IP アドレスが変わることに注意してくだ

# 5.15

inventory/powerdns.yml

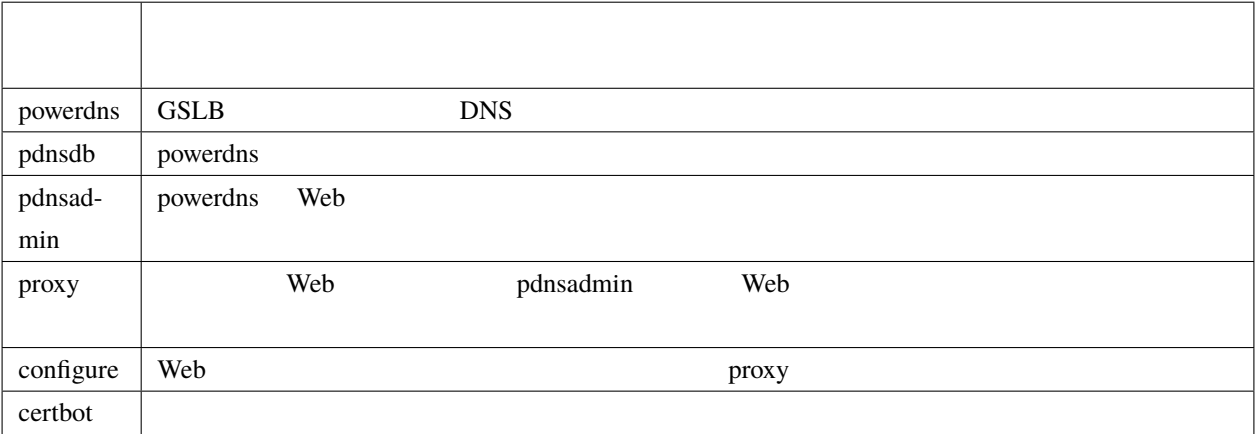

# 6

# hive

hive been also hive seed to be a set of the set of the set of the set of the set of the set of the set of the set of the set of the set of the set of the set of the set of the set of the set of the set of the set of the se

# **6.1** マザーマシンの構築

hive-builder **the contract of the contract of the contract of the contract of the contract of the contract of the contract of the contract of the contract of the contract of the contract of the contract of the contract of** Linux Mac OS Windows 10 Windows Subsystem for Linux  $CPU1$   $1GB$   $3GB$ hive-builder

**6.2** プロジェクトディレクトリの作成

 $\mathop{\rm pdis}\nolimits$  and  $\mathop{\rm pdis}\nolimits$  hive

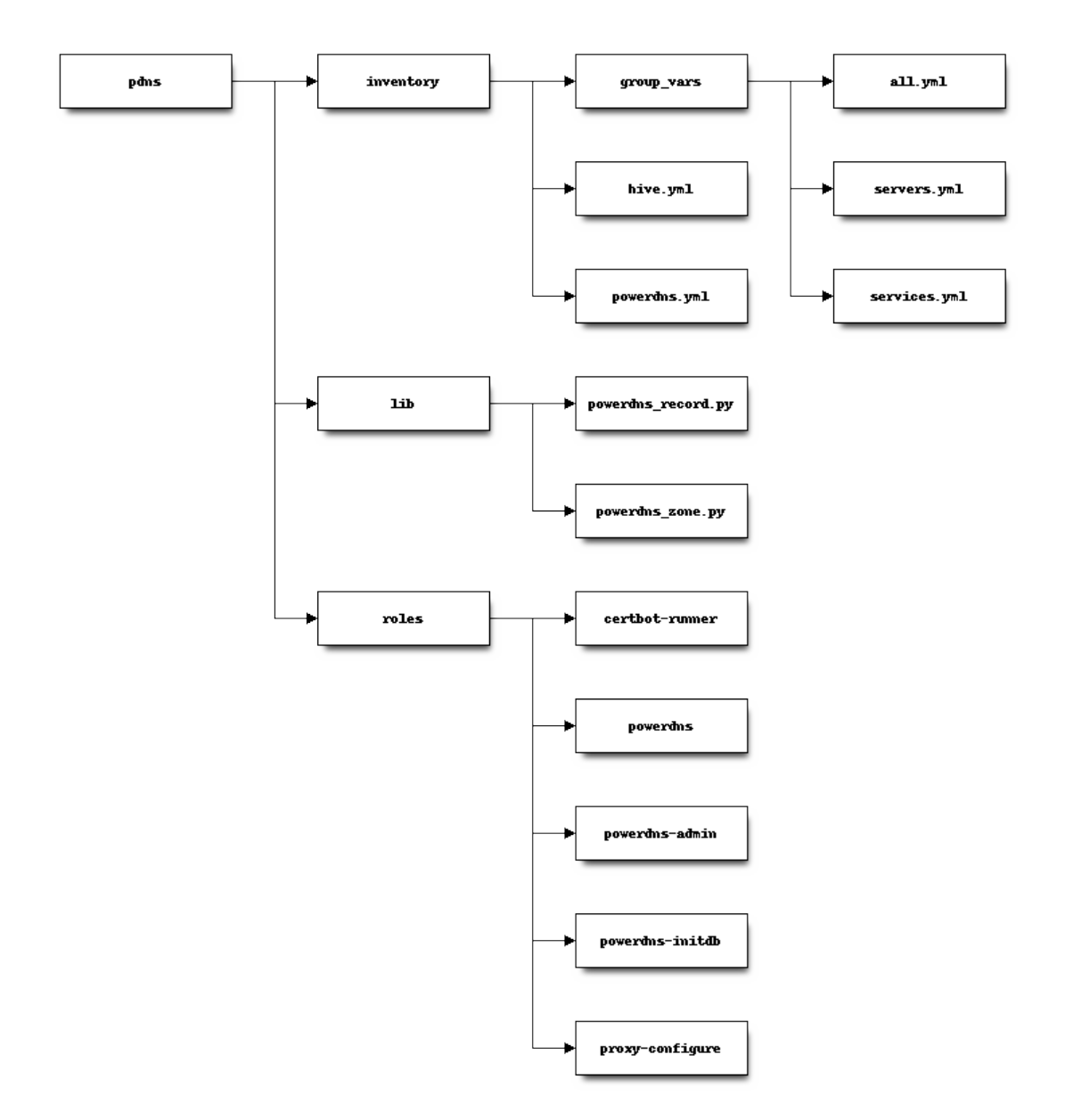

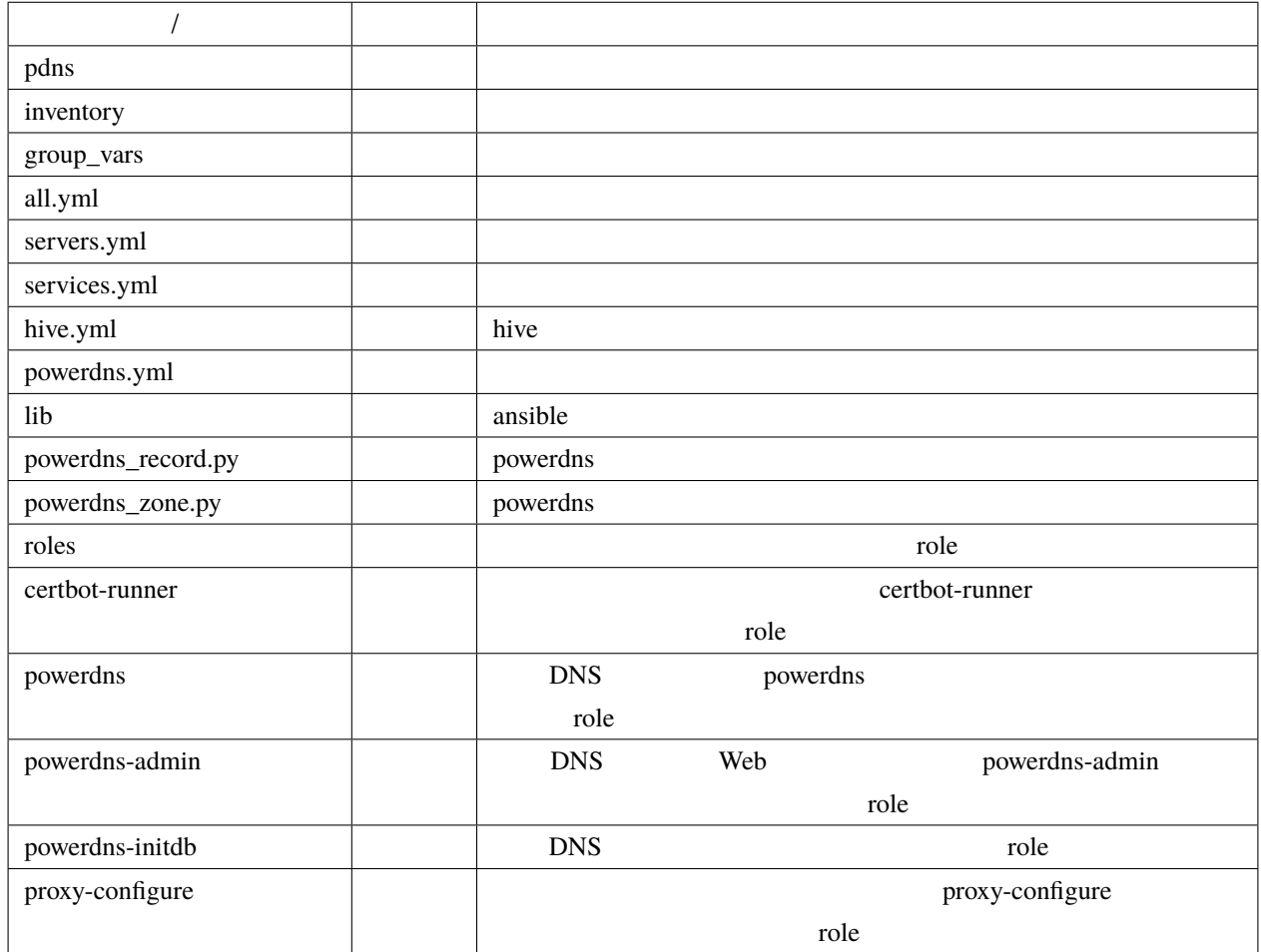

#### **6.2.1 role**

roles role collection role collection and the collection of the collection of the collection and ansible ansible ansible ansible and  $\mathbb{R}^n$ 

extended by powerdns powerdns and powerdns powerdns were united as  $\mu$  powerdns  $\mu$ 

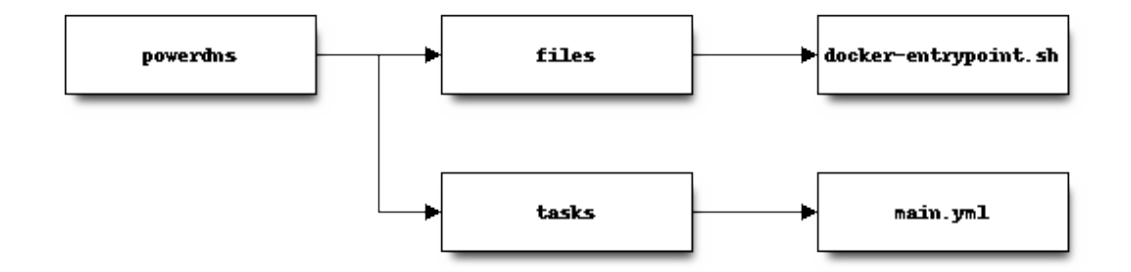

```
powerdns/tasks/main.yml
```

```
---
- name: install powerdns
 apk:
   name:
     - pdns
     - pdns-backend-mysql
     - pdns-backend-lua
   state: present
   repository:
   - http://dl-cdn.alpinelinux.org/alpine/edge/community/
   - http://dl-cdn.alpinelinux.org/alpine/edge/main/
   update_cache: yes
- name: install endpoint shell
 copy: src=docker-entrypoint.sh dest=/ mode=0775
- name: "patch default config file - set default"
 lineinfile:
   path: /etc/pdns/pdns.conf
   regexp: "^(# *)?{{item.key}}=.*"
   line: "{{ item.key }}={{ item.value }}"
 with_items:
   - key: daemon
     value: "no"
   - key: guardian
     value: "no"
   - key: launch
     value: gmysql
   - key: chroot
     value: ""
                                                                              (
```
 $($ 

```
- name: "patch default config file - comment out"
 lineinfile:
   path: /etc/pdns/pdns.conf
   regexp: "^(# *)?{{ item }}=.*"
   line: "# {{ item }}="
 with_items:
    - use-logfile
    - wildcards
```
playbook

- PowerDNS
- *International Action of the United States*
- /etc/pdns/pdns.conf

**6.3** 基盤の構築

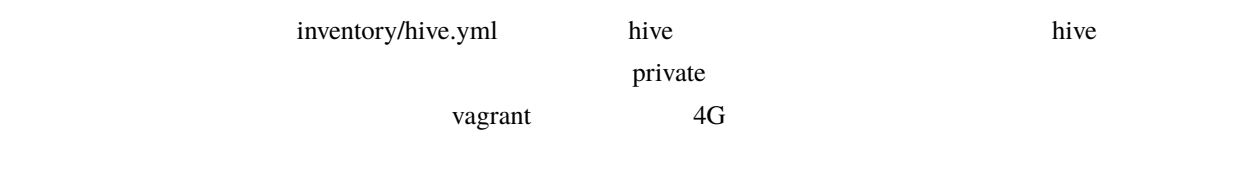

#### 6.3.1

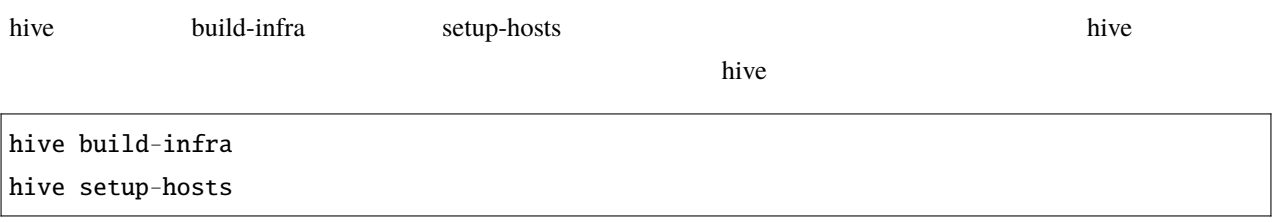

# 6.4

hive only the three three three three three three three three three three three three three three three three three three three three three three three three three three three three three three three three three three thre

- docker 5 and 5 and 5 and 5 and 5 and 5 and 5 and 5 and 5 and 5 and 5 and 5 and 5 and 5 and 5 and 5 and 5 and 5
	-
	- コンテナイメージのビルド(コンテナイ)
	- ボリュームのマウント
	- $\bullet$
	-
	- $\bullet$  +  $\bullet$  +  $\bullet$
	- サイトの初期データのロード

#### 6.4.1

docker では、ソフトウェアのイメージをリポジトリに登録しておきます。<br>ついては、ラインストールが終わったコンテナのイメージをリポジトリに登録しておきます。これをサイントールが終わったコンテナのイメージをリポジトリに登録しておきます。これを  $\alpha$  dockerhub  $\alpha$  $\overline{\phantom{a}}$  hive  $\overline{\phantom{a}}$  $\mathbf{hive}$ 

hive build-images the extension image and image from the roles and  $\frac{1}{2}$  roles are the roles and  $\frac{1}{2}$  roles and  $\frac{1}{2}$  roles are the set of the set of the set of the set of the set of the set of the set of the set of the set of image build-images

build-images

hive build-images

from roles and the set of the set of the set of the set of the set of the set of the set of the set of the set of the set of the set of the set of the set of the set of the set of the set of the set of the set of the set o

build-images

 $hive sh$ 

docker exec -it registry registry garbage-collect -m /etc/docker/registry/config.yml

#### **6.4.2**

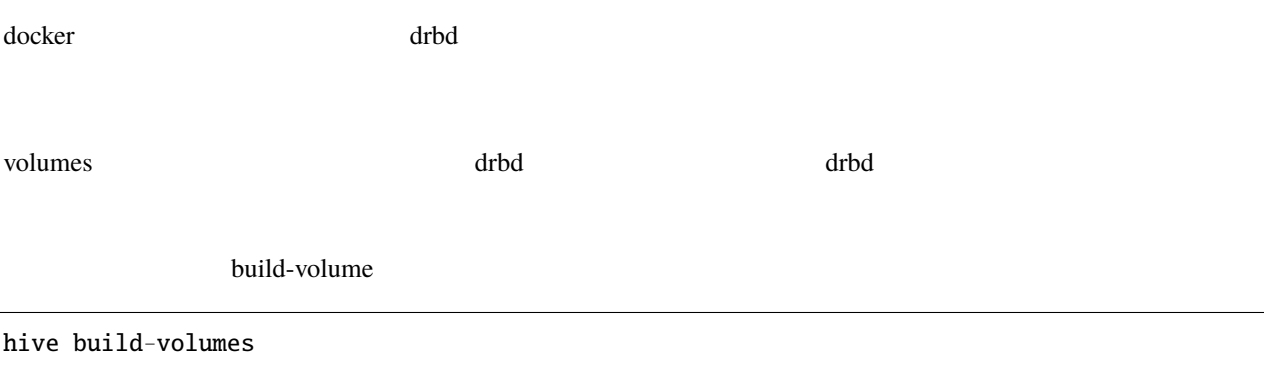

#### **6.4.3** ネットワークの配備

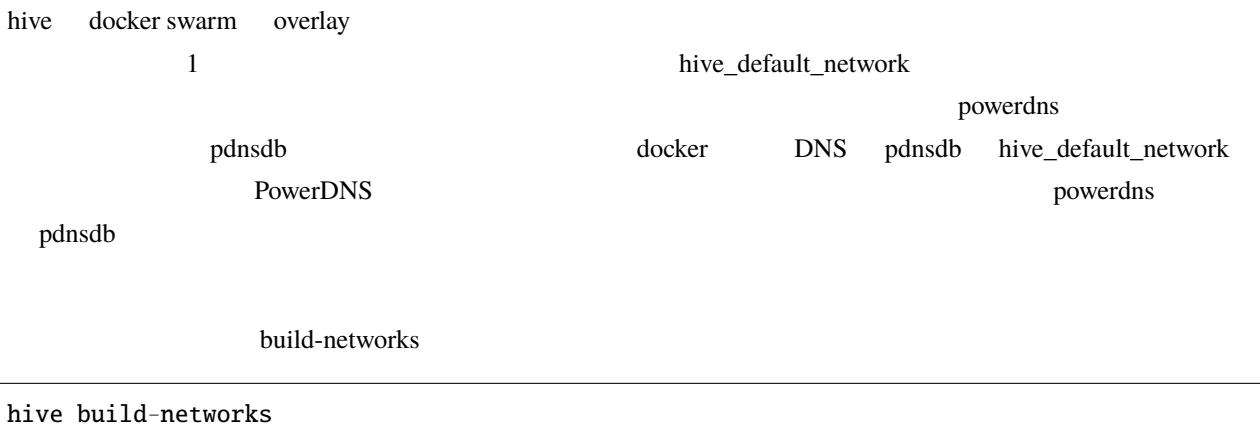

#### 6.4.4

docker swarm the transformation of the state  $\frac{d}{dt}$ 

例えば、サンプルの powerdns サービスでは、以下の指定で、サイト固有パラメータを指定しています。

```
environment:
  MYSQL_PASSWORD: "{{db_password}}"
  MYSQL_HOST: pdnsdb
 MYSQL_DNSSEC: "yes"
 PDNSCONF_DEFAULT_SOA_NAME: "{{ (groups['first_hive'] | intersect(groups[hive_stage]) |␣
,→first) + '.' + domain }}"
command:
- "--api=yes"
- "--api-key={{db_password}}"
- "--webserver=yes"
- "--webserver-address=0.0.0.0"
- "--webserver-allow-from=0.0.0.0/0"
ports:
- "53:53/tcp"
- "8081"
- "53:53/udp"
```
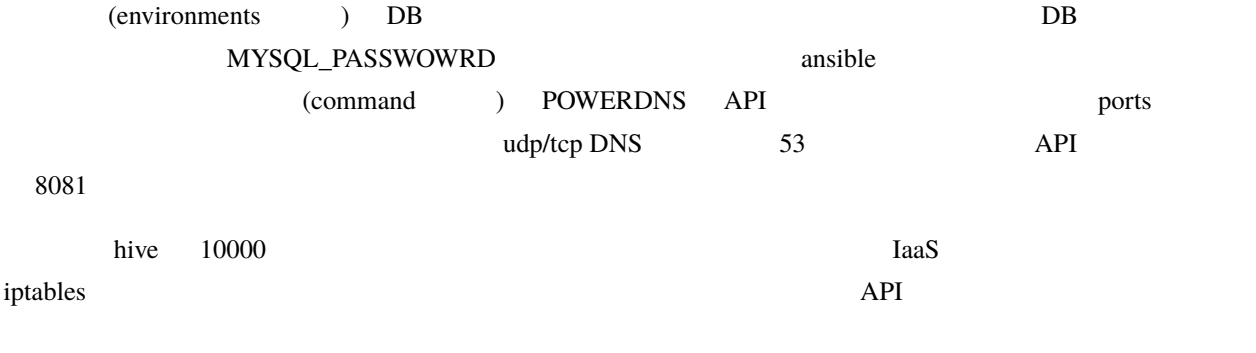

hive deploy-services

6.4.5

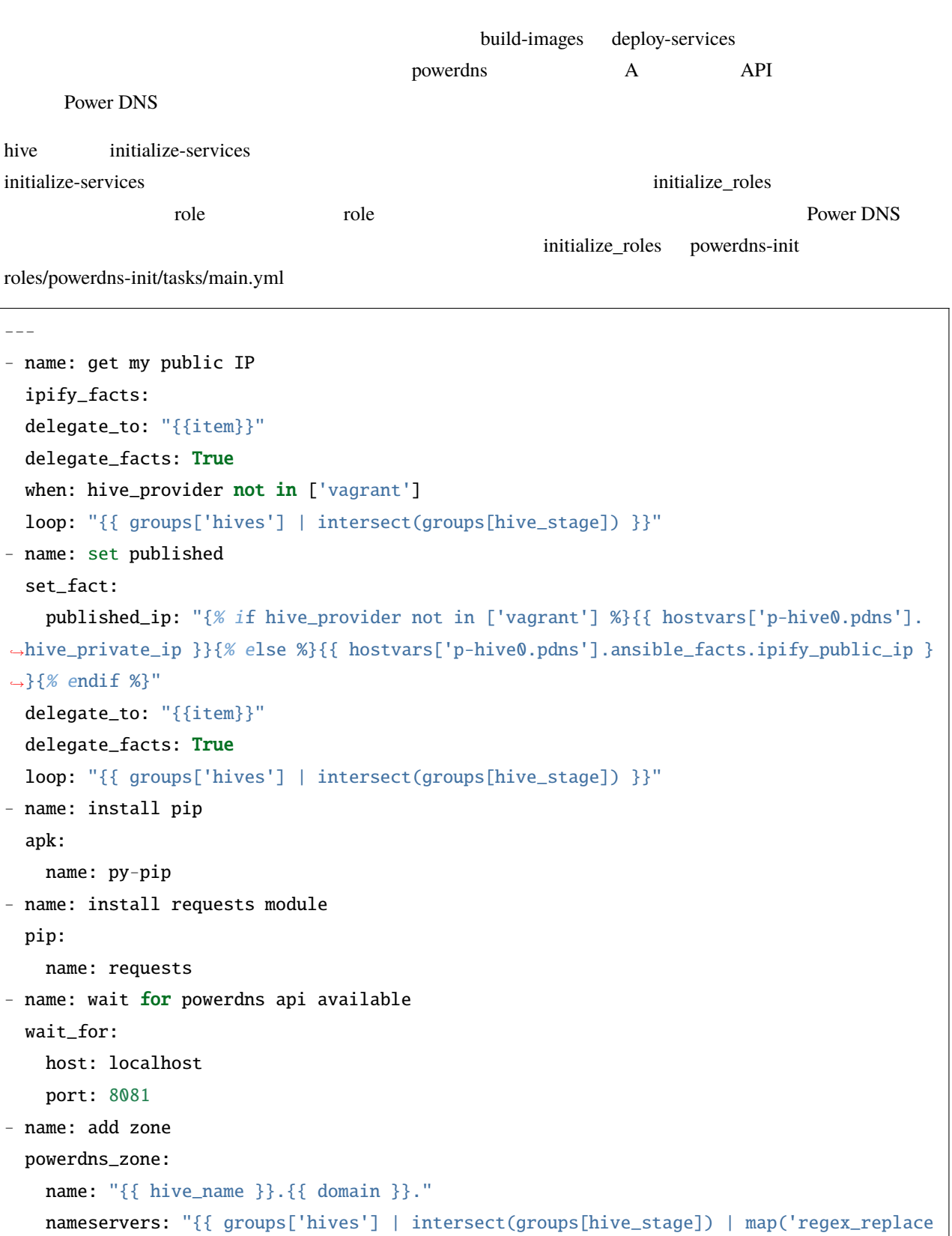

```
,→', '^(.*)$', '\\1.' + domain +'.' ) | list }}"
   kind: native
   state: present
   pdns_api_key: "{{ hostvars['powerdns'].db_password }}"
- name: add records for hives
 powerdns_record:
   name: "{{ item + '.' + domain + '.' }}"
   zone: "{{ hive_name }}.{{ domain }}"
   type: A
   content: "{{ hostvars[item].published_ip }}"
   ttl: 3600
   pdns_api_key: "{{ hostvars['powerdns'].db_password }}"
 loop: "{{ groups['hives'] | intersect(groups[hive_stage]) }}"
- name: add records for web services
 powerdns_record:
   name: "{{ item + '.' }}"
   zone: "{{ hive_name }}.{{ domain }}"
   type: LUA
   content: A "ifportup(80, {'{{ groups['hives'] | intersect(groups[hive_stage]) | map(
,→'extract', hostvars, ['published_ip']) | join(delimiter)}}'})"
   ttl: 20
   pdns_api_key: "{{ hostvars['powerdns'].db_password }}"
 loop: "{{ groups['services'] | intersect(groups[hive_stage]) | map('extract', hostvars,
'hive_labels') | select('defined') | map(attribute='published_fqdn') | select('defined
,→') | list }}"
```
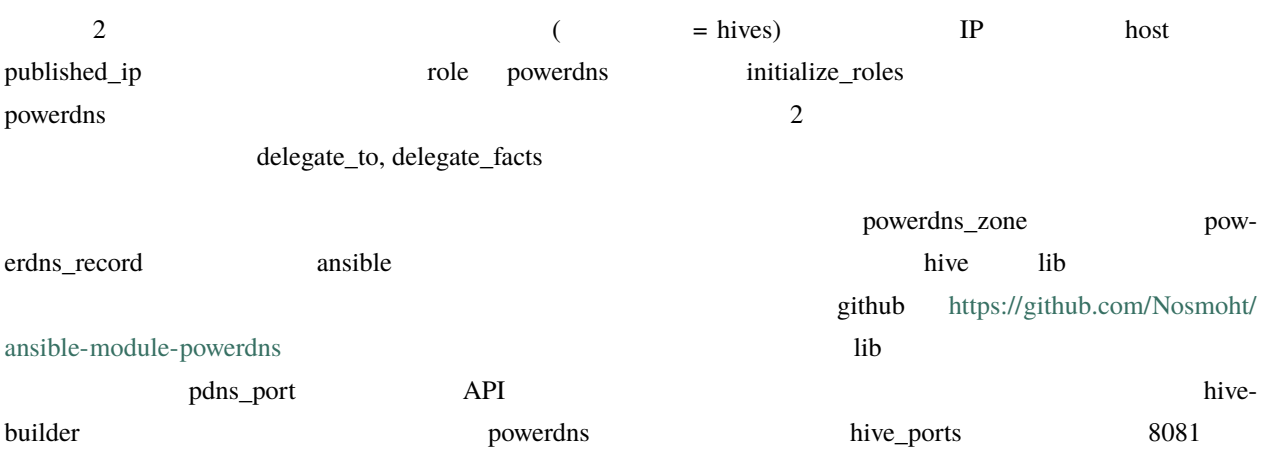

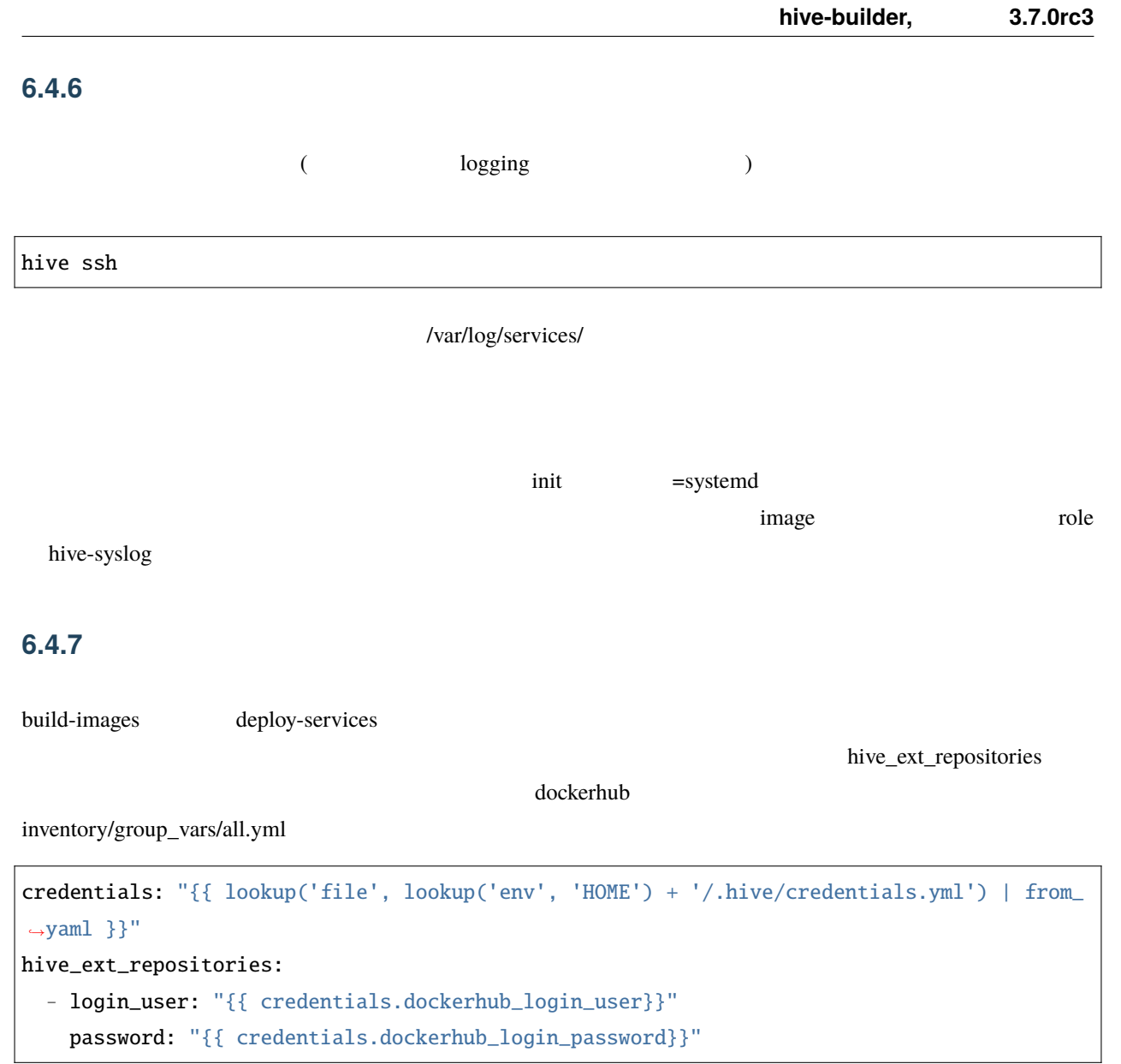

~/.hive/credentials.yml

#### **6.4.8** *CONTEXT*

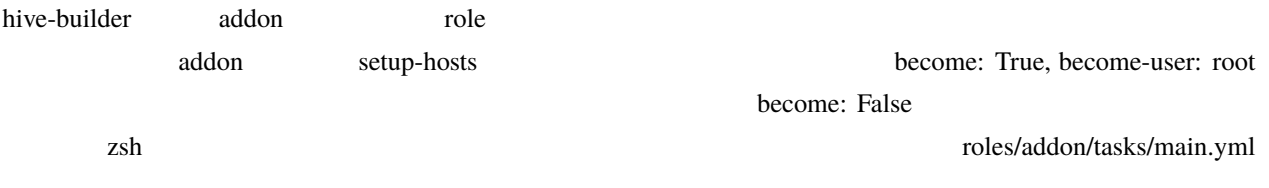

```
- -- name: install zsh
 yum:
   name: zsh
   state: present
- name: set zsh as login shell for administrator
 user:
   name: "{{hive_safe_admin}}"
   shell: /bin/zsh
```
 $\alpha$ ddon  $\alpha$ 

hive setup-hosts -T addon

separate\_repository: True

when

when: inventory\_hostname in groups['hives']

#### 6.4.9

hive **hive** structure that the contract  $\mathbf{C}$  is the contract of  $\mathbf{C}$  is the contract of  $\mathbf{C}$  is the contract of  $\mathbf{C}$  is the contract of  $\mathbf{C}$  is the contract of  $\mathbf{C}$  is the contract of  $\mathbf{C}$  is th

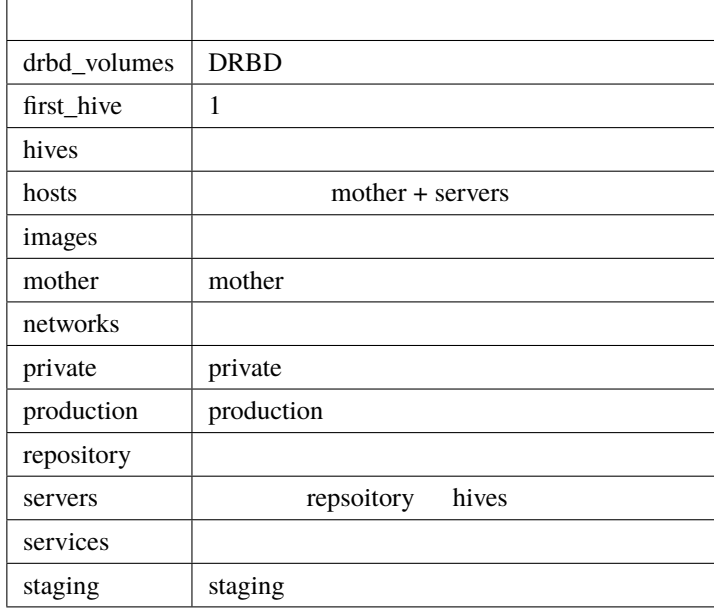

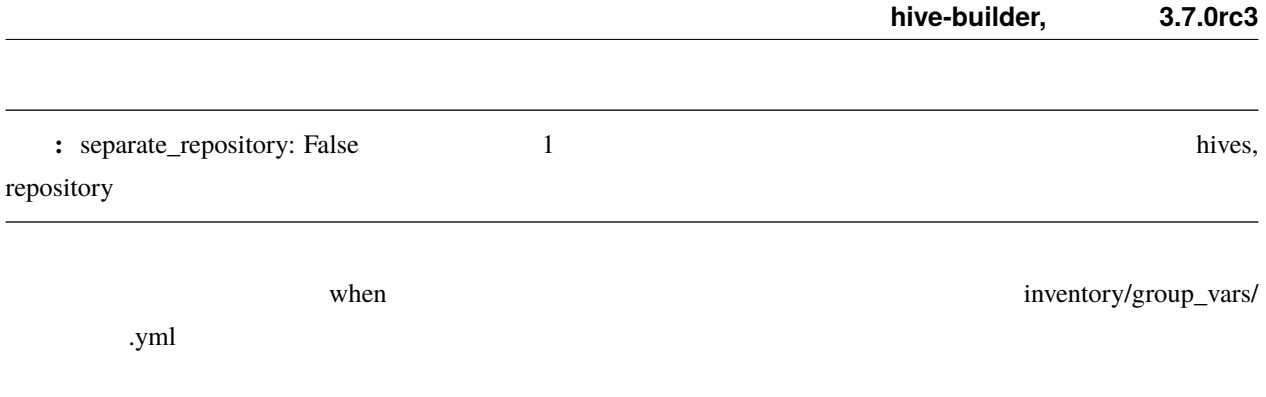

7

hive-builder

# 警告**:** ここでは、サービスにボリューム、公開ポートが複数ある場合、その構成方法は統一することを前提と

# $7.1$

# $7.1.1$

replicas 1

# **7.1.2** スケーラブル

replicas

the mode replicated mode replicated

 $\Box$  mode replicated

#### **7.1.3** グローバル

mode global replicas

## $7.2$

**7.2.1** ステートレス

**7.2.2** サービス固有

DRBD NFS

**7.2.3** ホスト固有

type: bind example: type: type: type: type: type: type: type: type: type: type: type: type: type: type: type: type: type: type: type: type: type: type: type: type: type: type: type: type: type: type: type: type: type: type  $\Gamma$  docker is a strongly about the strongly docker is a strongly strongly strongly strongly strongly strongly strongly strongly strongly strongly strongly strongly strongly strongly strongly strongly strongly strongly st type: volume NFS/DRBD

 $7.2.4$ 

 $NFS$ 

## **7.3** 負荷分散軸とボリューム軸のパターンの組み合わせの可否

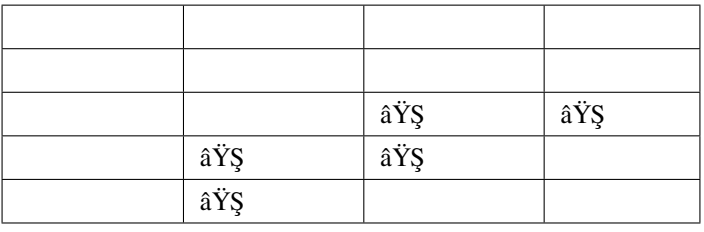

**7.4** 公開軸

 $\rm ports$ 

docker swarm

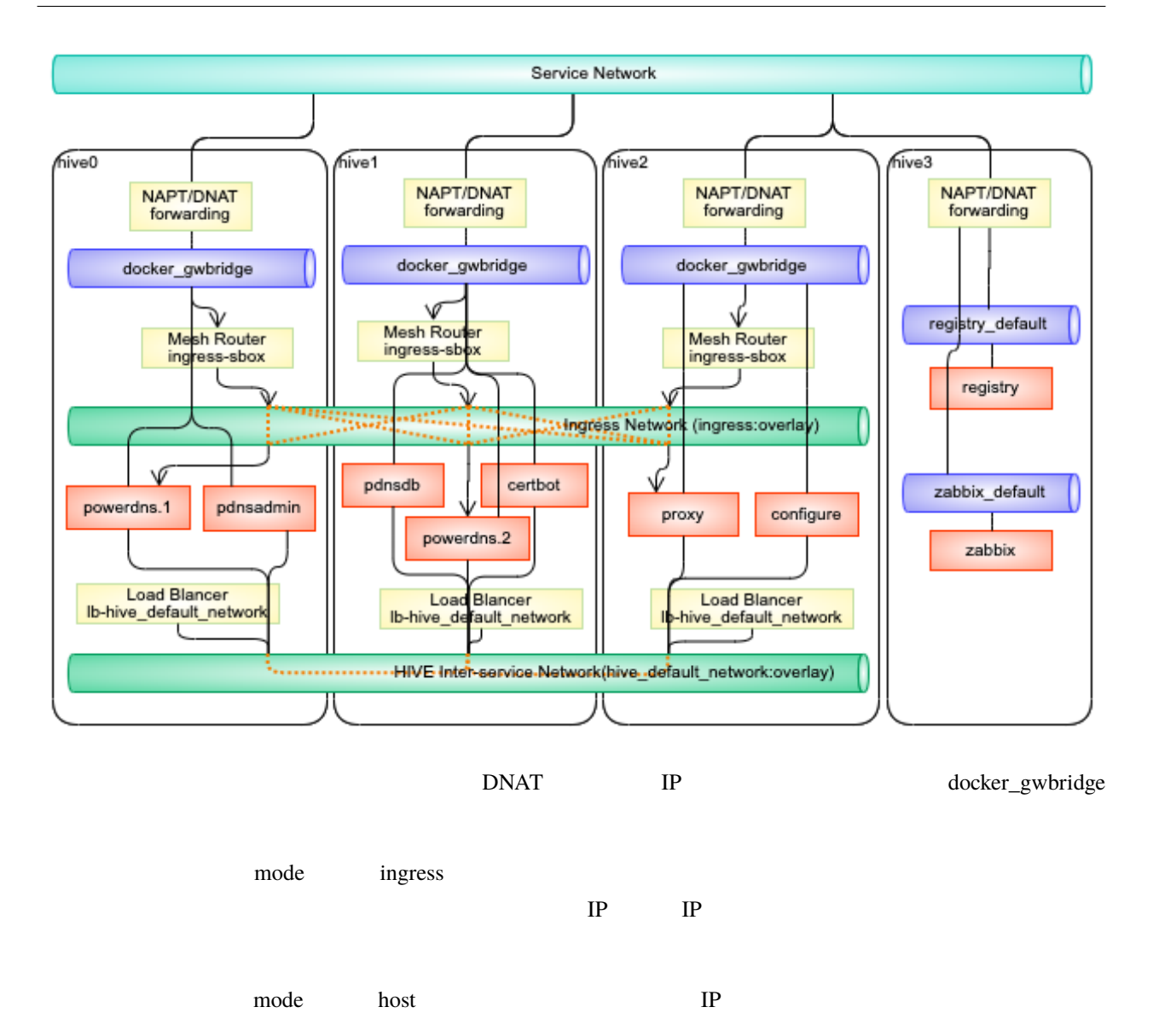

#### **7.4.1** 内部サービス

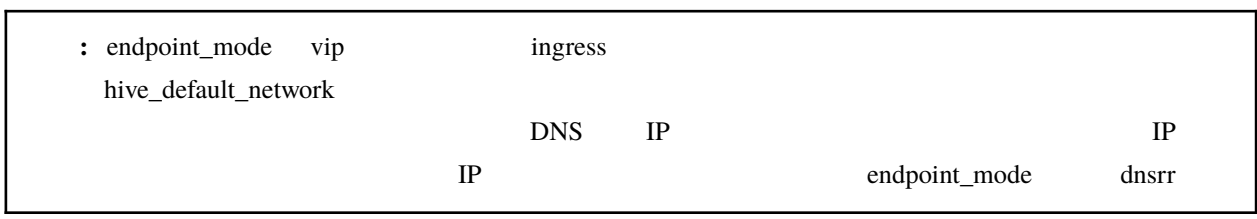

## **7.4.2** メッシュルーティング

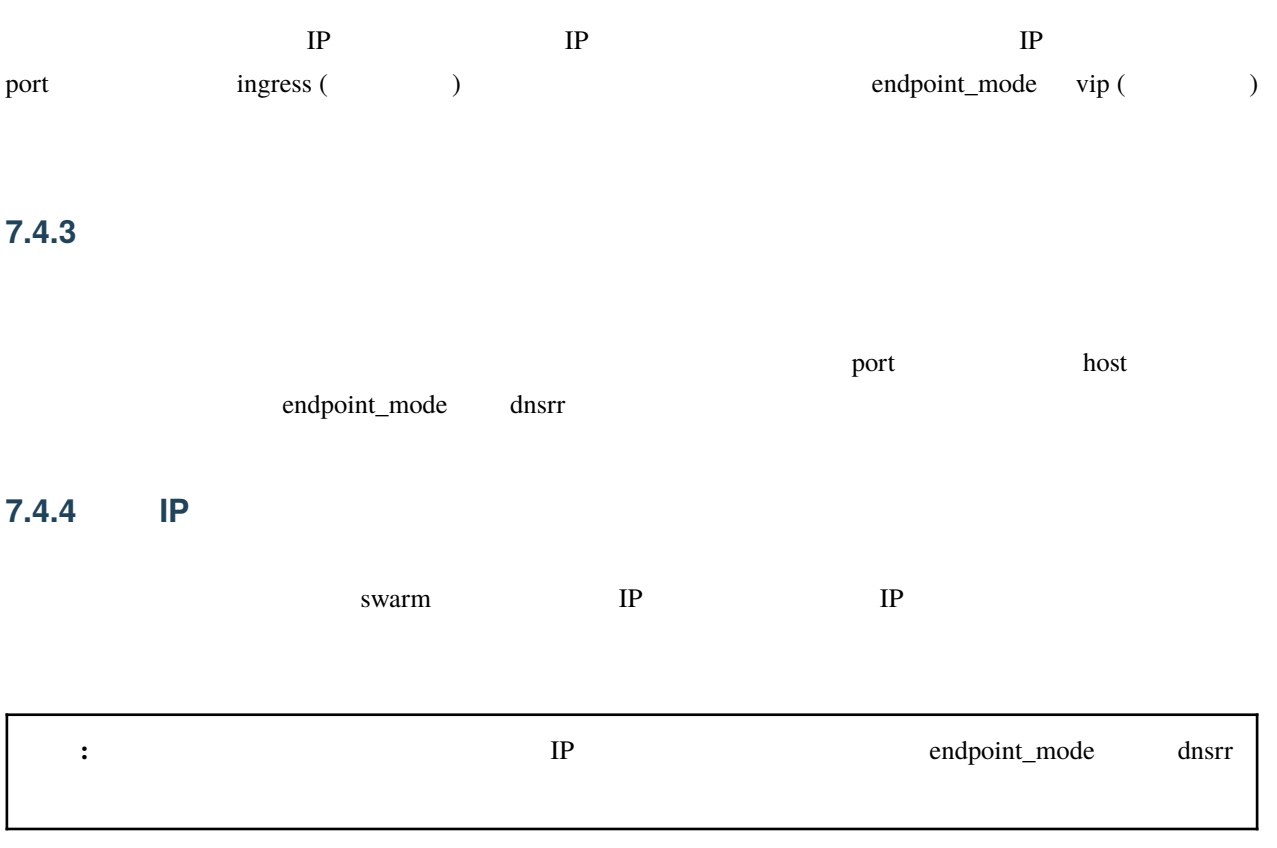

# **7.5** 構成ガイド

#### **7.5.1** ステートレスメッシュルーティング

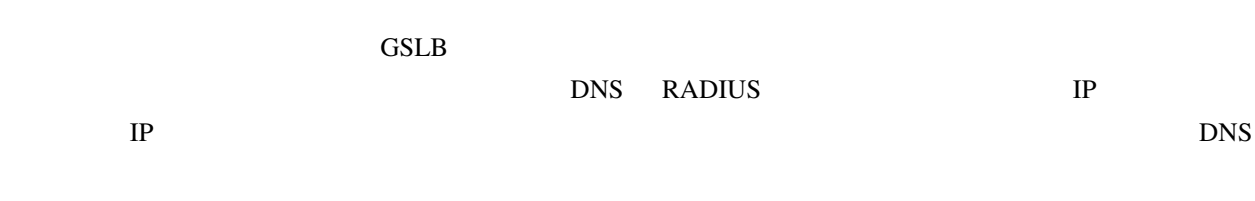

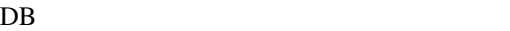

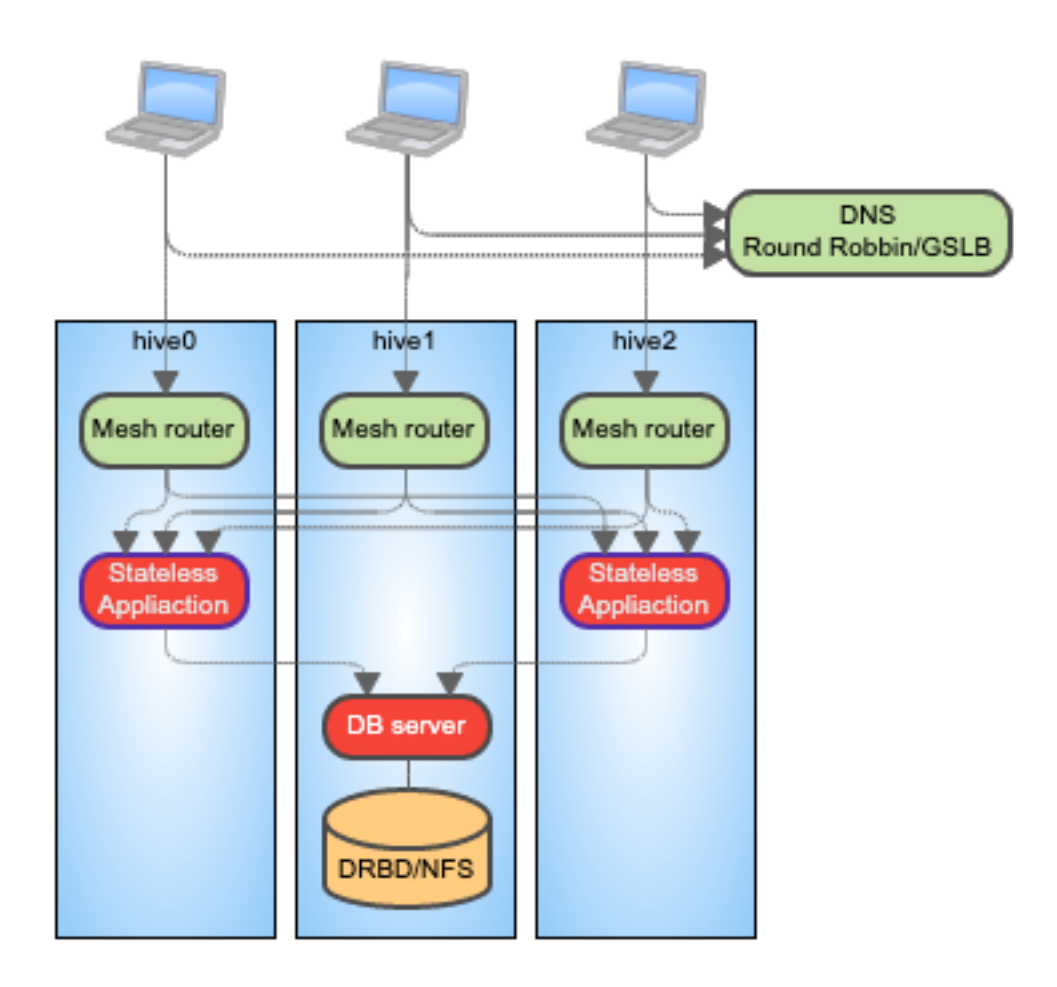

Statteless Application

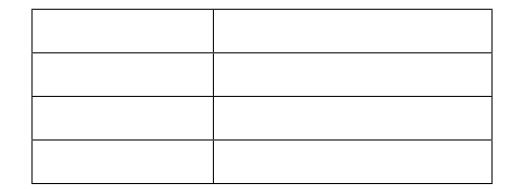

DB Server

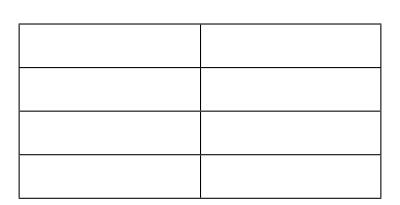

• replica

Г

•  $IP$ 

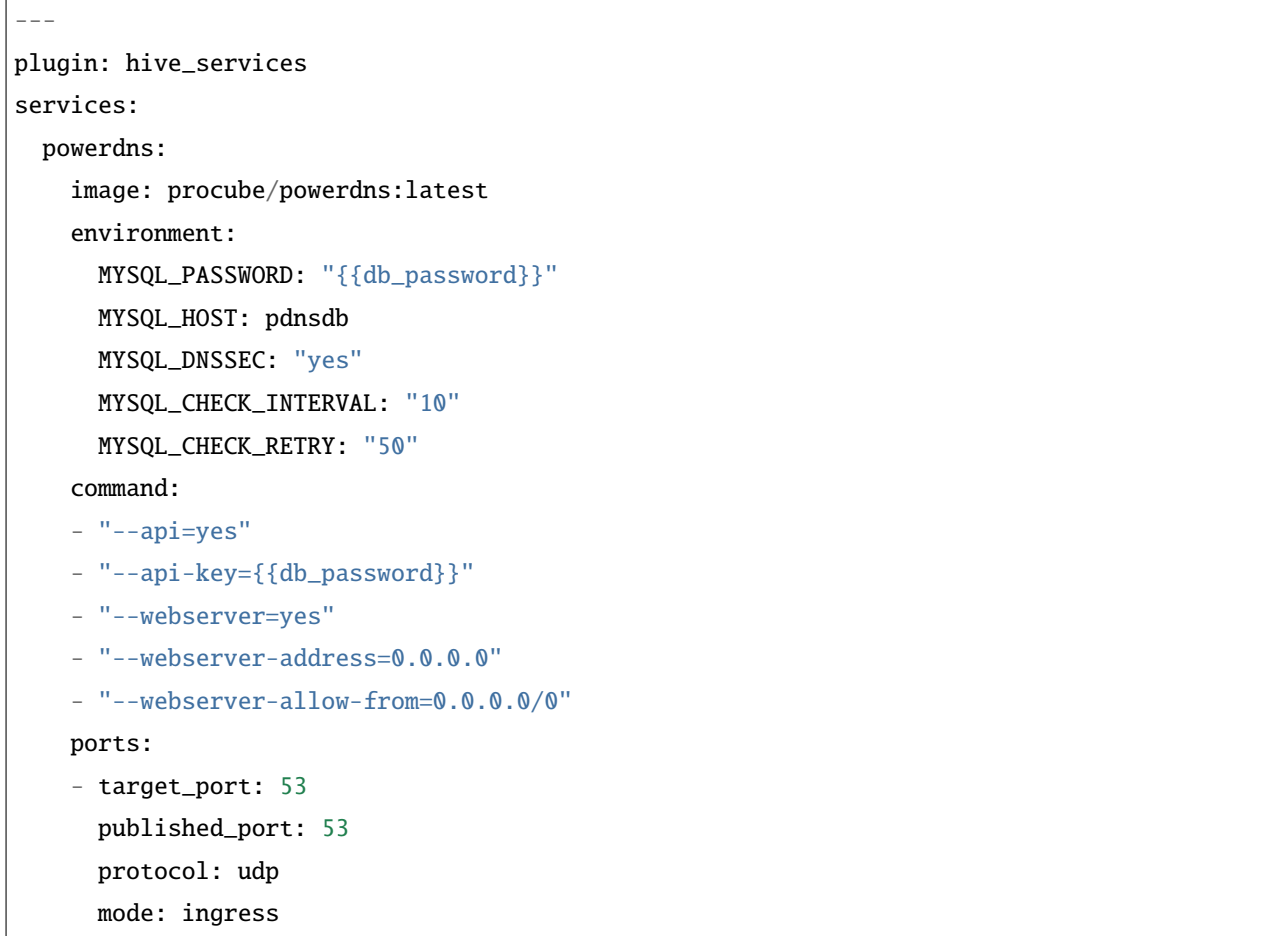

```
- target_port: 53
   published_port: 53
   protocol: tcp
   mode: ingress
  initialize_roles:
  - python-aptk
  - powerdns-init
 mode: replicated
  replicas: 2
  endpoint_mode: vip
pdnsdb:
  image:
  from: "mariadb:10.4"
 roles:
  - python-aptk
  - powerdns-initdb
  endpoint_mode: dnsrr
  environment:
   MYSQL_ROOT_PASSWORD: "{{db_password}}"
   MYSQL_USER: powerdns
   MYSQL_PASSWORD: "{{db_password}}"
   MYSQL_DATABASE: powerdns
  volumes:
  - source: pdnsdb_data
    target: /var/lib/mysql
    type: volume
    drbd:
      size: 500M
      fstype: xfs
```
#### **7.5.2** ステートレスグローバル

DNS VIEW  $\qquad$ 

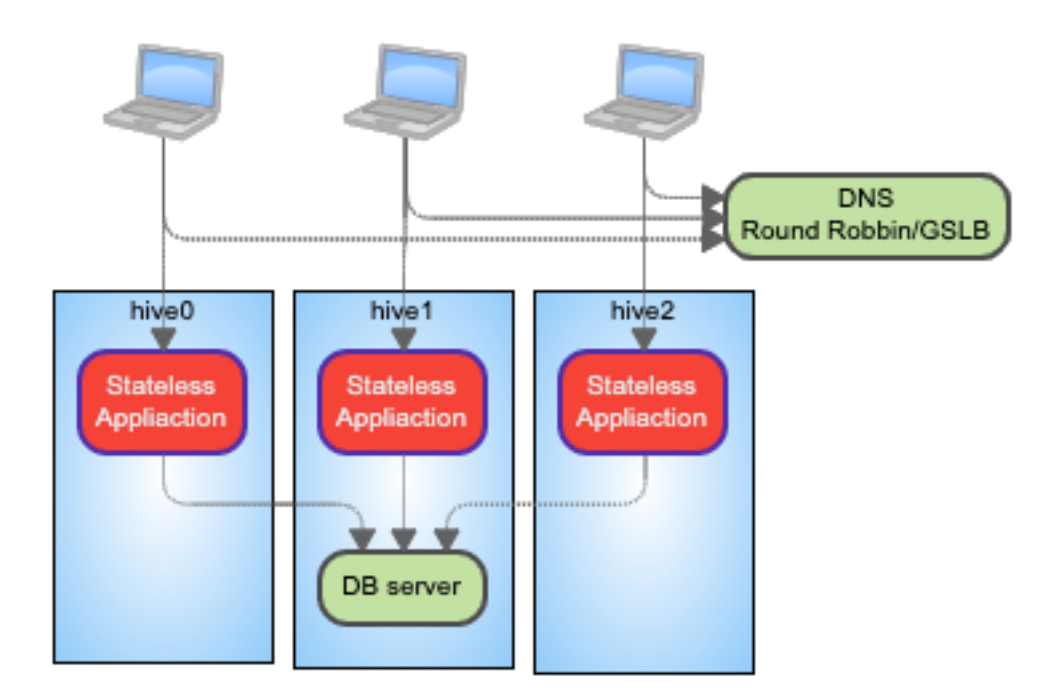

DB Server にっぽんの項では、ステートリスタッシュルーティングの項目をおくりませんので、これませんので、記載した内容から変更がありません。

```
Statteless Application
```
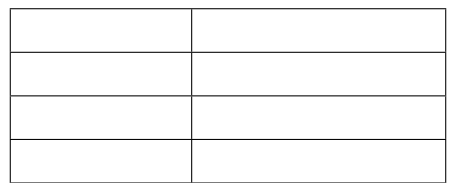

•  $GSLB$   $1$ 

- TP IP やくていることをアプリケーションでは、アクセス制御を受けています。
- **インス**

```
---
plugin: hive_services
services:
 powerdns:
    image: procube/powerdns:latest
    environment:
      MYSQL_PASSWORD: "{{db_password}}"
      MYSQL_HOST: pdnsdb
```

```
MYSQL_DNSSEC: "yes"
  MYSQL_CHECK_INTERVAL: "10"
  MYSQL_CHECK_RETRY: "50"
command:
- "--api=yes"
- "--api-key={{db_password}}"
- "--webserver=yes"
- "--webserver-address=0.0.0.0"
- "--webserver-allow-from=0.0.0.0/0"
mode: global
endpoint_mode: dnsrr
ports:
- target_port: 53
 published_port: 53
 protocol: udp
 mode: host
- target_port: 53
 published_port: 53
 protocol: tcp
 mode: host
initialize_roles:
- python-aptk
- powerdns-init
```
**7.5.3 CONSTRAINT** 

 $\aleph$ 

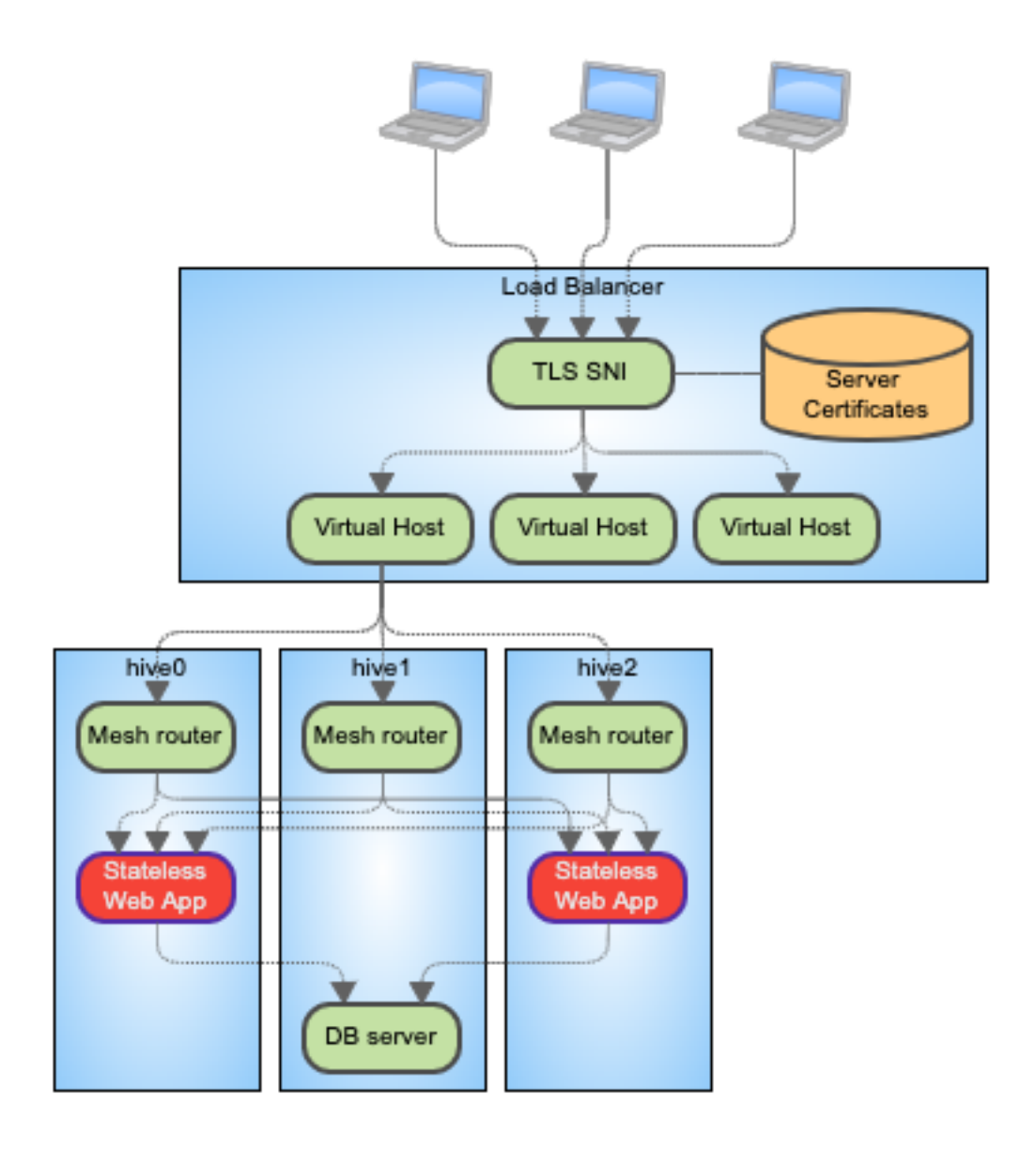

DB Server にっぽんの項では、ステートリスタッシュルーティングの項目をおくりませんので、これませんので、記載した内容から変更がありません。

**Statteless Application** 

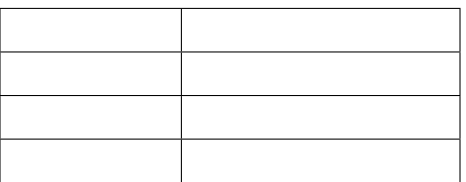

• replica

- $\bullet$  The contract the contract term  $\bullet$  The contract term  $\bullet$
- 
- TP IP  $IP$  IP  $IP$
- IP IP  $X$ -Forwarded-For
	-

• サーバ証明書はロードバランサで保持してさせロードバランサとの間は非暗号化通信とすることで、コンテ

• メッシュルータから負荷分散で転送する場合はスティッキーセッションが使用できないので、セッション情

 $DB$ 

-- plugin: hive\_services services: speedtest: image: linuxserver/librespeed environment: PUID: "1000" PGID: "1000" TZ: Asia/Tokyo DB\_TYPE: mysql DB\_NAME: speedtest DB\_HOSTNAME: stdb DB\_USERNAME: speedtest DB\_PASSWORD: speedtest mode: replicated replicas: 2 endpoint\_mode: vip ports: - target\_port: 80 published\_port: 80 protocol: tcp mode: ingress

**7.5.4**  $\blacksquare$ 

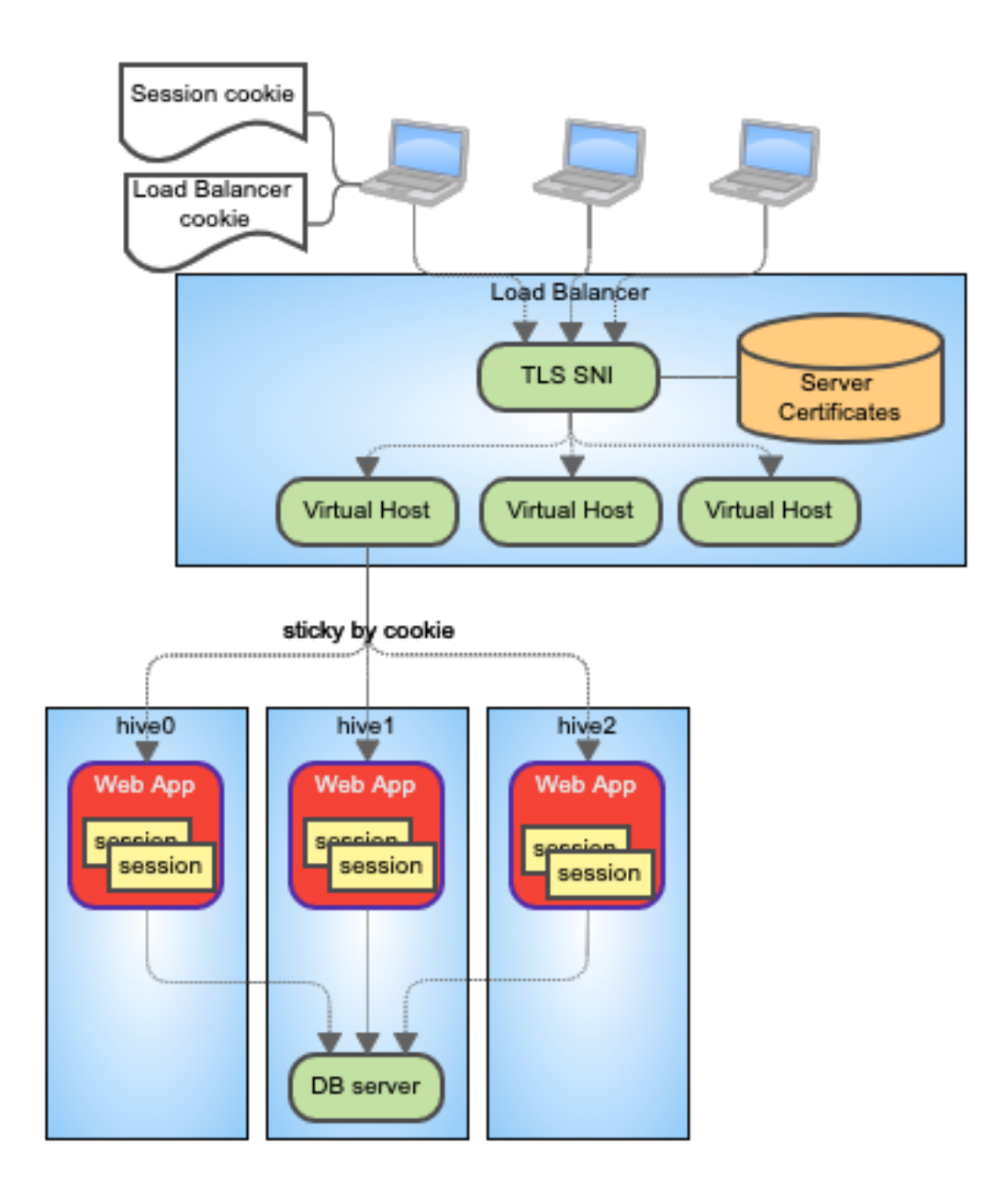

DB Server にっぽんの項では、ステートリスタッシュルーティングの項目をおくりませんので、これませんので、記載した内容から変更がありません。

Web App

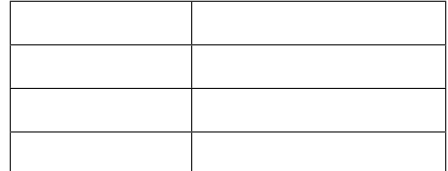

• サーバ証明書はロードバランサに保持させロードバランサとの間は非暗号化通信とすることで、コンテナ内

• ロードバランサからの負荷分散でスティッキーセッションを使用することで、セッション情報などをコンテ

- $\bullet$  The contract the contract term  $\bullet$  The contract term  $\bullet$
- TP IP IP  $\mathbb{I}$

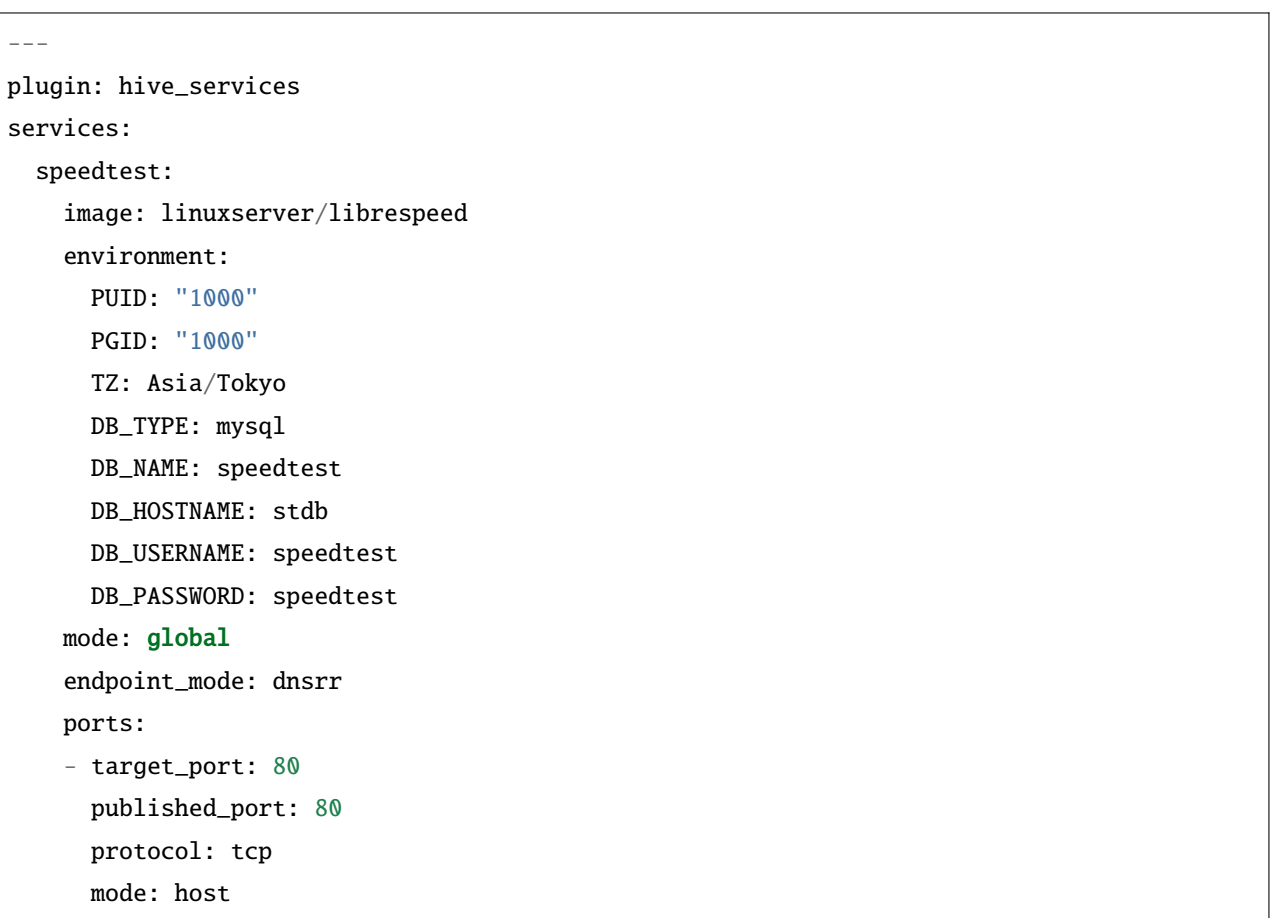

**7.5.5** 内蔵ロードバランサ

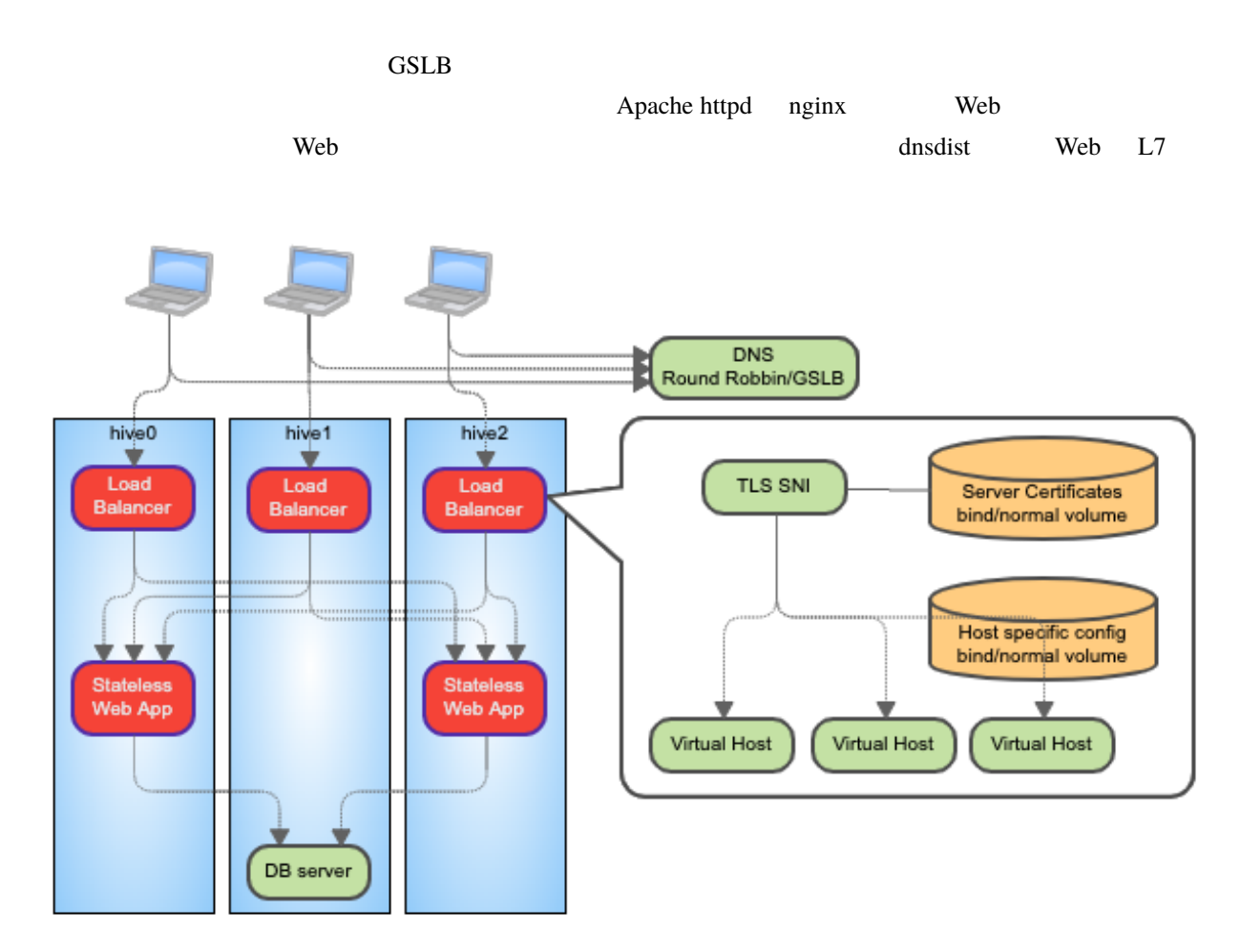

DB Server にっぽんの項では、ステートリスタッシュルーティングの項目をおくりませんので、これませんので、記載した内容から変更がありません。

Load Balancer

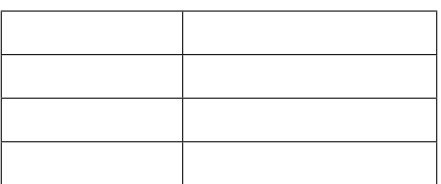

Statteless Application

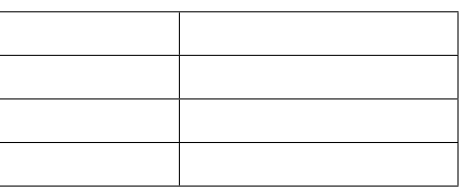

| hive-builder,            | 3.7.0rc3 |             |  |              |
|--------------------------|----------|-------------|--|--------------|
|                          |          |             |  |              |
| $\bullet$                |          | <b>GSLB</b> |  | $\mathbf{1}$ |
|                          |          |             |  |              |
| $\bullet$                |          |             |  |              |
|                          |          |             |  |              |
| $\bullet$                | $\rm IP$ | $\rm IP$    |  |              |
| • Statteless Application |          | replica     |  |              |
| $\bullet$                |          |             |  |              |
|                          |          |             |  |              |

 $DB$ 

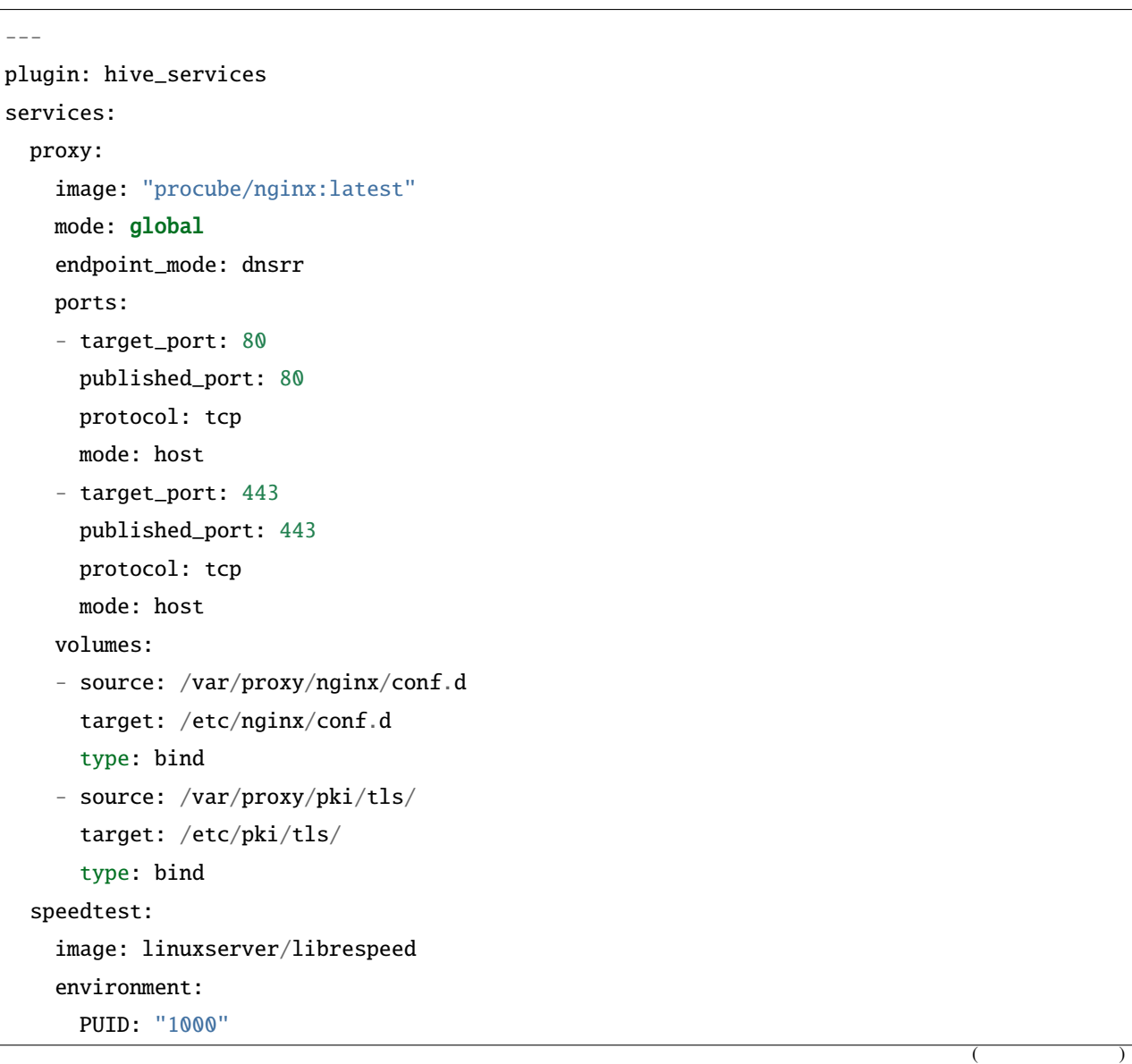

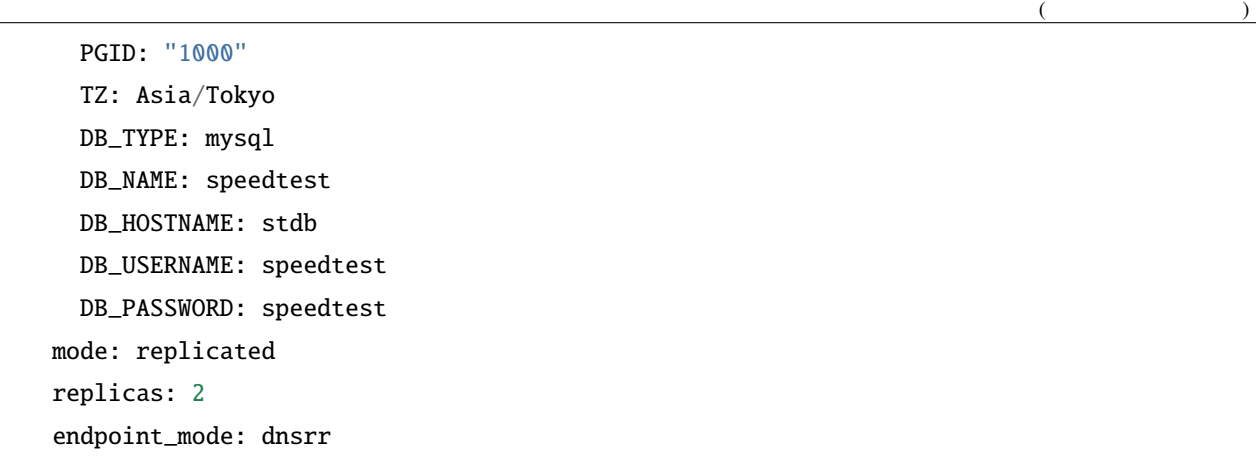

**7.5.6** スティッキー対応内蔵ロードバランサ

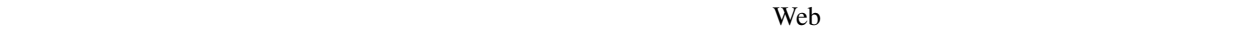

 $\mathbb{I}$  P

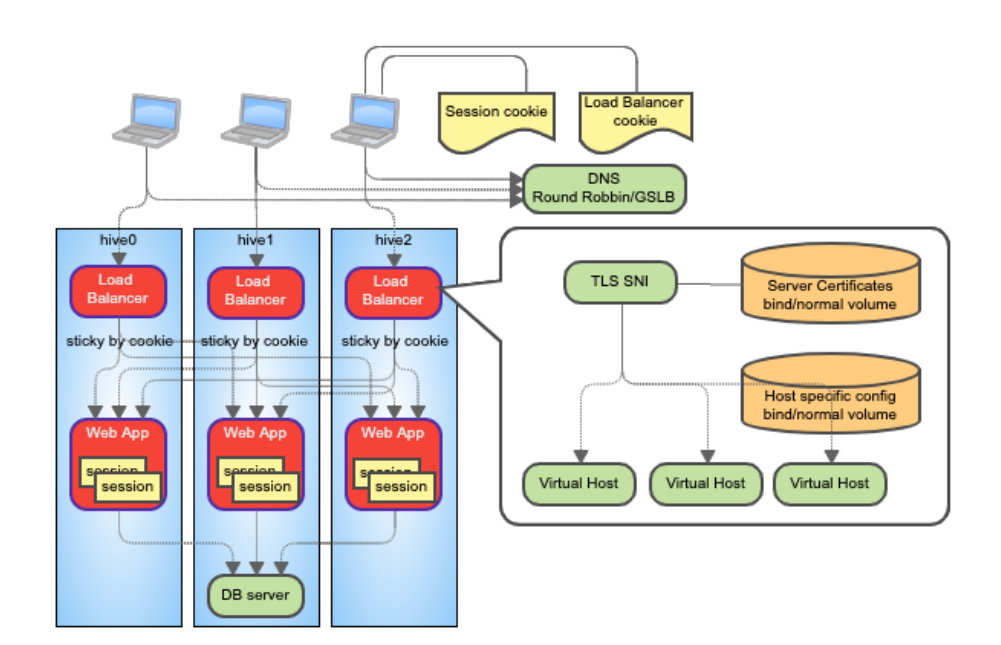

DB Server にっぽんの項では、ステートリスタッシュルーティングの項目をおくりませんので、これませんので、記載した内容から変更がありません。

Load Balancer

Web App

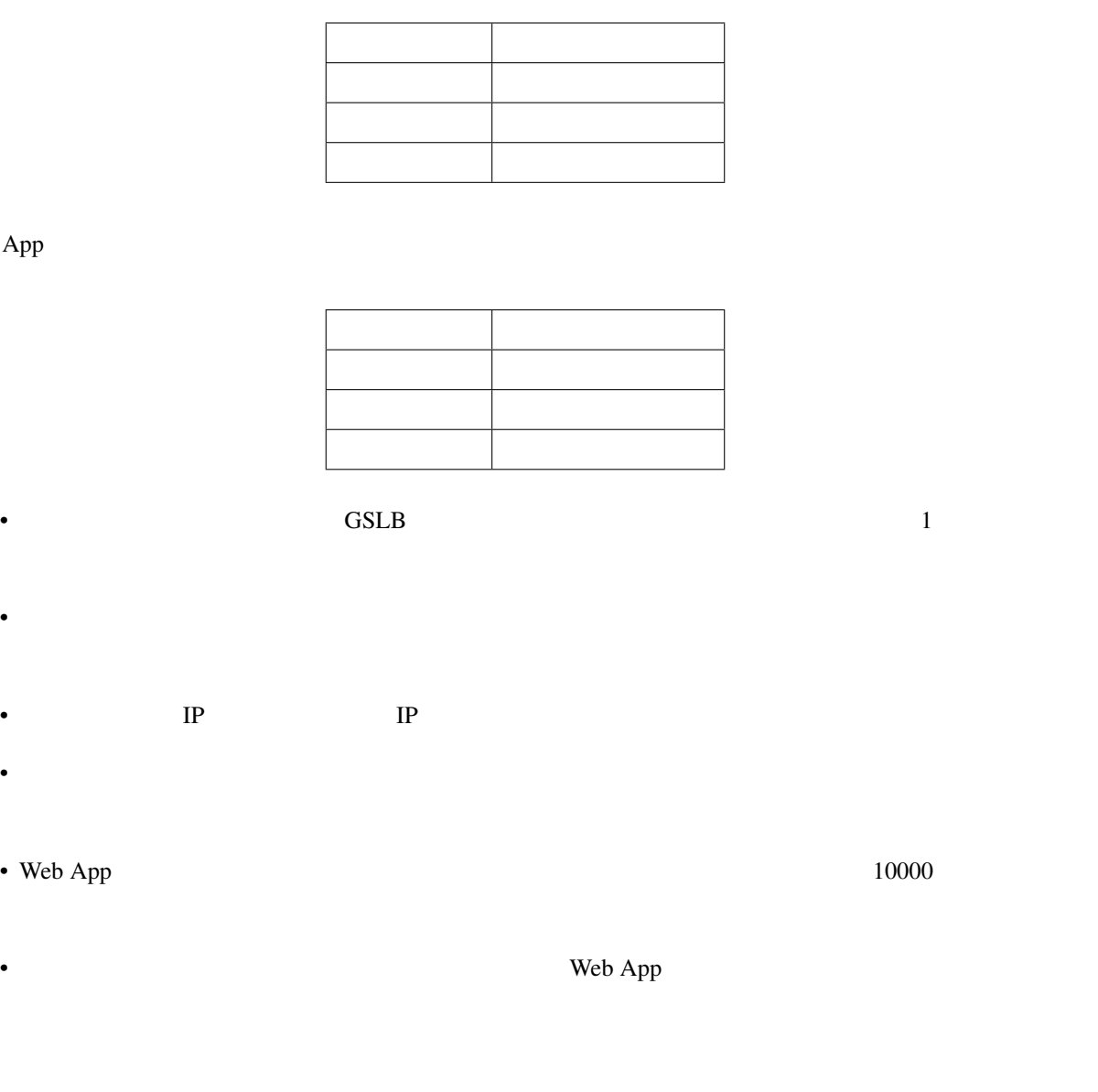

 $-$ plugin: hive\_services services: proxy: image: "procube/nginx:latest" mode: global endpoint\_mode: dnsrr ports: - target\_port: 80 published\_port: 80  $($ 

**64 7** 章 サービスパターン

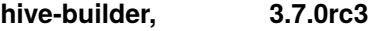

```
protocol: tcp
   mode: host
  - target_port: 443
   published_port: 443
   protocol: tcp
  mode: host
  volumes:
  - source: /var/proxy/nginx/conf.d
   target: /etc/nginx/conf.d
   type: bind
  - source: /var/proxy/pki/tls/
   target: /etc/pki/tls/
   type: bind
speedtest:
  image: linuxserver/librespeed
  environment:
   PUID: "1000"
   PGID: "1000"
   TZ: Asia/Tokyo
   DB_TYPE: mysql
   DB_NAME: speedtest
   DB_HOSTNAME: stdb
   DB_USERNAME: speedtest
   DB_PASSWORD: speedtest
  mode: global
  endpoint_mode: dnsrr
  ports:
  - target_port: 80
   published_port: 10080
   protocol: tcp
    mode: host
```
#### **7.5.7** 仮想 **IP**

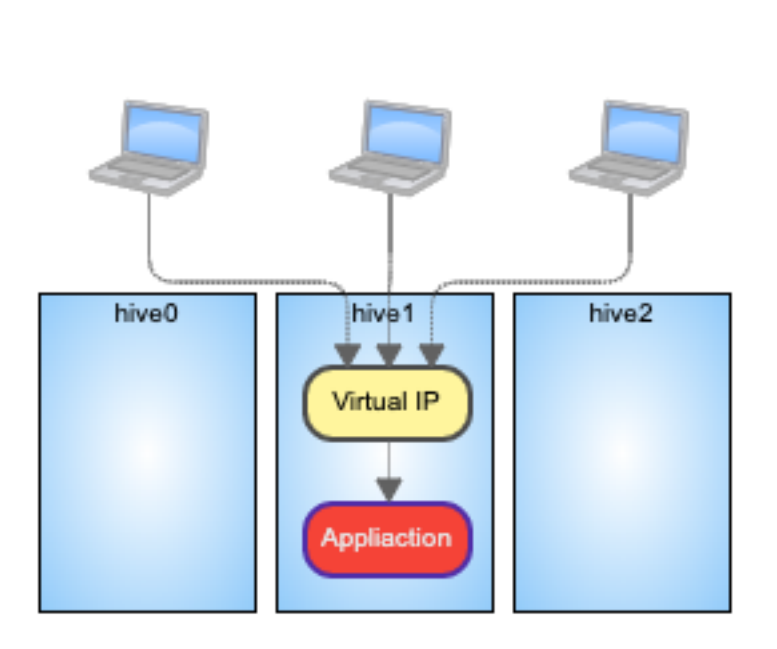

 $S_{\text{warm}}$  IP

Application

Application

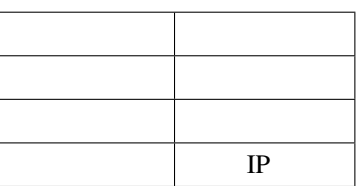

•  $1$ 

- TP IP IP  $\mathbb{I}$
- サービス固有ボリュームを持つことでステートフルなアプリケーションでも実装可能です

-- plugin: hive\_services services: speedtest: image: linuxserver/librespeed environment:  $($
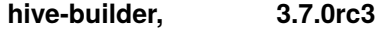

 $($ 

```
PUID: "1000"
  PGID: "1000"
  TZ: Asia/Tokyo
  DB_TYPE: mysql
  DB_NAME: speedtest
  DB_HOSTNAME: stdb
  DB_USERNAME: speedtest
 DB_PASSWORD: speedtest
mode: replicated
replicas: 1
endpoint_mode: dnsrr
ports:
- target_port: 80
  published_port: 80
  protocol: tcp
 mode: host
- target_port: 443
  published_port: 443
  protocol: tcp
  mode: host
```
# hive

hive  $\overline{a}$ 

support tool to build docker site

```
usage: hive [-h] [-r ROOT_DIR] [-s {production, staging, private}]
            [-i INVENTORY_PATH] [-c CONTEXT_DIR] [-W TEMP_DIR]
            [-P PLAYBOOKS_DIR] [-v]
            {build-infra,setup-hosts,build-images,build-volumes,build-networks,deploy-
,→services,initialize-services,all,inventory,init,set,ssh,install-collection,list-hosts,
,→list-services,list-volumes,get-install-dir,setup-bash-completion}
            ...
```
# **8.1 Named Arguments**

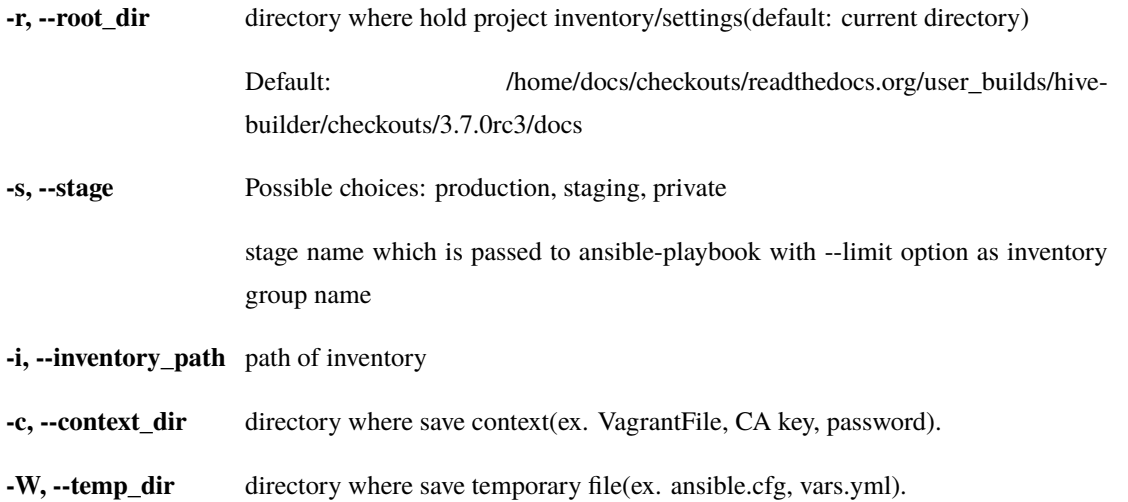

**-P, --playbooks\_dir** path of hive playbooks(default: where hive.py is installed)

**-v, --verbose** output verbose log

Default: False

# **8.2 Sub-commands**

#### **8.2.1 build-infra**

build infrastructure, setup networks, global ip, firewall

hive build-infra [-h] [-H] [-D] [-C] [-l LIMIT\_TARGET]

#### **Named Arguments**

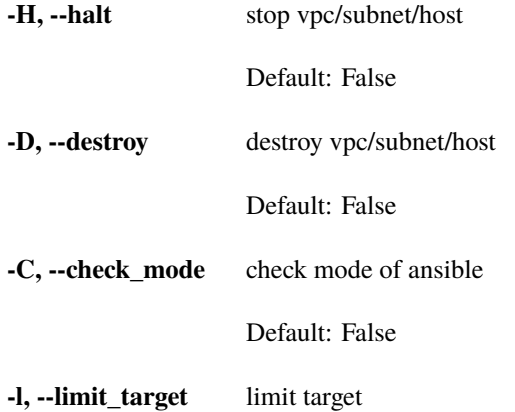

### **8.2.2 setup-hosts**

setup hosts, install software, configure services, configure cluster

hive setup-hosts [-h] [-T TAGS] [-C] [-l LIMIT\_TARGET]

#### **Named Arguments**

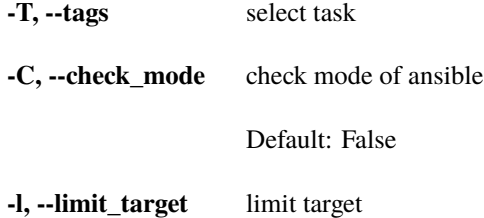

# **8.2.3 build-images**

build container images

```
hive build-images [-h] [-C] [-l LIMIT_TARGET]
```
#### **Named Arguments**

**-C, --check\_mode** check mode of ansible

Default: False

**-l, --limit\_target** limit target

# **8.2.4 build-volumes**

build volumes on hives

hive build-volumes [-h] [-D] [-l LIMIT\_TARGET] [-x LIMIT\_SERVER]

#### **Named Arguments**

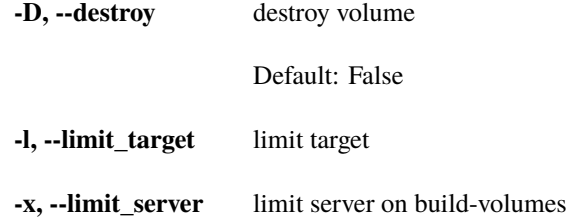

## **8.2.5 build-networks**

build networks for swarm

```
hive build-networks [-h]
```
### **8.2.6 deploy-services**

deploy services

hive deploy-services [-h] [-D] [-C] [-l LIMIT\_TARGET]

#### **Named Arguments**

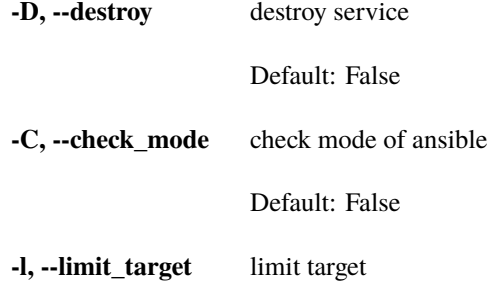

## **8.2.7 initialize-services**

initialize services

hive initialize-services [-h] [-C] [-l LIMIT\_TARGET]

#### **Named Arguments**

**-C, --check\_mode** check mode of ansible

Default: False

**-l, --limit\_target** limit target

#### **8.2.8 all**

do all phase

```
hive all [-h]
         [-S {build-infra,setup-hosts,build-images,build-volumes,build-networks,deploy-
,→services,initialize-services}]
```
#### **Named Arguments**

**-S, --start\_phase** Possible choices: build-infra, setup-hosts, build-images, build-volumes, buildnetworks, deploy-services, initialize-services default start phase. before hive command execute a phase specified by command line, all preceeding phase are executed implicitly from this value. if success to execute the stage, then set persistently (saved into .hive/persistent\_values.yml) the

next stage to start\_phase.

## **8.2.9 inventory**

list ansible inventory

hive inventory [-h]

### **8.2.10 init**

initialize hive environment

hive init [-h]

#### **8.2.11 set**

set hive variable persistently

hive set [-h] variable\_name value

#### **Positional Arguments**

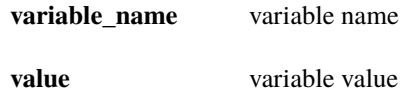

#### **8.2.12 ssh**

ssh to hive server

hive ssh [-h] [-t SSH\_HOST] [-z] [-Z FOWARD\_ZABBIX\_PORT] [-L PORT\_FORWARDING]

#### **Named Arguments**

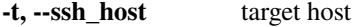

**-z, --foward\_zabbix** if true, forward zabbix web console to localhost on ssh

Default: False

**-Z, --foward\_zabbix\_port** port number for forwarding zabbix port

**-L, --port\_forwarding** port forwading on ssh

# **8.2.13 install-collection**

install ansible collections

hive install-collection [-h]

#### **8.2.14 list-hosts**

return hive hosts list

hive list-hosts [-h]

## **8.2.15 list-services**

return services list

```
hive list-services [-h]
```
#### **8.2.16 list-volumes**

return volumes list

hive list-volumes [-h]

### **8.2.17 get-install-dir**

return install dir

```
hive get-install-dir [-h]
```
#### **8.2.18 setup-bash-completion**

setup hive command bash completion

hive setup-bash-completion [-h]

# **8.3** 変数

hive  $\overline{a}$ 

- root\_dir
- install\_dir hive
- local\_python\_path python
- Toot-dir +-root-dir  $\qquad \qquad \text{root\_dir}$
- context\_dir {root\_dir}/.hive'
- {context\_dir}/persistent\_values.yml
- $\bullet$  stage stage of  $\bullet$

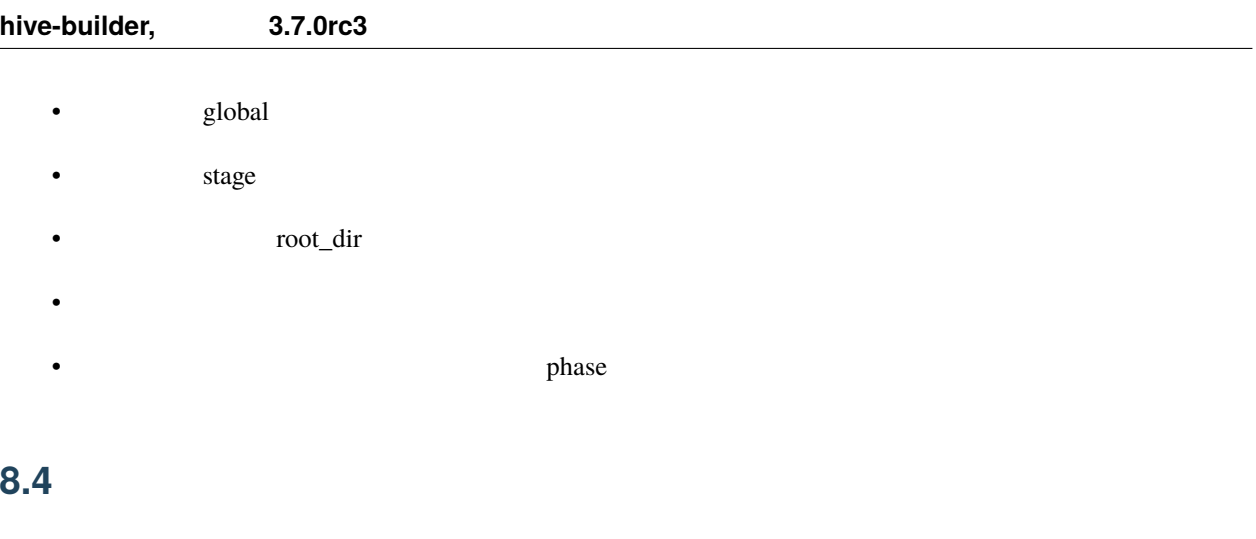

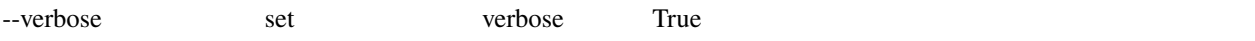

# **8.5** .hive

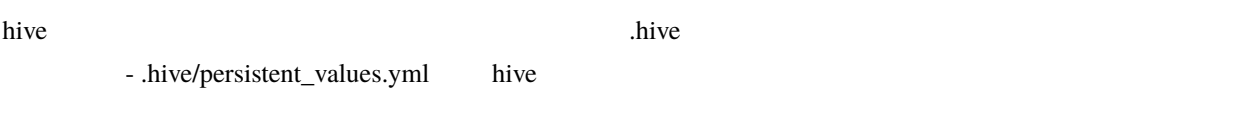

# **8.6** 作業ディレクトリ

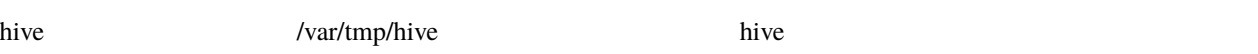

# **8.7**  $\blacksquare$

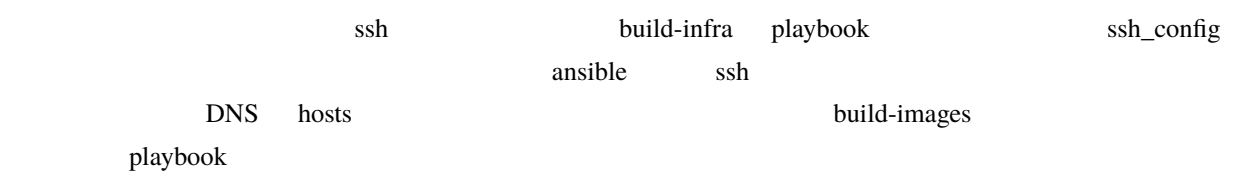

# **8.8** ステージング

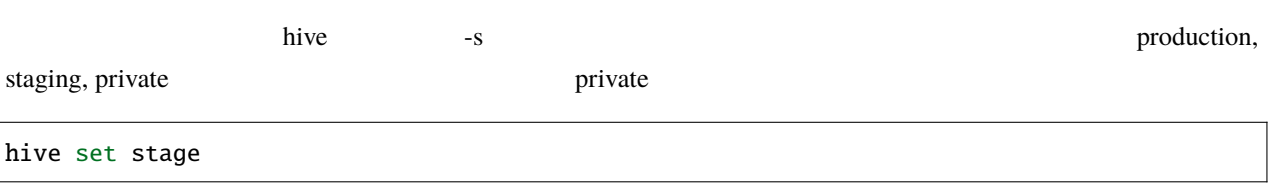

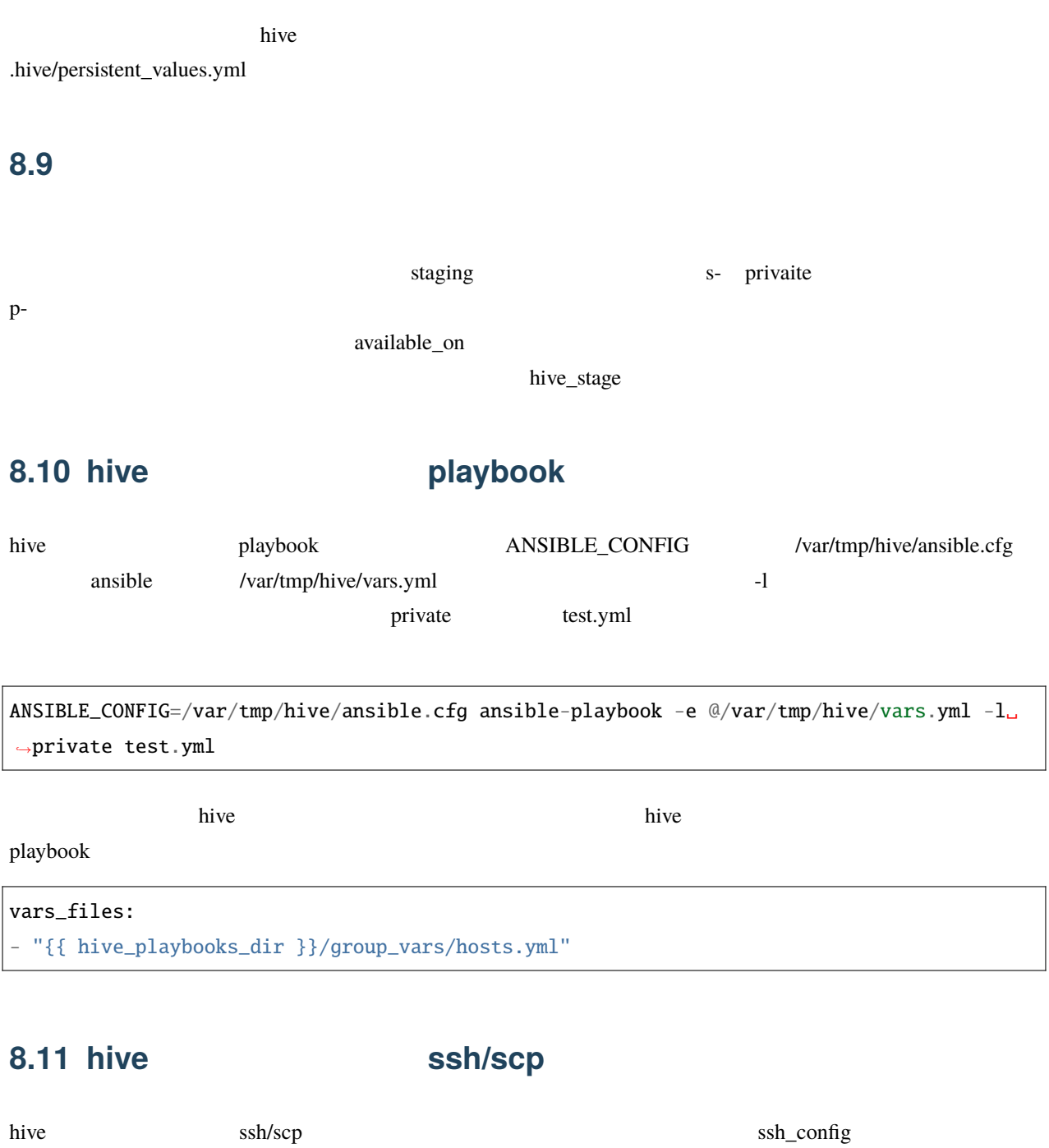

scp -F .hive/production/ssh\_config hive0.pdns:/etc/hosts .

hive0.pdns /etc/hosts

9

hive-builder 2

hive

infrastructure

# **9.1 hive**

hive two  $\mathbb{R}^n$ 

IaaS 2 2 2 2 3 Availability Zone 3 2 2 Availability Zone

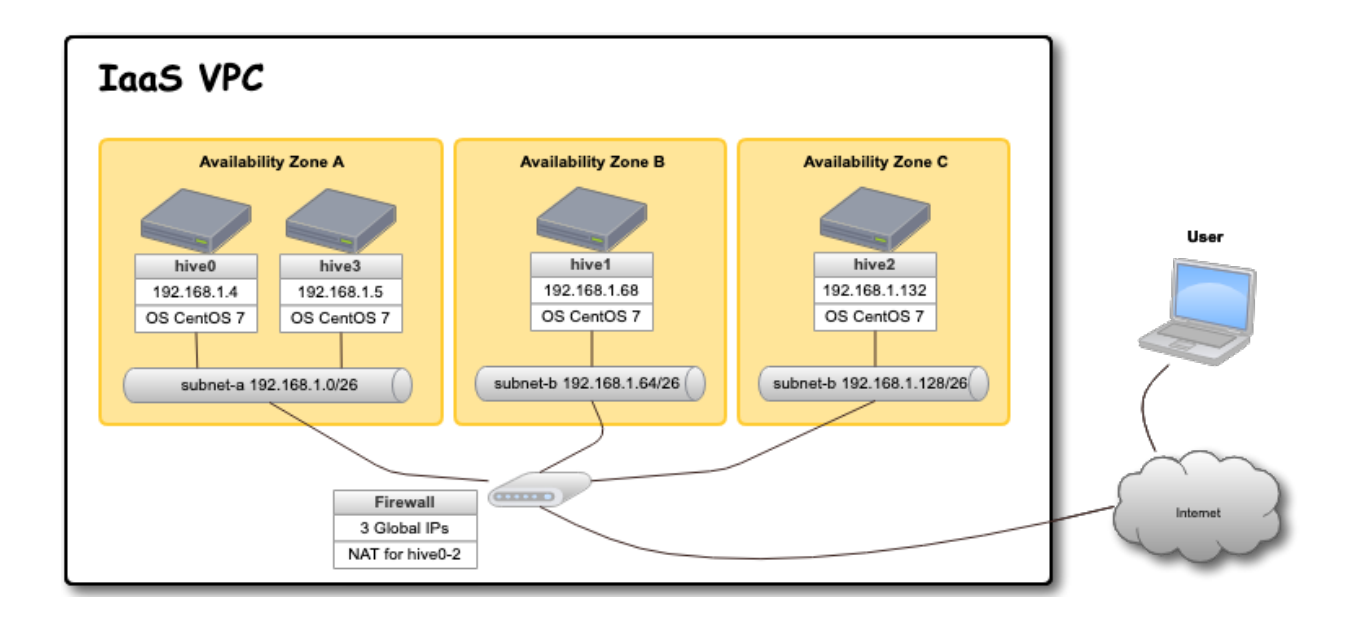

# **9.1.1** hive

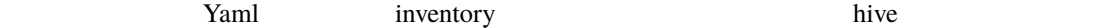

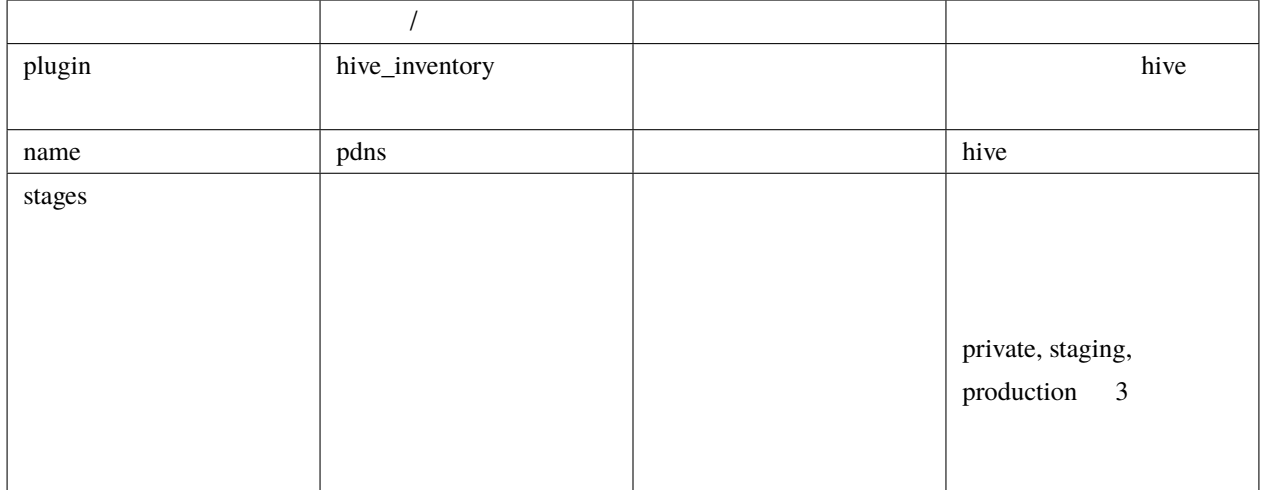

stages  $\overline{\phantom{a}}$ 

```
plugin: hive_inventory
stages:
 private:
    provider: vagrant
    separate_repository: False
   cidr: 192.168.0.96/27
   memory_size: 4096
   mirrored_disk_size: 10
   number_of_hosts: 1
  production:
    provider: aws
    separate_repository: False
    cidr: 192.168.0.0/24
    instance_type: t3.medium
    region: ap-northeast-1
   mirrored_disk_size: 20
    repository_instance_type: t3.large
    subnets:
    - cidr: 192.168.0.0/26
     name: subnet-a
      available_zone: ap-northeast-1d
```
 $($  $-$  cidr: 192.168.0.64/26 name: subnet-b available\_zone: ap-northeast-1b - cidr: 192.168.0.128/26 name: subnet-c available\_zone: ap-northeast-1c

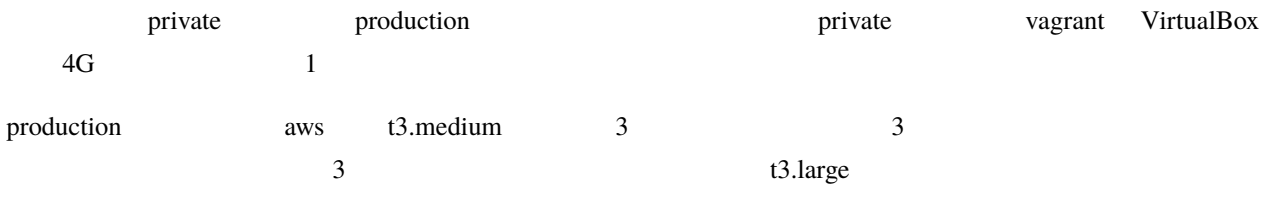

**9.1.2** 

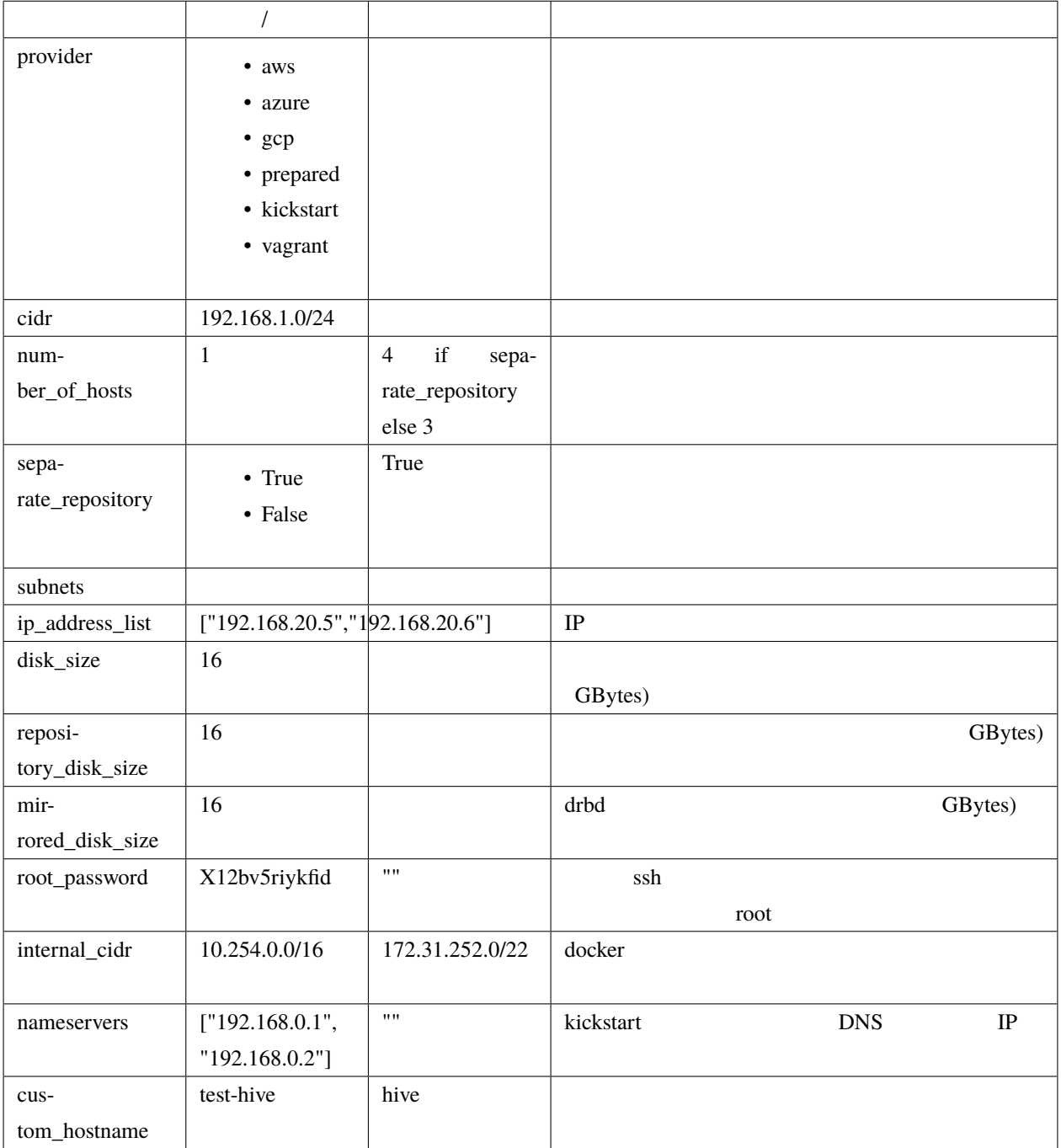

# subnets subnets subnets subnets that subnet  $\sim$ Subnet TP subnet  $\Gamma$ CIDR subnet available\_zone

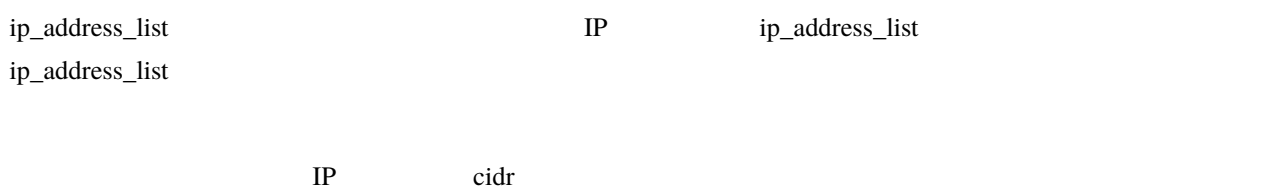

#### docker

**IP** アドレスと可用性ゾーンの割当

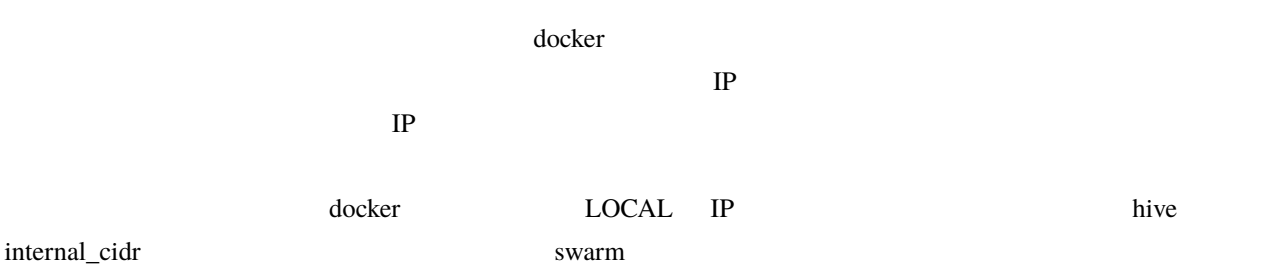

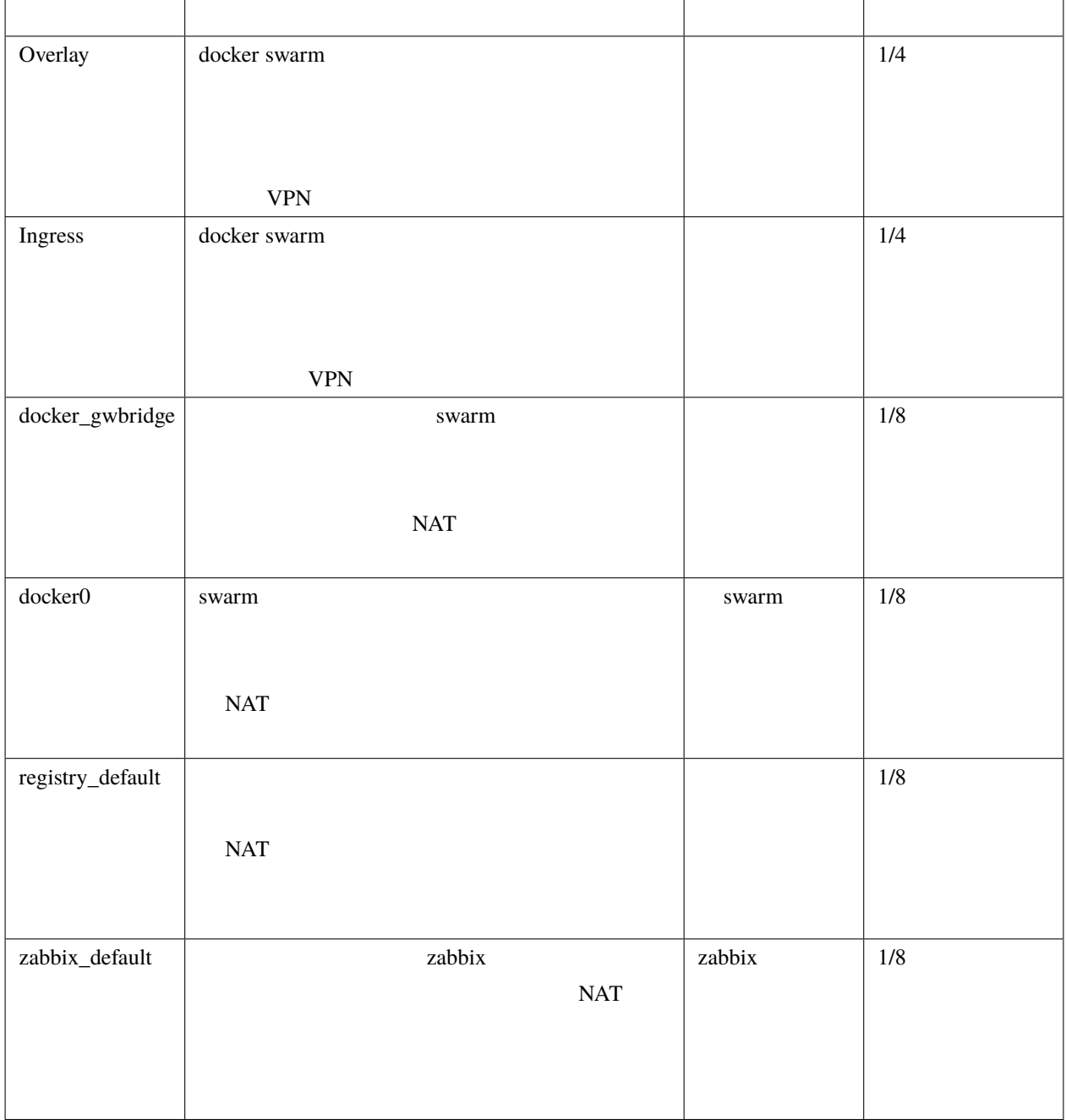

internal\_cidr

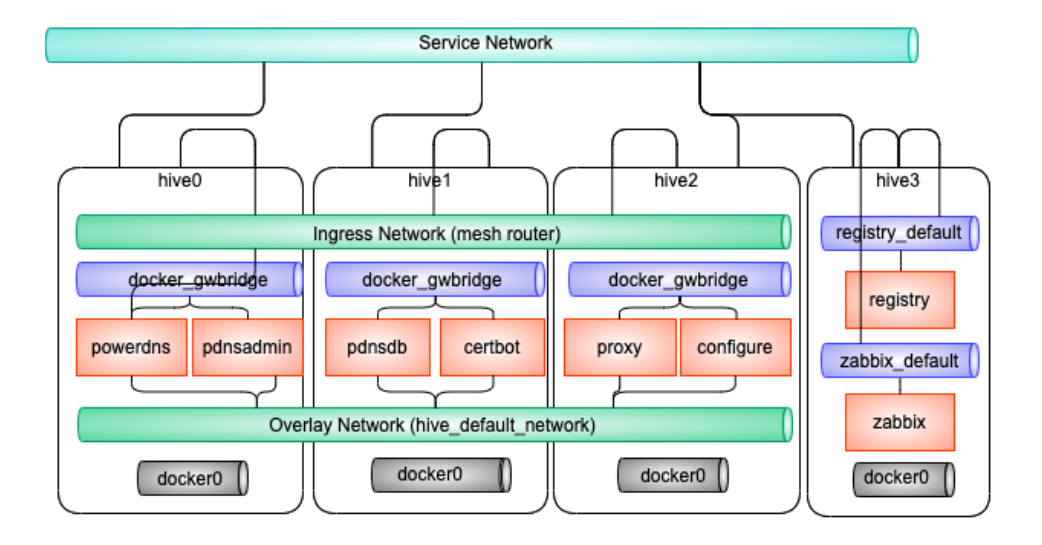

**vagrant** 

vagrant 7 vagrant 7 virtualbox libvirt Vagrant variabox libvirt Vagrant variabox virtualbox libvirt Vagrant Vagrant  $\alpha$ vagrant-disksize

vagrant

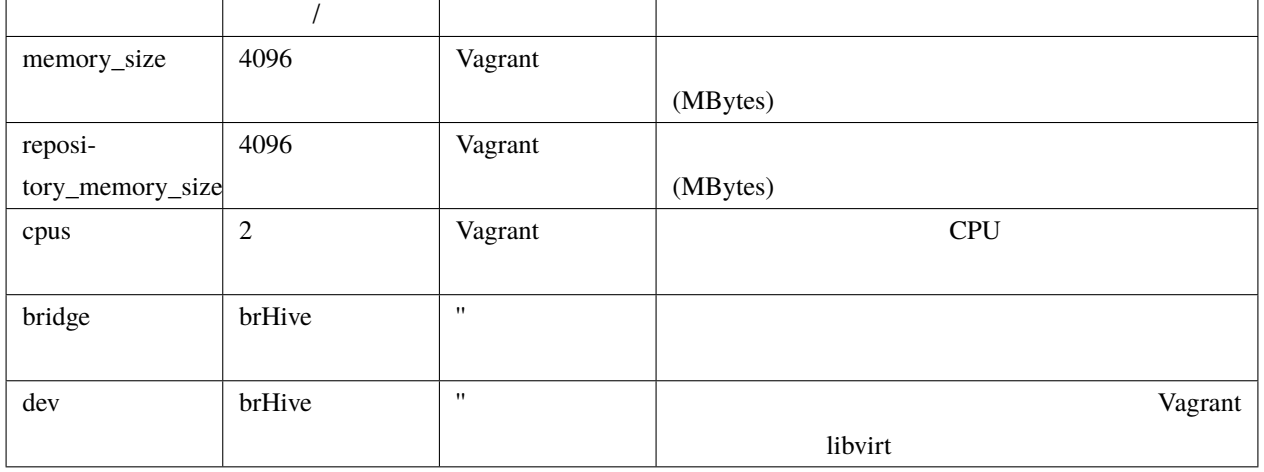

• disk\_size, repository\_disk\_size Vagrant

- subnets
- bridge, dev

#### aws

 $\alpha$ ws  $\alpha$ 

 $AWS$  aws

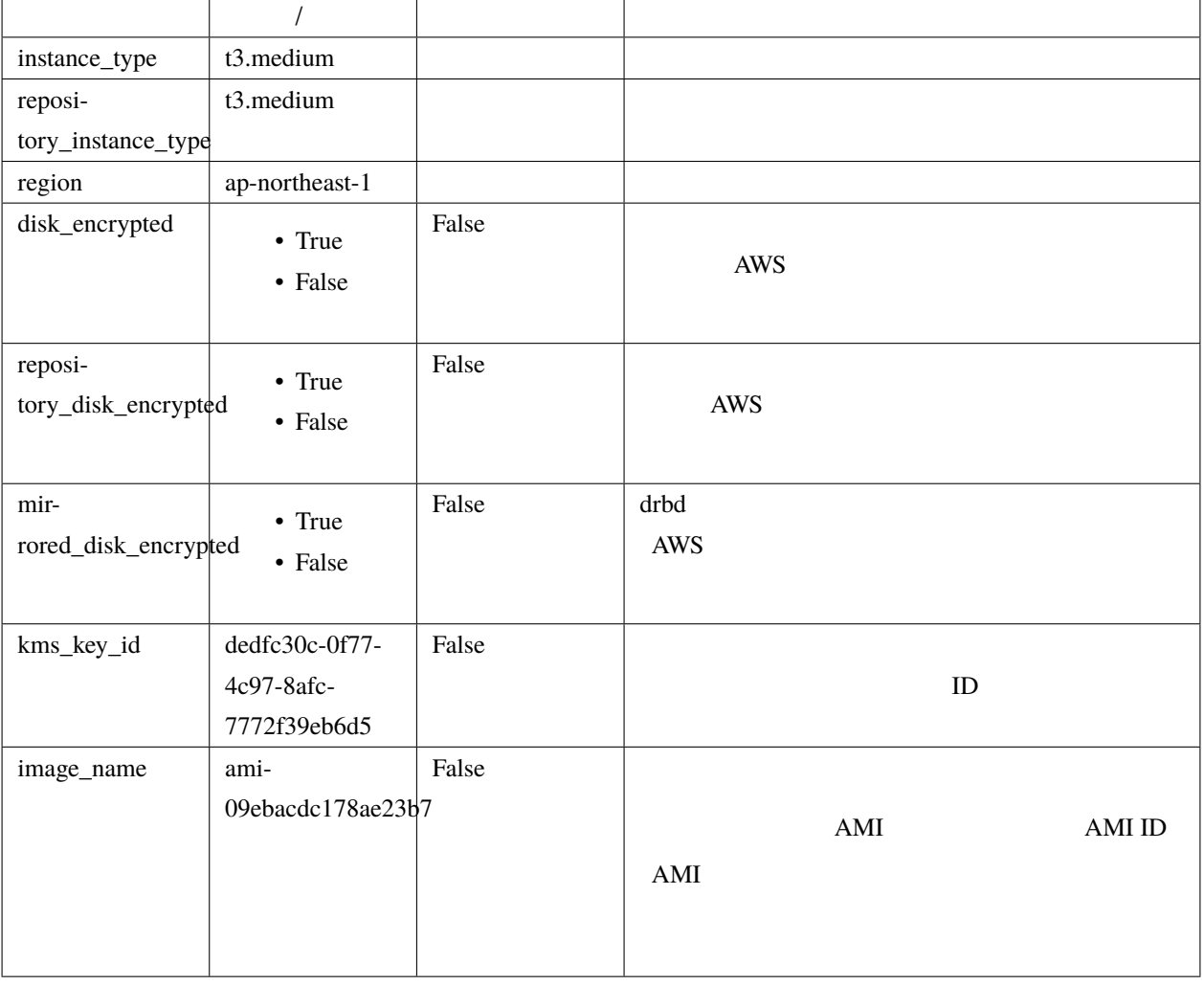

aws  $\hbox{hive}\hbox{array}$  AWS EC2 API

hive set aws\_access\_key\_id TD hive set aws\_secret\_access\_key

aws hive\_ec2\_group\_rules

 $\rm ports$ 

 $10000$ 

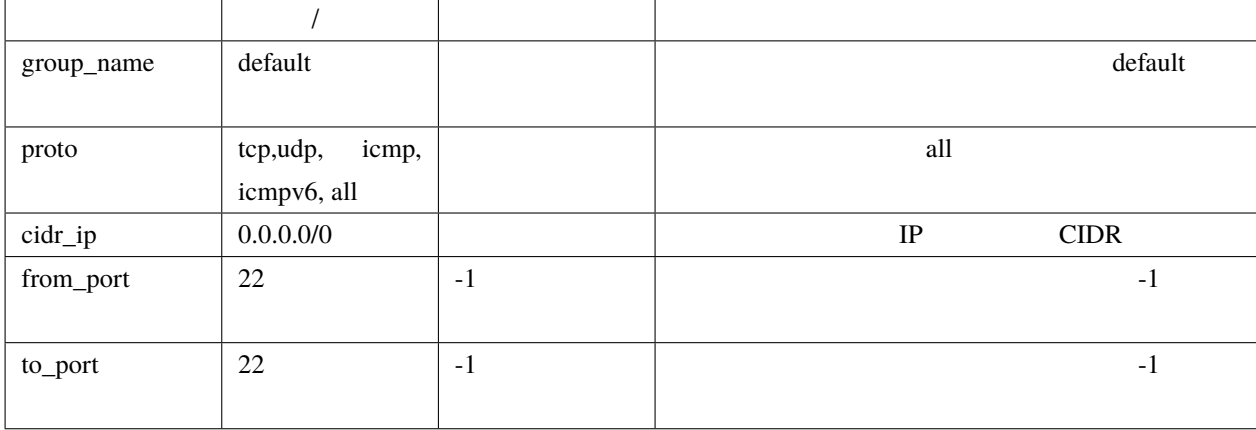

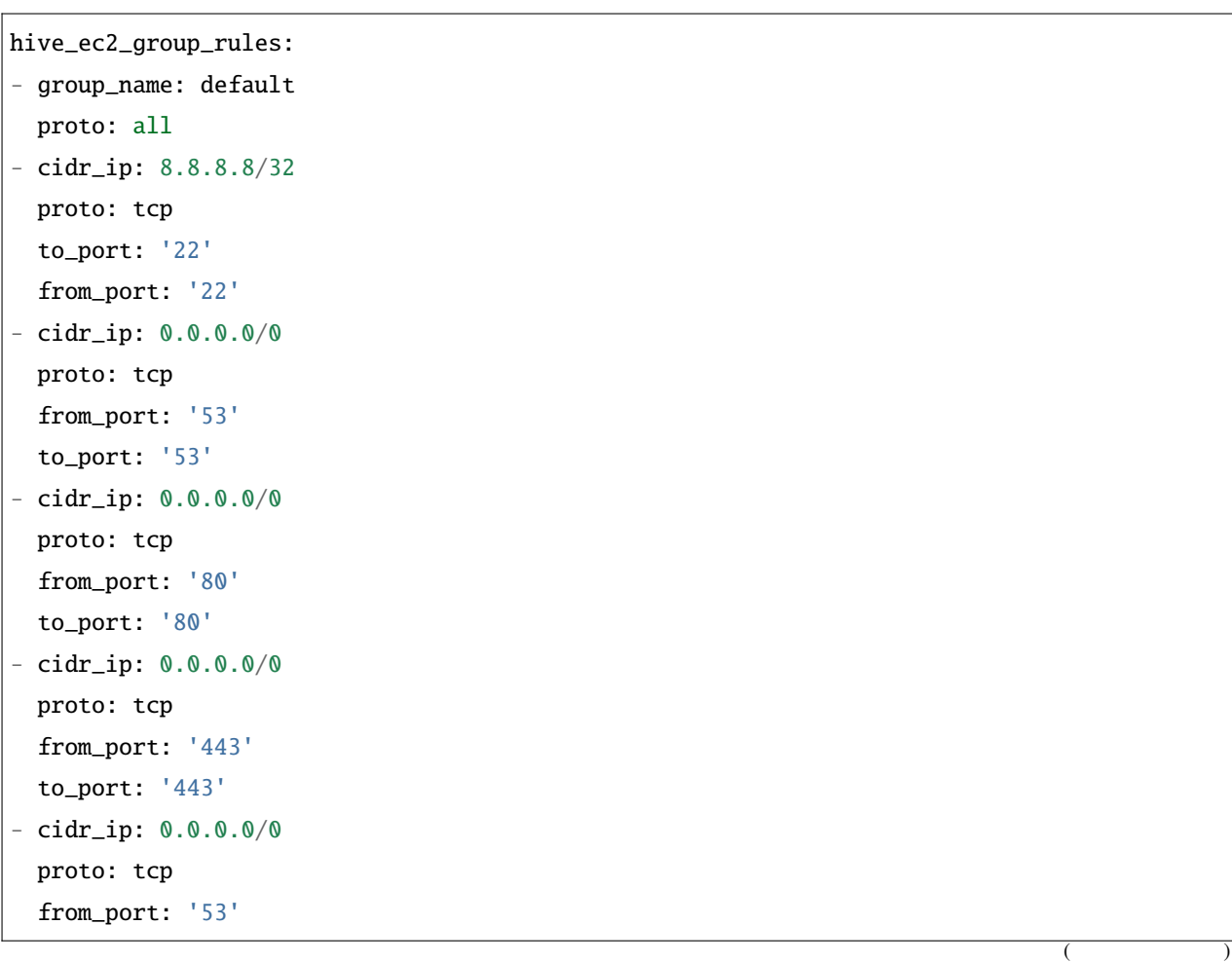

to\_port: '53'

• セキュリティグループ セキュリティグループ

• 22/TCP IP 8.8.8.8

• 80/TCP, 443/TCP, 53/TCP, 53/UDP

#### **gcp**

 $gcp$ 

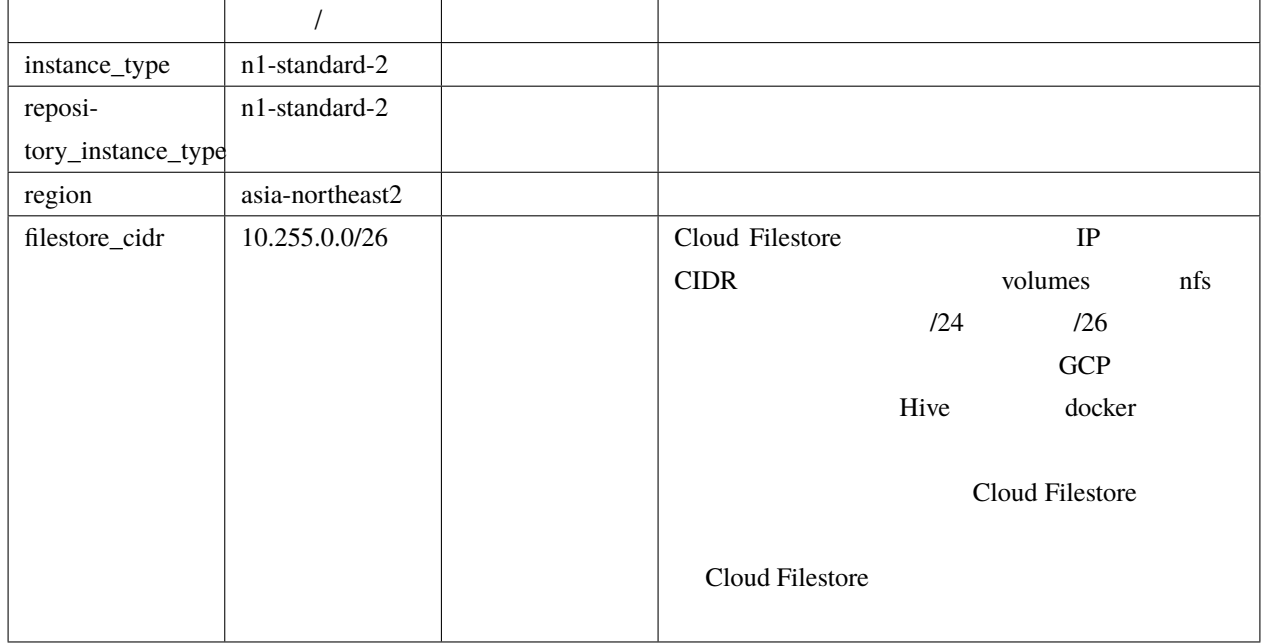

gcp プロバイダを使用する場合は、プロジェクトのルートディレクトリに gcp\_credential.json という名前で

<https://cloud.google.com/iam/docs/creating-managing-service-accounts?hl=ja>

 $\mathbf{Compute}$ 

<https://cloud.google.com/iam/docs/creating-managing-service-account-keys?hl=ja> ISON gcp\_credential.json

gcp disk\_size and disk\_size and at the disk of the disk of the disk and at the disk of the disk of the disk of the disk of the disk of the disk of the disk of the disk of the disk of the disk of the disk of the disk of the

 $($ 

#### **azure** プロバイダ

azure The Contract Section and American state of the Contract Section and American state of the Contract Section 1

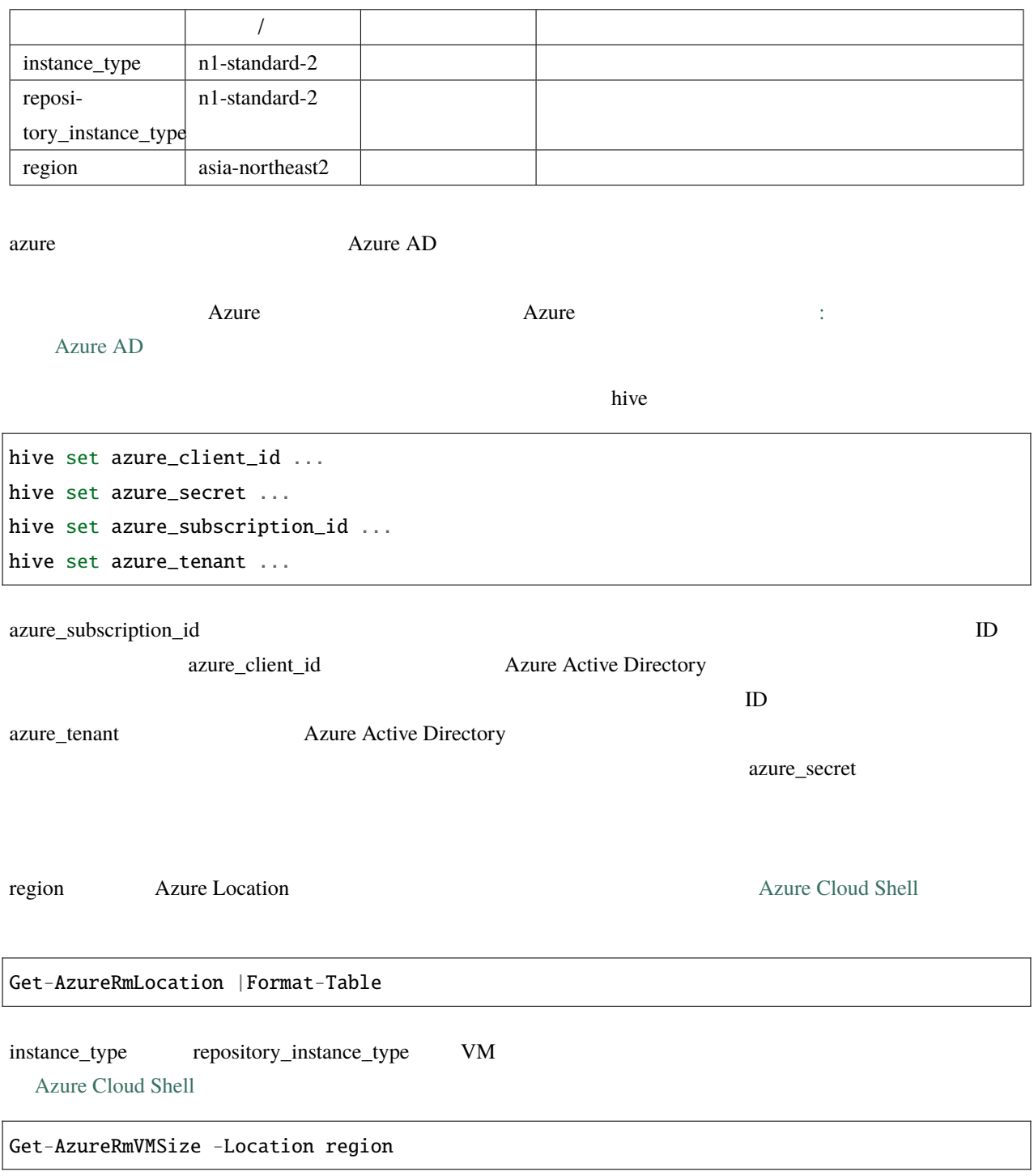

# hive-builder, 3.7.0rc3 **kickstart** kickstart プロバイダは OS のインストール媒体を生成します。インストール媒体は、USB メモリ、DVD iso VirtualBox iDRAC OS kickstart The mother linux variations of the UEFI variation of the UEFI variation of the UEFI variation of the

kickstart kickstart Zonfig kickstart Zonfig and the kickstart  $\sim$ 

kickstart\_config

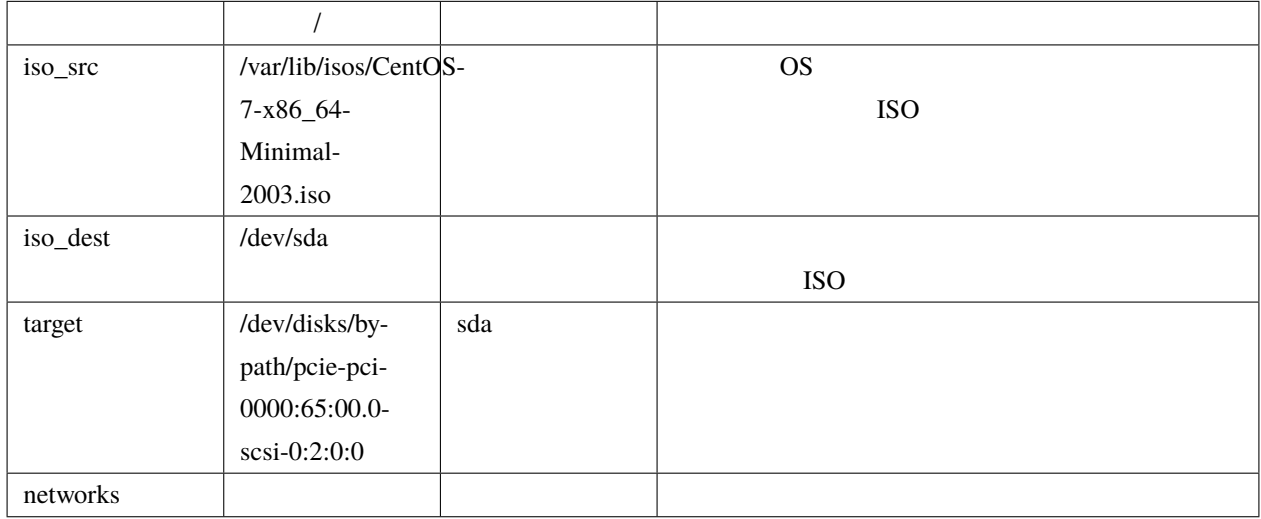

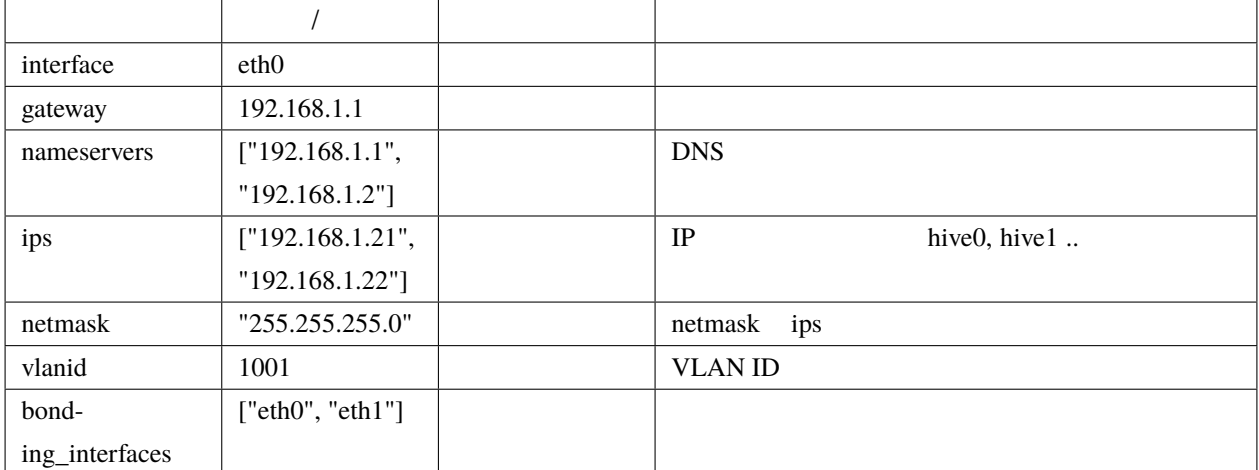

bonding\_interfaces

miimon=100,mode=802.3ad,updelay=600

kickstart\_config

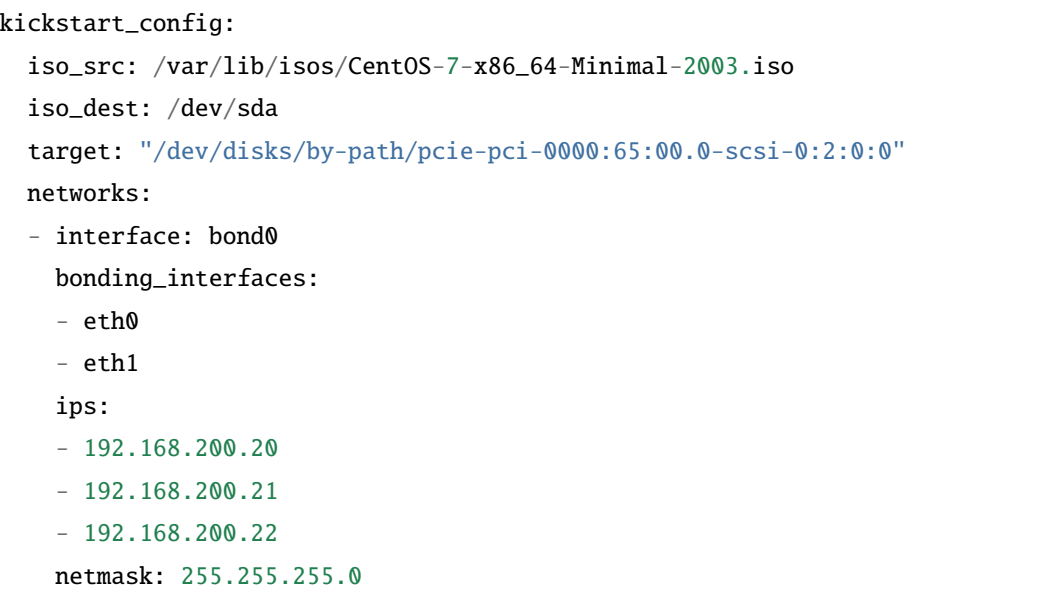

#### **prepared**

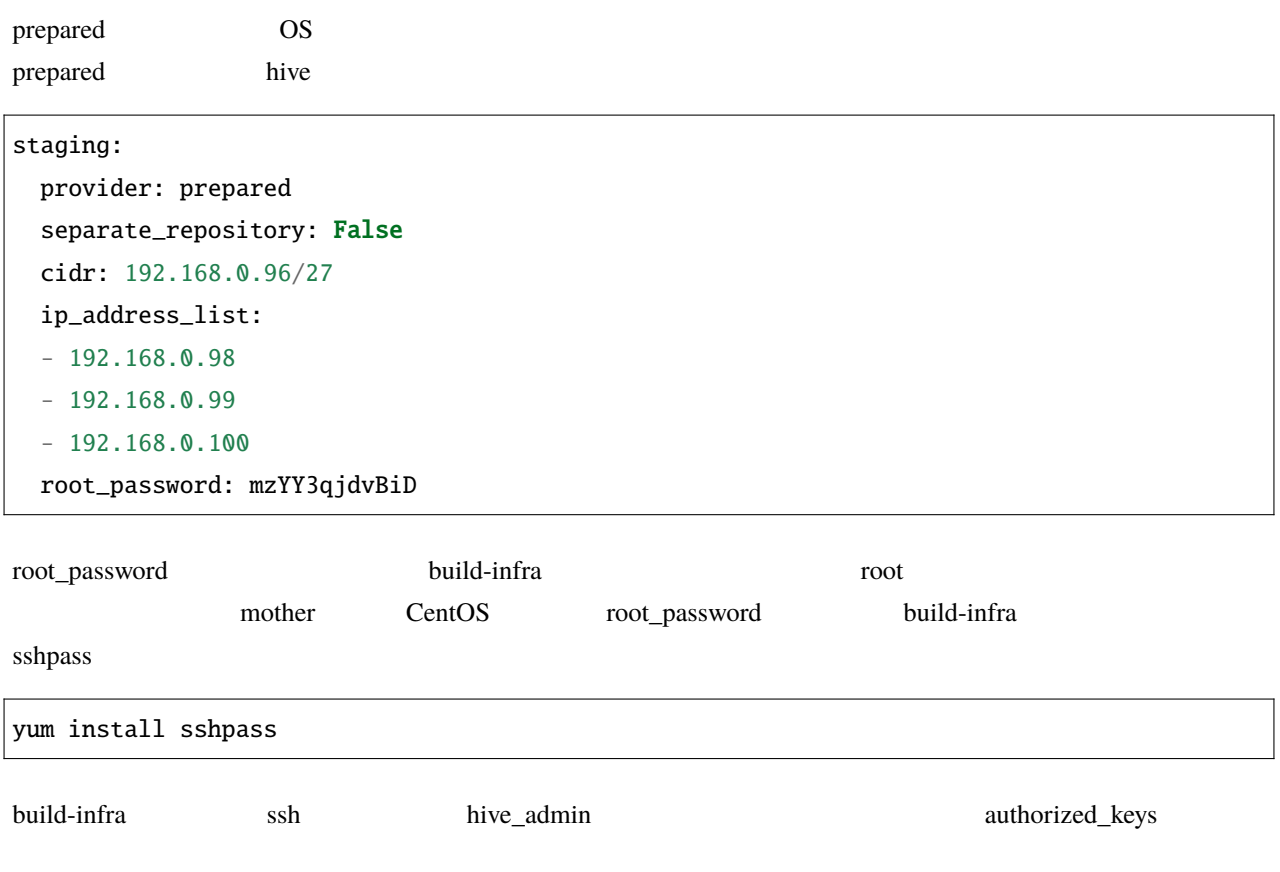

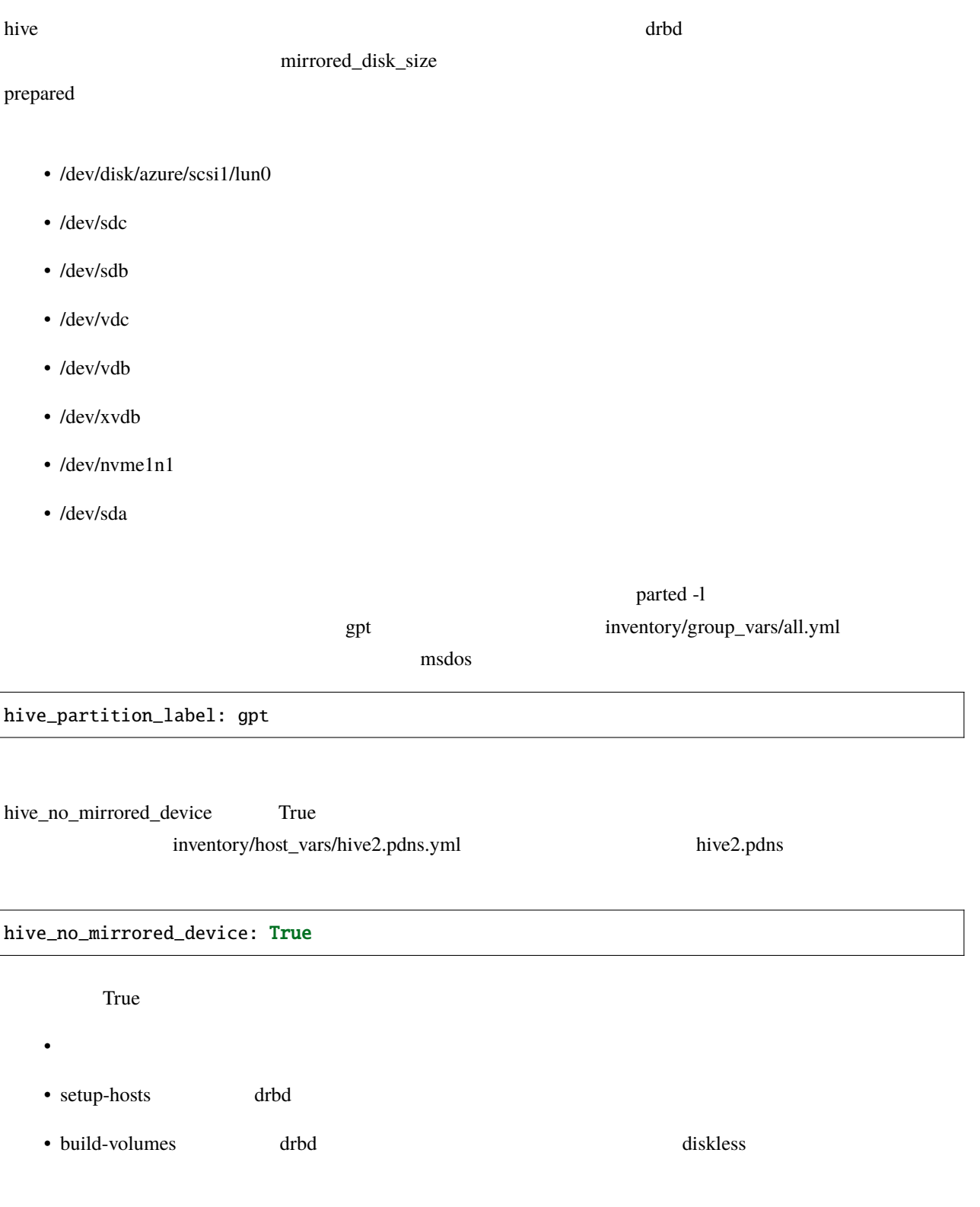

# **9.2**

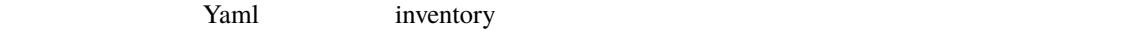

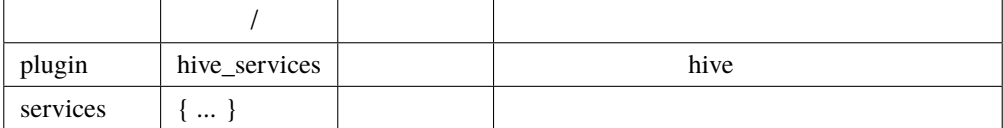

services and the term of the term of the term of the term of the term of the term of the term of the term of the term of the term of the term of the term of the term of the term of the term of the term of the term of the t

 $hive-$ 

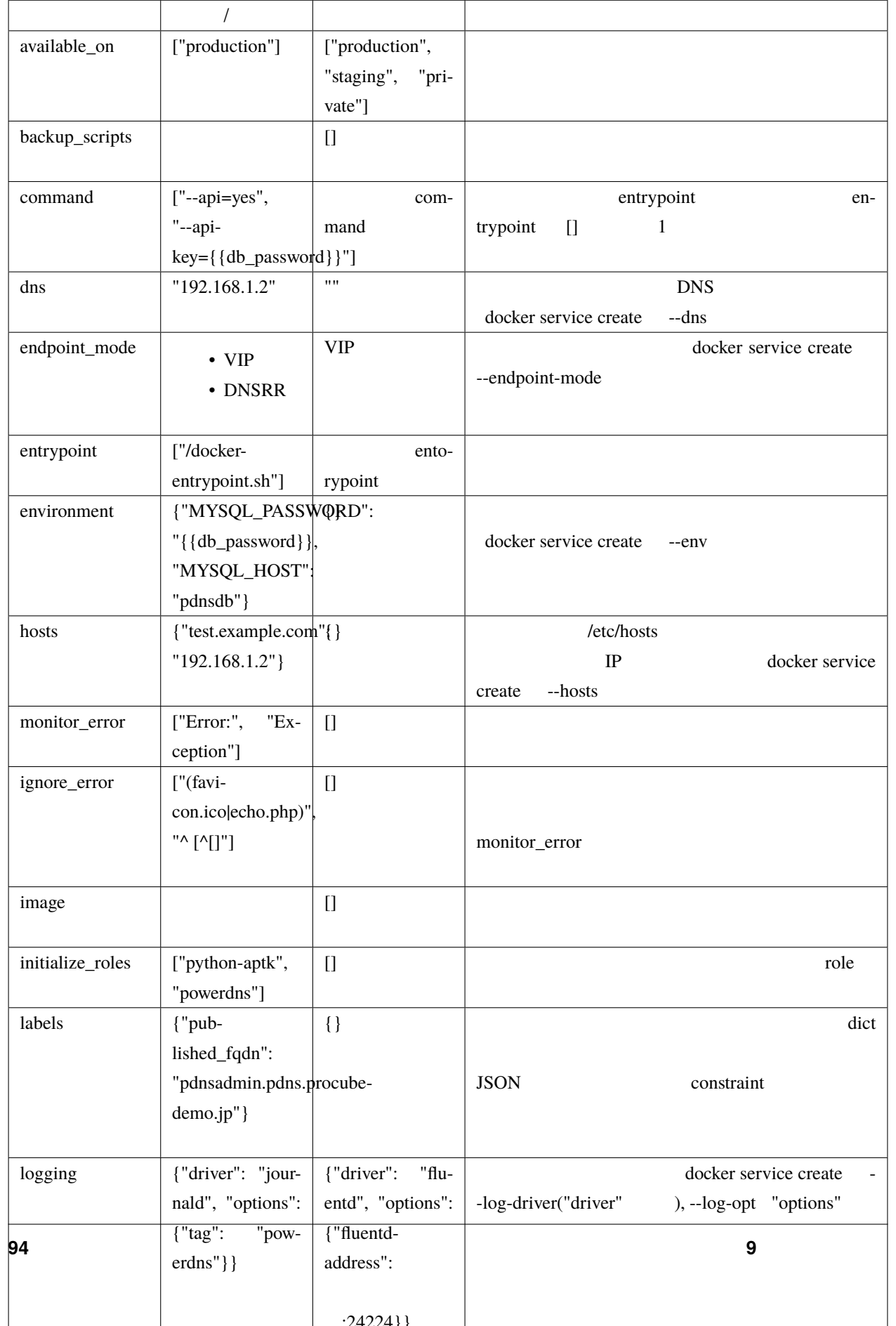

volumes build-volumes build-volumes

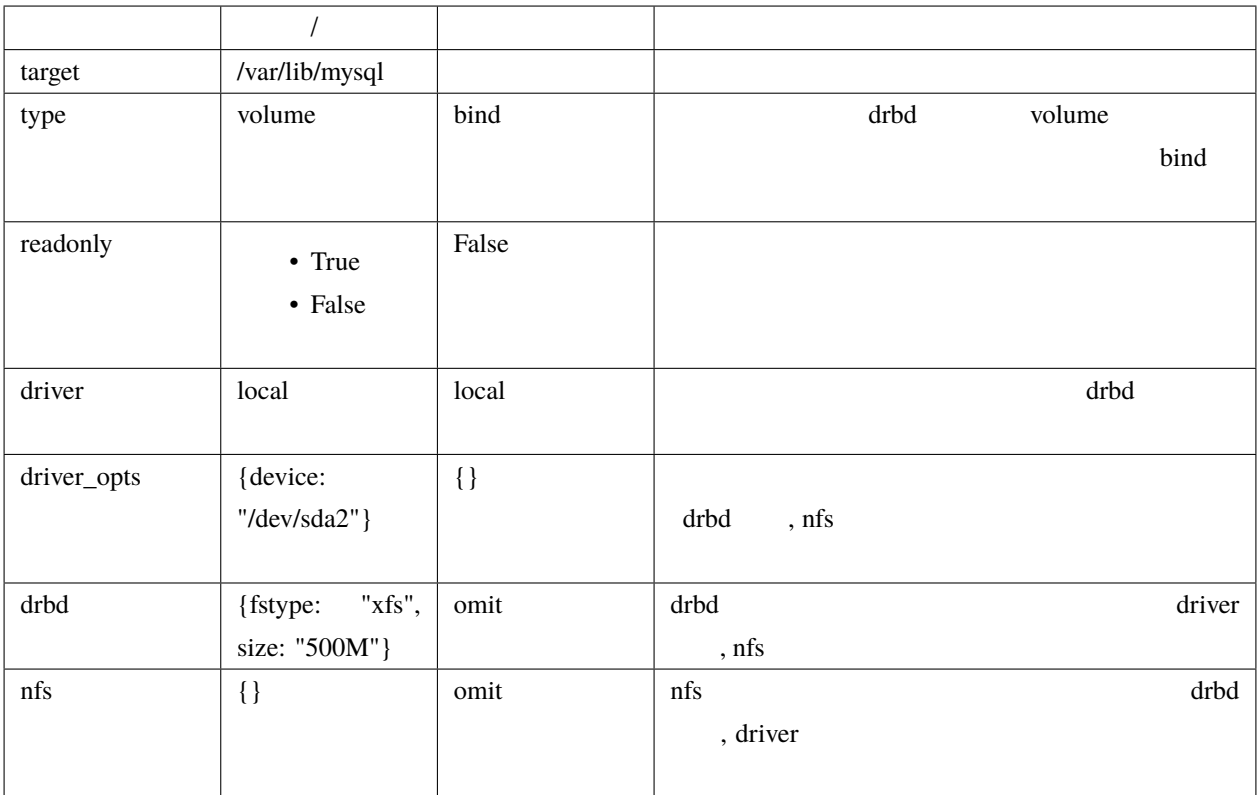

drbd driver nfs **huild-volume** 

nfs driver  $NFS$ 

drbd

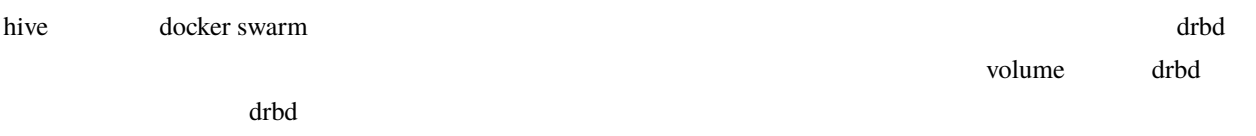

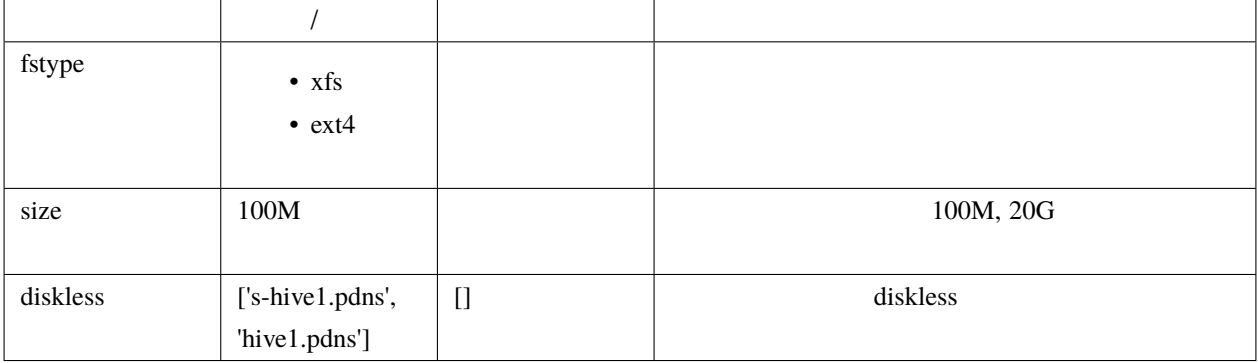

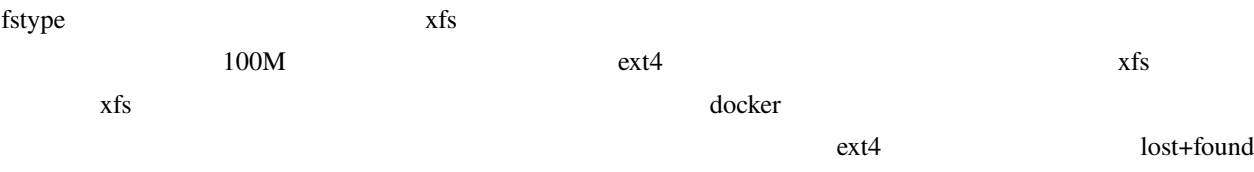

# **9.2.2 image**

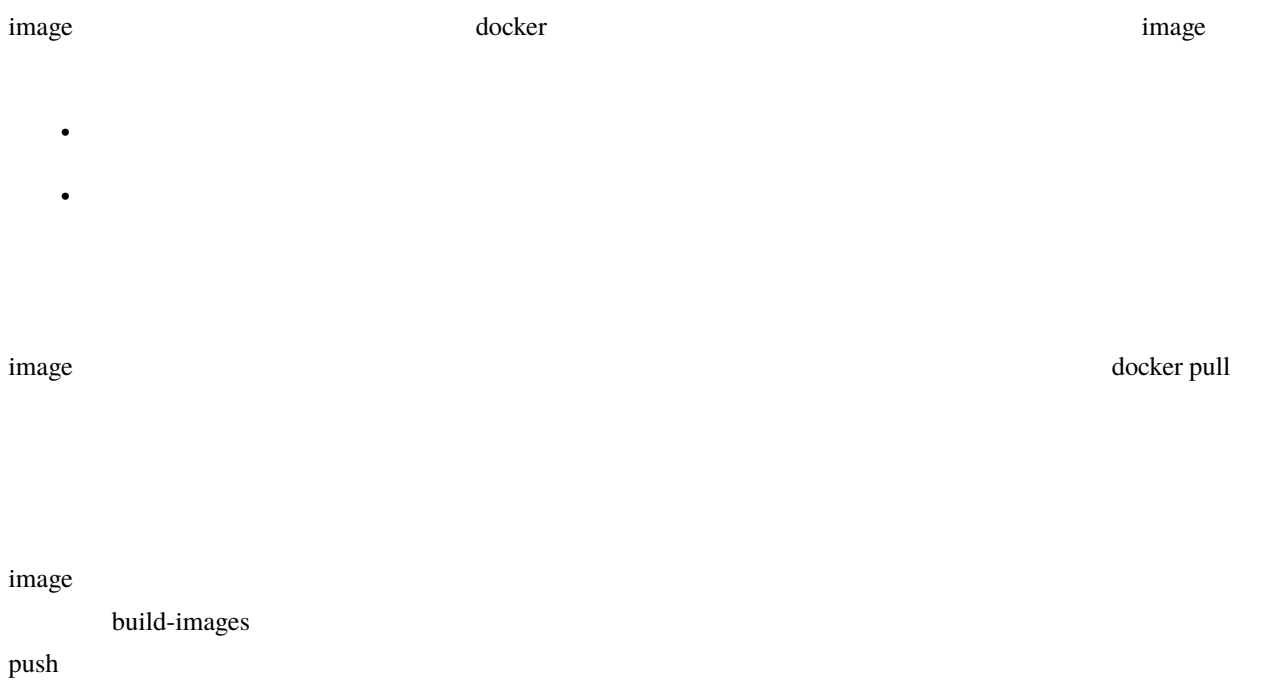

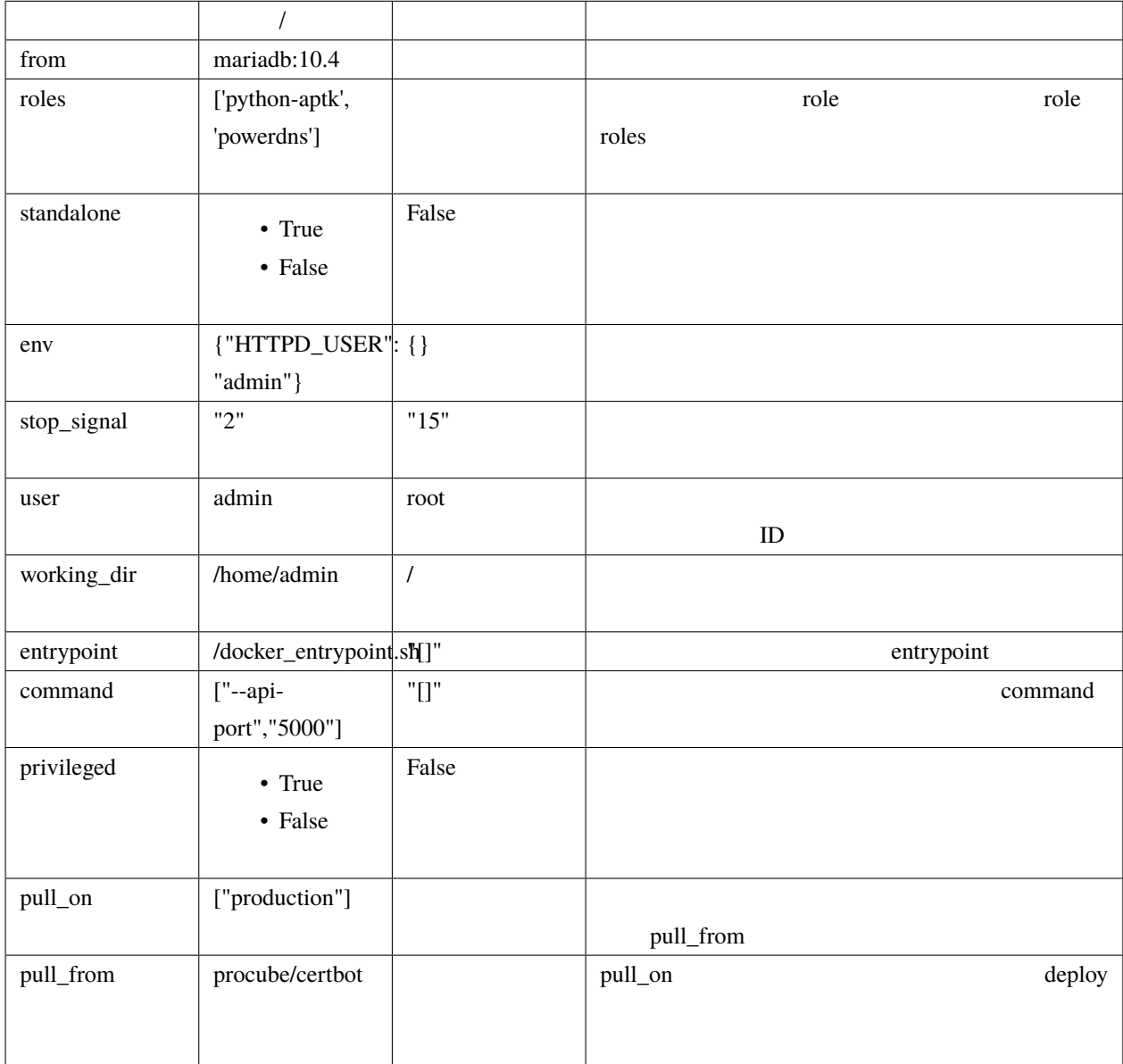

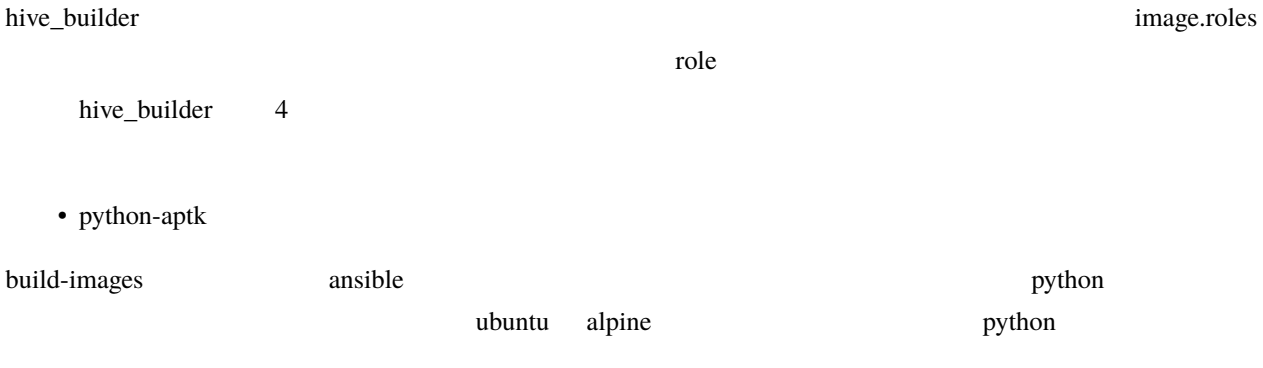

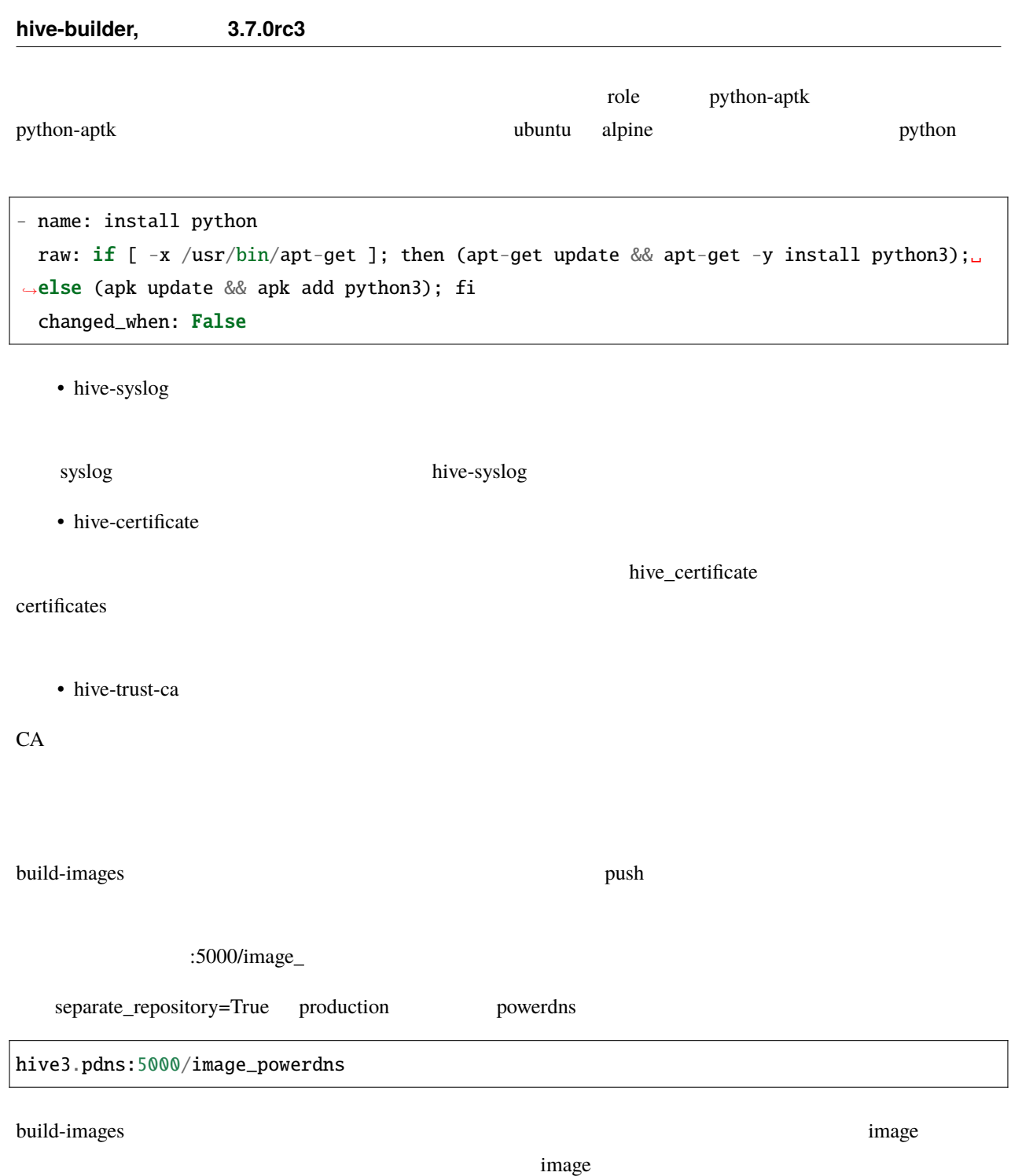

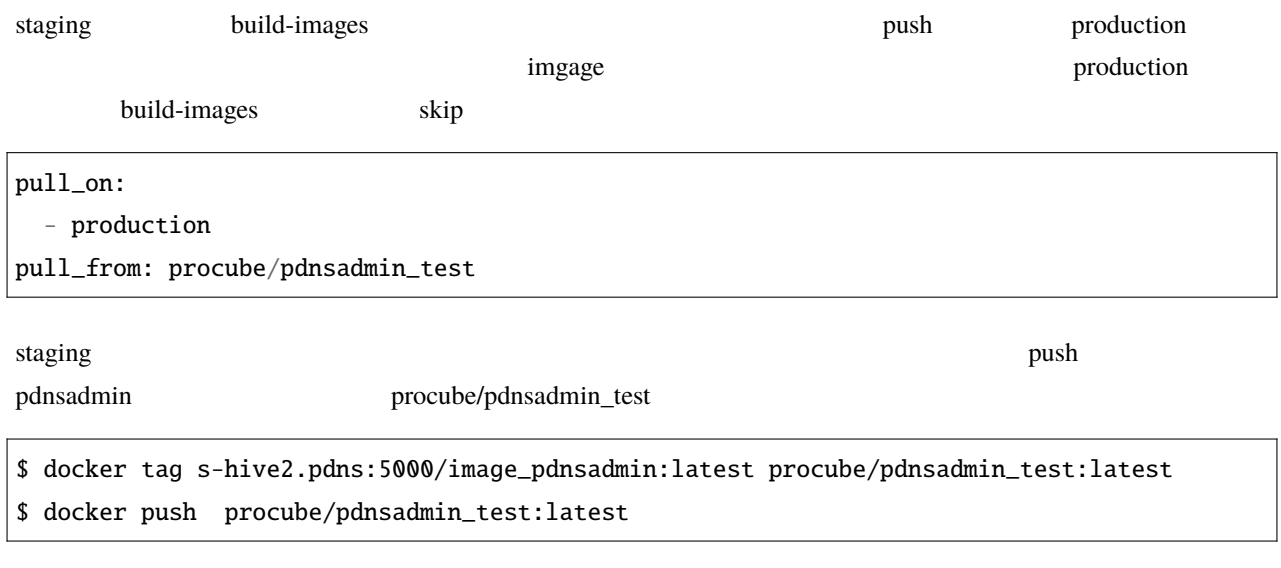

production pdnsadmin

# **9.2.3** standalone

docker  $\overline{a}$ 

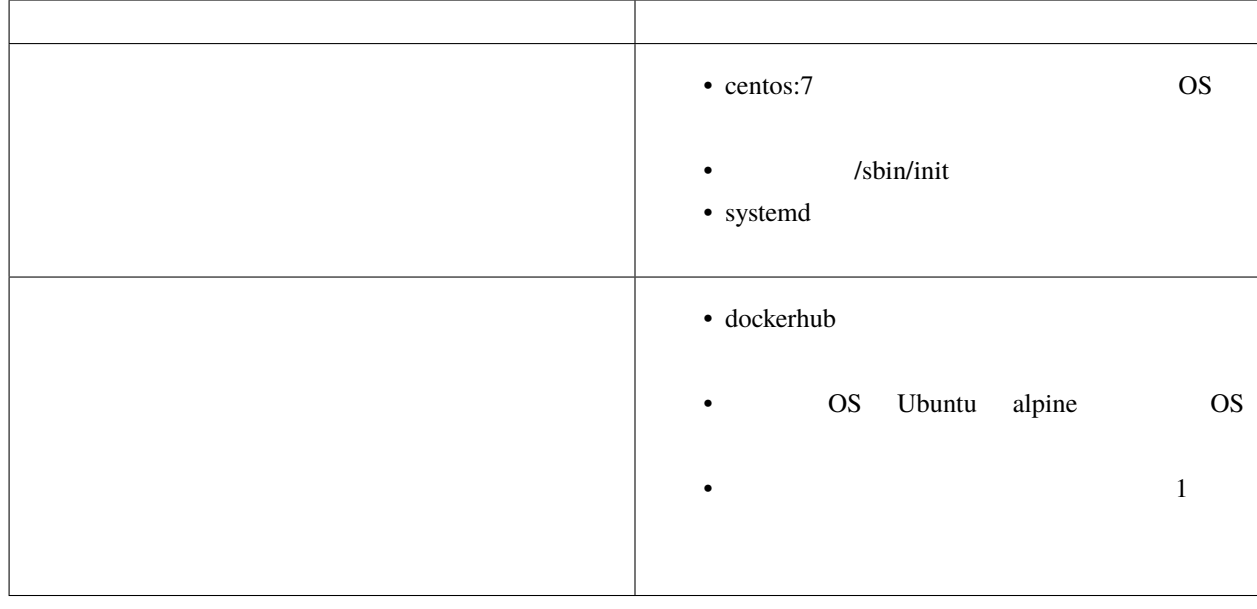

#### **True** Standalone True

 $\mathsf{entrypoint}$ 

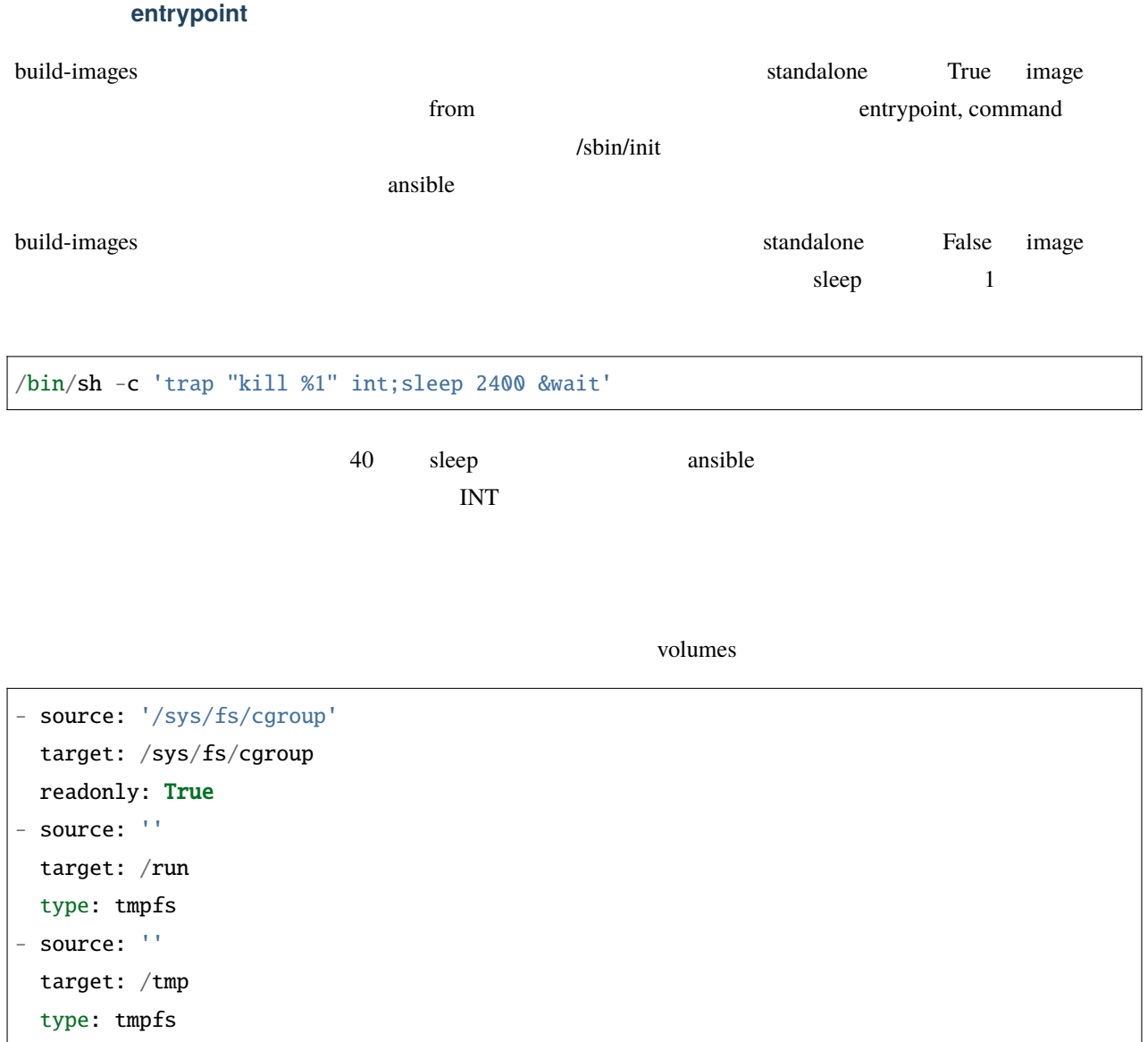

# **9.2.4** ports

ports  $\blacksquare$ 

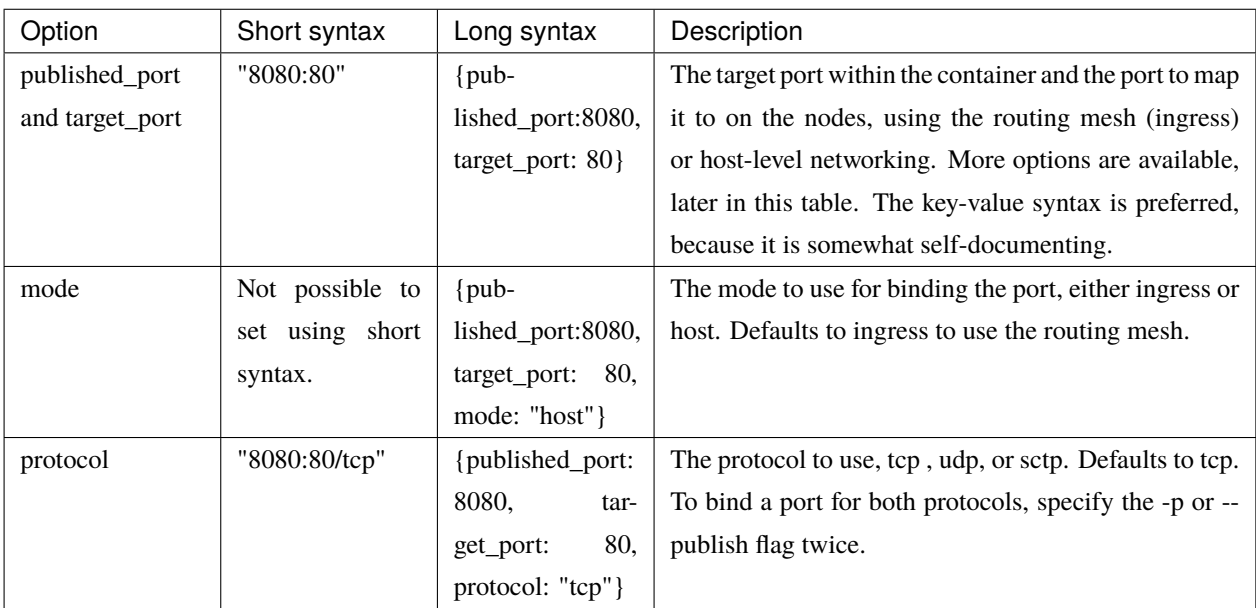

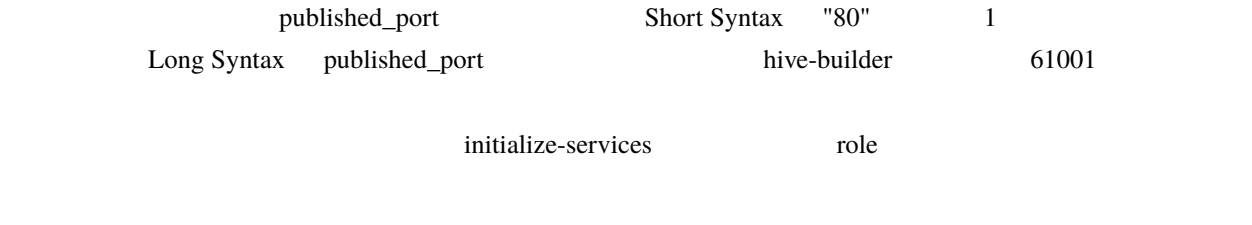

pdns\_port: "{{ hostvars['powerdns'].hive\_ports | selectattr('target\_port', 'eq', 8081) |␣ *,→*map(attribute='published\_port') | first }}"

# **9.2.5** backup\_scripts

backup\_scripts

to volumes  $\sim$ 

#### backup\_scripts

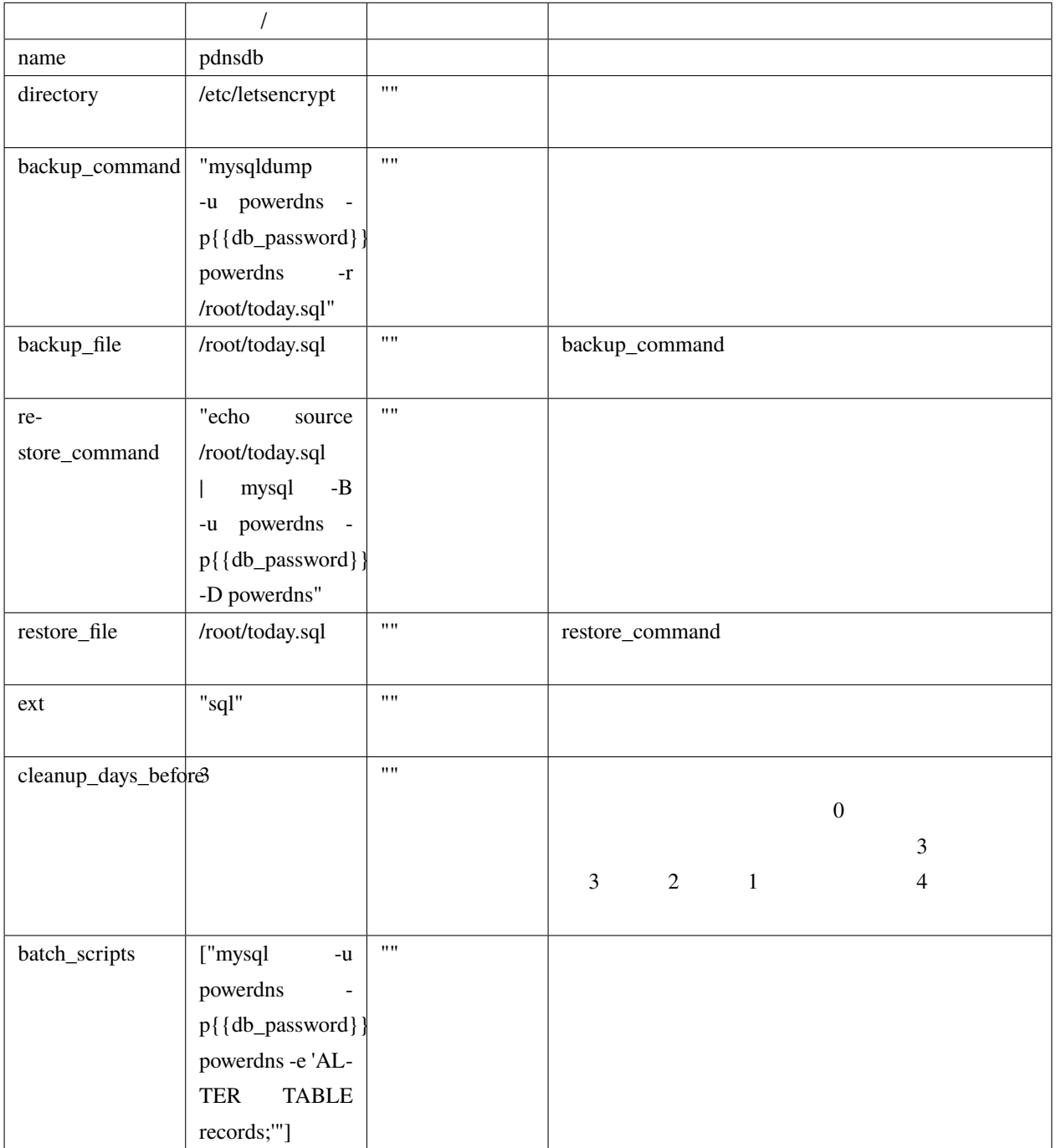

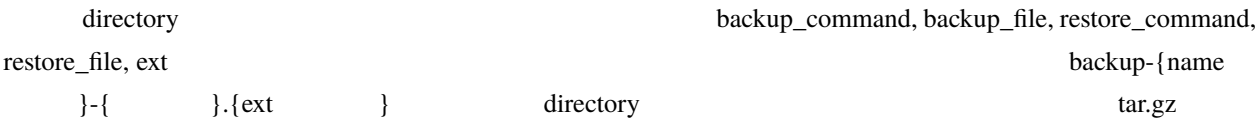
/etc/letsencrypt

backup\_scripts: - name: certificates directory: /etc/letsencrypt cleanup\_days\_before: 10

### **MySQL**

#### $MySQL$

- name: pdnsdb backup\_command: "mysqldump -u powerdns -p{{db\_password}} powerdns -r /root/today.sql" restore\_command: "echo source /root/today.sql | mysql -B -u powerdns -p{{db\_password}}␣ *,→*-D powerdns" backup\_file: /root/today.sql restore\_file: /root/today.sql ext: sql cleanup\_days\_before: 10

# AWS

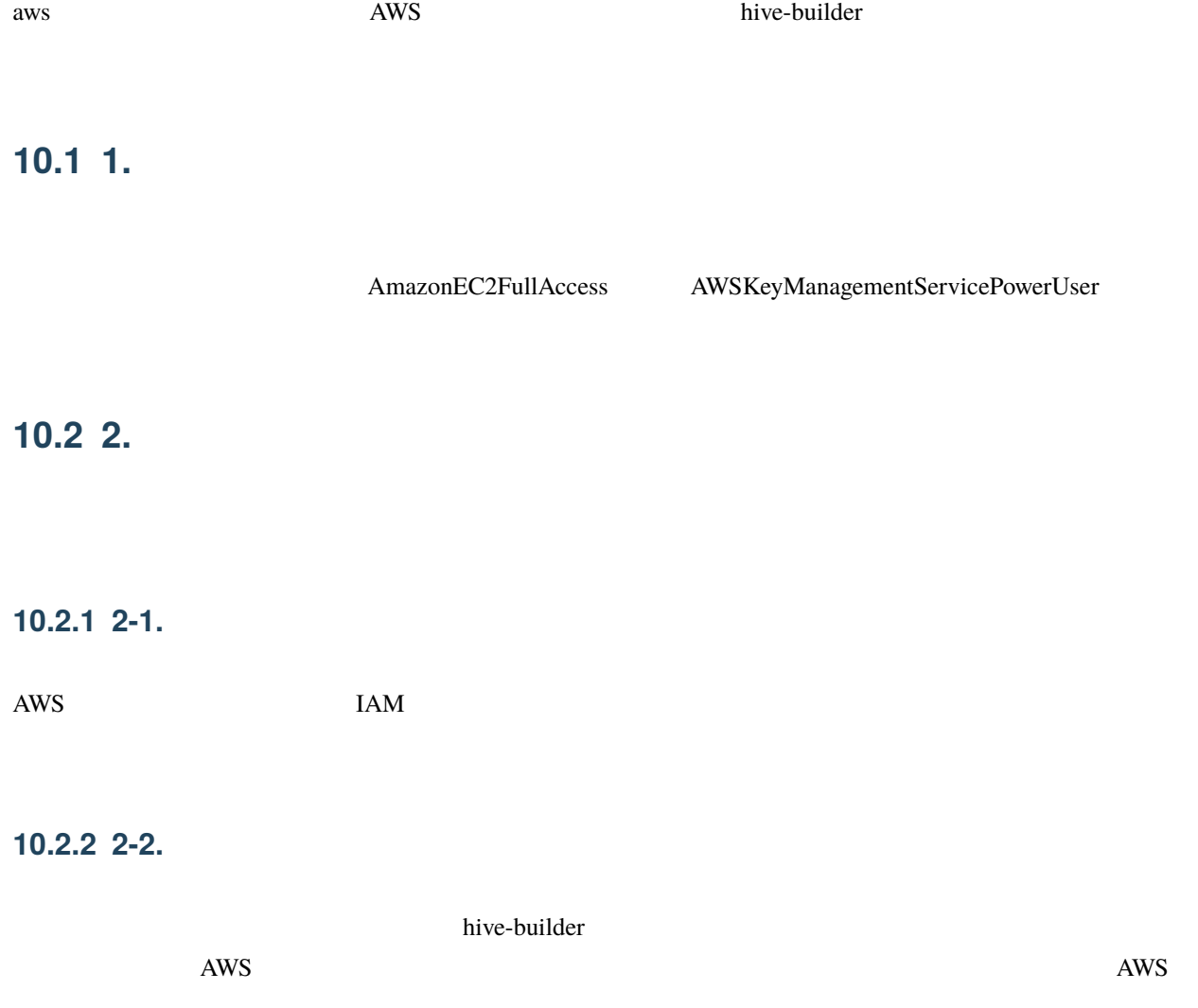

### **10.2.3 2-2.**

 $1.$ 

### **10.2.4 2-3.**

hive-builder では特に必要なタグはありません。業務の都合に応じてタグを設定してください。入力が完了したら、

### **10.2.5** 2-4.

### **10.2.6** 2-5.

 $ID$ 

ID hive-builder

hive set aws\_access\_key\_id TD hive set aws\_secret\_access\_key

 $\begin{bmatrix} \frac{1}{2} & \frac{1}{2} & \frac{1}{2$ 

## **10.3 3. EBS**

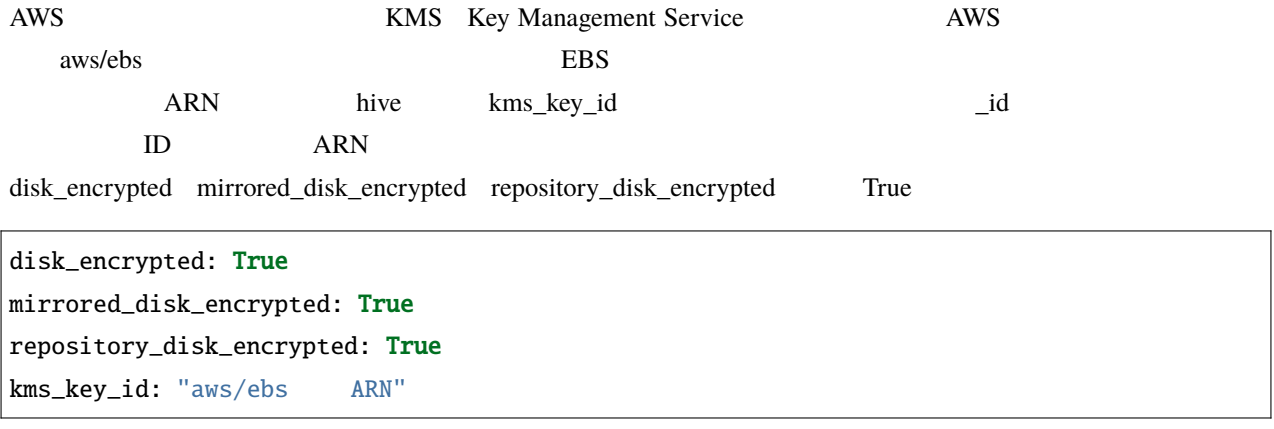

disk\_encrypted, mirrored\_disk\_encrypted, reposi-

tory\_disk\_encrypted, kms\_key\_id

hive-builder

## **11.1 build-infra**

## **11.1.1** プロバイダ

build-infra フェーズでは、サーバを配備する基盤のプロバイダをステージオブジェクトの provider 属性に指定する

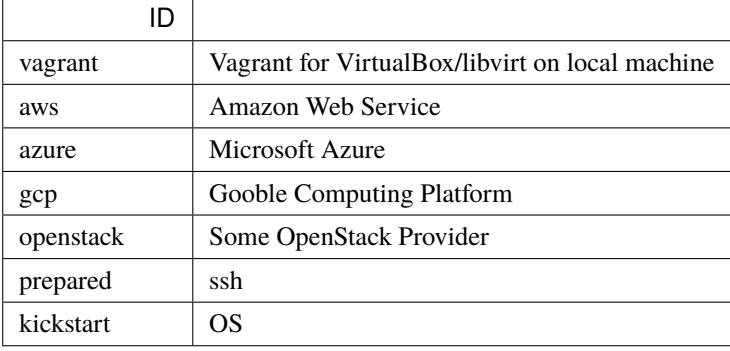

### **vagrant**

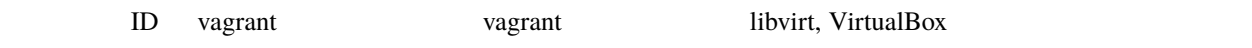

## **11.2 setup-hosts**

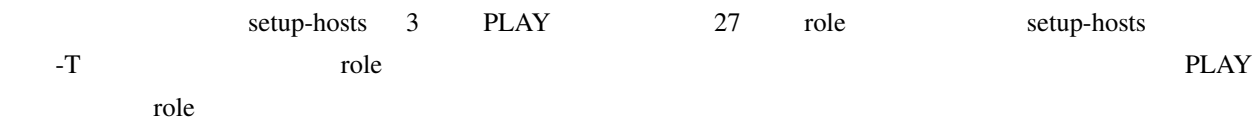

## **11.2.1**

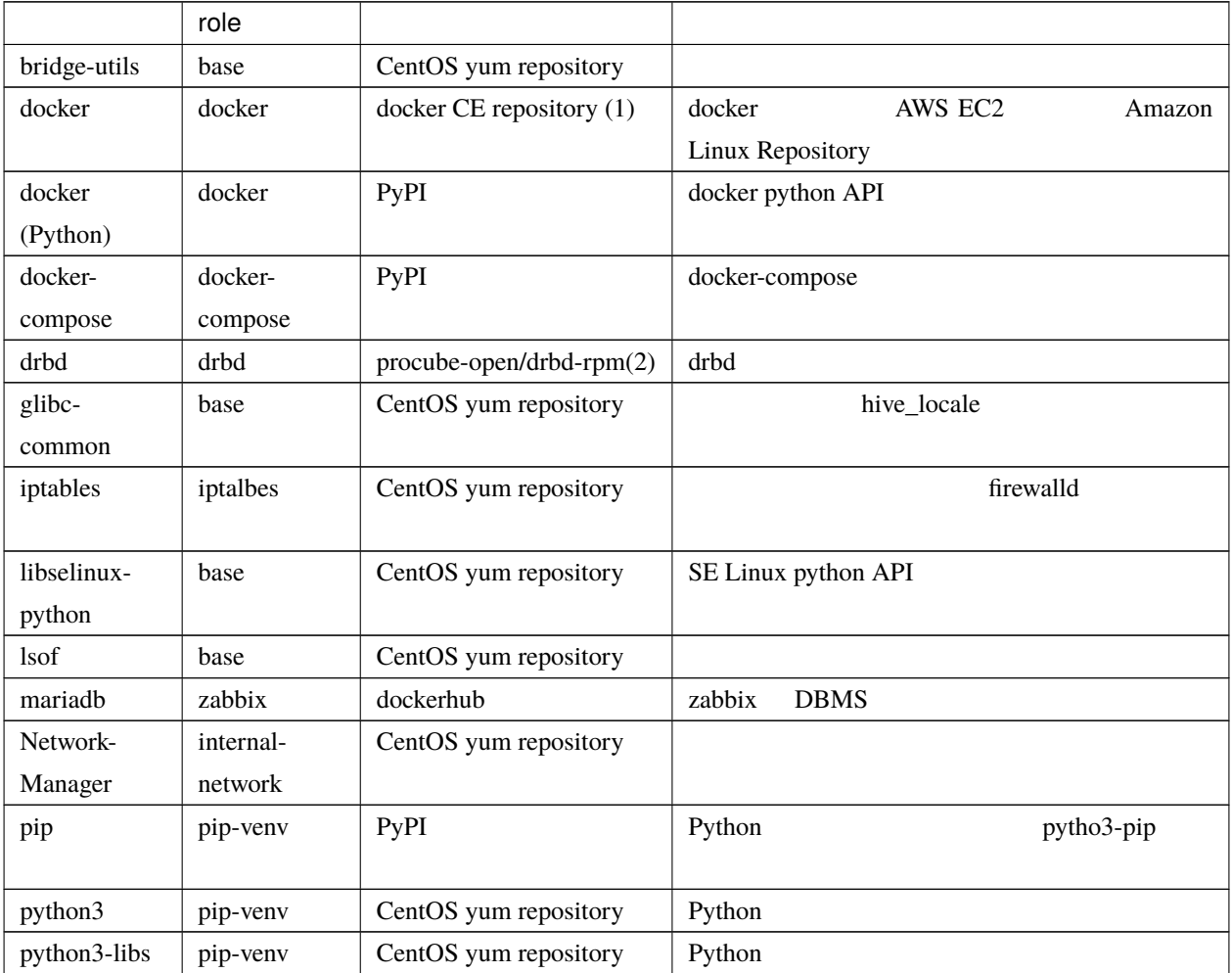

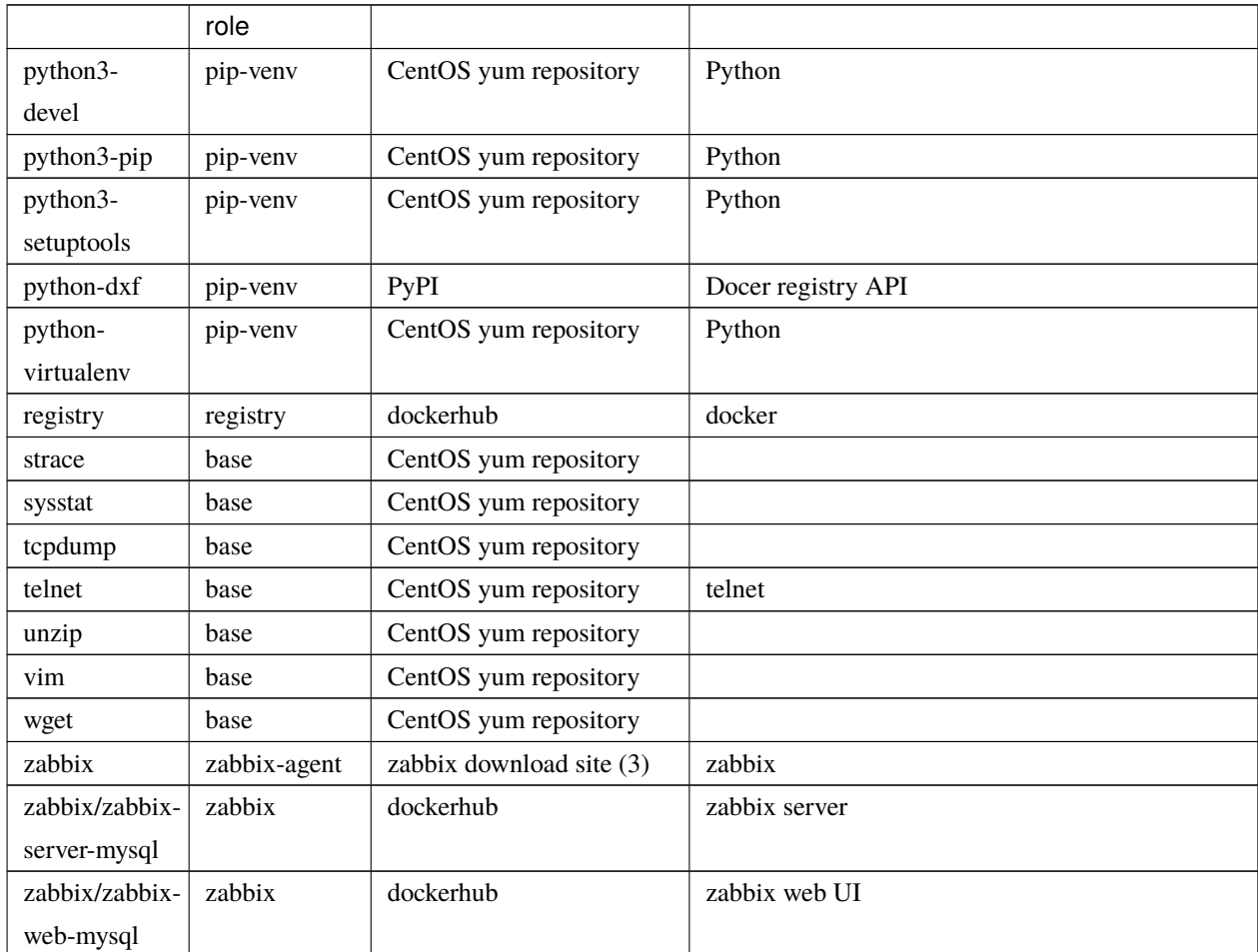

 $1 -$ 

(1) docker CE repository <https://download.docker.com/linux/centos/docker-ce.repo> yum

yum

(2) procube <https://github.com/procube-open/drbd9-rpm>

• Amazon Linux 9.0.22/drbd9-rpm-amzn2

• 3.10.0-1127 9.0.20/drbd9-rpm

• 9.0.22/drbd9-rpm

(3) zabbix repository [https://repo.zabbix.com/zabbix/3.0/rhel/7/x86\\_64/zabbix-release-3.0-1.el7.noarch.rpm](https://repo.zabbix.com/zabbix/3.0/rhel/7/x86_64/zabbix-release-3.0-1.el7.noarch.rpm)

### **11.2.2 hive PLAY**

"setup hive servers" PLAY role role

### **base role**

base role

### **yum**

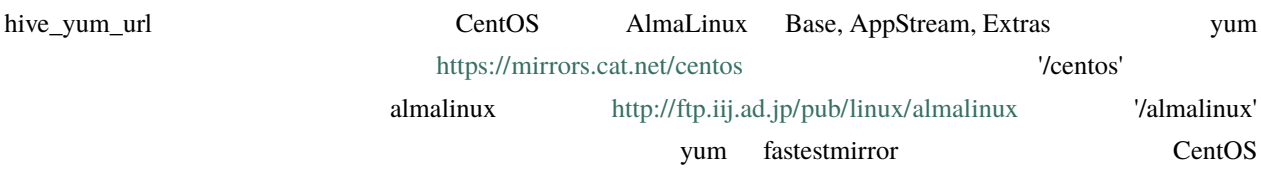

AWS, Azure, GCP IaaS

yum CentOS **OUT** to base the base that the sysstat system is not base that the system is not be the system of the system in the  $\sim$ 

#### **selinux Permissive**

selinux Permissive

 $\bf{AWS}$ 

/etc/cloud/cloud.cfg preserve\_hostname: true

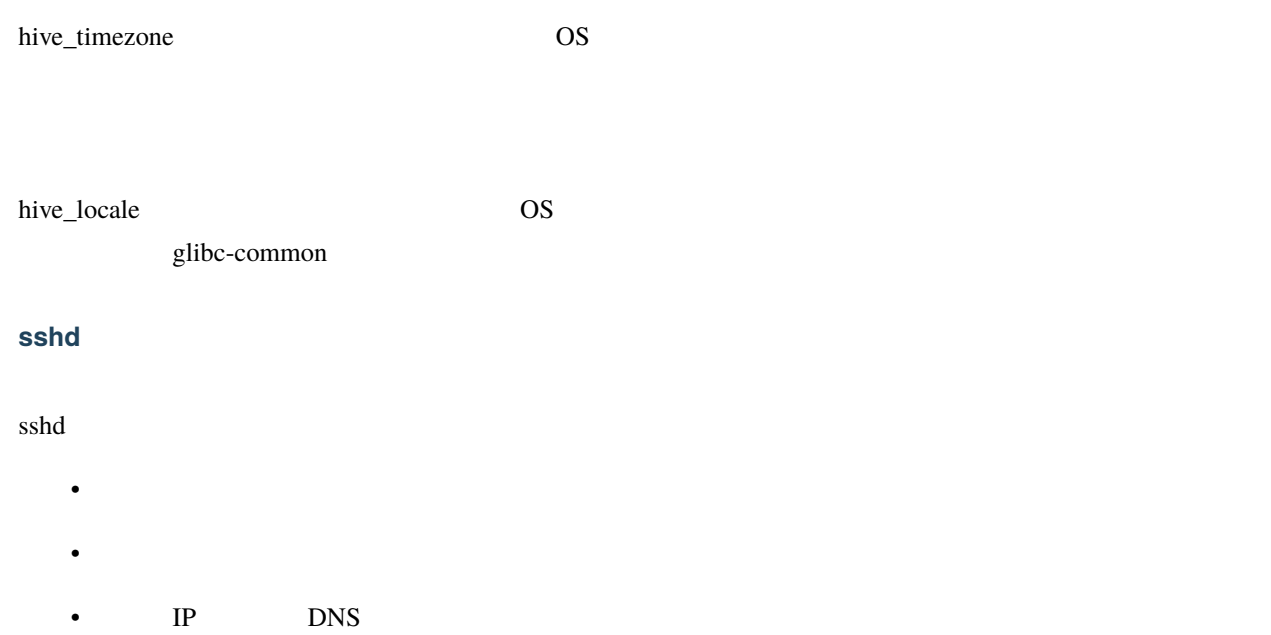

### **NetworkManager**

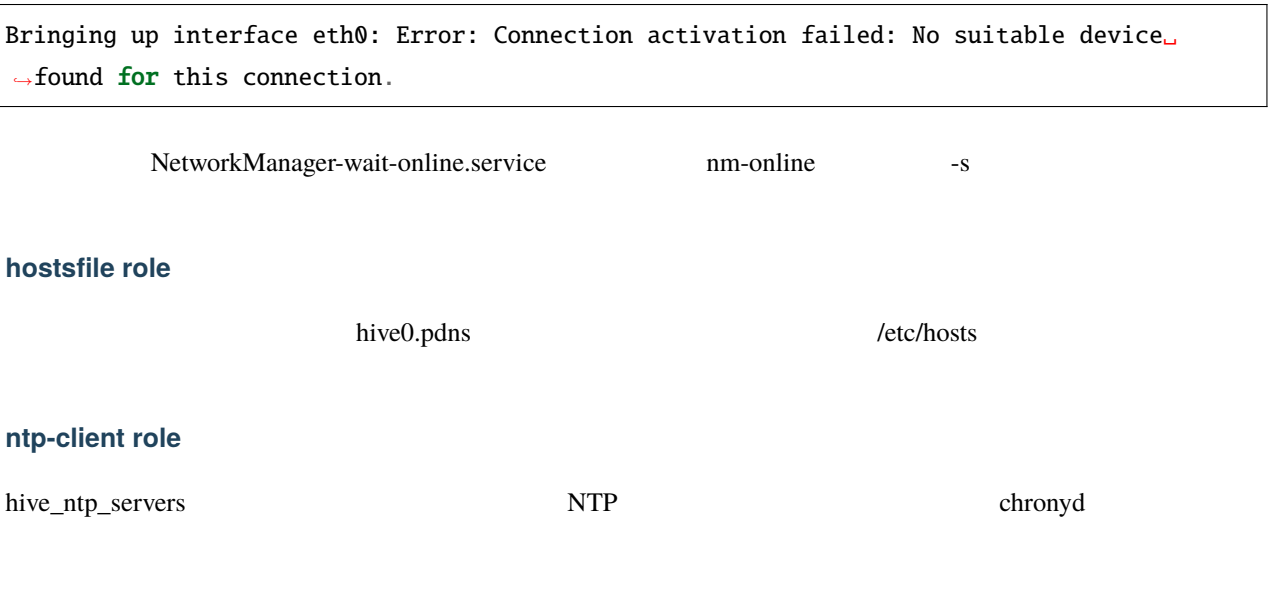

### hive-builder, 3.7.0rc3

### **iptables role**

iptables firewalld

### **pip-venv role**

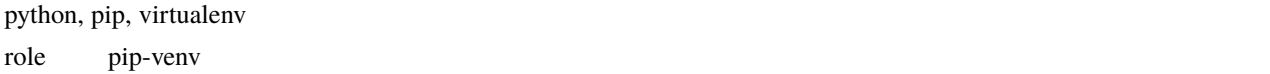

### **addon role**

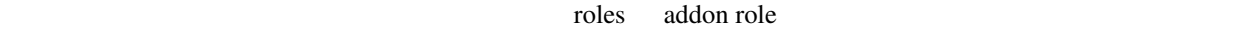

### **internal-network role**

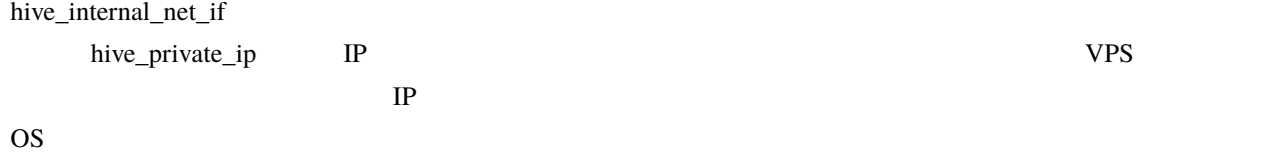

### **users role**

hive\_users hive\_users hive\_user\_groups ssh root

### hive\_user\_groups

 $\mathbf{S}$ udo entre  $\mathbf{C}$ 

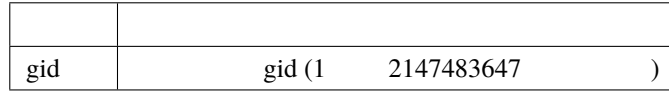

hive\_users SSH  $\sim$ 

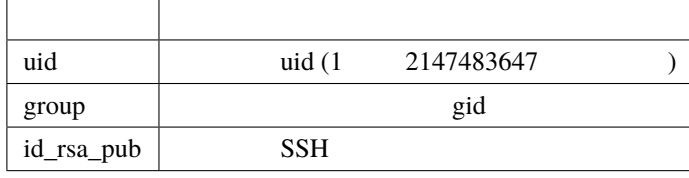

### **strict-source-ip role**

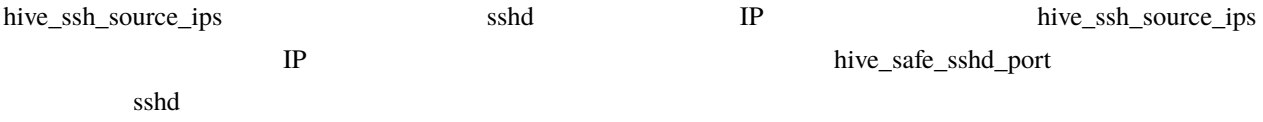

### **tls-certificate role**

docker API registry API

#### **docker role**

#### docker

- docker API
- docker
- GCP docker  $\blacksquare$
- hive internal\_cidr docker

### **drbd role**

### drbd

- drbd
- **a** drbd resource pool
- **11.2. setup-hosts 113**

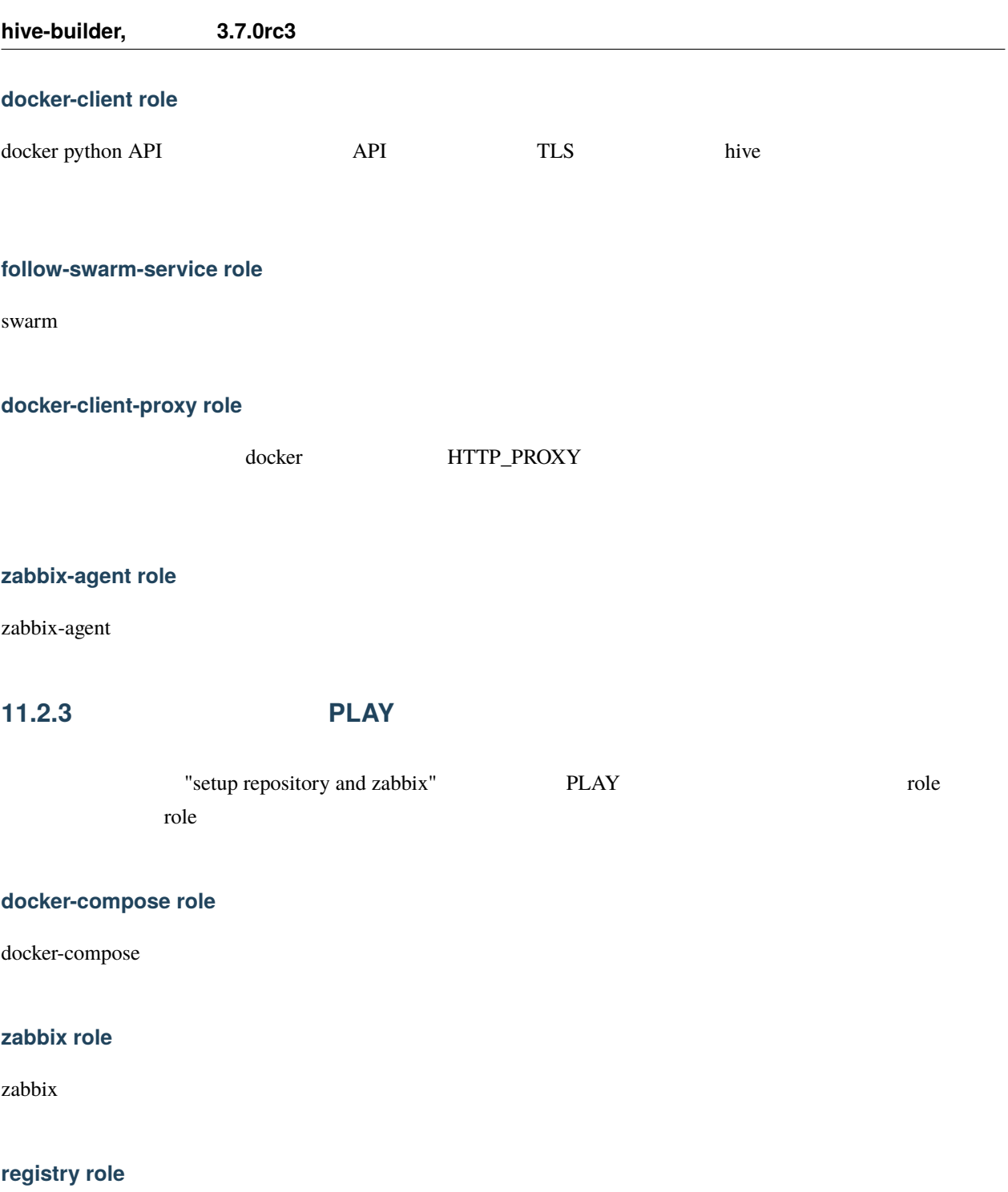

registry

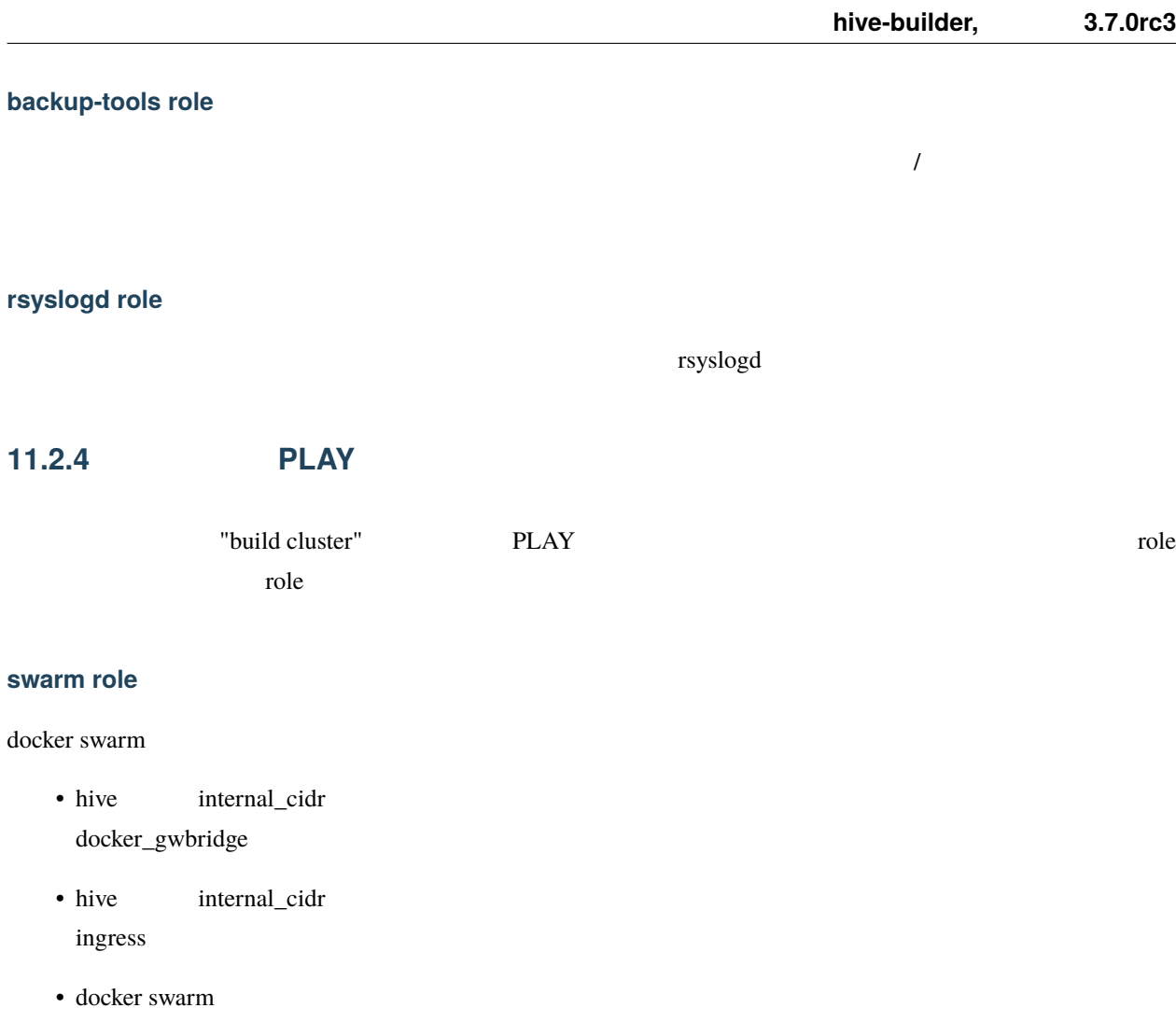

• ansible

## **11.3 build-images**

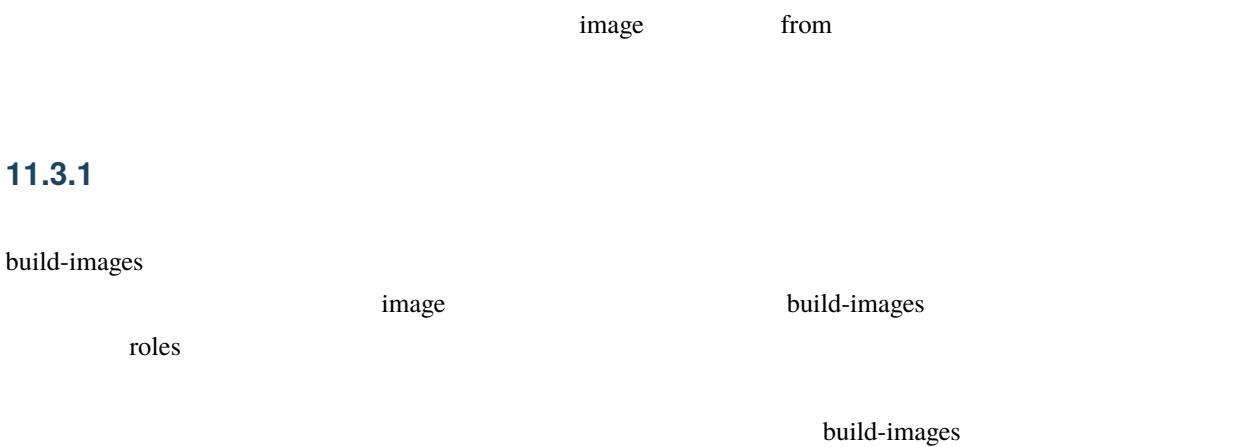

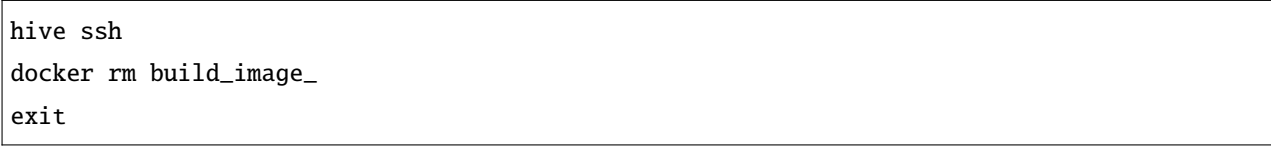

### 11.3.2

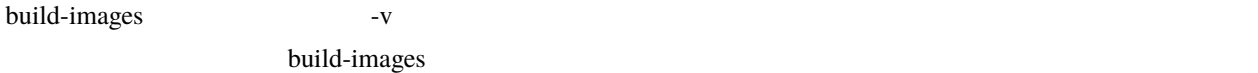

**1.** リポジトリサーバへのログイン

hive ssh

**2.**  $\blacksquare$ 

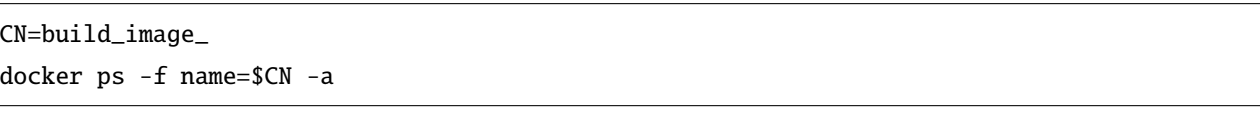

STATUS Exited

docker start \$CN

**3.**  $\blacksquare$ 

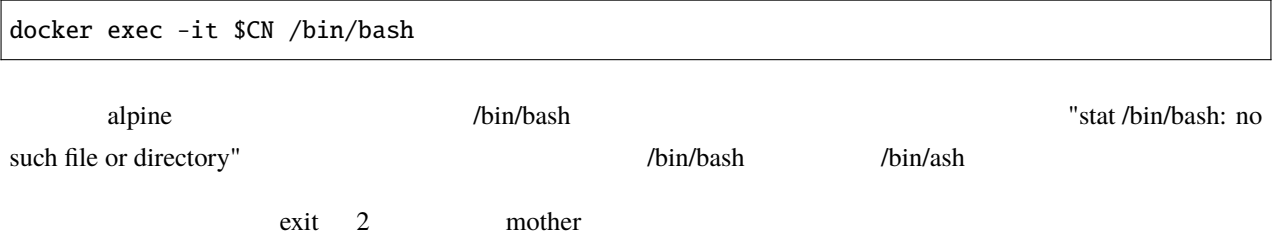

## **11.3.3**

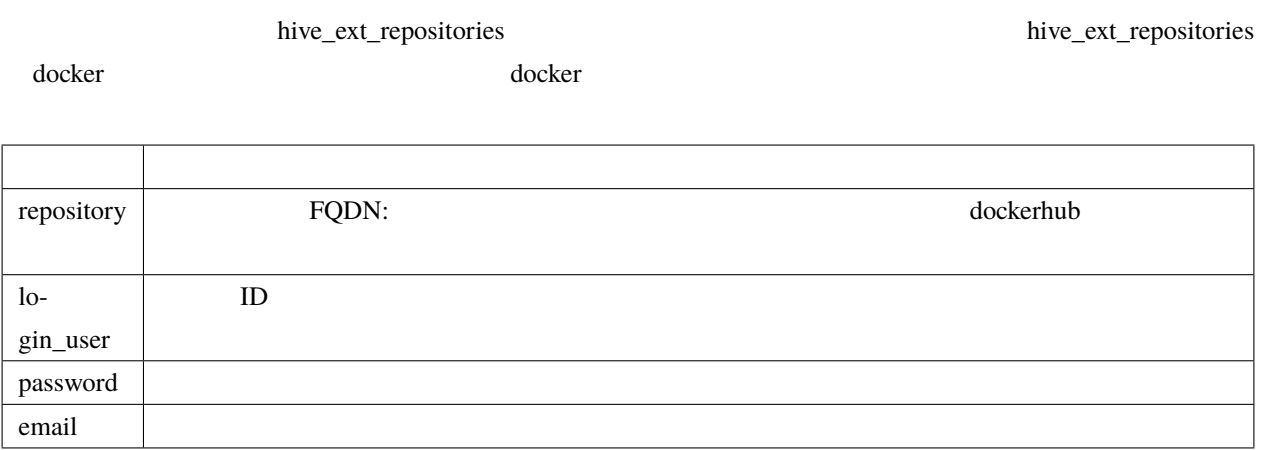

## **11.4 build-networks**

**11.5 build-volumes**

**11.6 deploy-services**

### **11.6.1**

build-images hive\_ext\_repositories

## **11.7 initialize-services**

## swarm

hive swarm swarm swarm swarm swarm swarm swarm swarm swarm swarm swarm swarm swarm swarm swarm swarm swarm swarm swarm swarm swarm swarm swarm swarm swarm swarm swarm swarm swarm swarm swarm swarm swarm swarm swarm swarm s  $\overline{c}$ • IP • ラベル付与機能

## **12.1** IP

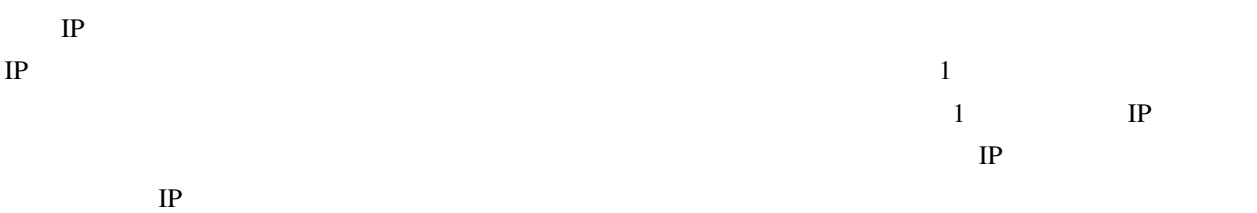

 $labeled s$ 

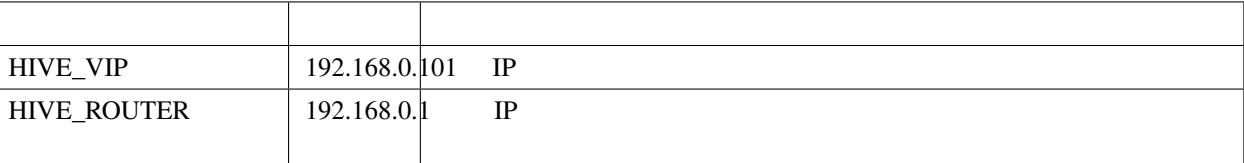

### IP HIVE\_VIP

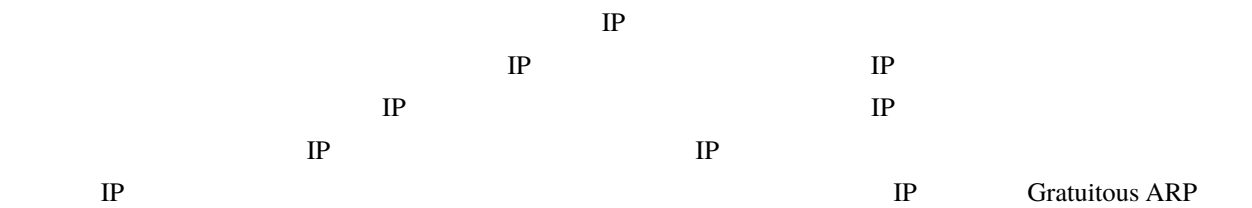

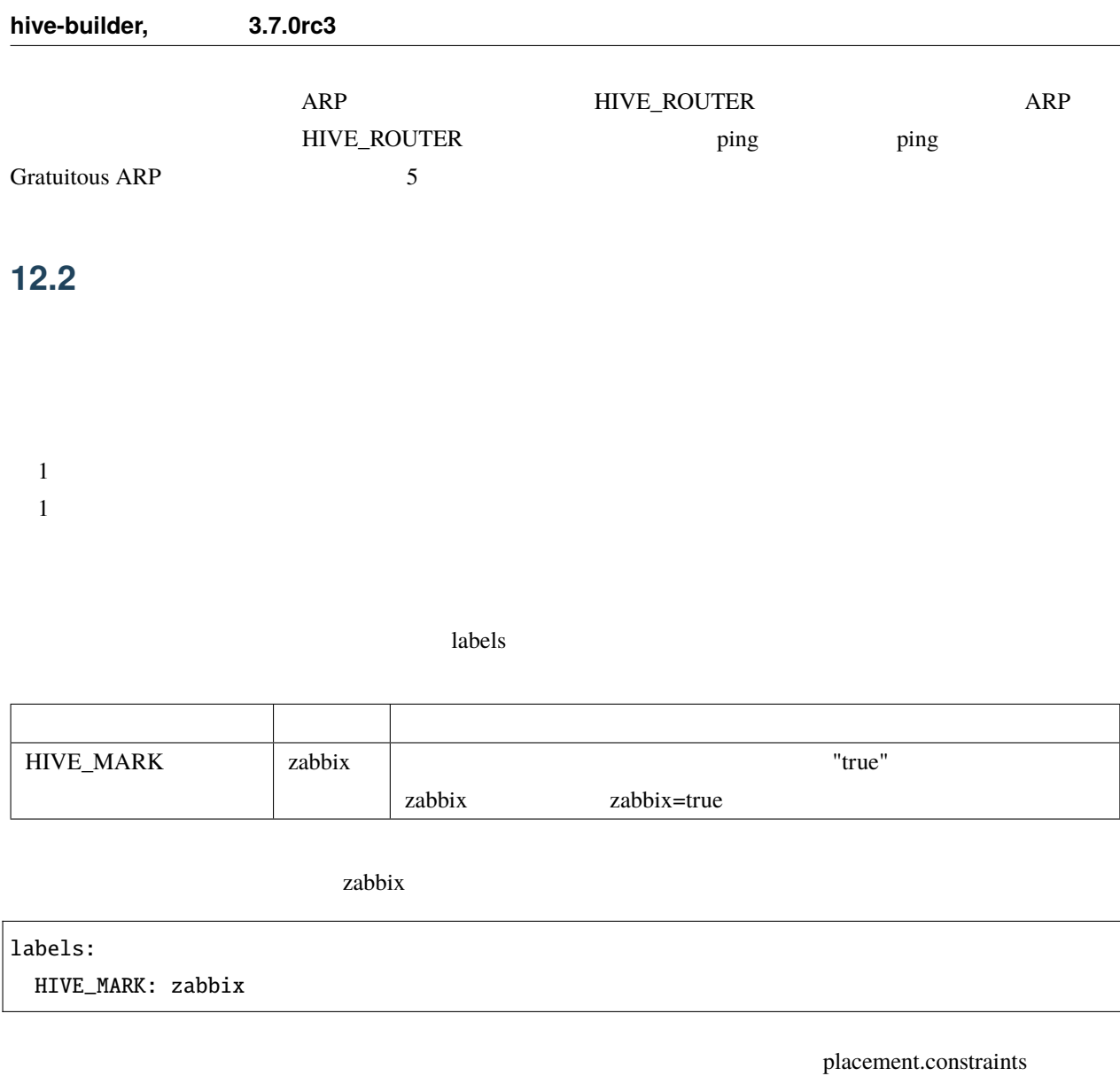

zabbix  $\alpha$ 

placement:

constraints:

- node.labels.zabbix == true

## **12.3 follow-swarm-service**

swarm follow-swarm-service journalctl

journalctl -e -u follow-swarm-service

contract the builder extended by the builder extended by  $\mathbb{R}^n$ .

## **13.1 1 1.x.x**

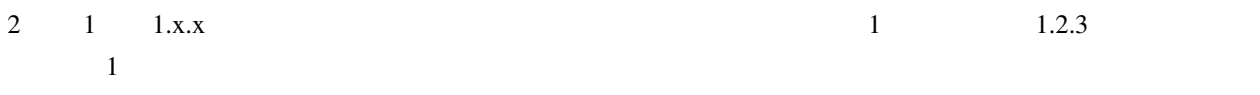

 $\sqrt{p}$ install -U hive-builder=1.2.3

1 <https://hive-builder.readthedocs.io/ja/foros7/>

## **13.2 2.0.x**

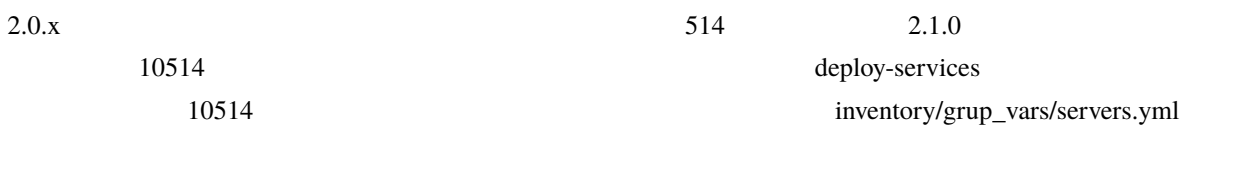

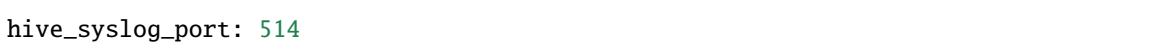

## **13.3 2.0.1**

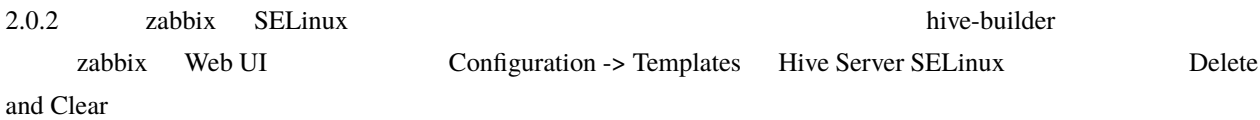

```
hive setup-hosts -T zabbix,zabbix-agent
#hive ssh -t
sudo su -
make -f /usr/share/selinux/devel/Makefile reload
systemctl restart zabbix-agent
exit
exit
```
## **13.4 2.1.2**

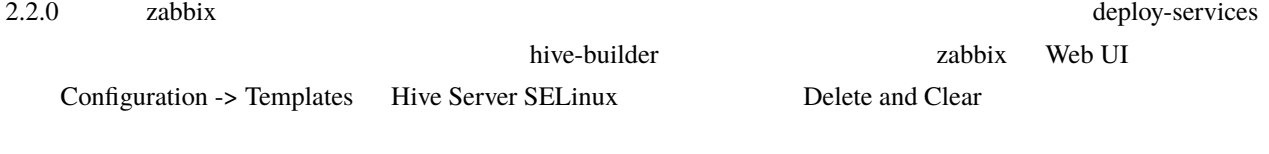

hive setup-hosts -T zabbix,zabbix-agent,backup-tools,rsyslogd hive deploy-services

# hive zabbix

Swarm Zabbix  $\overline{\phantom{a}}$  Zabbix  $\overline{\phantom{a}}$ 

## **14.1**

hive zabbix Slack

- $80\%$
- CPU  $5$  90%
- $5 \t 90\%$
- $5 \overline{\smash{\big)}\}$  50%
- 5 5 5 5 5 5 5 Mbytes
- $5 \t 1.5$
- $60$
- Zabbix 3
- サーバの再起動が行われると警告
- 
- $I/O$  15  $20 \text{ms}$
- $80\%$   $10G$   $i$  node  $5$   $20\%$
- $5 \t 2\%$
- $\bullet$

- $\bullet$
- $\bullet$
- $30 \t 90\%$
- DRBD
- Standalone
- Standalone
- 1999 monitor\_error monitor\_error
- SE Linux
- /etc/passwd

## **14.2 Slack**

Zabbix Slack 
Slack

### **14.2.1 slack**

### **Application**

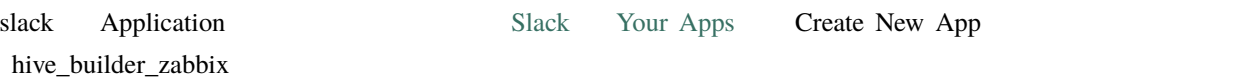

### $Bots$

Basic Information Add features and functionality Bots

### 3.**OAuth & Permissions**

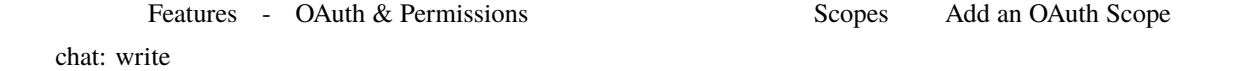

### **14.2.2 hive-builder**

**Access Token** 

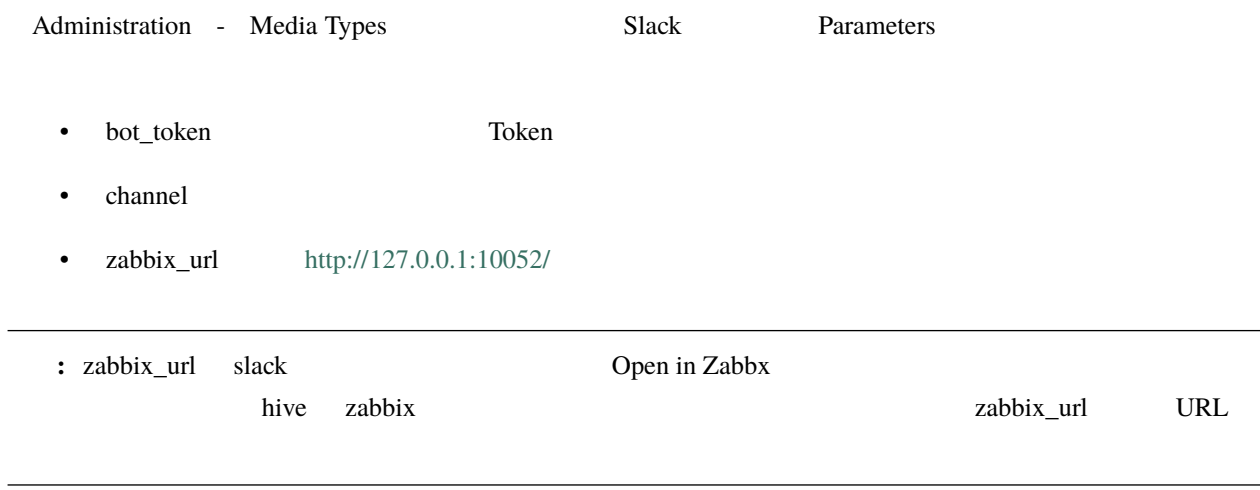

<https://qiita.com/migaras/items/bc0dde421af9650d109c>

backup\_scripts

## **15.1**

1  $\sim$ /backup backup-{name }-{ }.{ext } backup-{name }-latest.{ext  $\{\}$ 

bakcup.tar.gz

tar cvzhf backup.tar.gz backup/\*-latest.\*

## **15.2** Unit State State State State State State State State State State State State State State State State State State State State State State State State State State State State State State State State State State State

hive-registry hive-zabbix

## **15.3**

 $\overline{1}$  $\overline{\phantom{a}}$ 

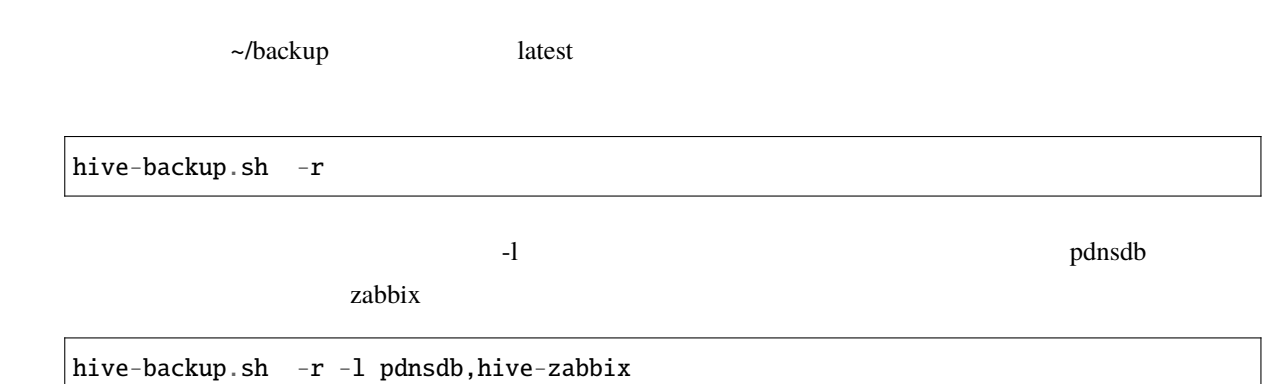

## **15.4**

 $1$ 

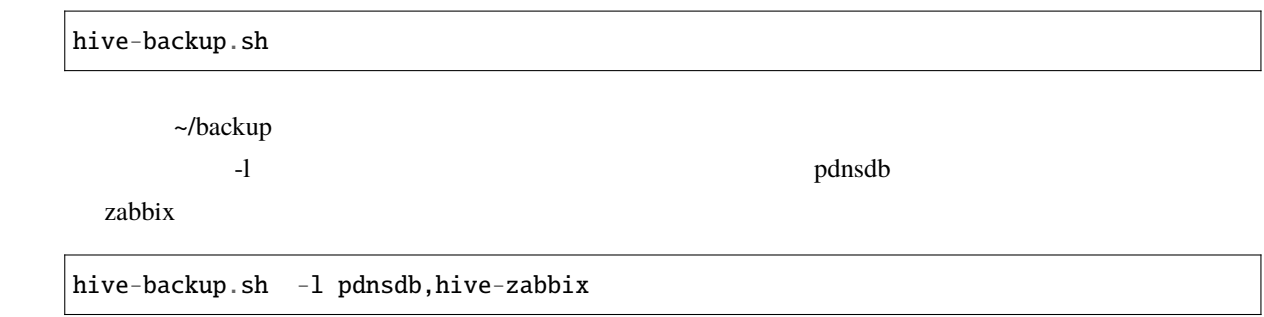

build-images deploy-services

docker of the docker of the state and the state and the state and the state and the state and the state and the state and the state and the state and the state and the state and the state and the state and the state and t

**16.1** 

(.hive/ ) tag-mapping.json

mariadb:10.5 mariadb:10.5.12 hive3.pdns:5000/image\_pdnsrecursor:latest hive3.pdns:5000/image\_pdnsrecursor@sha256:cdf0f7d5ac067a3df4b5e08047e7240d57cc49fff55742e66be5a816cce968c2

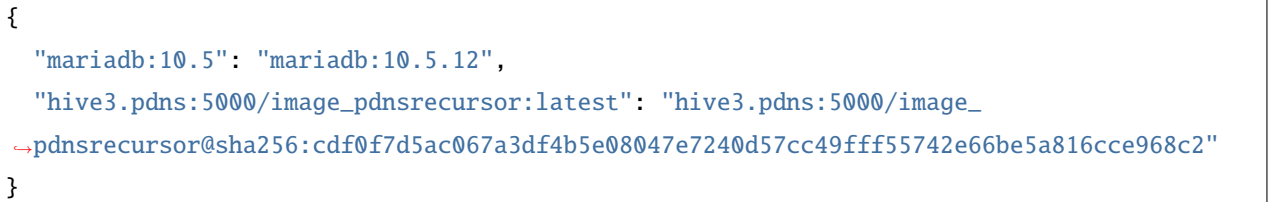

٦

## **16.2**

 $\overline{\mathbf{3}}$ 

- build-images image.from
- deploy-services image
- deploy-services

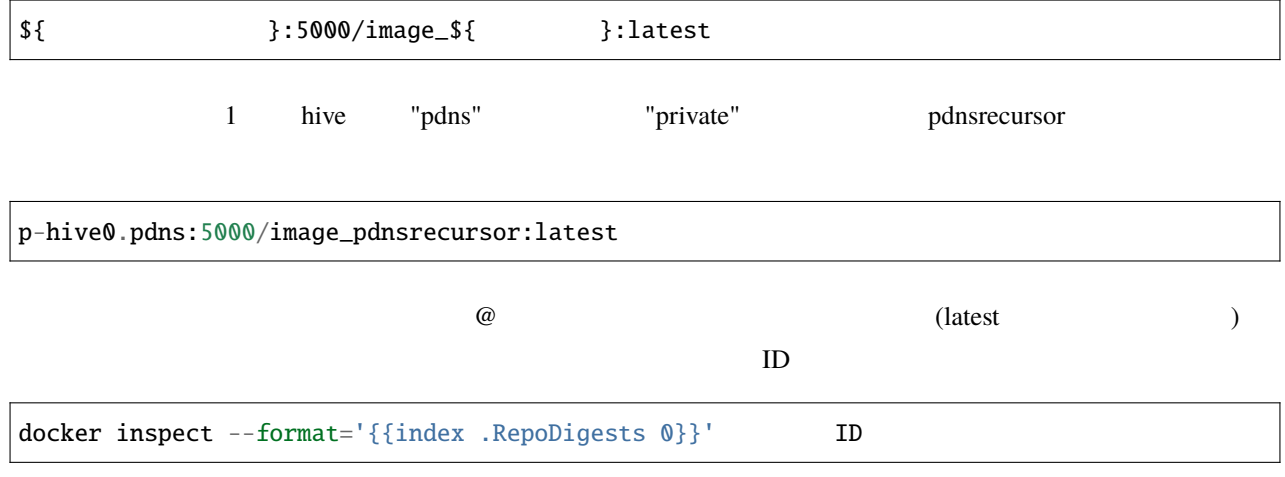

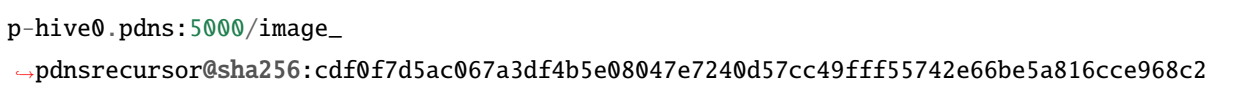

## **16.3**

hive-builder over git git to the git to the state of the state  $\frac{1}{2}$ 

 $\gamma$  git  $\gamma$ 

## 16.3.1 image.from image latest  $\text{git}$   $\text{git}$   $\text{put}$  $\blacksquare$ tag-mapping.json tag-mapping.json  $p{\text{overdns}}$  and  $\frac{4.5.1-1}{2.5.1}$ inventory/powerdns.yml: plugin: hive\_services services: powerdns: image: procube/powerdns:latest ... .hive/staging/tag-mapping.json

{ "procube/powerdns:latest": "procube/powerdns:4.5.1-1"

16.3.2

}

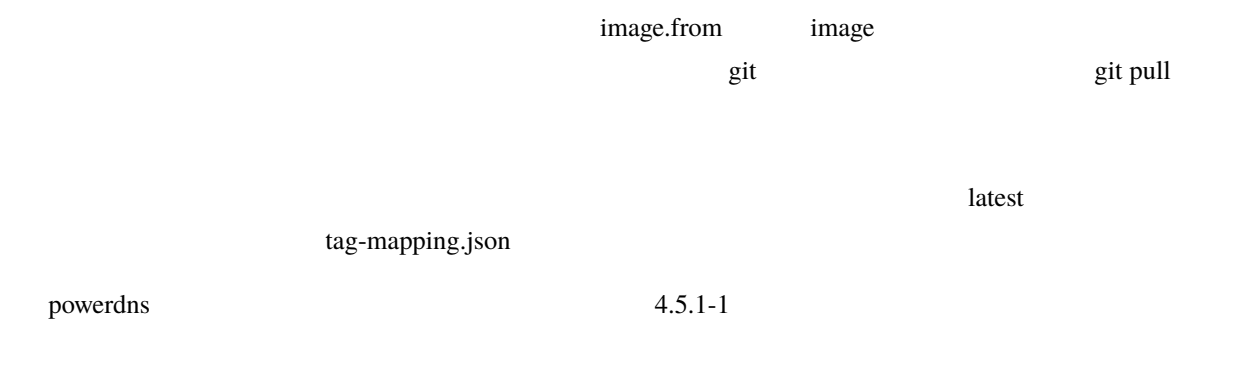

inventory/powerdns.yml:

```
plugin: hive_services
services:
 powerdns:
  image: procube/powerdns:4.5.1-1
...
```
.hive/staging/tag-mapping.json

{ "procube/powerdns:4.5.1-1": "procube/powerdns:latest"

**16.3.3** 

}

build-images deploy-services

docker images

docker inspect --format='{{index .RepoDigests 0}}' イメージ ID

tag-mapping.json

hive3.pdns:5000/image\_pdnsrecursor@sha256:cdf0f7d5ac067a3df4b5e08047e7240d57cc49fff55742e66be5a816cce968c2 tag-mapping.json

{ "hive3.pdns:5000/image\_pdnsrecursor:latest": "hive3.pdns:5000/image\_ *,→*pdnsrecursor@sha256:cdf0f7d5ac067a3df4b5e08047e7240d57cc49fff55742e66be5a816cce968c2" }

hive deploy-services -l pdnsrecursor

### **16.4**  $\blacksquare$

build-images yum, pipy, npmjs

 $\alpha$  ansilbe

# **NFS**

hive-builder NFS  $\overline{NFS}$ DRBD **OF ALL AND** 

## **17.1**

 $NFS$ 

 $\overline{\text{NFS}}$ 

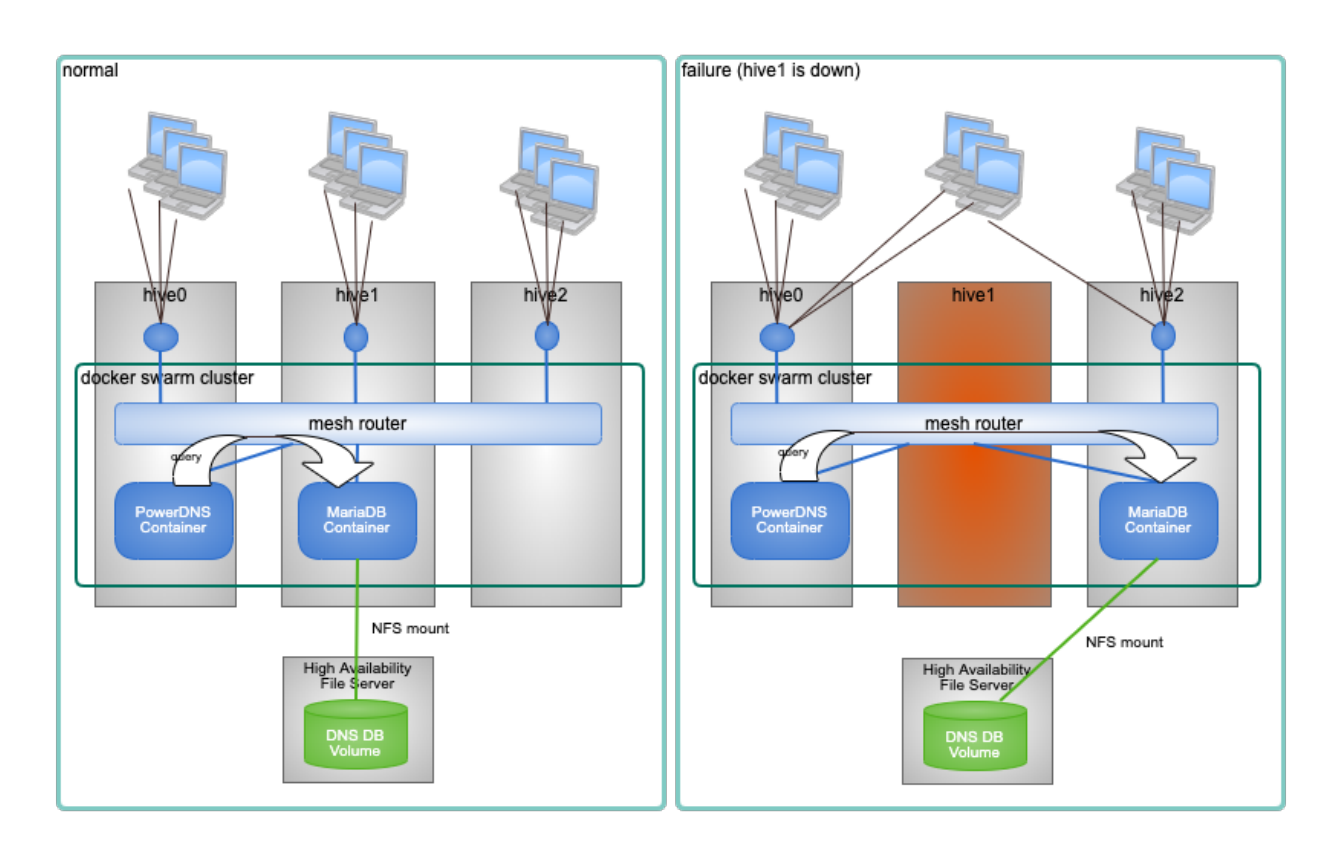

## **17.2** 事前に用意した **NFS** サーバを利用する場合

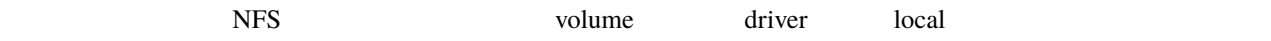

driver\_options NFS

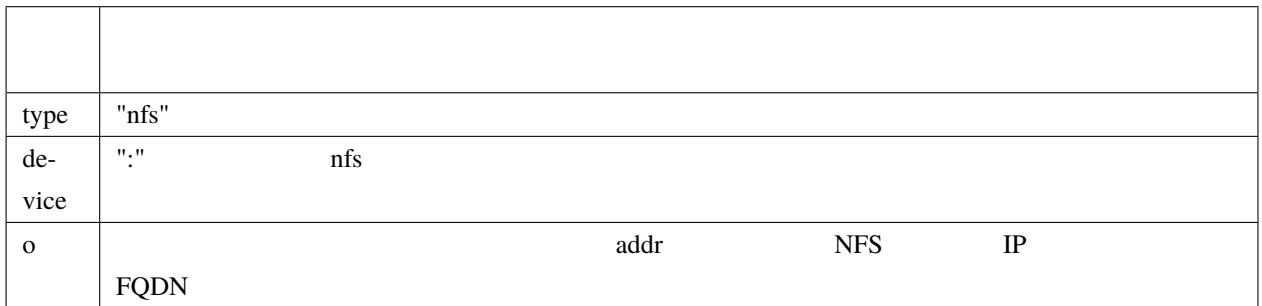

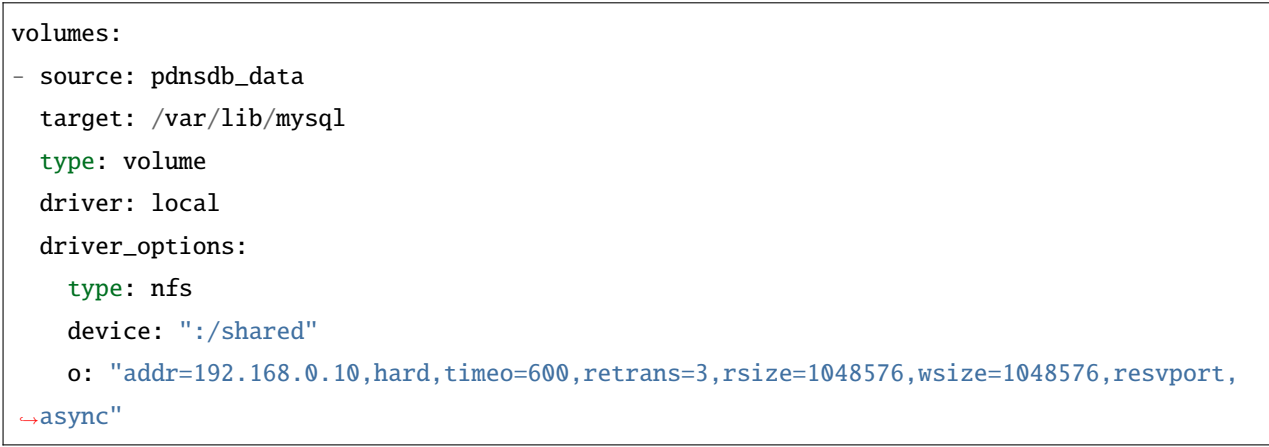

## **17.3**

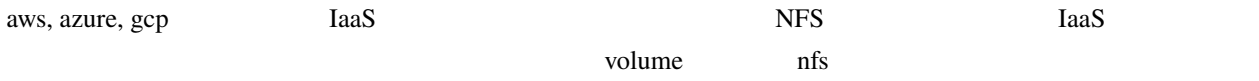
## **17.3.1 AWS EFS**

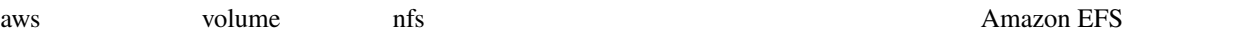

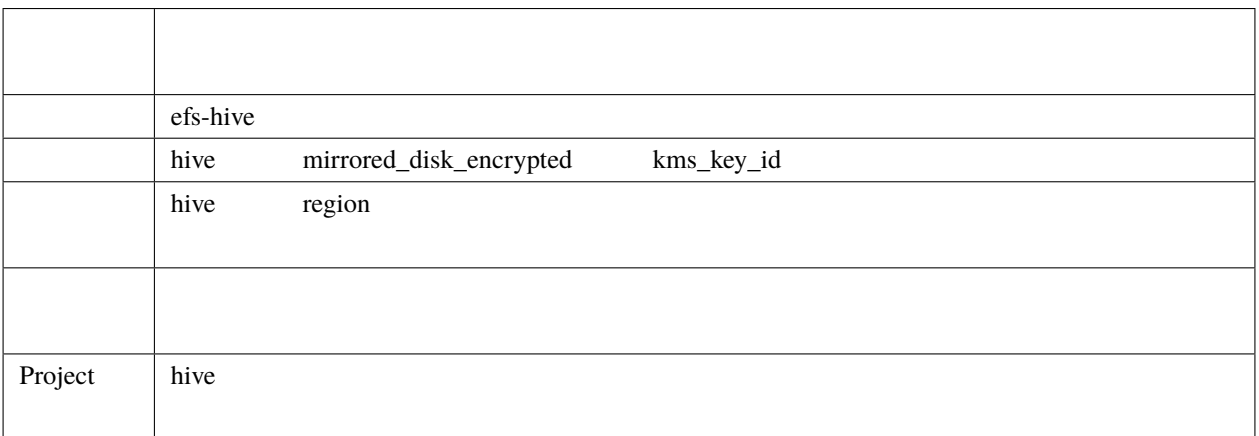

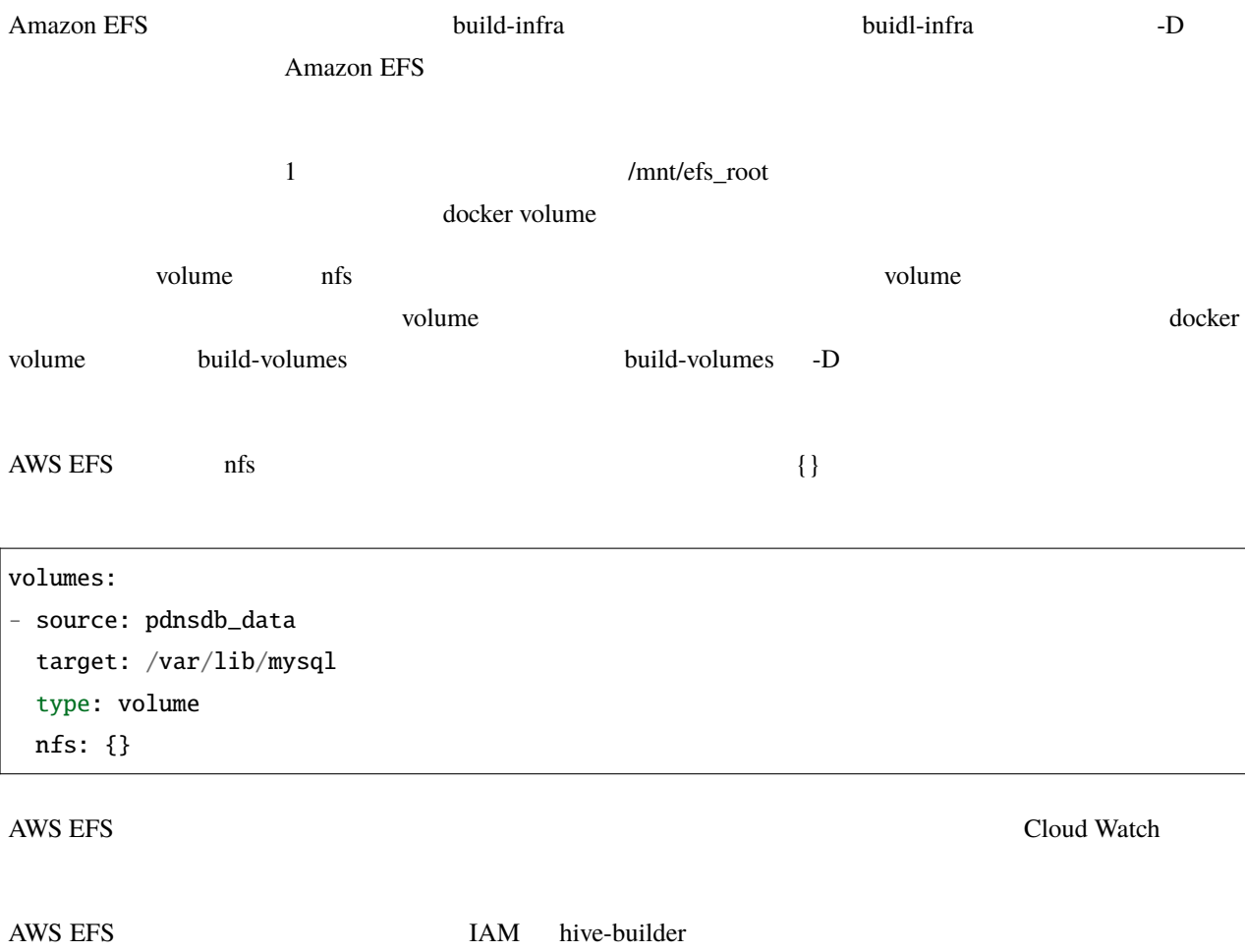

 $A\emph{mazonElasticFileSystemFullAccess}$ 

## **17.3.2 Azure Files NFS**

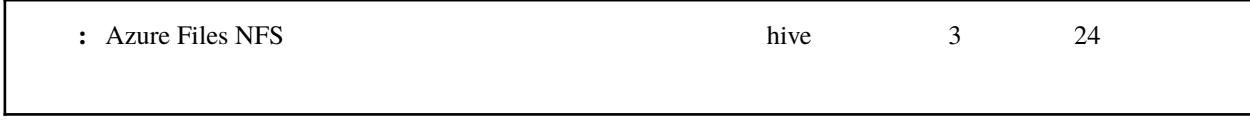

azure volume nfs according  $\eta$ 

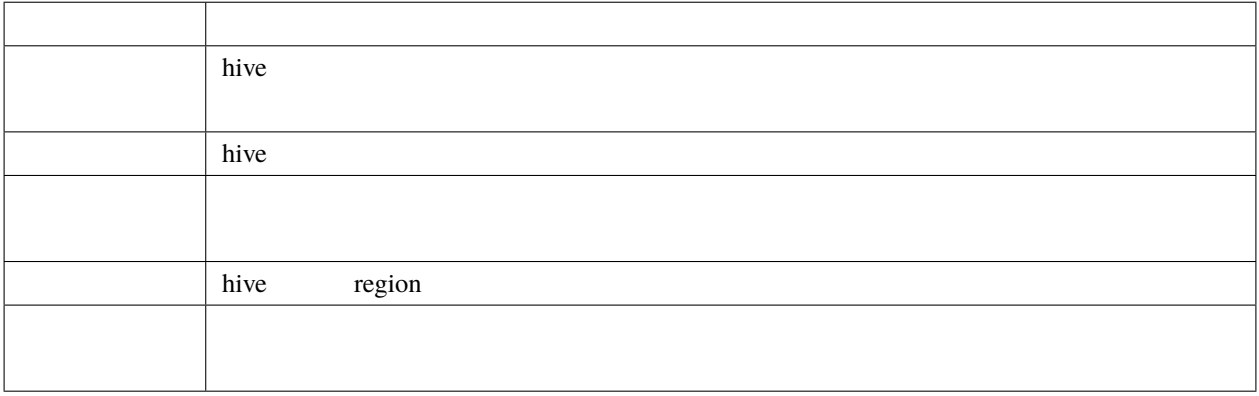

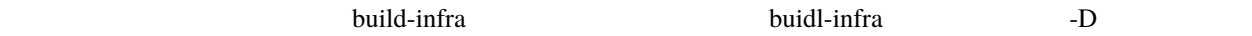

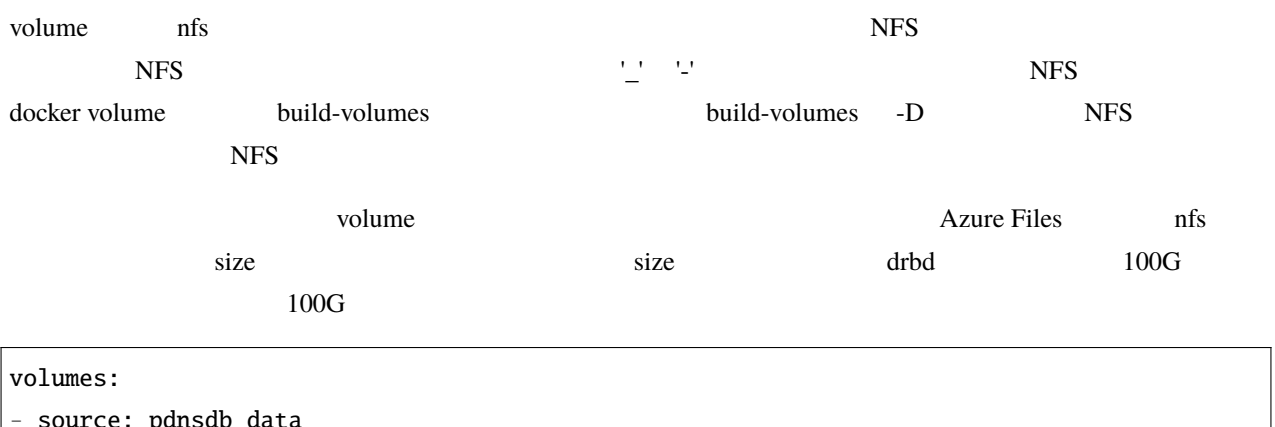

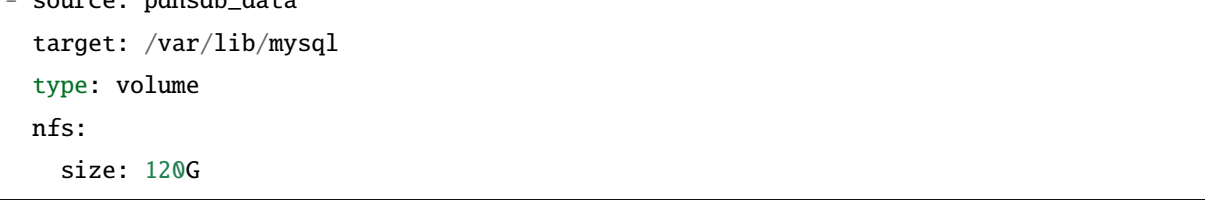

## **17.3.3 GCP Cloud Filestore**

 $\overline{\mathsf{T}}$ 

 $\Gamma$ 

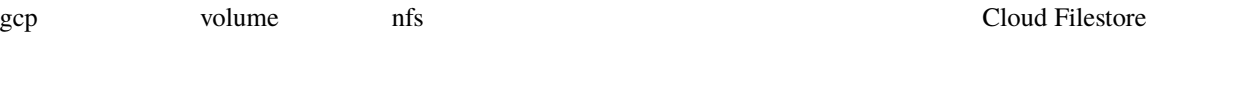

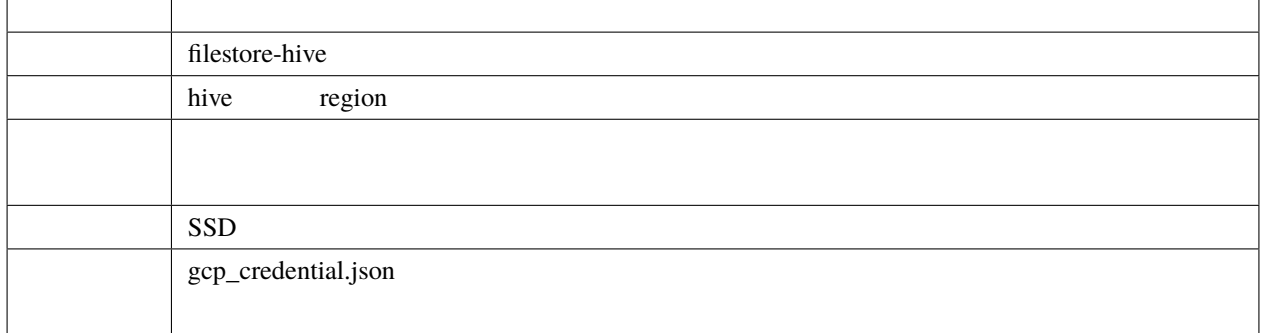

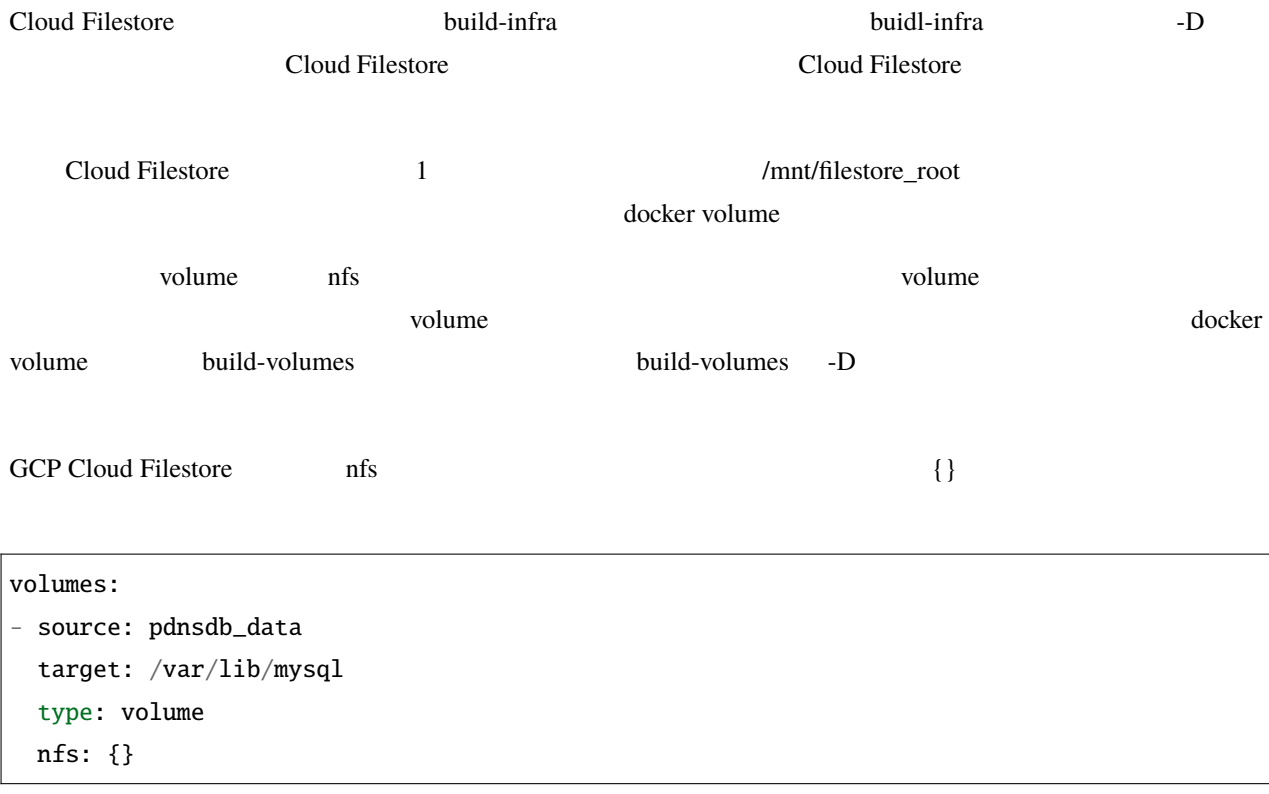

inventory/group\_vars/all.yml に以下のパラメータを設定することで Cloud Filestore の容量とマウントオプションの

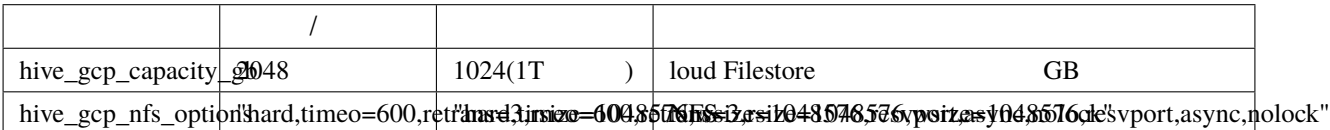

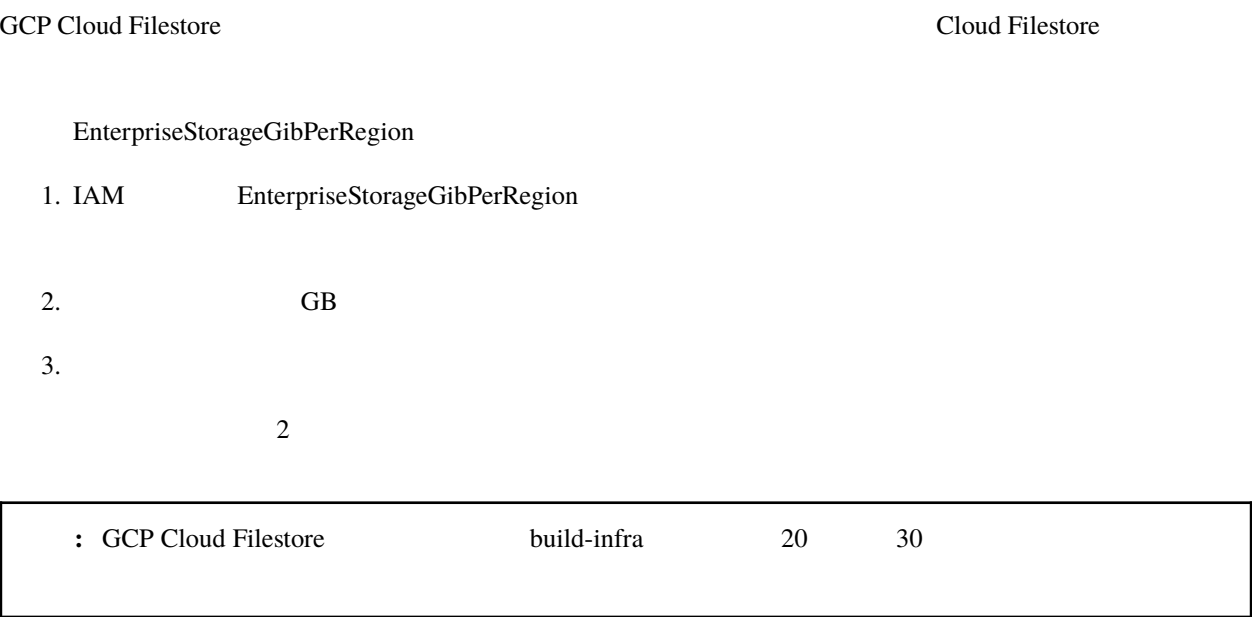

# **17.4 DRBD**

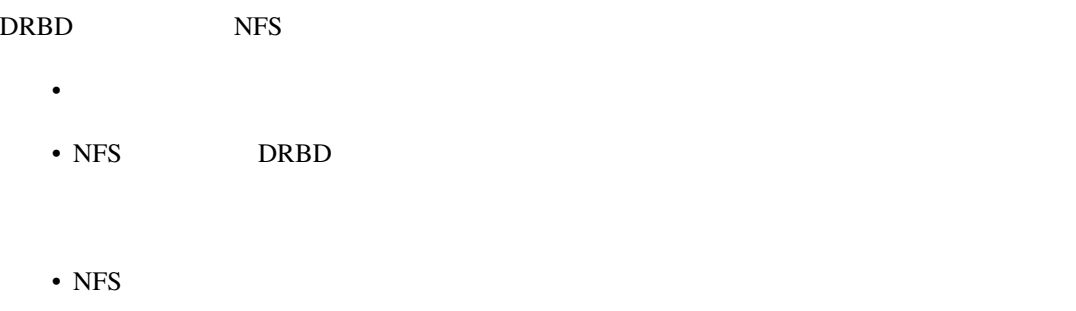

- aws, azure,gcp
- aws, gcp

# 18

hive-builder CA  $CA$ 

# **18.1 A.**

 $1.CA$   $2.$ 

## 18.1.1 **A-1.CA**

hive CA <sub>car</sub>e CA <sub>extend</sub> the CA

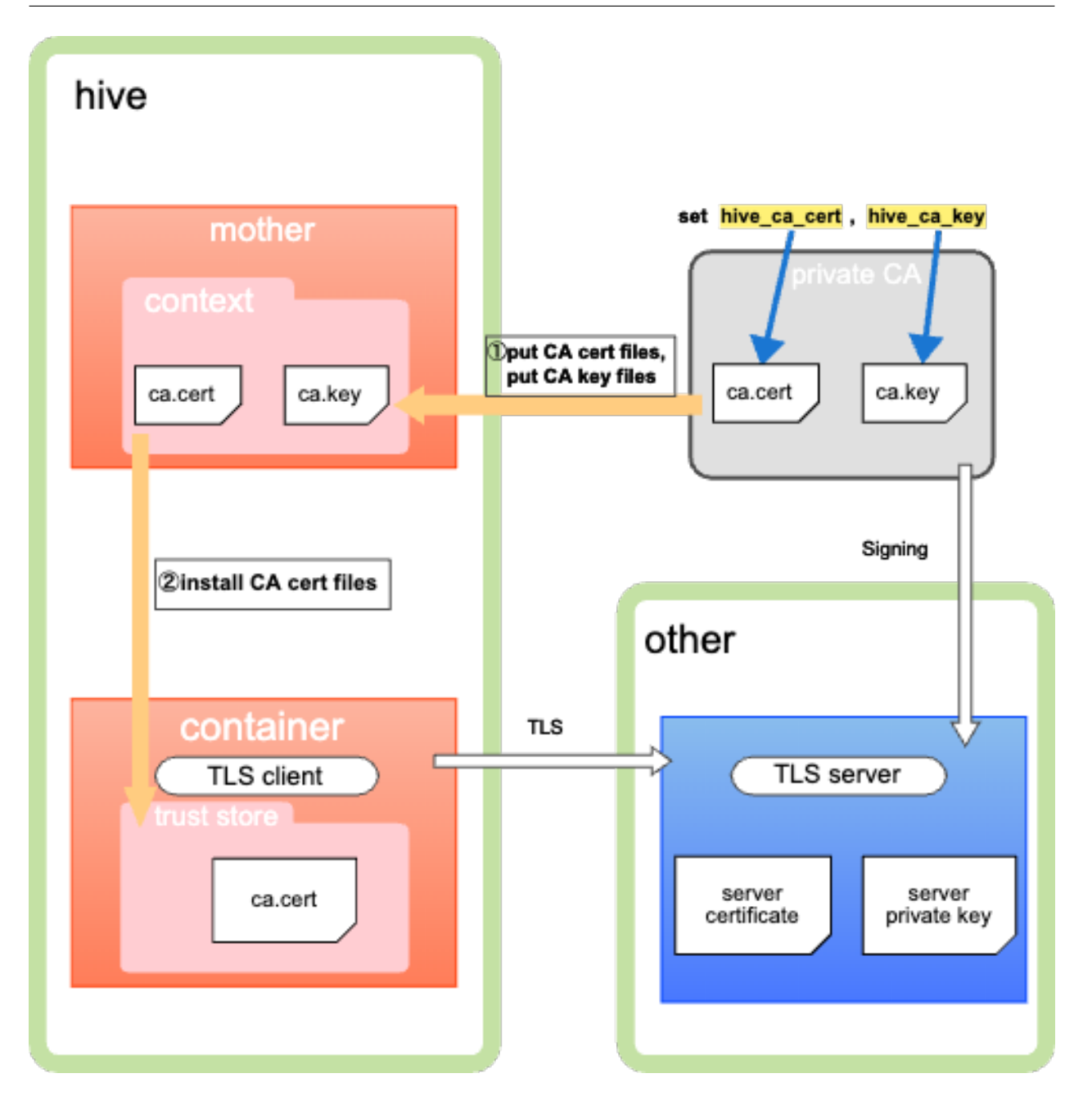

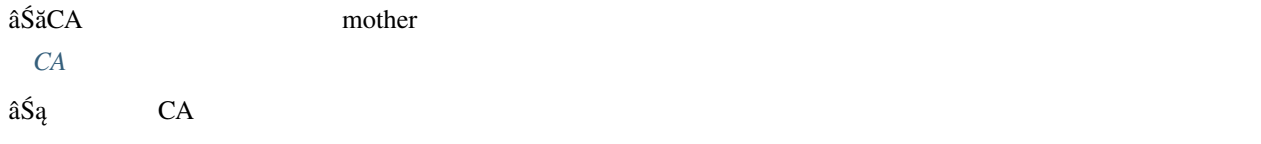

### **18.1.2 A-2.**

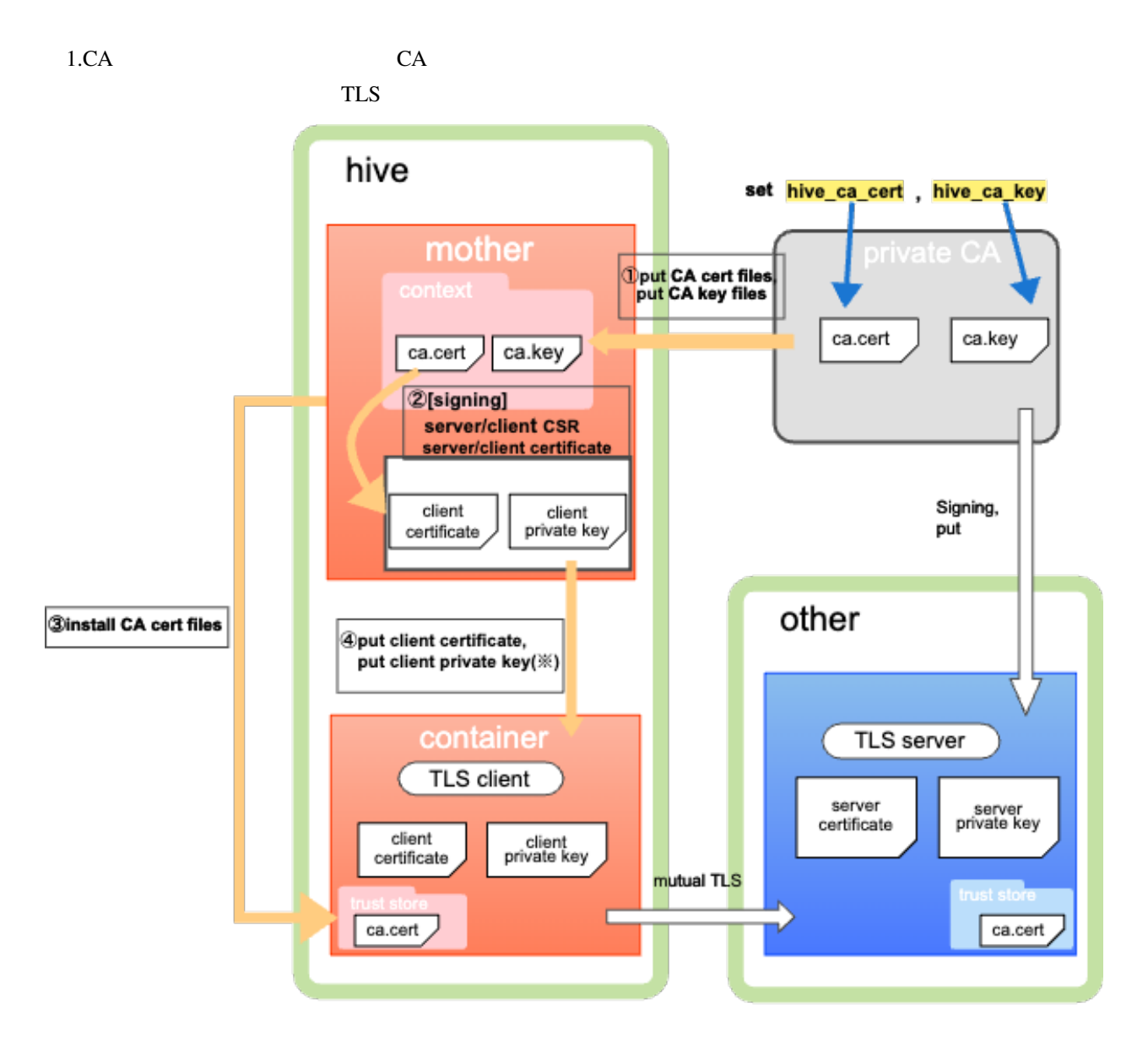

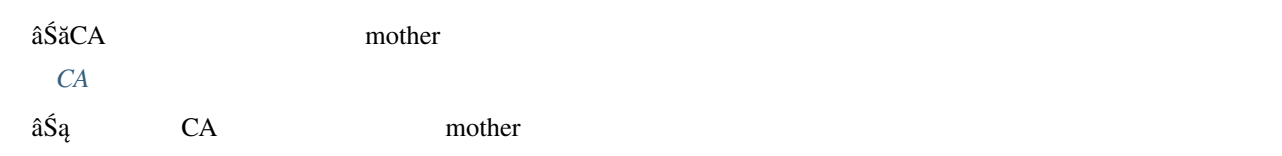

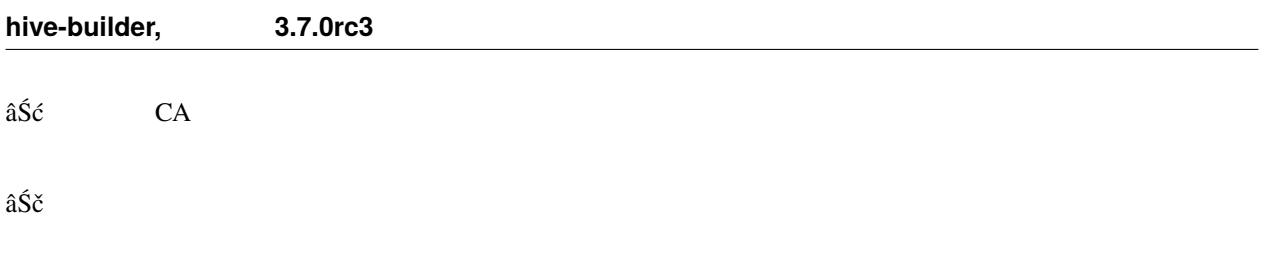

## **18.2 B.**

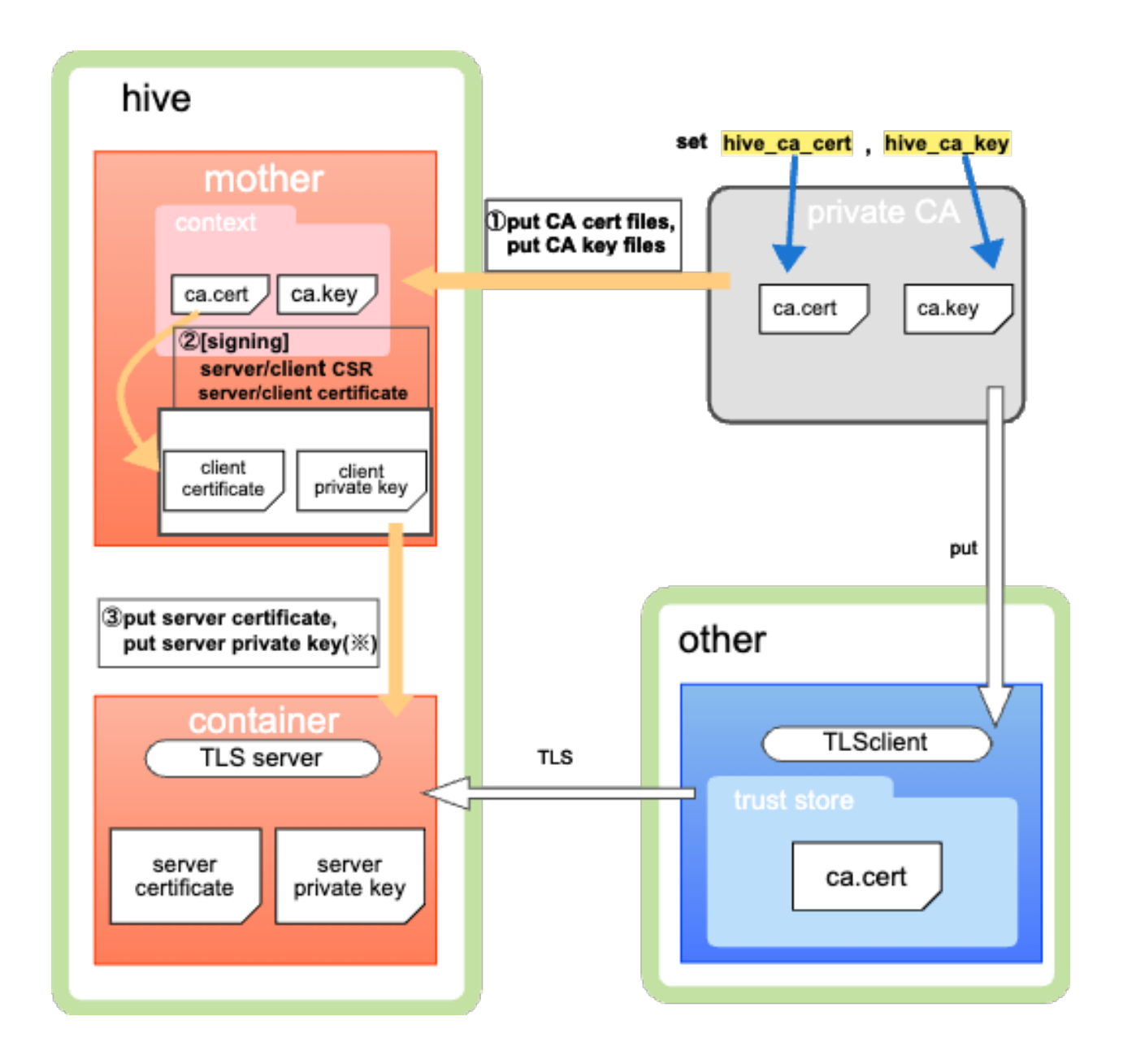

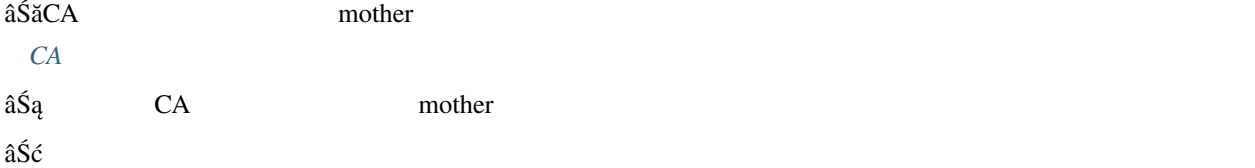

## <span id="page-152-0"></span>**18.3 CA**

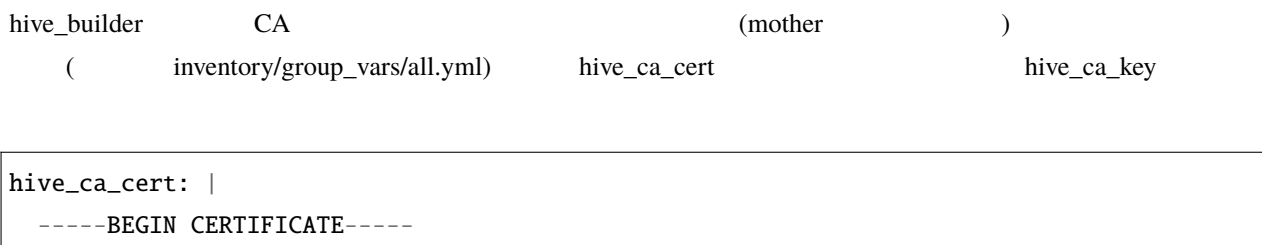

MIIE6TCCAtECFFq7Q+zMjH+HbQILdIJV+dWM7vIeMA0GCSqGSIb3DQEBCwUAMDAx GDAWBgoJkiaJk/IsZAEZFghob2dlaGl2ZTEUMBIGA1UEAwwLY2EuaG9nZWhpdmUw

> . .

/8RdE53g5XuXaHna5w== -----END CERTIFICATE-----

hive\_ca\_key: |

-----BEGIN PRIVATE KEY-----

MIIJQwIBADANBgkqhkiG9w0BAQEFAASCCS0wggkpAgEAAoICAQC5LaqGi+VrKEt/ avMBKhnKhJ8Fuo37Zr/bNETEtPTfSnJ4xxVkNaCzksgLTNjPu3iF+rCw3QPUA4Bg

> . .

K5hfEuwyPeeCaBuJua19DO/fl87L5pU= -----END PRIVATE KEY-----

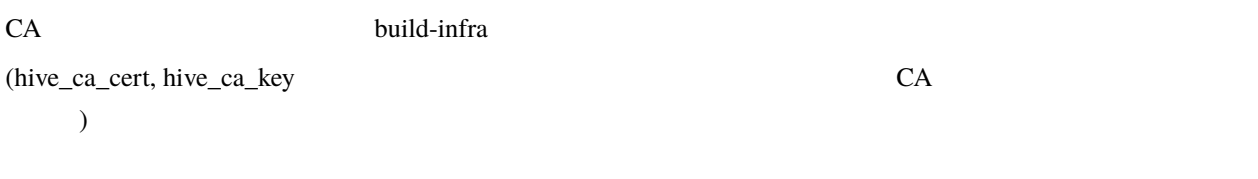

 $CA$ 

# <span id="page-153-0"></span>18.4

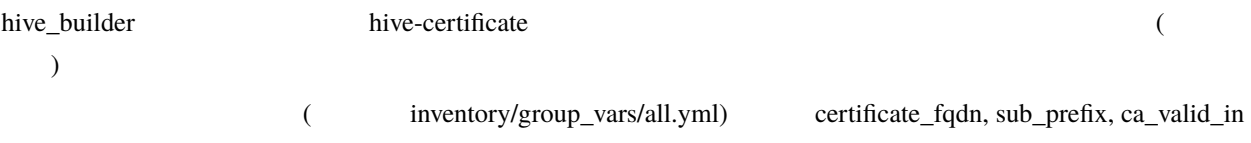

cert\_dest, key\_dest

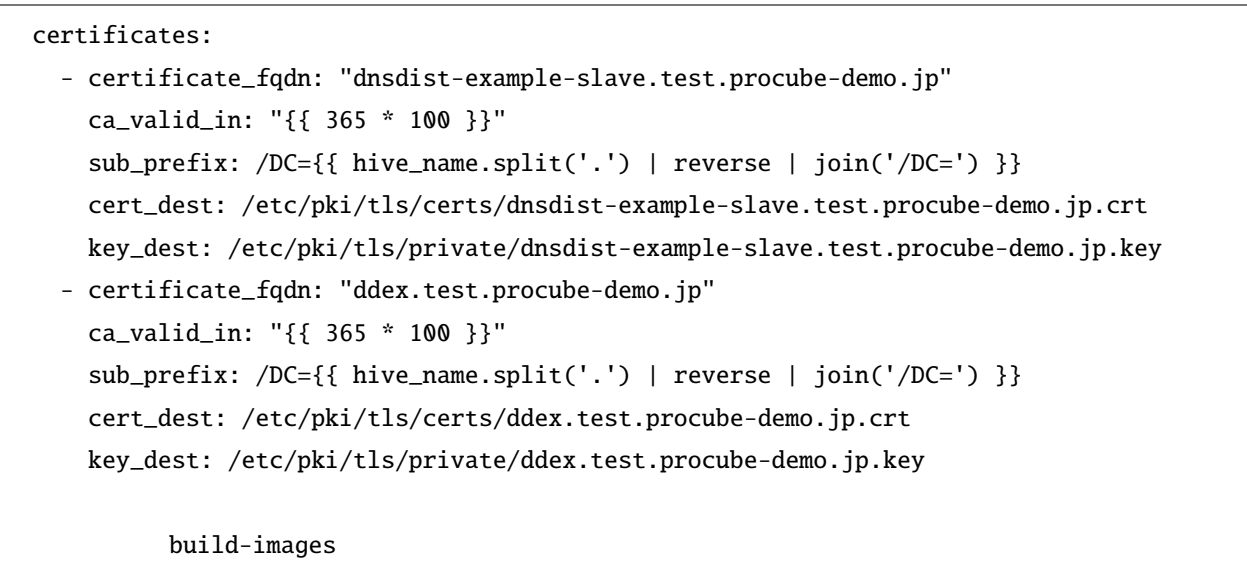

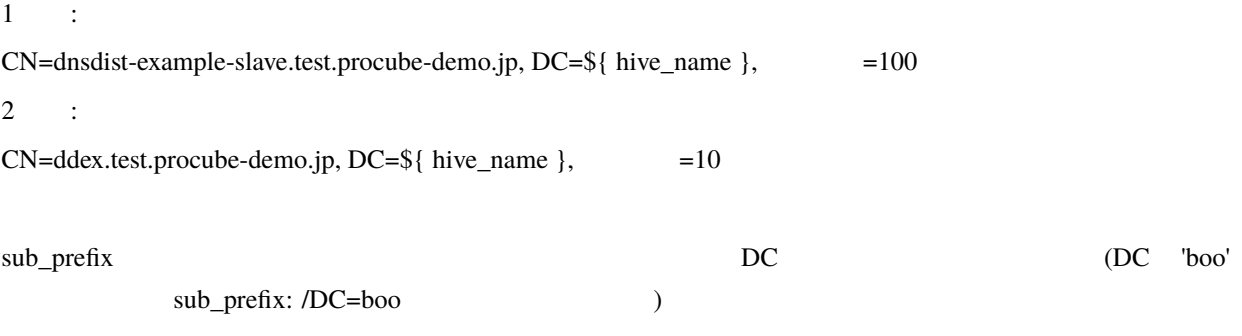

hive-certificate image.roles

hoge: image: from: alpine:edge roles: - python-aptk - hive-certificate

## <span id="page-154-0"></span>**18.5** ルート証明書信頼設定ビルトインロール

hive\_builder hive-trust-ca CA hive-trust-ca image.roles

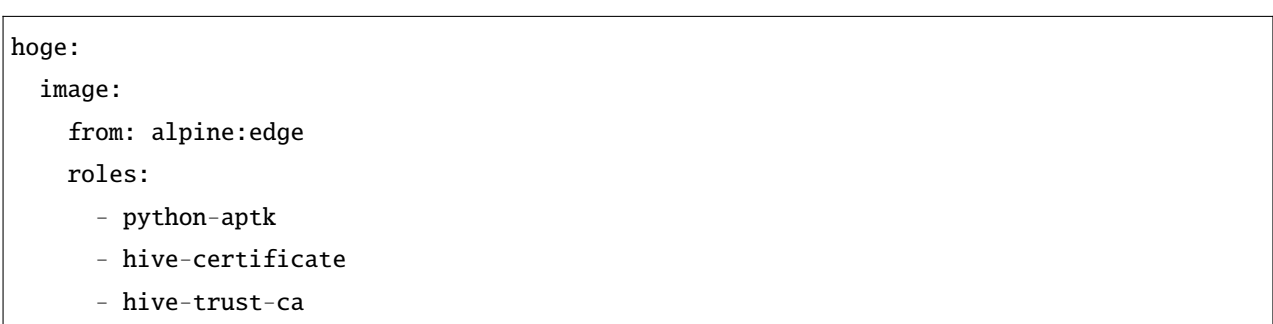

# **18.6 OS**

alpine ubuntu centos OS hive\_builder  $\begin{array}{lllllllll} {\bf C}{\bf A} & & & & & \\ & & & & & \\ \end{array}$ 

alpine

ls /etc/pki/ca-trust/source/anchors/

ubuntu

ls /etc/ssl/certs/

centos

ls /etc/ssl/certs/

# 19.1

zabbix  $\blacksquare$  "Problem: /: Disk space is low (used >  $80\%$ )"

### **19.1.1 docker**

 $\bf{docker}$ hive ssh  $\frac{1}{2}$ 

docker system prune

**19.1.2** 

/var/log/services

## **19.1.3**

build-images

hive ssh  $\mathbb{R}^2$ 

sudo du -s -B G /var/lib/docker/volumes/registry\_regdata

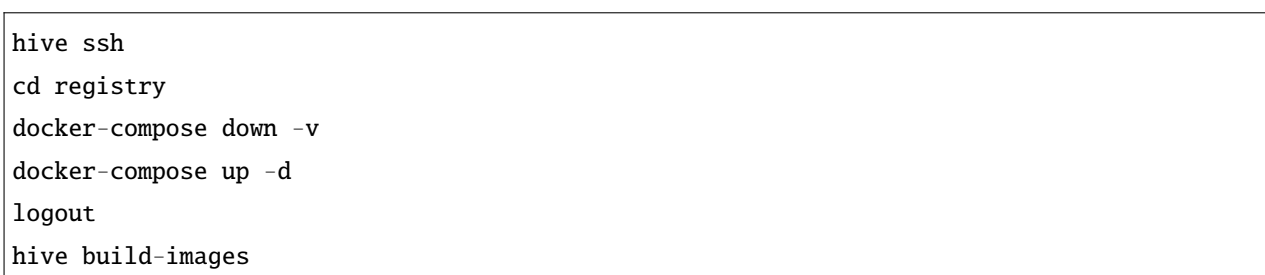

## 19.2

 $\overline{D}$ RBD  $D$ 

### **19.2.1 DRBD**

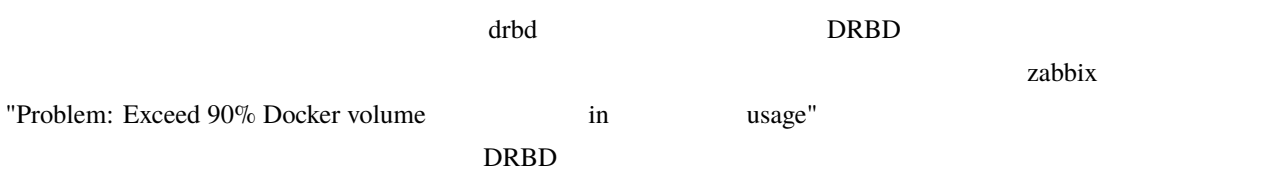

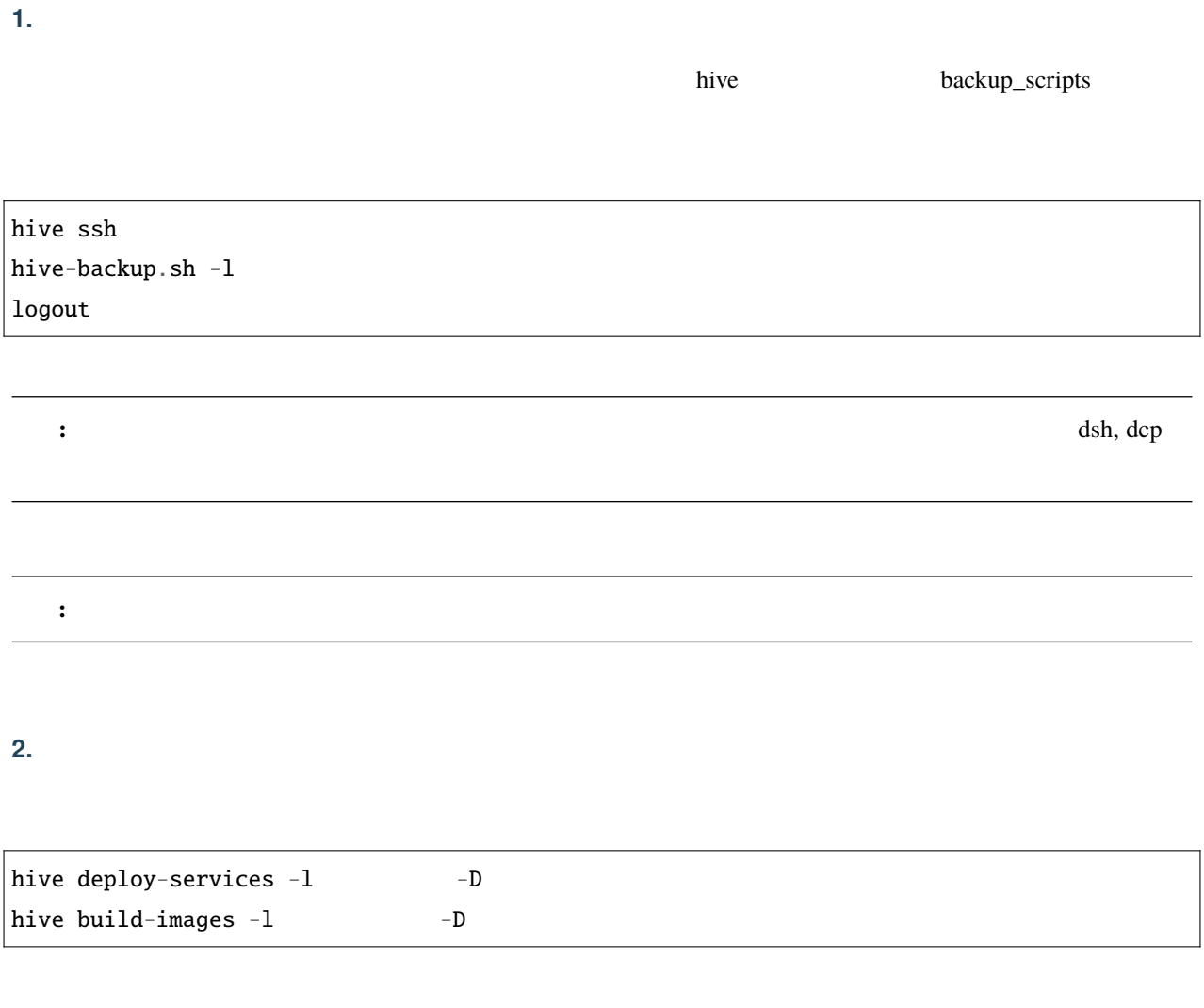

**3**  $\frac{1}{2}$ 

 $\frac{drbd}{dr}$  size

**4.** ボリュームのビルド

hive deploy-services  $-I$  $h$ ive build-images  $-I$ 

#### **5.** データのリストア

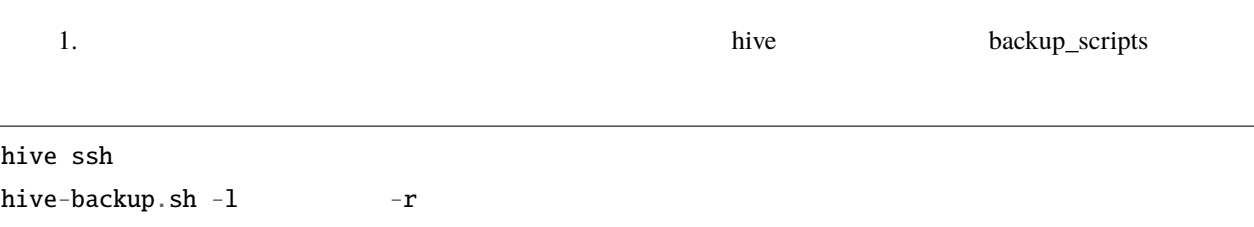

#### **19.2.2**

logout

#### **1. Overlay**

 $\alpha$  Overlay  $\alpha$ 

hive ssh -t sudo su du -s -BM /var/lib/docker/overlay2/\* | sort -nr | head -5

13457M /var/lib/docker/overlay2/ *,→*50109e612bd497c812ecffcedcfe890eadf69033c133a1e33b56962781c5080b 1639M /var/lib/docker/overlay2/ *,→*4b280aa02d57f2cd2adf6bd1bd88b7917f253032b7bdffcebe4cf451e3d958e0 1363M /var/lib/docker/overlay2/ *,→*947092c7f5914fd2b9341003d571045649a2d201005b8f024ece71a294760c5a 1363M /var/lib/docker/overlay2/ *,→*17ec482a80844f10cea6e6f1257a055ae596634eb0bcb2993378395f368f291c 1109M /var/lib/docker/overlay2/ *,→*0e8e71e842aed54fbce7fa711508d67eca1b627ebac5f9aacbad0184728dd18c

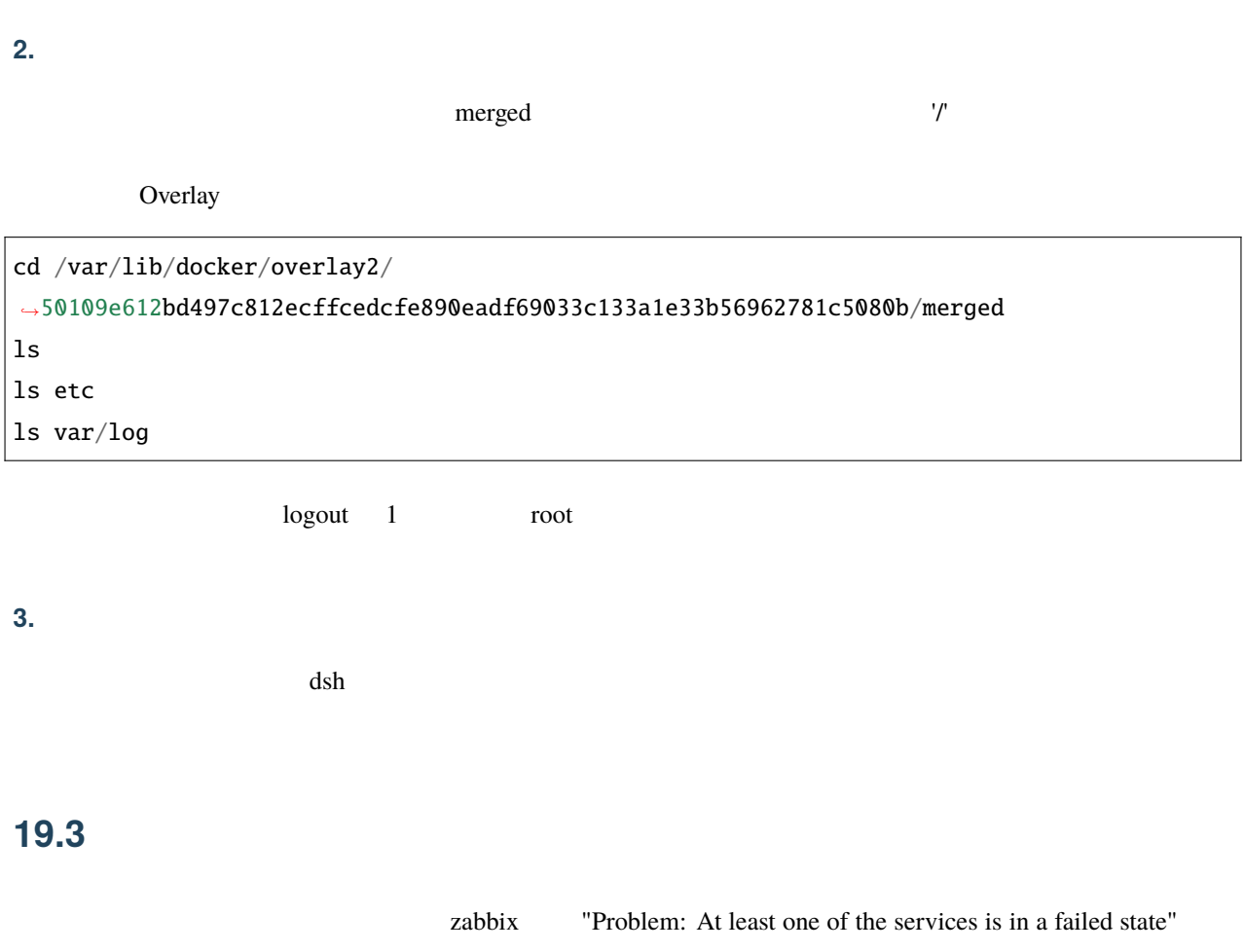

hive ssh  $-t$ systemctl list-units --type=service --no-pager --no-legend --state=failed --all logout

dnf-makecache.timer [getty@tty1.service](mailto:getty@tty1.service)

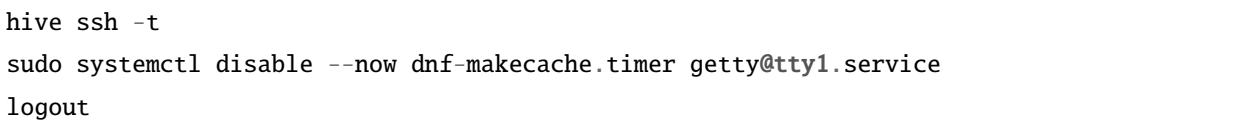

## **19.4 DRBD**

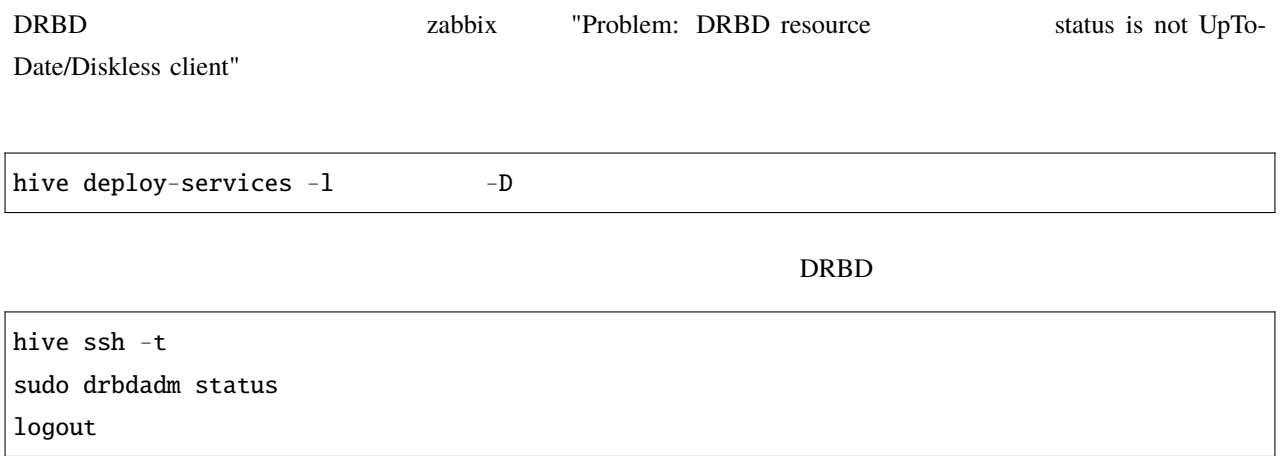

## 19.4.1 **Outdated**

**Sundated Cutdated** 

\$ drbdadm status role:Secondary disk:Outdated hive1.hive role:Secondary peer-disk:Outdated hive2.hive role:Secondary peer-disk:Outdated

<u>Primary Surface States</u>

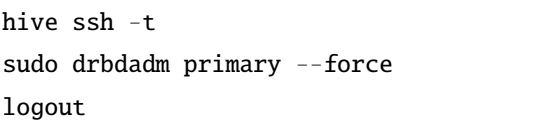

hive  $ssh -t$ sudo drbdadm disconnect sudo drbdadm connect logout

secondary

hive  $ssh$  -t sudo drbdadm secondary logout

#### **19.4.2**

 $\rm DRBD$ 

\$ drbdadm status role:Secondary disk:UpToDate hive1.hive role:Primary peer-disk:UpToDate hive2.hive role:Secondary peer-disk:UpToDate

\$ drbdadm status role:Primary disk:UpToDate hive0.hive role:Secondary replication:WFBitMapS peer-disk:Consistent hive2.hive role:Secondary peer-disk:UpToDate

hive ssh -t sudo drbdadm disconnect sudo drbdadm connect logout

## 19.5

docker service

ps  $-$ no-trunc  $\frac{1}{2}$ 

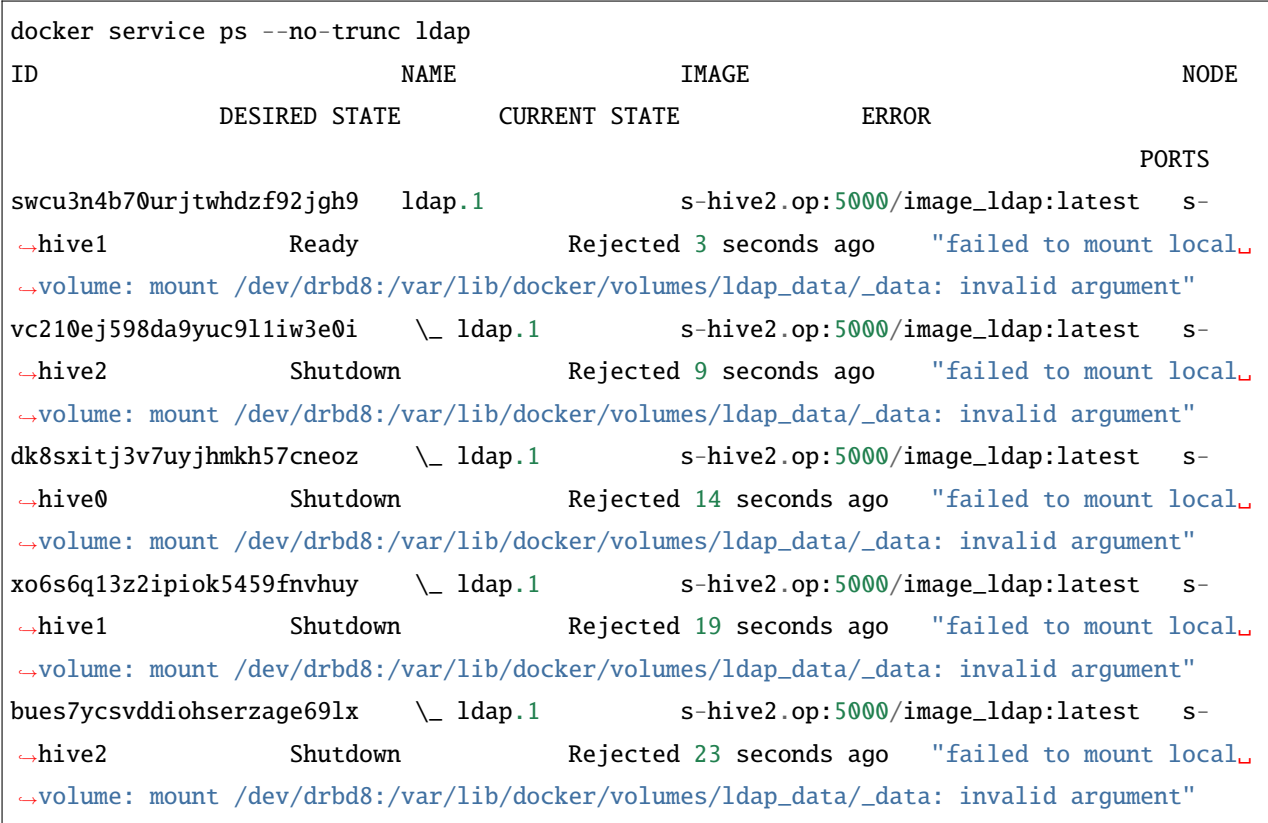

**Example 1**  $\alpha$   $\beta$   $\gamma$  and the mount local volume: mount /dev/drbd8:/var/lib/docker/volumes/ldap\_data/\_data: invalid argument"

#### **19.5.1 DRBD**

"invalid argument"

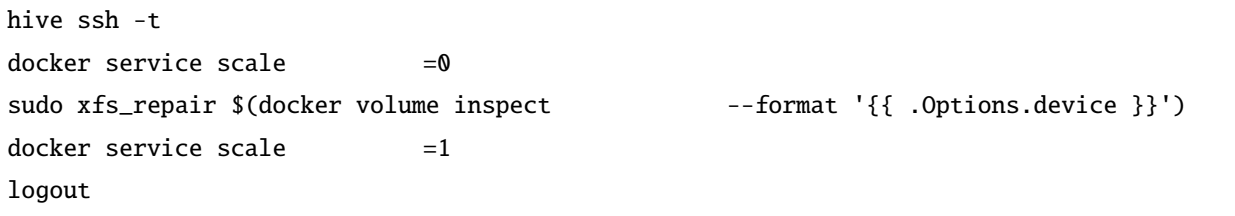

# 19.6

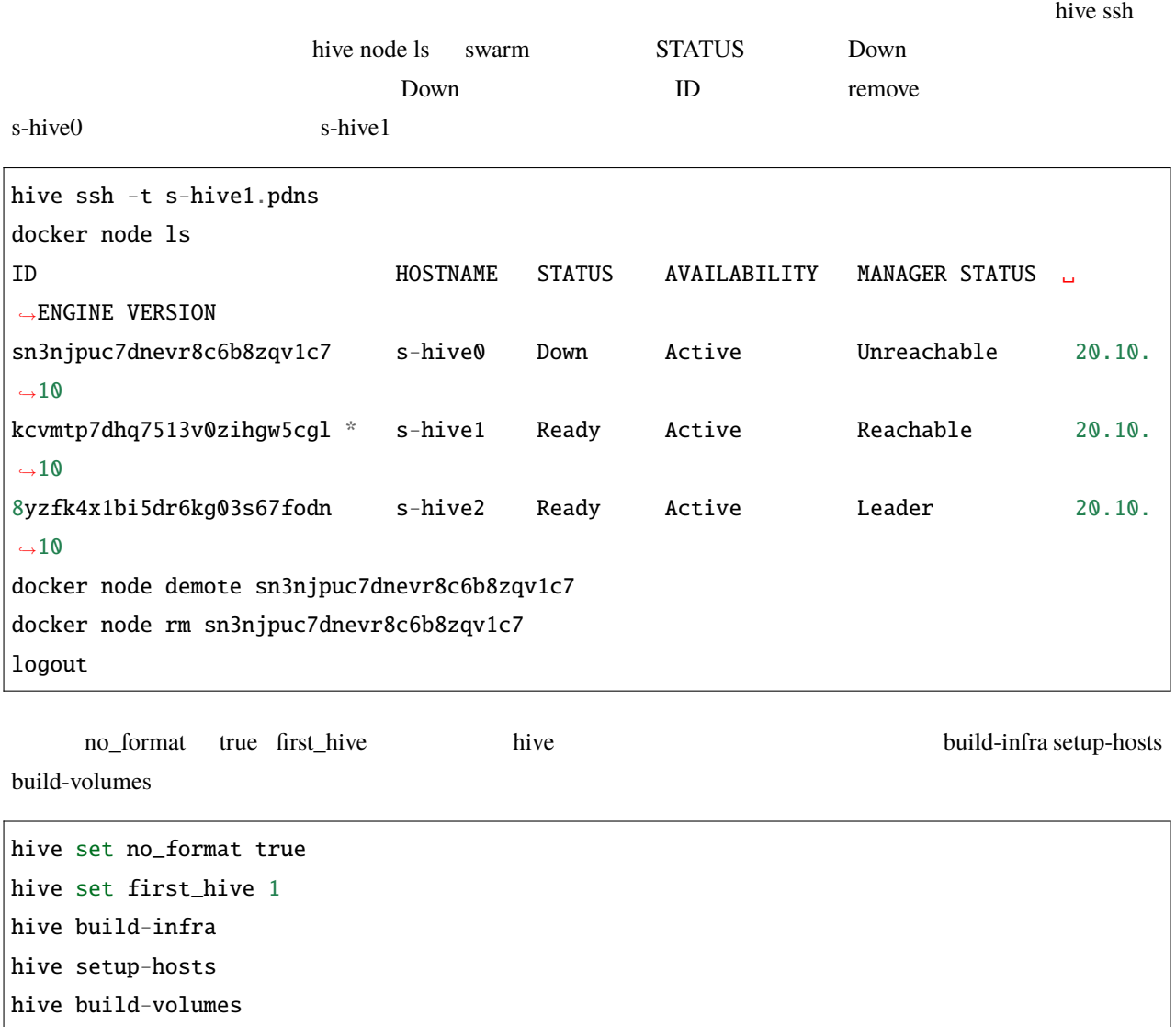

# **20.1 build-images Bad local forwarding specification**

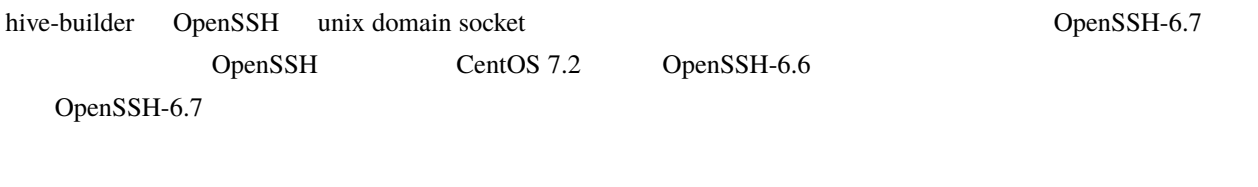

20.2 **July 10.2 fluentd** 

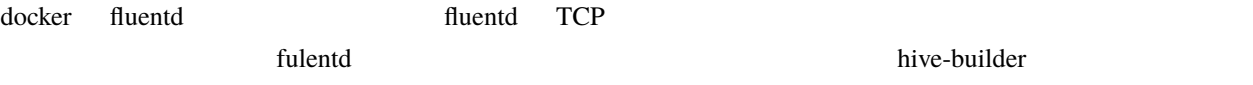

## **20.3**

 $\alpha$ nsible  $\alpha$ 

 ${}^{\wedge}$ C hive

## **20.4 build-images, initialize-services fail to create socket**

fail to create socket /var/tmp/hive/docker.sock@, another hive process may doing build-image or the file has been left because previus hive process aborted suddenly

build-images, initialize-services

hive  $\overline{\phantom{a}}$ 

rm /var/tmp/hive/docker.sock@

## **20.5** initialize-services Authentication or permission failure

Authentication or permission failure. In some cases, you may have been able to authenticate and did not have permissions on the target directory. Consider changing the remote tmp path in ansible.cfg to a path rooted in "/tmp".

initialize-services

initialize-services

initialize-services

## **20.6** build-infra Vagrant command failed

Vagrant command failed: Command "["/usr/bin/vagrant", "up", "--provision"]" returned non-zero exit status 1

build-infra

cd .hive/ ; /usr/bin/vagrant up --provision

## 20.6.1 **20.6.1 Could not create the directory**

Could not create the directory wagrant-disksize

[https://github.com/sprotheroe/](https://github.com/sprotheroe/vagrant-disksize/pull/27)

[vagrant-disksize/pull/27](https://github.com/sprotheroe/vagrant-disksize/pull/27)

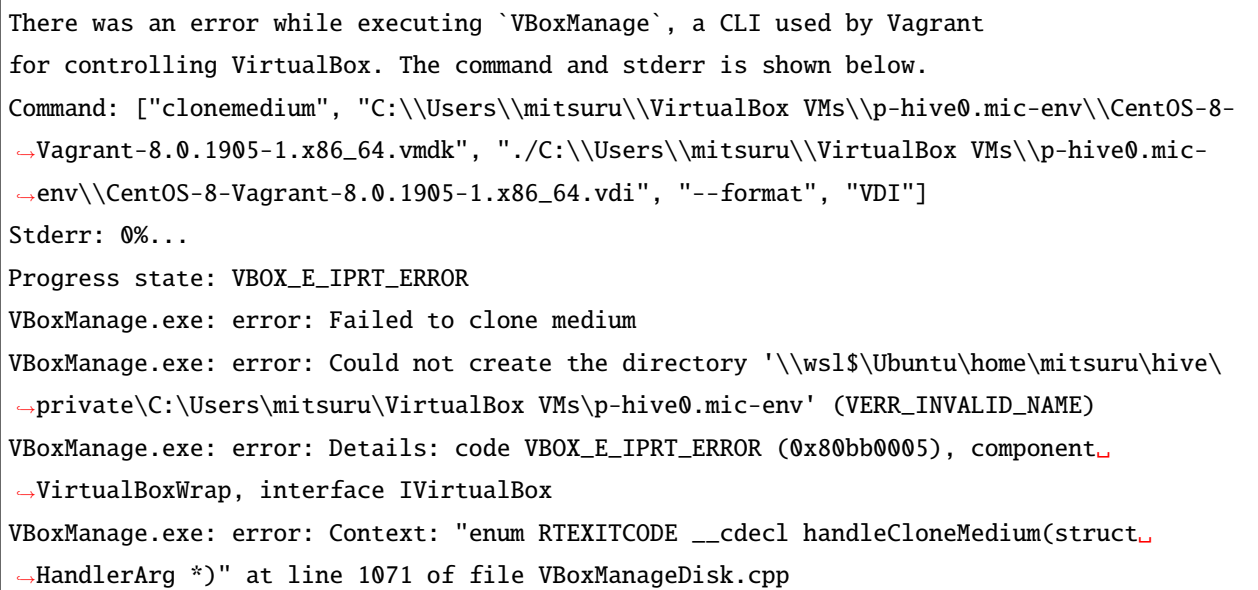

vagrant-disksize

vagrant-disksize

~/.vagrant.d/gems/2.6.6/gems/vagrant-disksize-0.1.3/lib/vagrant/disksize/actions.rb

151

dst = File.join(src\_path, src\_base) + '.vdi'

dst = src\_base + '.vdi'

#### 20.6.2 **Error: Unknown repo: 'C\*-base'**

[vagrant-vbguest/issues/367](https://github.com/dotless-de/vagrant-vbguest/issues/367)

vagrant-vbguest vagrant plugin uninstall vagrant-vbguest

## **20.7** build-images Release file is not valid yet

Release file for <http://security.ubuntu.com/ubuntu/dists/focal-security/InRelease> is not valid yet (invalid for another XXh XXmin XXs). Updates for this repository will not be applied.

build-images

Vagrant The VirtualBox This extension of the VirtualBox Allen hive extension of the VirtualBox Allen hive extendion of the VirtualBox Allen his extendion of the VirtualBox Allen his extendion of the VirtualBox Allen his ex

 $\mathbf{a}$  pt apt  $\mathbf{b}$ 

systemctl restart chroyd

## **20.8 zabbix Detect SELinux alert between problem**

Zabbix SELinux alert 0 Detect SELinux alert 0 2 undert Detect SELinux alert problem SELinux alert 1

 $SE$ Linux alert  $\frac{1}{\sqrt{2}}$ 

 $SELinux$ 

## **20.9 zabbix SELinux alert**

Corrupted checkpoint file. Inode match, but newer complete event (XXX:YYY) found before loaded checkpoint XXXX:YYY zabbix item SELinux alert SELinux audit log

SELinux audit log が短時間に大量に出力されたために、 /var/log/audit/audit.log がローテートしてし

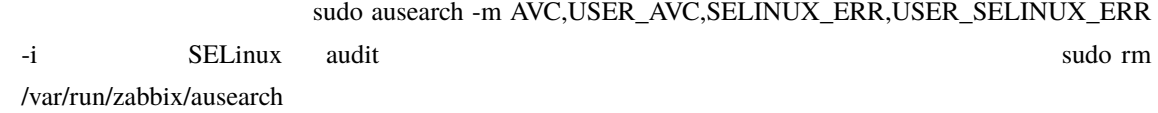

## **20.10 deploy-services** renaming services is not supported

```
An exception occurred during task execution. To see the full traceback, use -vvv. The
,→error was: docker.errors.APIError: 501 Server Error: Not Implemented ("rpc error: code␣
,→= Unimplemented desc = renaming services is not supported")
failed: [s-hive0.hive] (item= ) => changed=false
 ansible_loop_var: item
 item:
msg: 'An unexpected docker error occurred: 501 Server Error: Not Implemented ("rpc␣
,→error: code = Unimplemented desc = renaming services is not supported")'
```
hive ssh -t hive0.hive and hive allows docker service rm to the state of the hive docker service rm hive deploy-services

# **20.11 build-volumes modprobe: ERROR: could not insert 'drbd': Required key not available**

modprobe: ERROR: could not insert 'drbd': Required key not available Failed to modprobe drbd (No such file or directory) Command 'drbdsetup new-resource kea\_config 2 --quorum=majority --on-no-quorum=io-error'␣ *,→*terminated with exit code 20

**THE Secure boot** NEFI Secure boot 2009 NEWS AREA CONSIDERED DRBD 0.000 NEWS AREA CONSIDERED ON DRBD 0.000 NEWS AREA CONSIDERED ON A SAME OF A SAME OF A SAME OF A SAME OF A SAME OF A SAME OF A SAME OF A SAME OF A SAME OF A

 $U$ EFI  $V$  MWare Vsphere client Vsphere client the UEFI Secure Boot [https://docs.vmware.com/jp/VMware-vSphere/6.5/com.vmware.vsphere.vm\\_admin.doc/](https://docs.vmware.com/jp/VMware-vSphere/6.5/com.vmware.vsphere.vm_admin.doc/GUID-898217D4-689D-4EB5-866C-888353FE241C.html) [GUID-898217D4-689D-4EB5-866C-888353FE241C.html](https://docs.vmware.com/jp/VMware-vSphere/6.5/com.vmware.vsphere.vm_admin.doc/GUID-898217D4-689D-4EB5-866C-888353FE241C.html)

# **20.12** mother build-infra **Unexpected failure** during module execution.

TASK [Gathering Facts]␣ *,→*\*\*\*\*\*\*\*\*\*\*\*\*\*\*\*\*\*\*\*\*\*\*\*\*\*\*\*\*\*\*\*\*\*\*\*\*\*\*\*\*\*\*\*\*\*\*\*\*\*\*\*\*\*\*\*\*\*\*\*\*\*\*\*\*\*\*\*\*\*\*\*\*\*\*\*\*\*\*\*\*\*\*\*\*\*\*\*\*\*\*\*\*\*\*\*\*\*\*\*\*\*\*\*\*\*\*\*\*\*\*\*\*\*\*\*\*\*\*\*\*\*\*\*\*\*\*\*\*\*\* An exception occurred during task execution. To see the full traceback, use -vvv. The␣ *,→*error was: TypeError: can only concatenate str (not "NoneType") to str fatal: [p-mother.op]: FAILED! => msg: Unexpected failure during module execution. stdout: ''

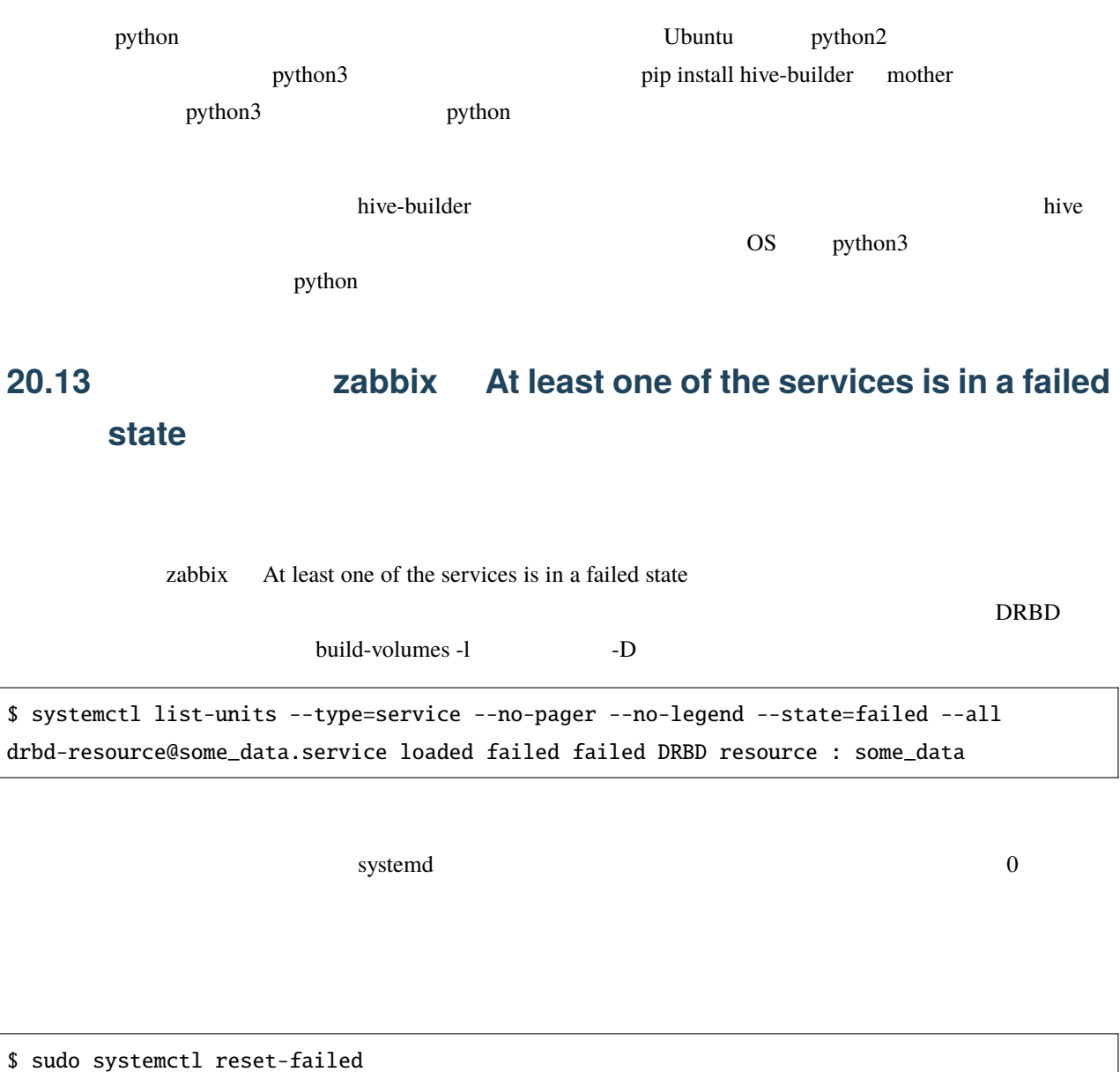

#### **20.14 Executive Executive Executive Executive Executive Executive Executive Executive Executive Executive Executive Executive Executive Executive Executive Executive Executive Executive Executive Executive Executive Exe**

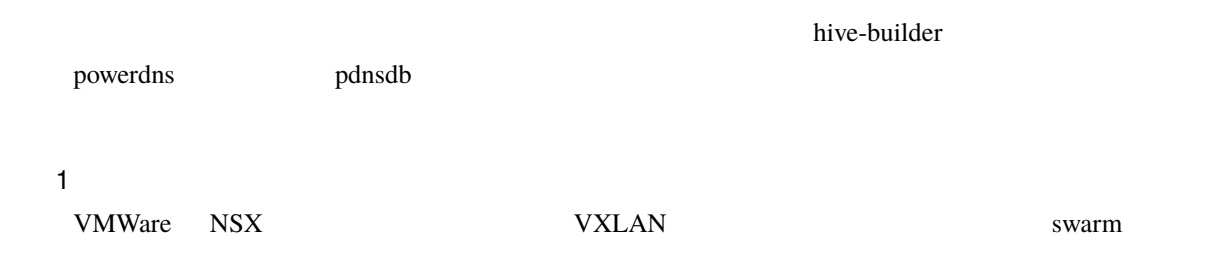

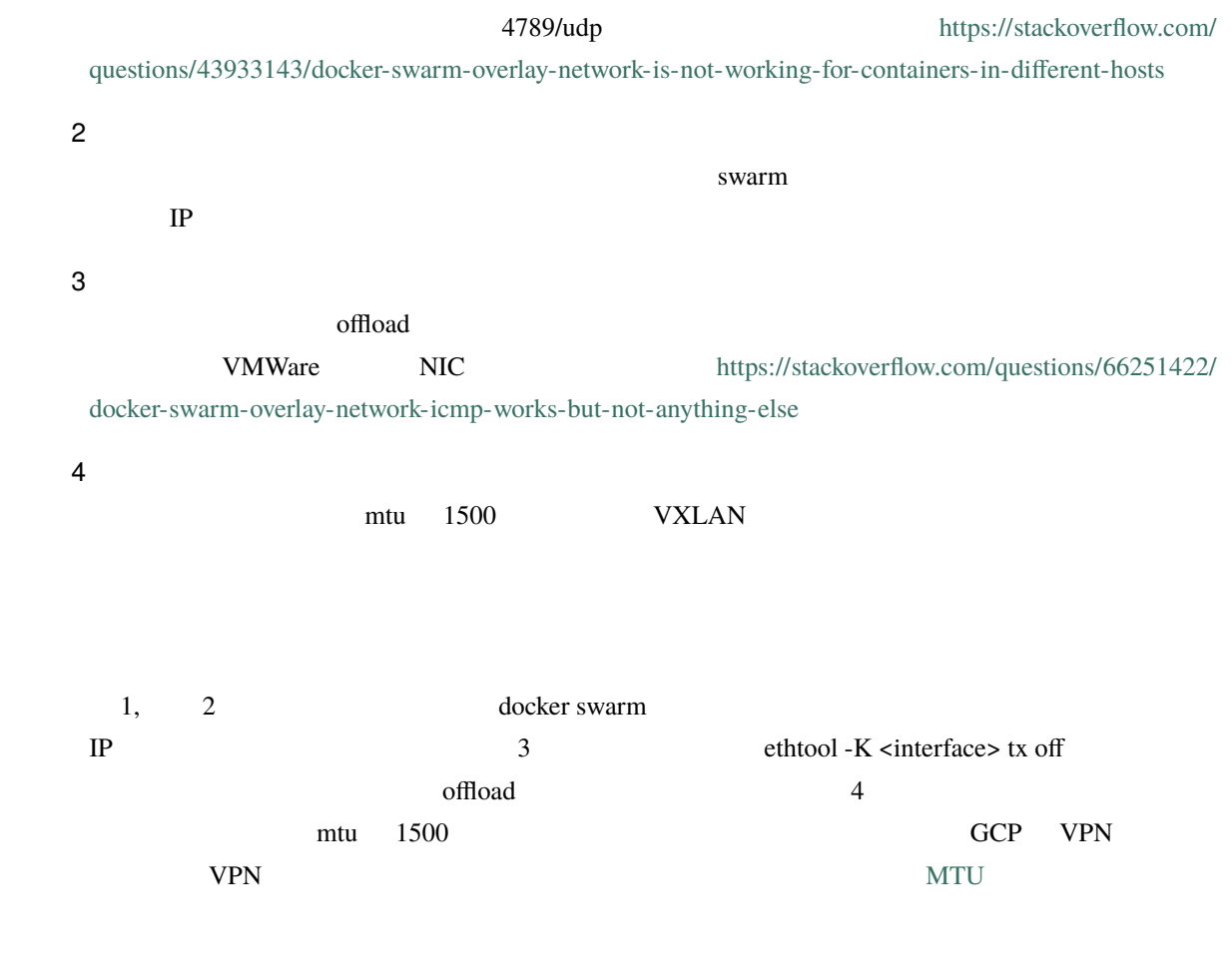

## **20.14.1 1.**

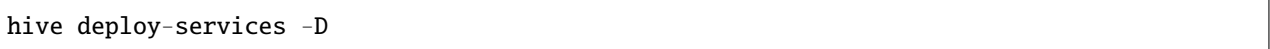

# **20.14.2 2. iptables**

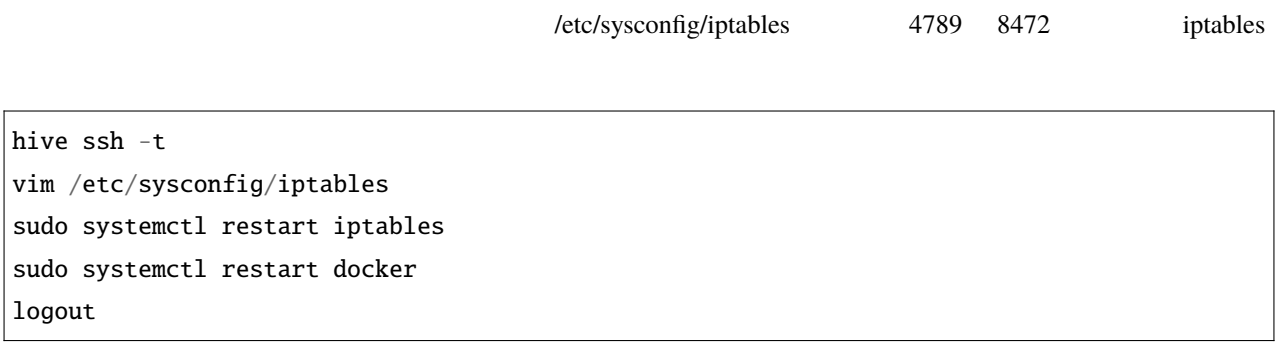

#### **20.14.3 3. swarm**

hive ssh -t docker swarm leave --force logout

## **20.14.4 4. swarm**

 $1$ 

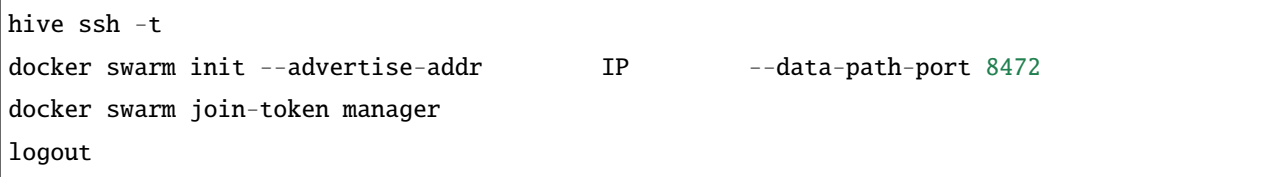

docker swarm join-token manager

#### **20.14.5 5. swarm**

 $1$ 

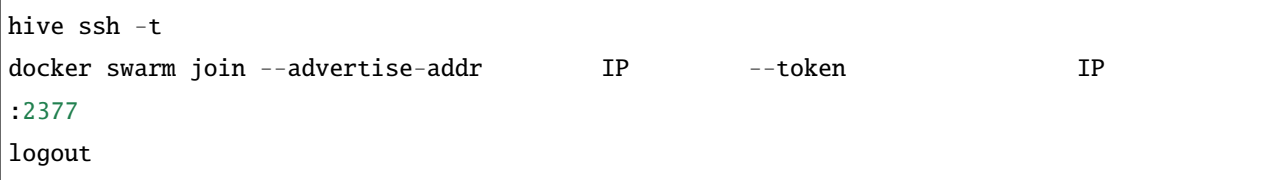

#### **20.14.6 6. hive\_default\_network**

hive\_default\_network

hive build-networks

## **20.14.7** 7.

hive deploy-services

## **20.14.8 8. follow-swarm-service**

follow-swarm-service

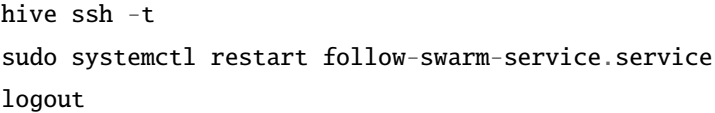

## **20.15** dockerhub

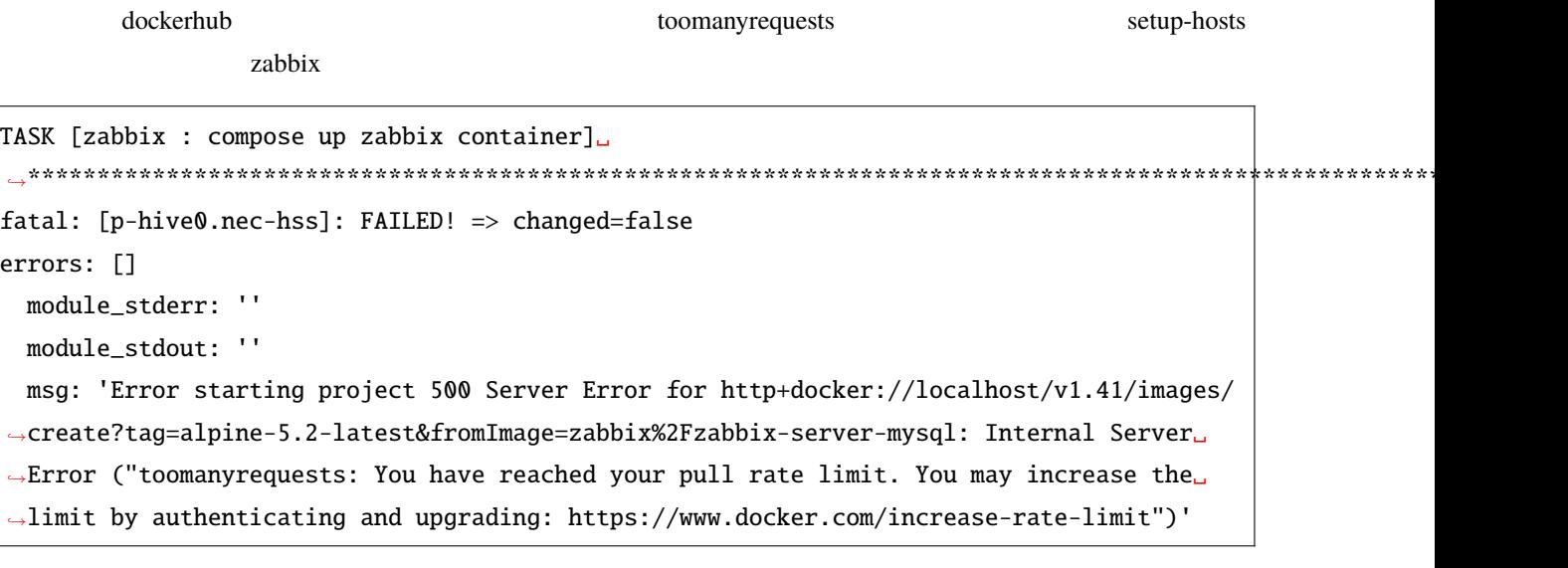

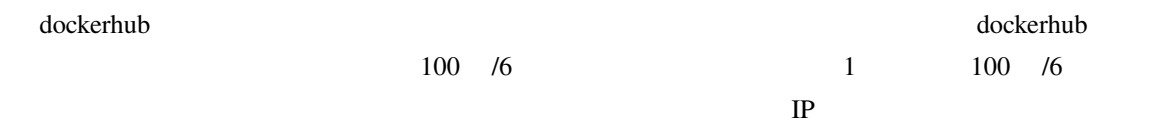

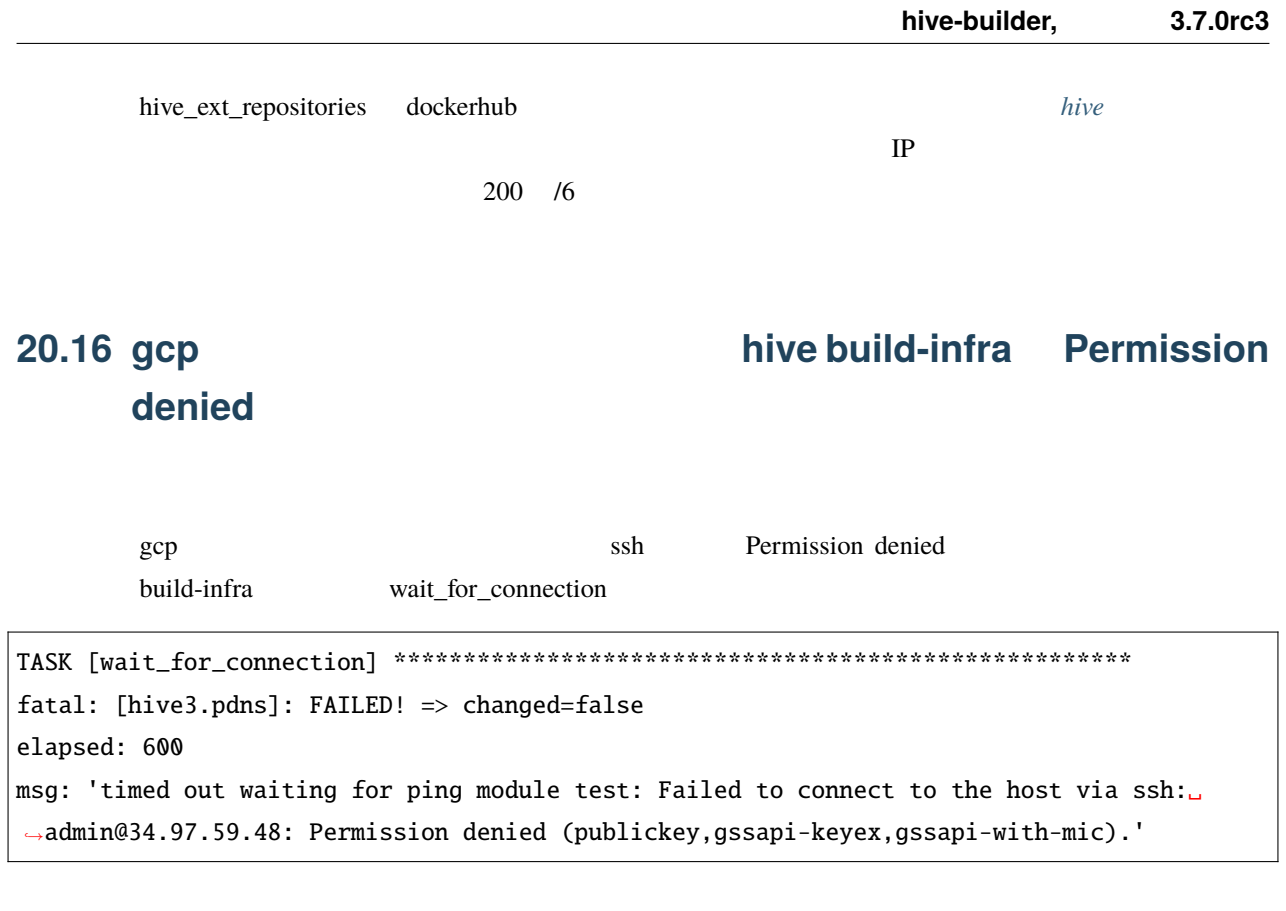

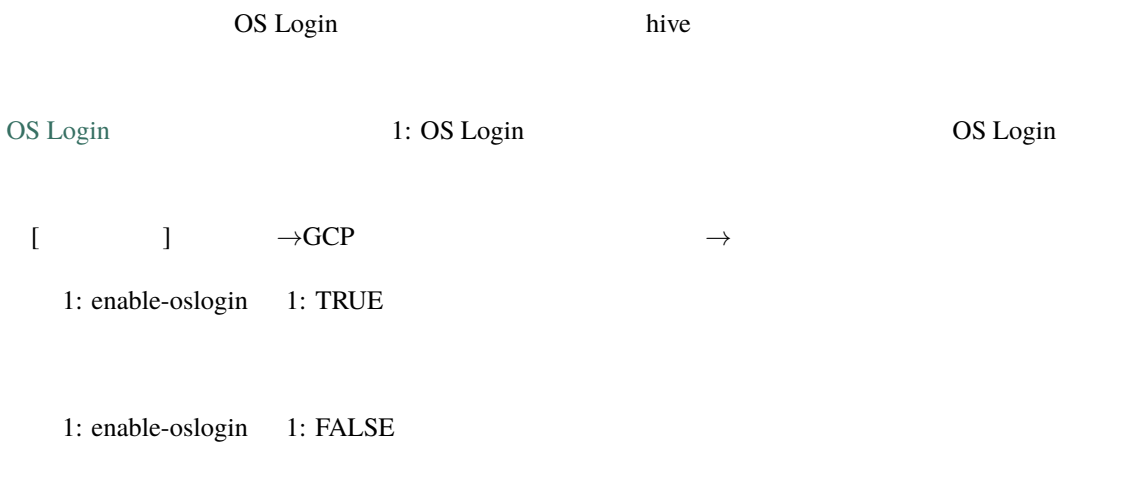

<https://cloud.google.com/compute/docs/troubleshooting/troubleshooting-ssh>

## **20.17** サービスが特定のサーバに偏ってしまったようですが、どうしたらいい

#### **20.17.1 1.**

ash the state of the state state of the state state  $\mathbb{R}^n$  replicated the state  $\mathbb{R}^n$ 

 $global$ 

docker service ps \$(docker service ls -q --filter mode=replicated) --format "{{.Name}}\t{ *,→*{.Node}}\t{{.CurrentState}}" -f desired-state=running

#### **20.17.2 2.**

 $\mathop{\mathrm{osh}}$ 

docker service ls -q --filter mode=replicated | xargs -L 1 docker service update --force

#### **20.17.3 1.**

1.  $\blacksquare$ 

## 20.18 **internal\_cidr**

#### **20.18.1 1. internal\_cidr**

inventory/hive.yml internal\_cidr

#### **20.18.2 2. swarm**

 $s$ warm  $s$ 

docker swarm leave -f

#### **20.18.3 3. docker\_gwbridge**

docker\_gwbridge

docker network rm docker\_gwbridge

#### **20.18.4 4. zabbix**

 $z$ abbix  $z$ 

(cd zabbix; docker-compose down) (cd registry; docker-compose down)

#### **20.18.5 5. setup-hosts**

setup-hosts

hive setup-hosts

**20.18.6 6. docker** 

 $\alpha$  docker  $\alpha$ 

systemctl restart docker

#### **20.18.7 7.**

hive build-networks

#### **20.18.8 8.**

hive deploy-services

#### **20.18.9**

docker network inspect \$(docker network ls --format "{{.Name}}") | grep Subnet

internal\_cidr

## **20.19** hive ssh ash ssh

hive ssh ssh ssh ssh ssh ssh strategies and the strategies of the strategies of the strategies of the strategies of the strategies of the strategies of the strategies of the strategies of the strategies of the strategies o

Host key verification failed.

原因 1

原因 2

 $\text{build-infra}$
#### **20.19.1 1.**

 $\mathop{\mathrm{ssh}}$ 

rm .hive/(
2012)/known\_hosts rm ~/.ssh/known\_hosts

### **20.19.2 2.build-infra**

build-infra

hive build-infra

#### **20.19.3** ssh

hive ssh

ssh -F .hive/(
12.12.12.55 - The hive/(

## 21

# bash completion

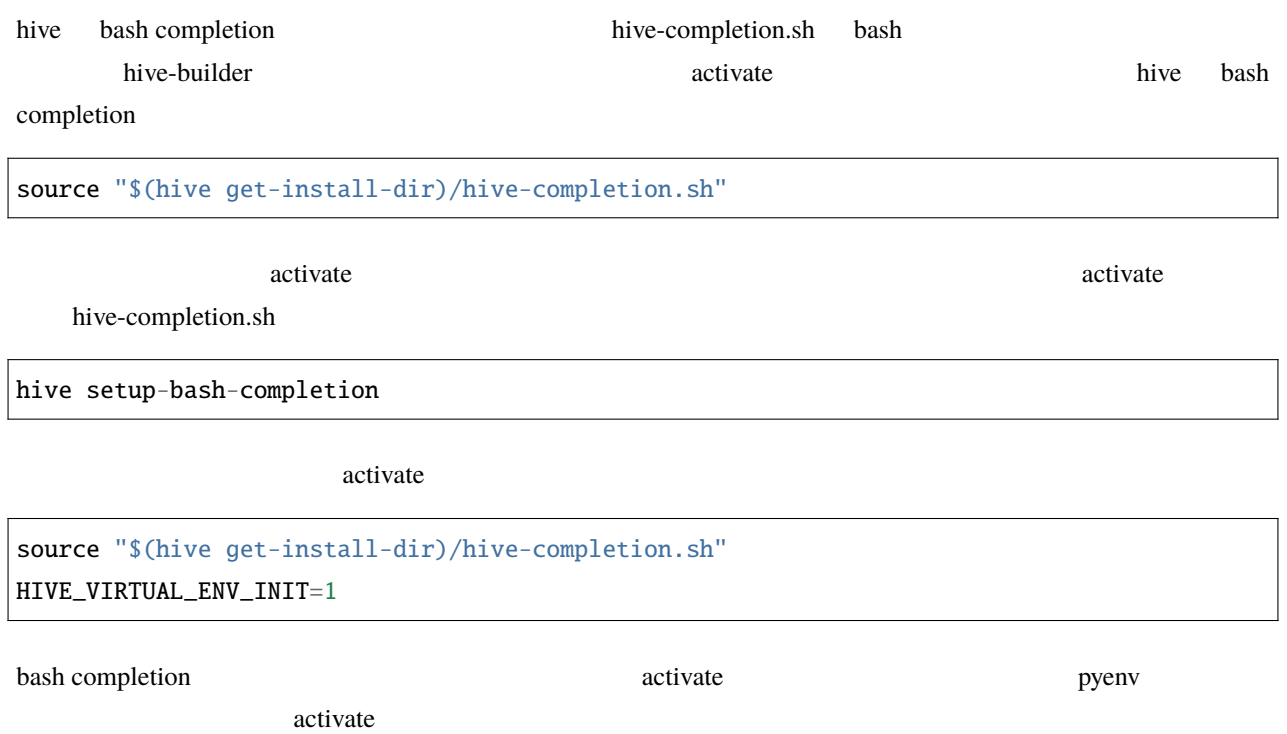